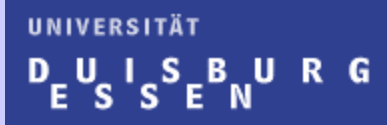

# Vorlesung

# **Anwendungsprogrammierung im CAx-Umfeld**

# Prof Dr.-Ing. Frank Lobeck

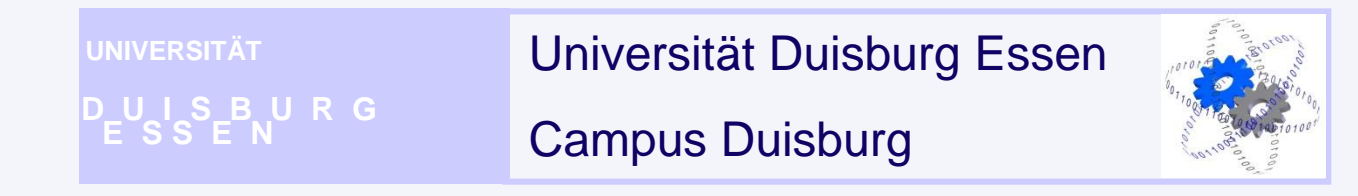

 $\leftarrow$ 

# • https://join.me/vip141111

## **UNIVERSITÄT**  $U \cup S$ BURG

*Inhalte*

- Einführung
- Grundbegriffe der Objektorientierten Programmierung
- Grundlagen der Programmierung in Visual Basic
- Makro-Technik
- Einbinden von Makros in Visual Studio
- Anwendungsprogrammierung in SolidWorks
- Programmierung in C++ / C#
- Web-Programmierung

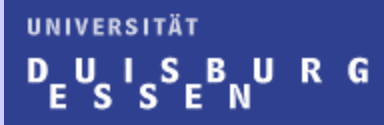

# *Einleitung*

# **Computer – Programme – Programmiersprachen….**

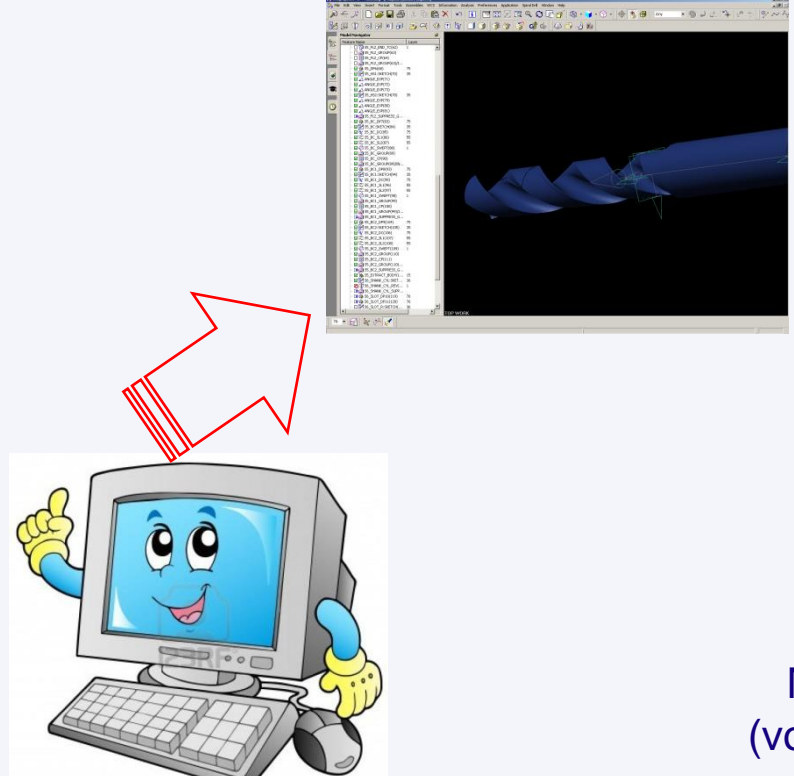

• Computer: "black box", Duales System

• Programm: Tätigkeiten, Aufgaben, Prozesse

Programmiersprache (von Menschen lesbar)

Maschinensprache (vom Computer lesbar)

## **Definition nach DIN 44300:**

Betriebssystem (operating system): Die Programme eines digitalen Rechensystems, die zusammen mit den Eigenschaften der Rechenanlage die Basis der möglichen Betriebsarten des digitalen Rechensystems bilden und insbesondere die Abwicklung von Programmen steuern und überwachen. Eine Sprache, der ein Betriebssystem gehorcht, heißt Betriebssprache (operating language).

# **Betriebssystem - Begriffsbestimmung**

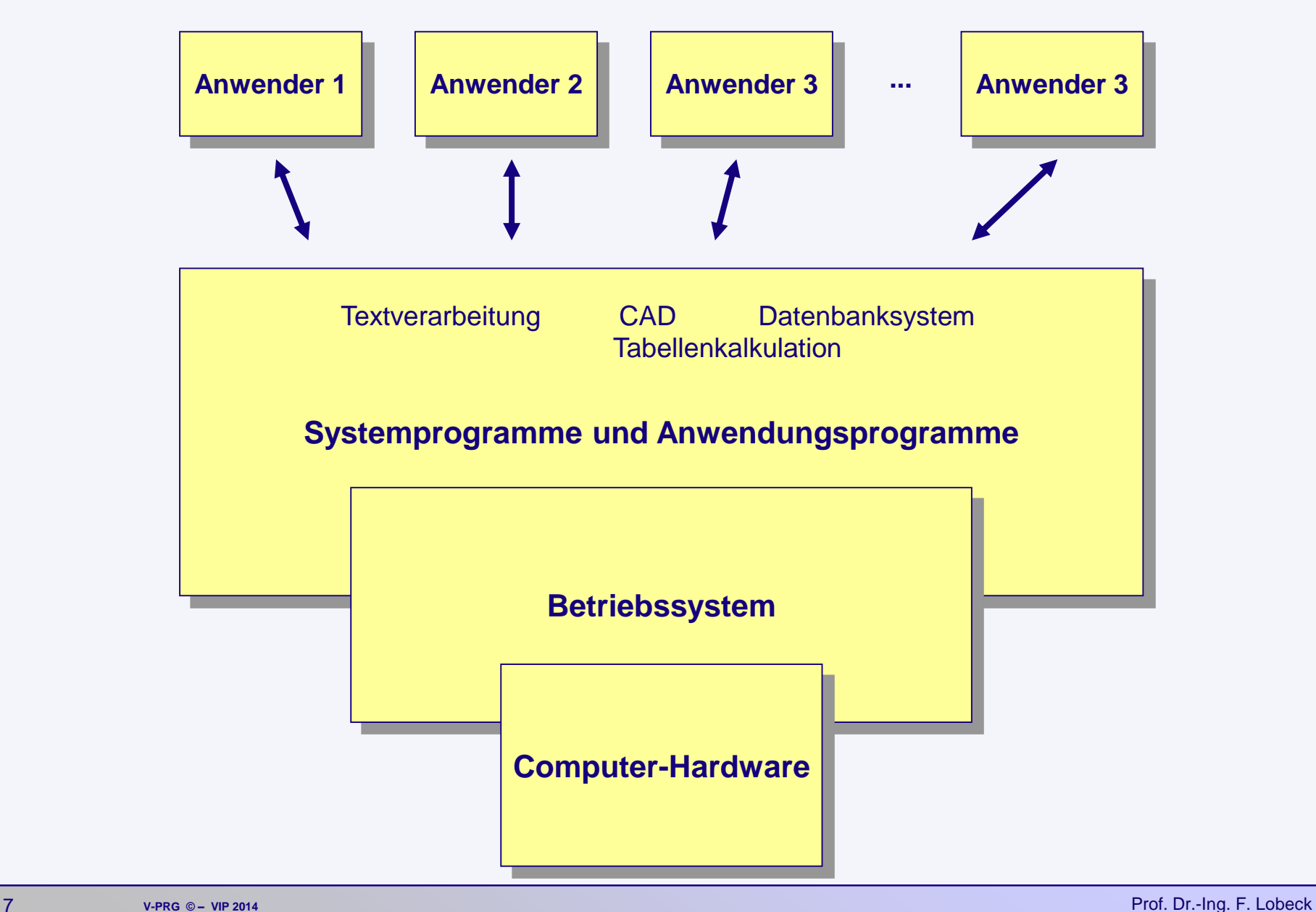

# **Betriebssysteme - Klasseneinteilung**

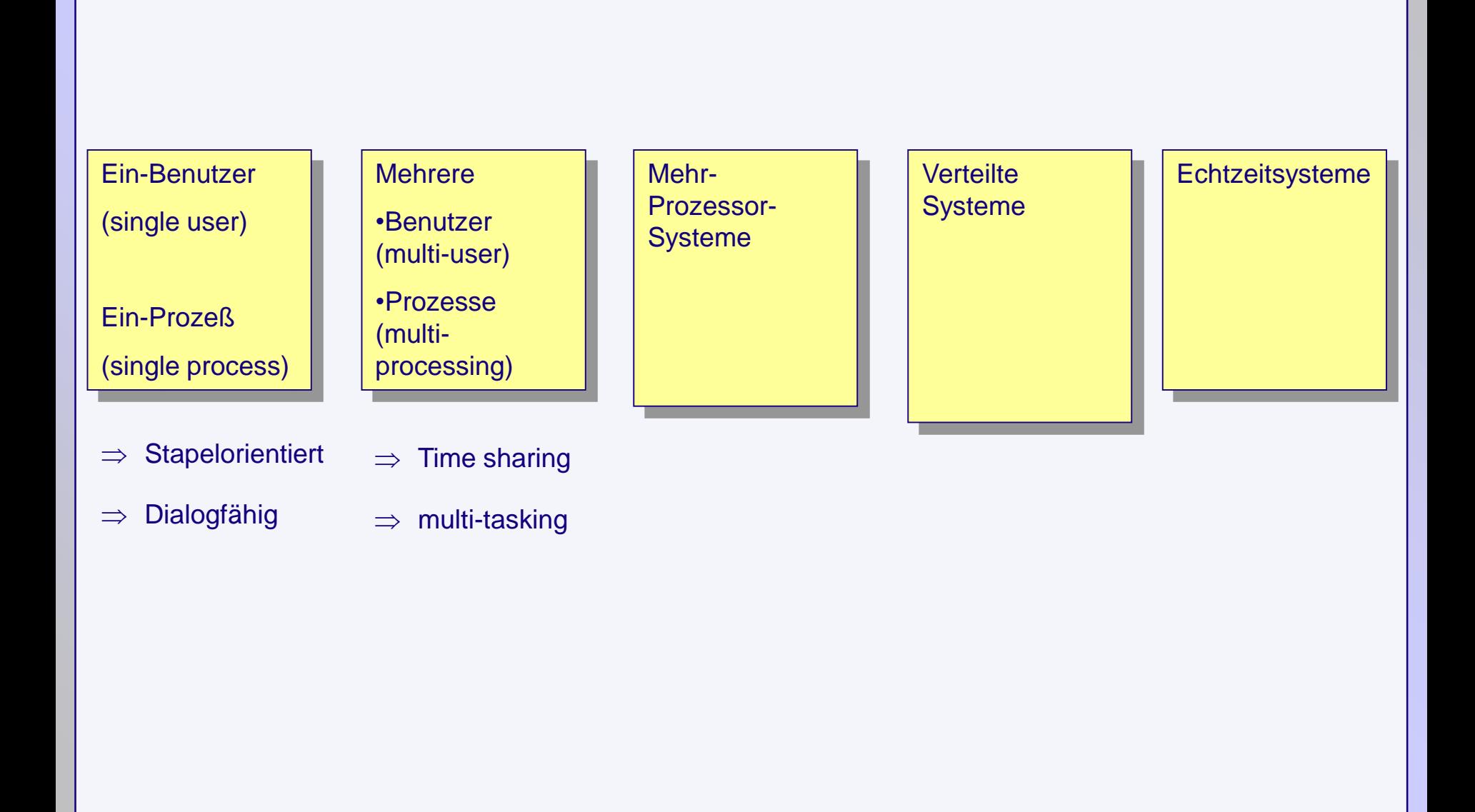

# **Programmiersprachen**

## **Compiler**

Ein Compiler ist ein Computerprogramm, das ein (anderes) Programm, das in einer bestimmten Programmiersprache geschrieben ist, in eine Form übersetzt, die von einem Computer ausgeführt werden kann. (Wikipedia)

Beispiele für Programmiersprachen

- C
- C++
- Fortran
- Pascal
- Smalltalk

# **Compiler – Arbeitsweise (Bsp: C++)**

**Vorgänge beim Erstellen einer Anwendung**

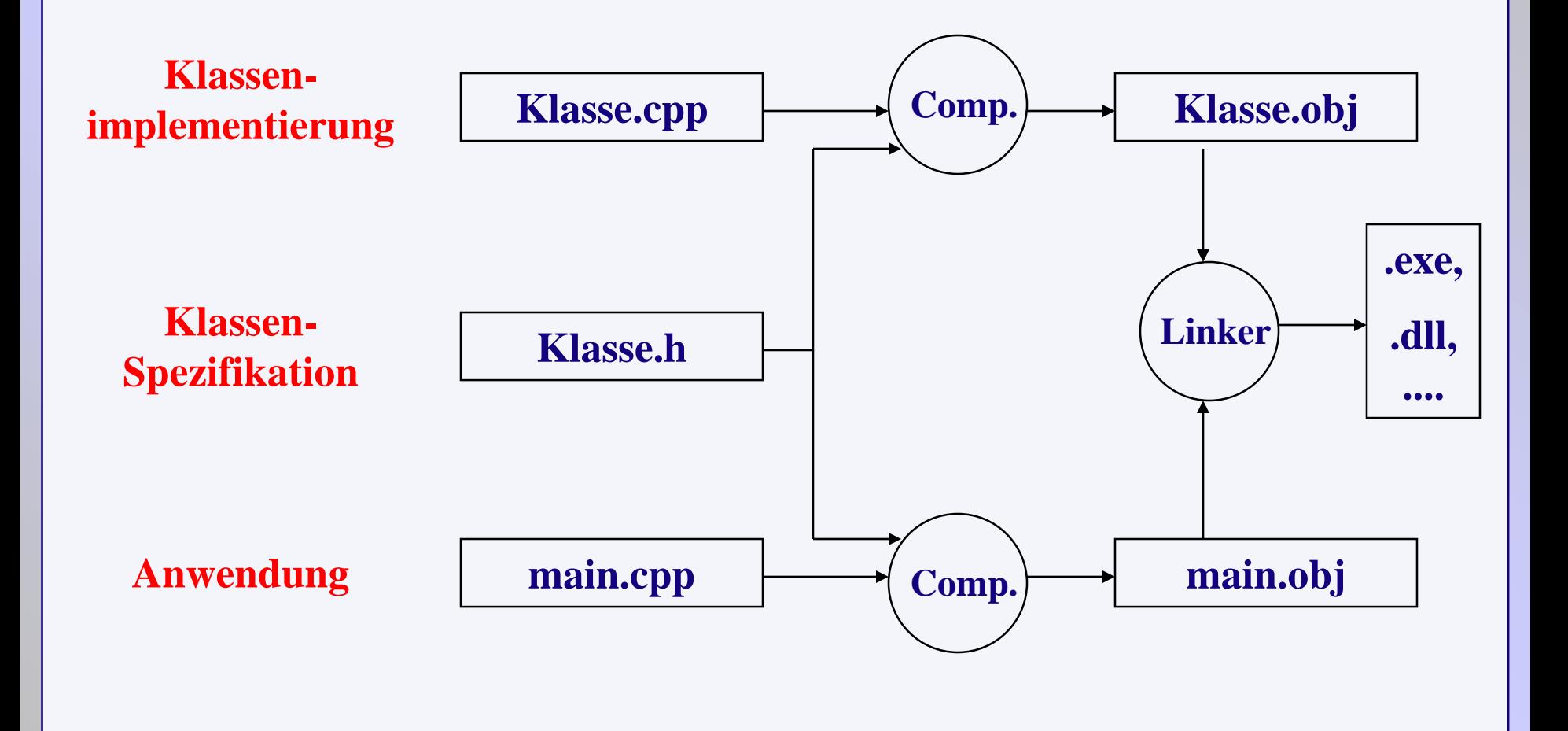

# **Programmiersprachen**

## Interpreter

Anders als beim Compiler übersetzt der Interpreter nicht vorher, sondern während des Programms den Quelltext. Deswegen ist die Ausführungszeit beim Interpreter deutlich langsamer. Der Interpreter erzeugt keinen speicherbaren Maschinencode.

Beispiele für Programmiersprachen mit Interpreter

- Basic
- PHP
- Perl
- Ruby
- Python
- JavaScript

## **Programmiersprachen**

## Andere Formen / Mischformen

## Java

Java Programme liegen zunächst als menschenverständlicher Text vor, als sogenannter Quellcode.

Der Java-Compiler übersetzt ihn in einen maschinenverständlichen Code, den sogenannten Java-Bytecode.

Die Maschine, die diesen Bytecode ausführt, ist jedoch typischerweise virtuell – das heißt, der Code wird nicht direkt durch Hardware ausgeführt, sondern durch entsprechende Software auf der **Zielplattform** 

(die sog. Java VM (Java Virtual Machine)

## .NET

(sprich: Dot Net)

.NET ist eine von Microsoft entwickelte Plattform Technologie.

.NET besteht aus einer Laufzeitumgebung ( CLR, Common Language Runtime), in der die Programme ausgeführt werden.

.NET ist auf verschiedenen Plattformen verfügbar und unterstützt die Verwendung einer Vielzahl von Programmiersprachen.

.NET-Programme werden zum Kompilierungszeitpunkt zunächst in eine Zwischensprache (Common Intermediate Language) übersetzt.

Zur Ausführungszeit wird der Code von der .Net-Laufzeitumgebung in die eigentliche Maschinensprache des Zielsystems übersetzt.

Programmiersprachen:

- VB
- C# (C Sharp)

## **Merkmale von Visual Basic**

## **Keine Zeilennummerierung**

**Wie bei modernen Hochsprachen werden die Codezeilen nicht durchnummeriert, eine Voraussetzung für prozedurales Programmieren. Um Sprungbefehle einzusetzen, können Zeilenmarken vergeben werden**

**Funktionen und Prozeduren**

**Durch Verwendung von selbstdefinierten Unterprogrammen (Routinen) können Programme modular aufgebaut werden. Solche Routinen (Funktionen und Prozeduren) lassen sich in eigenständigen Dateien zusammenfassen (Bibliotheken).**

**Objekte mit Eigenschaften und Methoden**

**Grundlegende Vorgänge werden nicht mehr über Routinen angesprochen, sondern als Objekte mit Eigenschaften und Methoden in den Programmcode eingesetzt.**

**Grafische Benutzeroberfläche mit ereignisgesteuerter Programmierung**

**Das Programm setzt sich aus grafischen Fensterelementen (Formen) und darin befindlichen Bedienungselementen ( Steuerelemente oder Objekte) zusammen, die eine Benutzeroberfläche erzeugen und wartet auf Aktionen des Anwenders. Eine solche Aktion löst im Programm ein sogenanntes Ereignis aus. Innerhalb einer Ereignisprozedur kann mit linearer Programmierung die gewünschte Aktion ausgeführt werden.**

**/ Programmierung**

# **Begriffe**

## **Objekt**

**Objekte definieren sich durch Eigenschaften und auf sie anwendbare Methoden. VB kennt hier Anwendungen, Fenster, Steuerelemente, Geräte, etc.**

## **Eigenschaften**

**Eigenschaften definieren bestimmte Zustände ( .Color) eines Objektes oder sein Verhalten (.Enabled). Sie können gelesen oder gesetzt werden.** 

## **Methoden**

**Methoden bewirken eine Veränderung des Objektzustandes, sie funktionieren nur mit einem (bestimmten) Objekt-Typ. Methoden sind programmtechnisch innerhalb des Objektes abgelegte Prozeduren.**

## **Anweisungen**

**Zur internen Steuerung des Programmablaufs: Kontroll- und Schleifenstrukturen, Wertzuweisung, Verbindung zu Hardware-Elementen wie Drucker, Laufwerke, etc.**

**Beispiele: Objekt Haus: Eigenschaften: Größe, Farbe, Fenster, ...; Methoden: Ändern, Anmalen, Öffnen, Wechseln Objekt Auto: Eigenschaften: Farbe, Größe, Räder, Motor,...; Methoden: Lackieren, Öffnen, Starten, Ändern**

## **/ Programmierung**

# **Verwendung von Objekten und Eigenschaften**

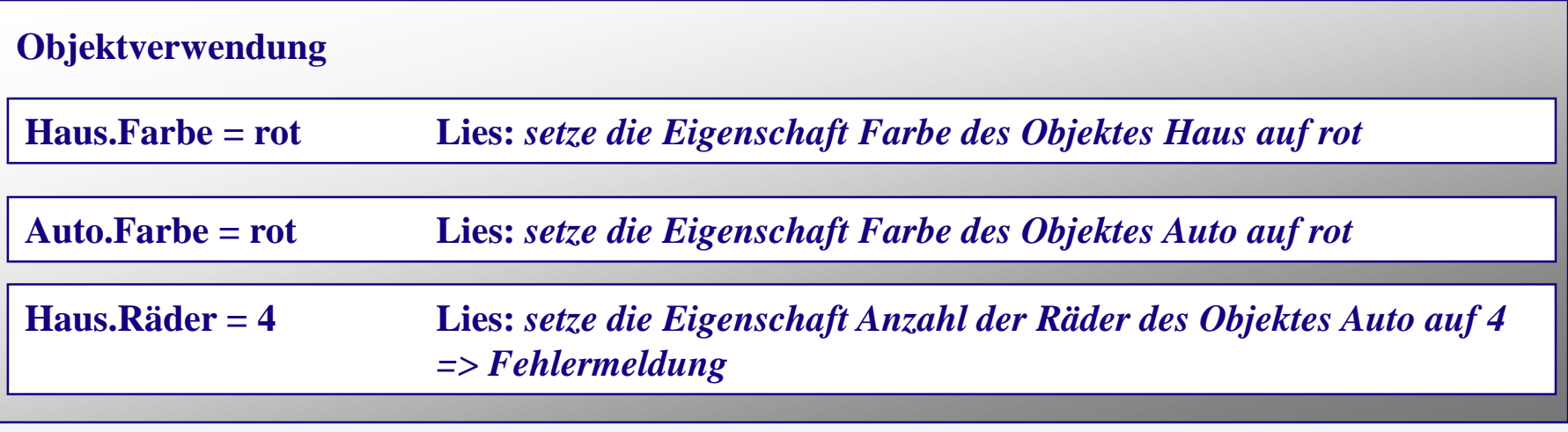

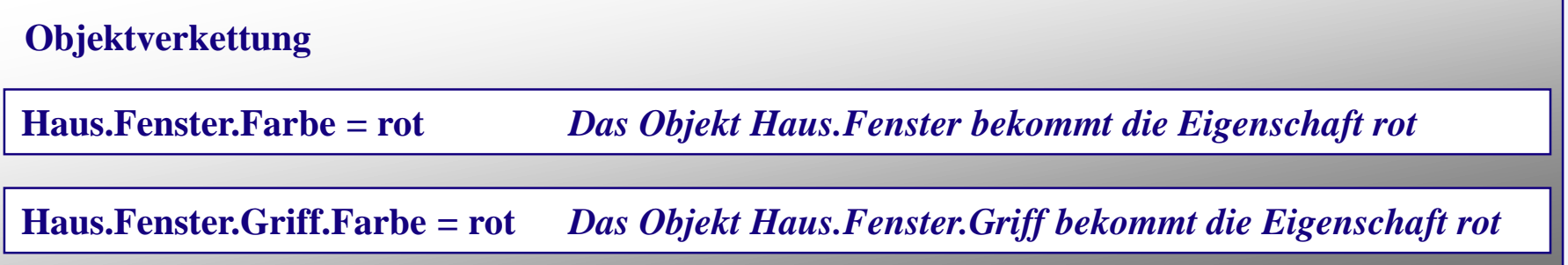

## **Verwendung von Objekten und Methoden**

**Haus.Anmalen** *Mit dem Objekt Haus wird über die Methode Anmalen eine Aktion ausgeführt => Ergebnis der Methode Anmalen ist identisch mit Setzen der Eigenschaft .Farbe*

**/ Programmierung**

#### **UNIVERSITÄT** 'S BURG ш.

# *Makro- Programmierung (Excel)*

- Grundlagen der Programmierung in Visual Basic 6.0
- Erstellung von Makros
- Einbinden von Makros in Visual Studio

# **VBA-Makros in Excel**

## • VBA-Makros aufzeichnen

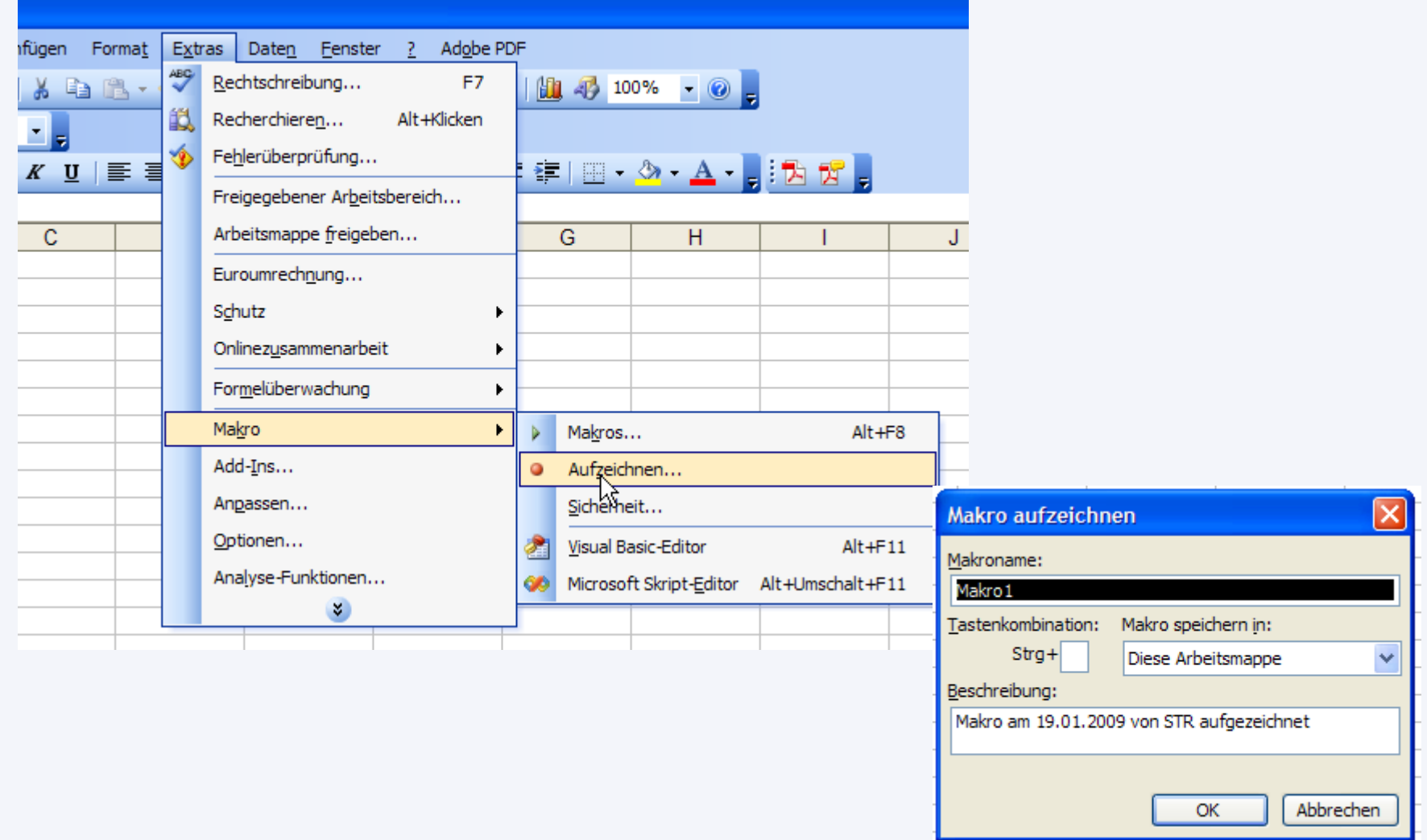

# **Makros editieren / Entwicklungsumgebung**

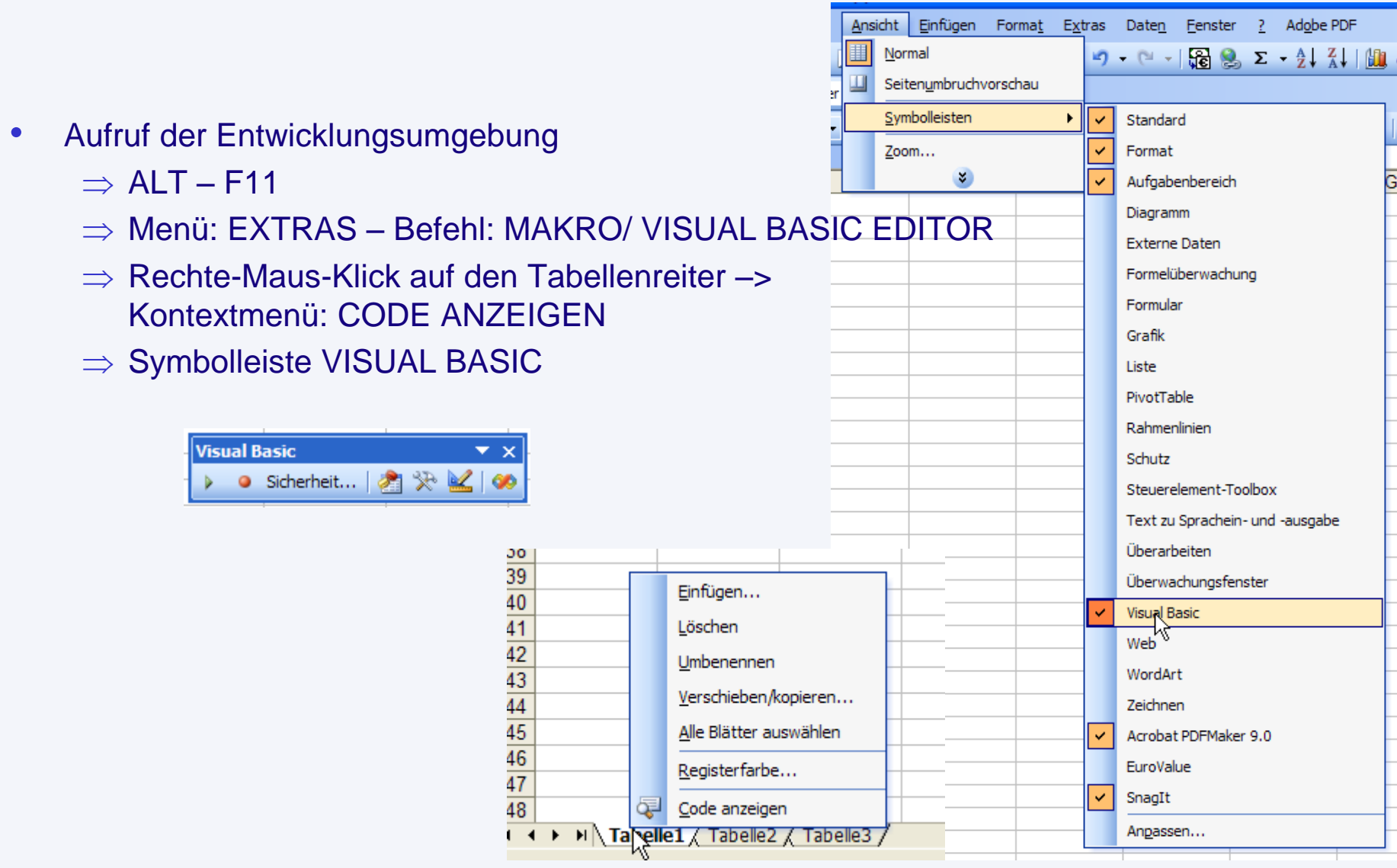

# Das erste Makro: "Hallo-Welt"

## ALT-F11:

Sub Ha

Msgl

## **End Su**

Microsoft Vis : 2 Datei Beart  $||\mathbf{X}||$  in the set -<br>Projekt - VBAProj 国国

h

**E** Module

Eigenschaften - M Modul1 Modul

(Name)

## Ausführen: ALT-F8

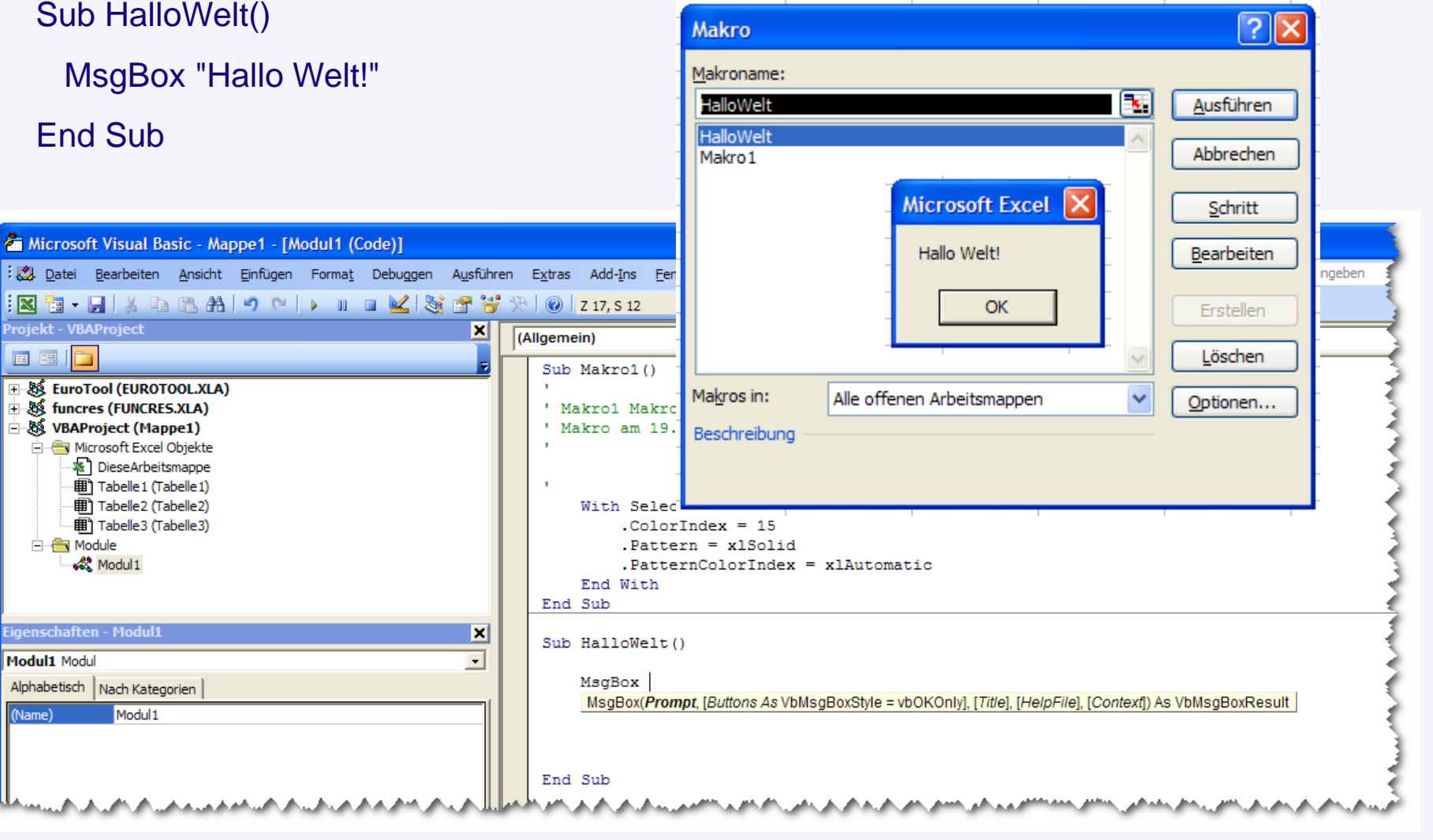

# **MsgBox / InputBox**

## Msgbox

MsgBox(Prompt, [Buttons As VbMsgBoxStyle = vbOKOnly], [Title], [HelpFile], [Context]) As VbMsgBoxResult

Inputbox

InputBox(Prompt, [Title], [Default], [XPos], [YPos], [HelpFile], [Context]) As String

## **Verschiedene Konstanten**

Siehe auch Zusatzinfo

Die folgenden Konstanten sind in der Klassenbibliothek von Visual Basic für Applikationen definiert und können überall im Code anstelle der tatsächlichen Werte verwendet werden:

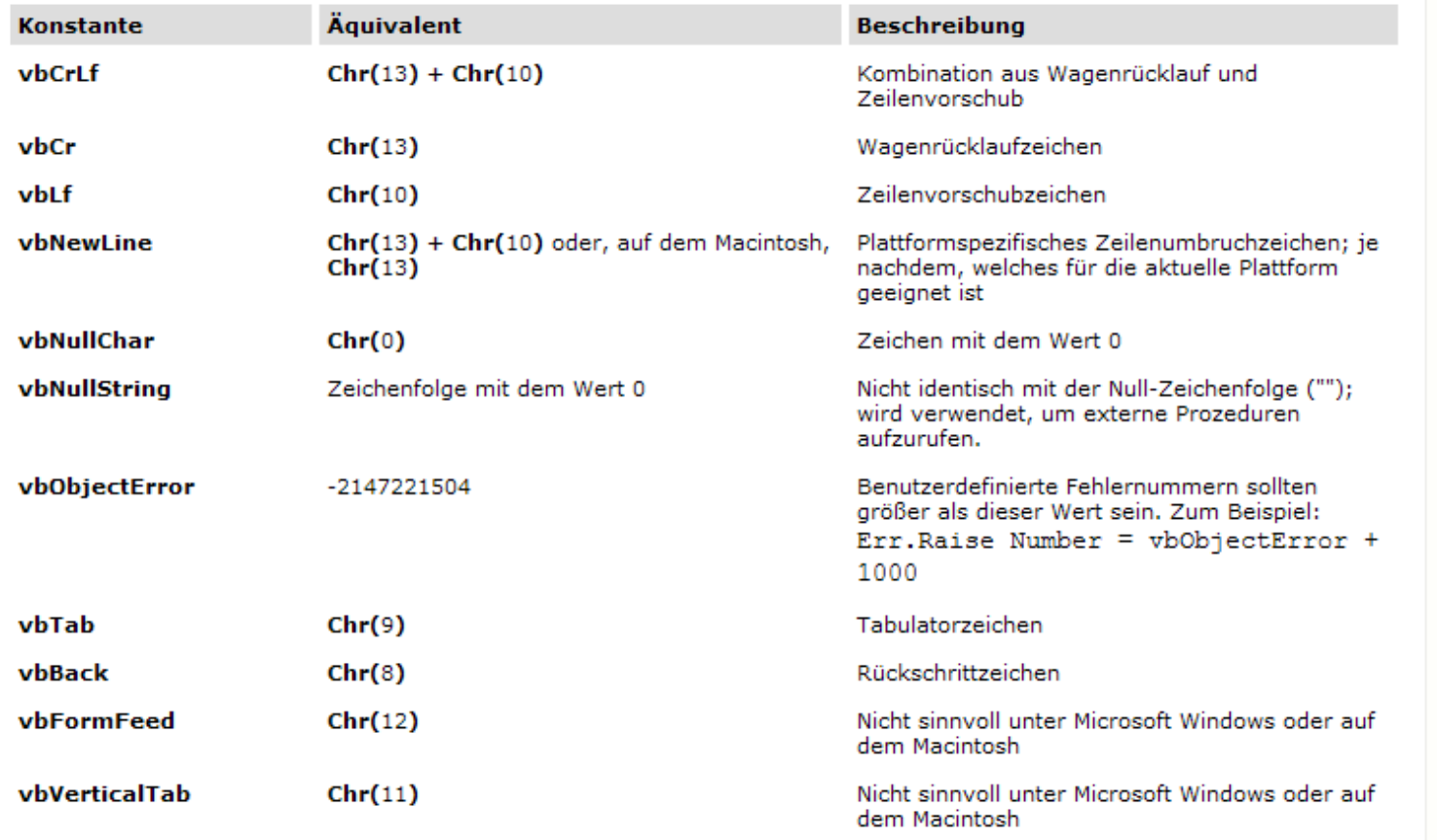

ت

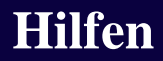

- F1: Hilfe
- F2: Objektkatalog
- IntelliSense

*Durch Betätigung der Tastenkombination STRG + LEERTASTE wird die Intellisense – Autovervollständigung ausgelöst (wenn eine solche an dieser Stelle zur Verfügung steht!)* 

• Symbolleiste BEARBEITEN

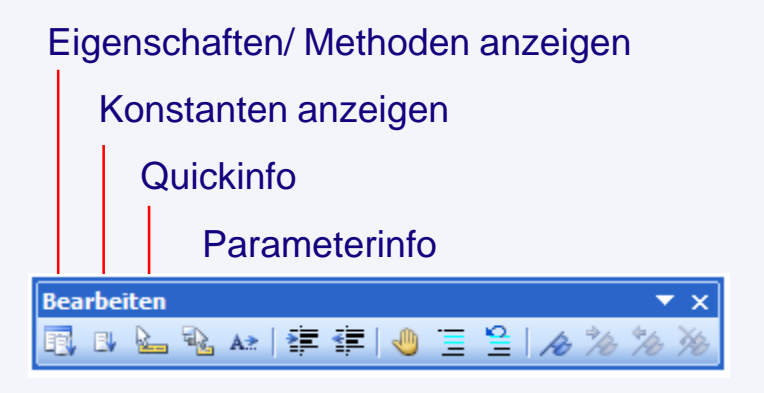

# **Variablen**

## F1-Hilfe: "Datentypen Zusammenfassung"

## Datentypen (Zusammenfassung)

#### Siehe auch Zusatzinfo

Die folgende Tabelle enthält die von Visual Basic unterstützten Datentypen sowie deren Speicherbedarf und Wertebereiche.

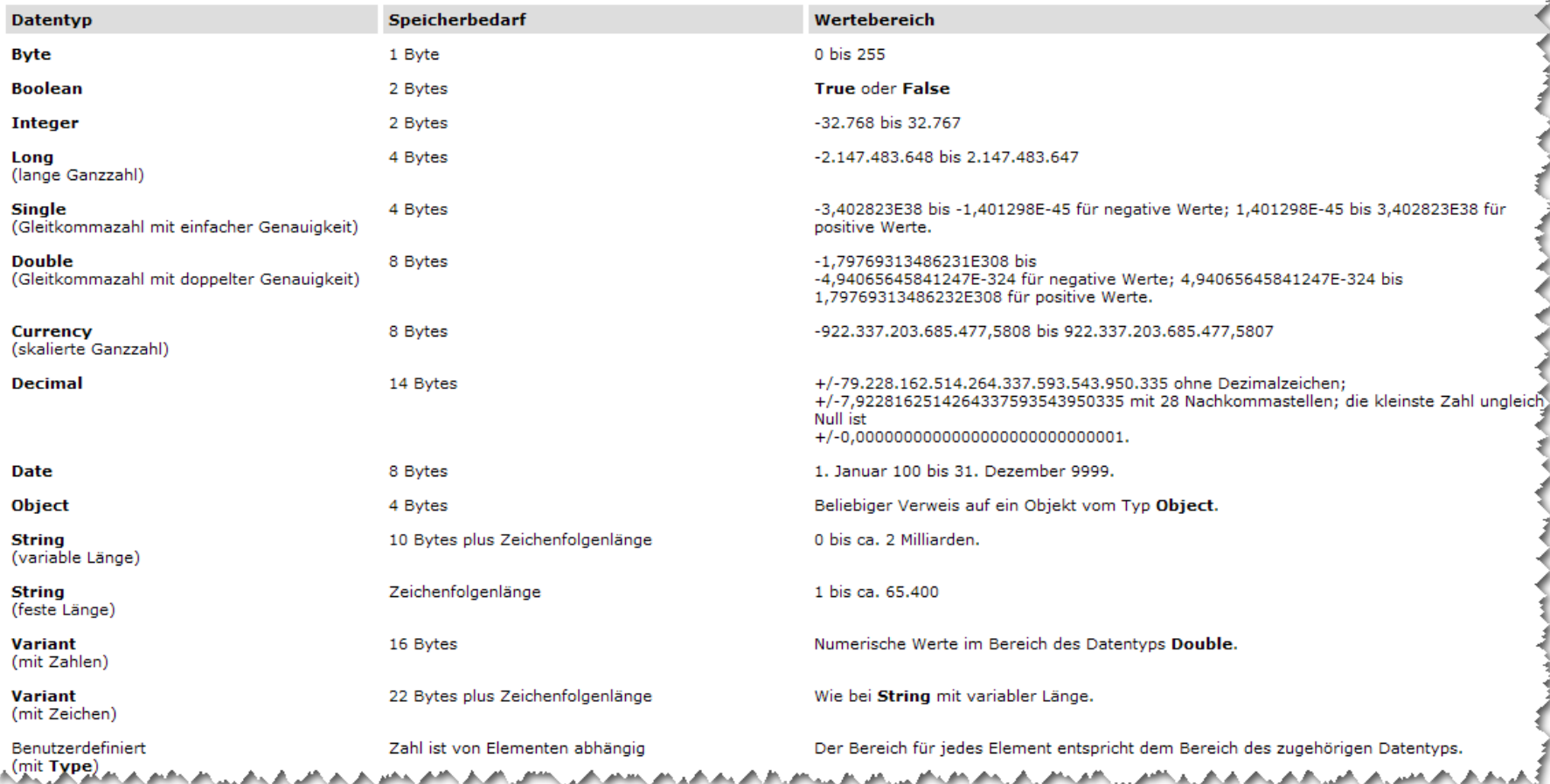

₹

# **Variablen definieren**

## **Option Explicit-Anweisung**

Siehe auch Beispiel Zusatzinfo

Wird auf Modulebene verwendet, um die explizite Deklaration aller Variablen in diesem Modul zu erzwingen.

**Syntax** 

**Option Explicit** 

**Bemerkungen** 

Wird die Option Explicit-Anweisung verwendet, so muß sie im jeweiligen Modul vor jeder Prozedur stehen.

Wenn Sie die Option Explicit-Anweisung in einem Modul verwenden, müssen alle Variablen explizit mit den Anweisungen Dim, Private, Public, ReDim oder Static deklariert werden. Wenn Sie einen nicht deklarierten Variablennamen verwenden, tritt zur Kompilierungszeit ein Fehler auf.

Wenn Sie die Option Explicit-Anweisung nicht verwenden, erhalten alle nichtdeklarierten Variablen den Typ Variant, solange mit einer DefTyp-Anweisung kein anderer Standardtyp festgelegt wird.

Anmerkung Mit Option Explicit vermeiden Sie falsch geschriebene Namen bereits bestehender Variablen oder Verwechslungen im Code bei unklarem Gültigkeitsbereich von Variablen.

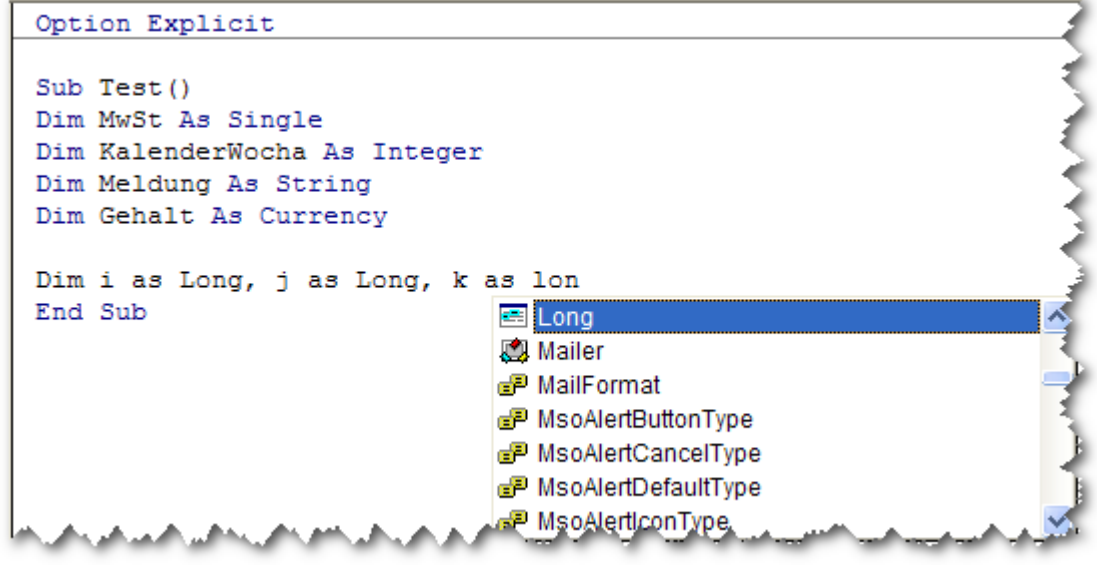

# **Fallunterscheidung: if**

## If...Then...Else-Anweisung

#### Siehe auch Beispiel Zusatzinfo

Führt eine Gruppe von Anweisungen aus, wenn bestimmte Bedingungen erfüllt sind, die vom Wert eines Ausdrucks abhängen.

#### Syntax

If Bedingung Then [Anweisungen] [Else elseAnweisungen]

Alternativ können Sie die Block-Syntax verwenden:

#### **If Bedingung Then** [Anweisungen]

#### [ElseIf Bedingung-n Then

[elseifAnweisungen] . . .

#### [Else

[elseAnweisungen]]

#### End If

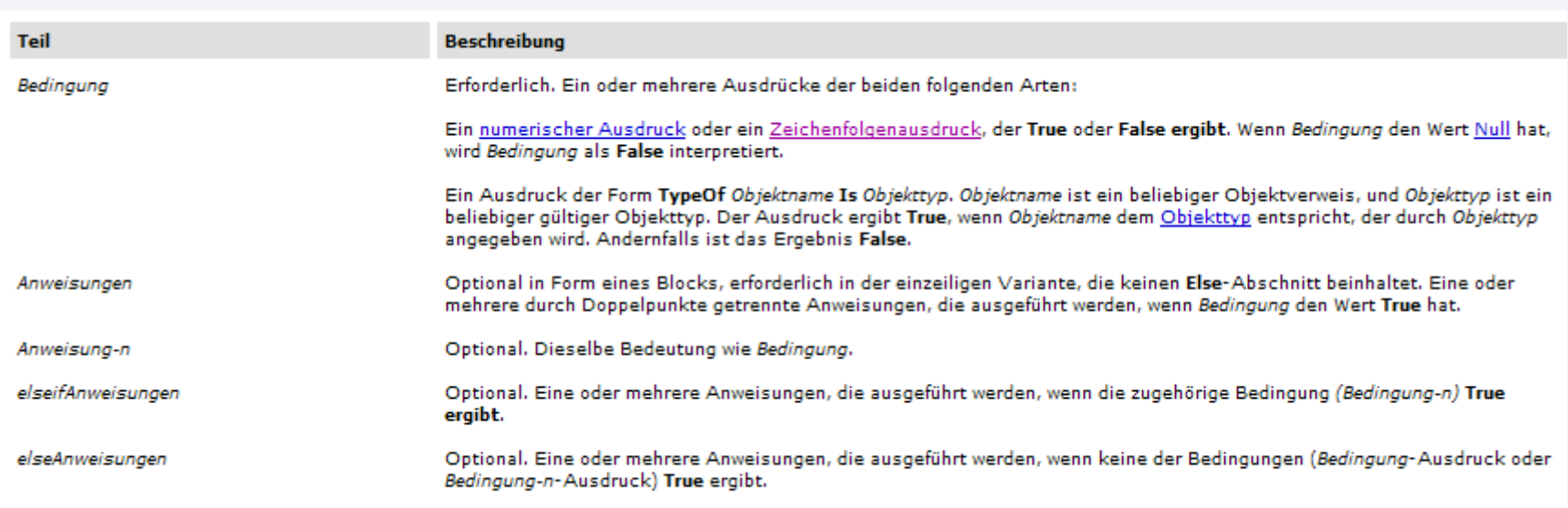

# **Fallunterscheidung: select – case**

## **Select Case-Anweisung**

Siehe auch Beispiel Zusatzinfo

Führt eine von mehreren Gruppen von Anweisungen aus, abhängig vom Wert eines Ausdrucks.

#### Syntax

**Select Case Testausdruck** [Case Ausdrucksliste-n

[Anweisungen-n]] . . .

[Case Else

 $[el$ seAnw]]

## **End Select**

Die Syntax der Select Case-Anweisung besteht aus folgenden Teilen:

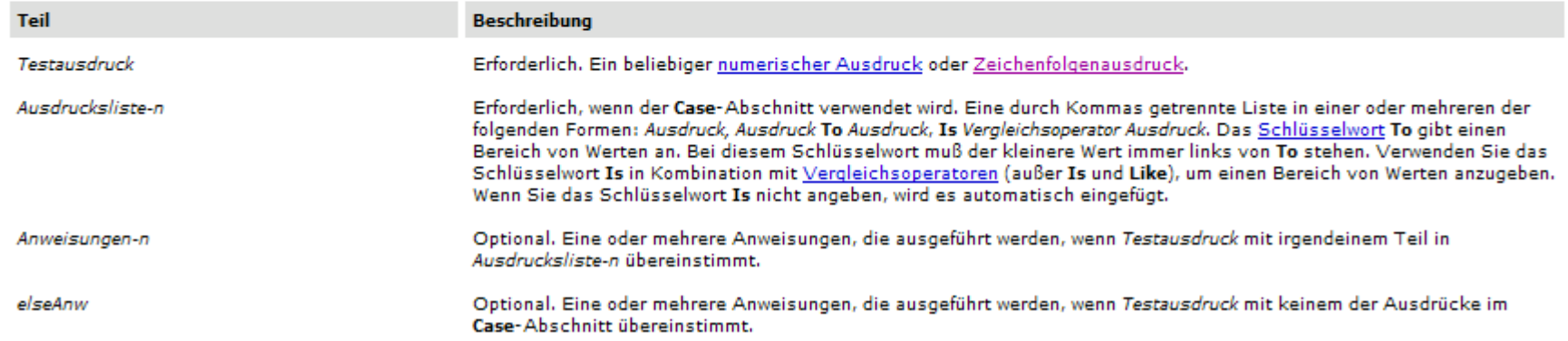

# **Schleifen: Do - Loop**

## **Do...Loop-Anweisung**

Siehe auch Beispiel Zusatzinfo

Wiederholt einen Block mit Anweisungen, solange eine Bedingung den Wert True hat oder bis eine Bedingung den Wert True erhält.

#### Syntax

Do [{While | Until} Bedingung] [Anweisungen] [Exit Do] [Anweisungen]

#### Loop

Sie können auch die folgende, ebenfalls zulässige Syntax verwenden:

#### Do

[Anweisungen] [Exit Do] [Anweisungen]

#### Loop [{While | Until} Bedingung]

Die Syntax für die Do Loop-Anweisung besteht aus folgenden Teilen:

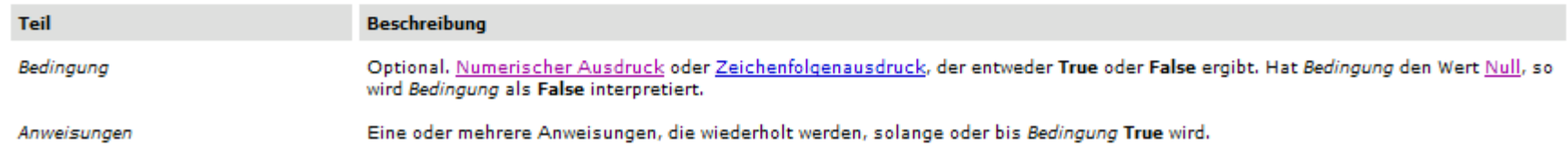

## **Schleifen: For - Next**

## For...Next-Anweisung

Siehe auch Beispiel Zusatzinfo

Wiederholt eine Gruppe von Anweisungen so oft wie angegeben.

#### **Syntax**

For Zähler = Anfang To Ende [Step Schritt] [Anweisungen] [Exit For] [Anweisungen]

#### Next [Zähler]

Die Syntax für die For...Next-Anweisung besteht aus folgenden Teilen:

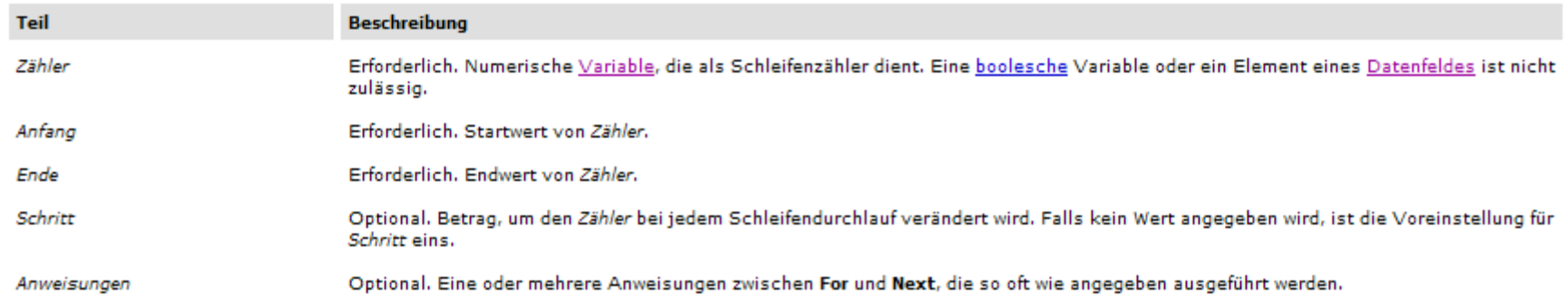

 $\mathcal{A}$ 

# **Schleifen: While - Wend**

## **While...Wend-Anweisung**

Siehe auch Beispiel Zusatzinfo

Führt eine Reihe von Anweisungen aus, solange eine gegebene Bedingung den Wert True hat.

**Syntax** 

**While Bedingung** [Anweisungen]

#### Wend

Die Syntax der While...Wend-Anweisung besteht aus folgenden Teilen:

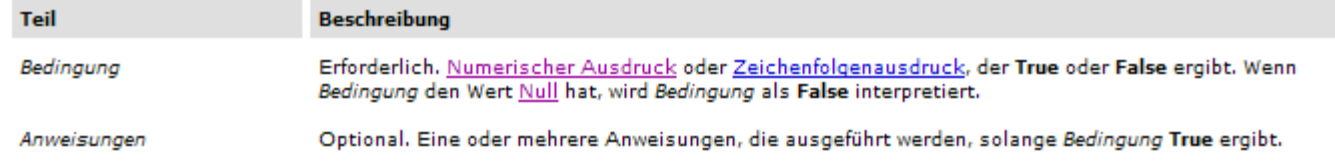

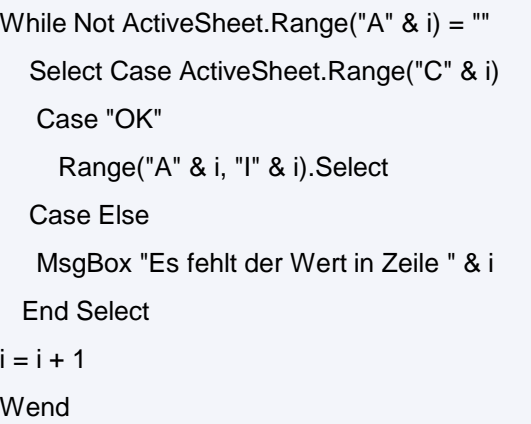

# **With - Anweisung**

## **With-Anweisung**

Siehe auch Beispiel Zusatzinfo

Führt eine Reihe von Anweisungen für ein einzelnes Objekt oder einen benutzerdefinierten Typ aus.

## **Syntax**

With Objekt

[Anweisungen]

#### **End With**

Die Syntax der With-Anweisung besteht aus folgenden Teilen:

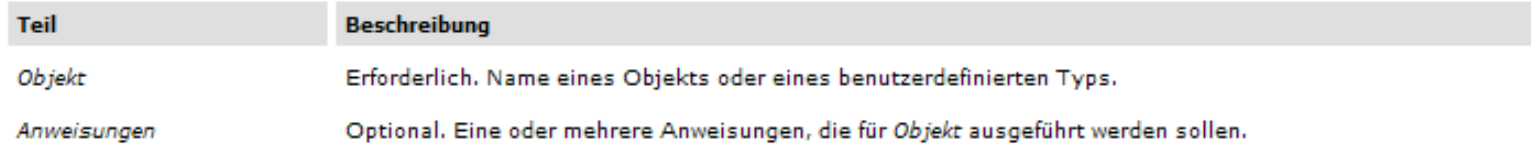

#### **Bemerkungen**

Mit der With-Anweisung können Sie eine Reihe von Anweisungen für ein bestimmtes Objekt ausführen, ohne den Namen des Objekts mehrmals angeben zu müssen. Wenn Sie zum Beispiel mehrere Eigenschaften eines bestimmten Objekts verändern möchten, sollten Sie die Zuweisungsanweisungen für die Eigenschaft in einer With-Kontrollstruktur unterbringen. Sie brauchen dann den Namen des Objekts nicht bei jeder einzelnen Zuweisung, sondern nur einmal zu Beginn der Kontrollstruktur anzugeben. Das folgende Beispiel veranschaulicht die Verwendung der With-Anweisung, um mehreren Eigenschaften desselben Objekts Werte zuzuweisen.

```
With Bezeichnungsfeld1
    Height = 2000Width = 2000.Caption = "Schönen Tag noch"
```
End With

## **Interior**

Range.Interior Diagrammobjekt.Interior

Das Objekt beschreibt Farbe und Muster des Innenbereichs (des Hintergrunds). Die wichtigsten Eigenschaften sind Color, Pattern und PatternColor.

Bsp.:

Selection.Interior.ColorIndex = 4 Selection.Interior.Pattern = xlSolid

# **Farbtabellen I**

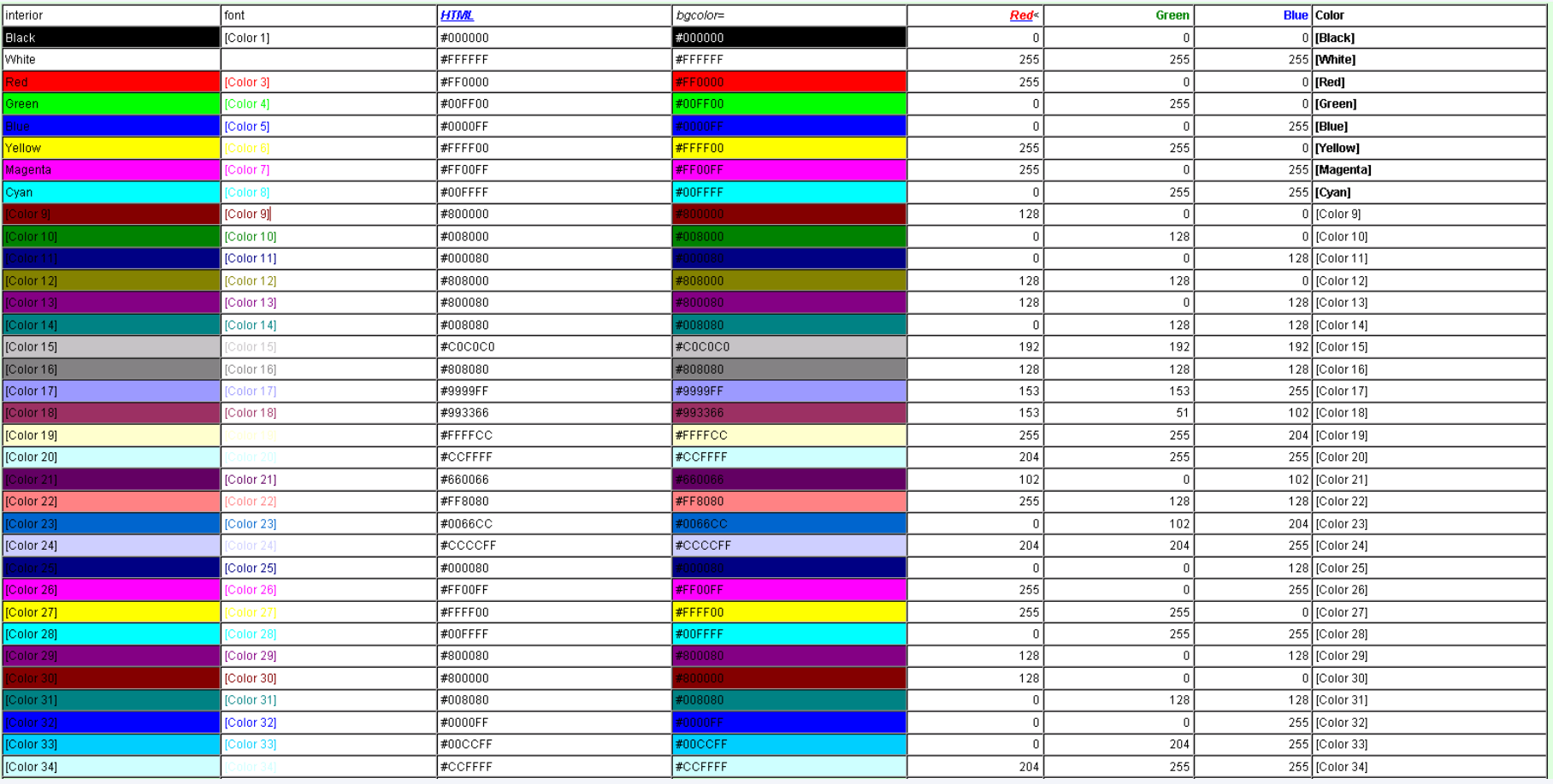

# **Farbtabellen II**

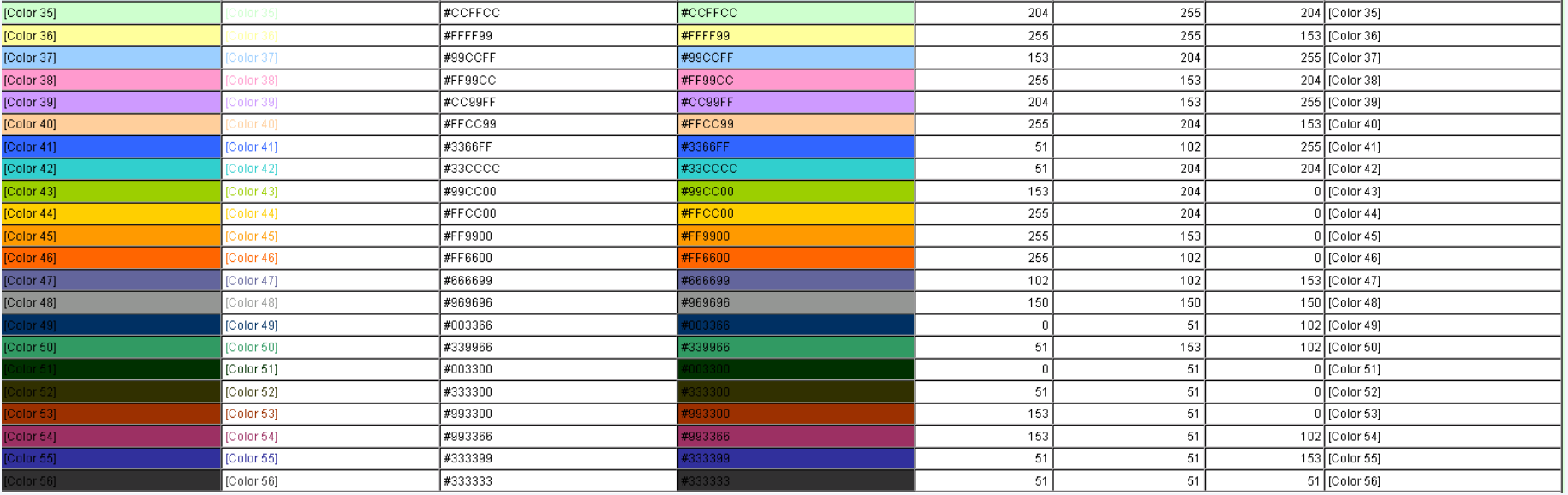

# **Beispiel Schaltflächen einfügen**

Sub Schaltflaeche() Dim Schalter As Button

On Error Resume Next

```
Sheets("Tabelle1").Buttons("Schalter").Delete
Set Schalter = Sheets("Tabelle1").Buttons.Add(15, 30, 100, 60)
With Schalter
   .Name = "Schalter"
   .Caption = "Meldung anzeigen"
                                                            G47.OnAction = "Meldung"
                                                                A
                                                         \mathbf{1}End With
                                                         \overline{2}Set Schalter = Nothing
                                                         3
```
## End Sub

Sub Meldung() MsgBox "Hi!" ActiveSheet.Buttons("Schalter").Delete End Sub

Sub LoeschenButton() ActiveSheet.Buttons("Schalter").Delete End Sub

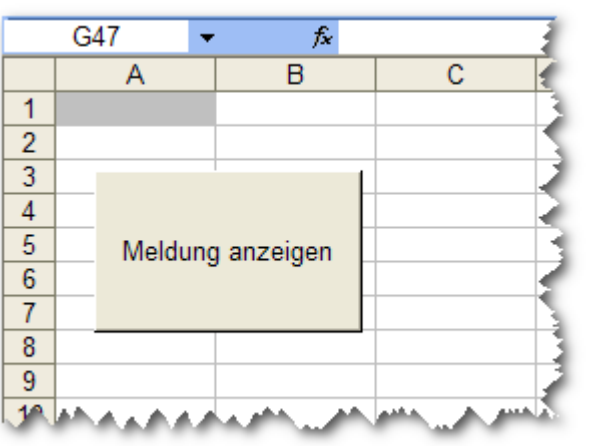

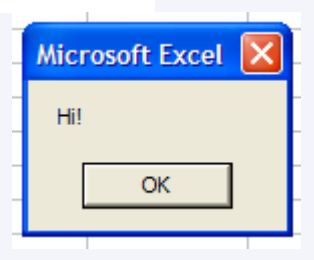

## **Achtung:**

Excel rechnet Winkelbezüge im Bogenmaß: 2\* PI()= 360°!

 $=$   $\sin'$  (90 $\degree$ )  $=$   $\sin$  (90 $\degree$   $\frac{*}{10}$ )/180)

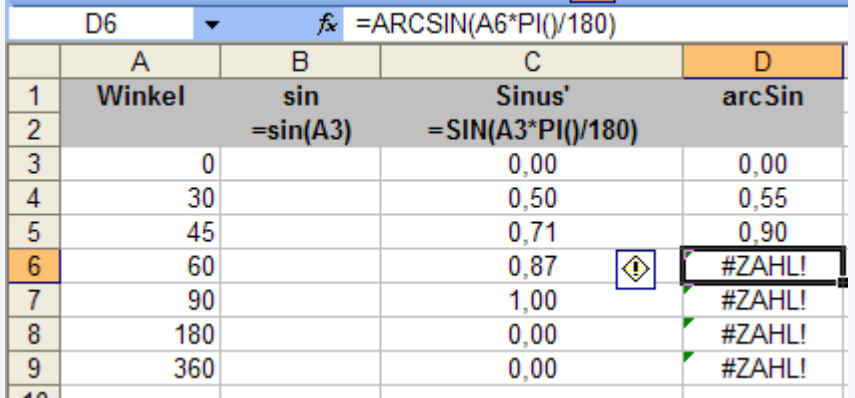

Function ASin(value As Double) As Double If  $Abs(value) \leq 1$  Then ASin = Atn(value / Sqr(Abs(1 - value \* value))) Else ASin = 1.5707963267949 \* Sgn(value) End If End Function

# **"Schafrätsel"**

• Wir haben eine kleine, RUNDE, schön gelegene und mit saftigem Gras bestandene Wiese. Der Besitzer hat ein kleines, weißes, wuscheliges Schaf. Wenn er es einfach auf der Wiese laufen lassen würde, hätte es bald das ganze Gras gefressen, wäre dick und rund und würde am Schluss kollabieren. Um das zu verhindern, beschließt der Bauer/Besitzer, dass es nur die Hälfte des Grases fressen soll, sprich die halbe Wiese abgrasen darf. Da das besagte Wolltier eine dementsprechende Aufforderung aber nicht verstehen würde und der Bauer auch keine Lust hat, eine Abgrenzung zu errichten, bindet er das Schaf einfach am Zaun (um die ganze Wiese verläuft ein Zaun!) fest und macht das Seil genau so lang, dass das Schaf die halbe Fläche erreichen kann.

Frage: Wie lang ist denn das Seil, mit dem das Schaf festgebunden ist?

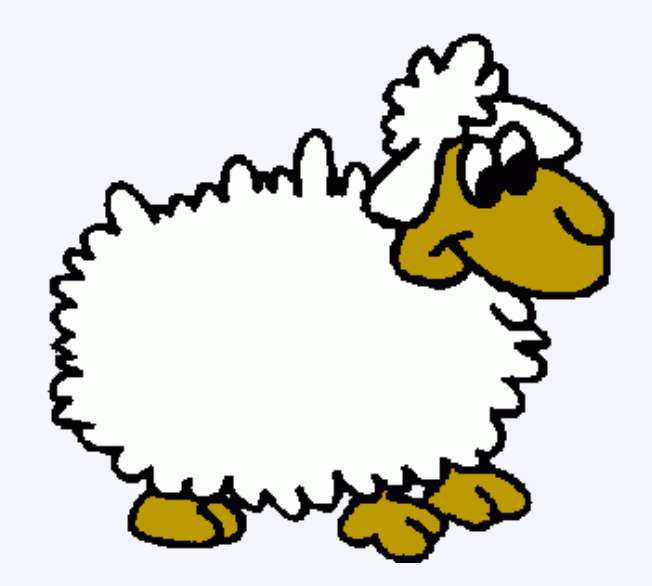

# **Mathematik**

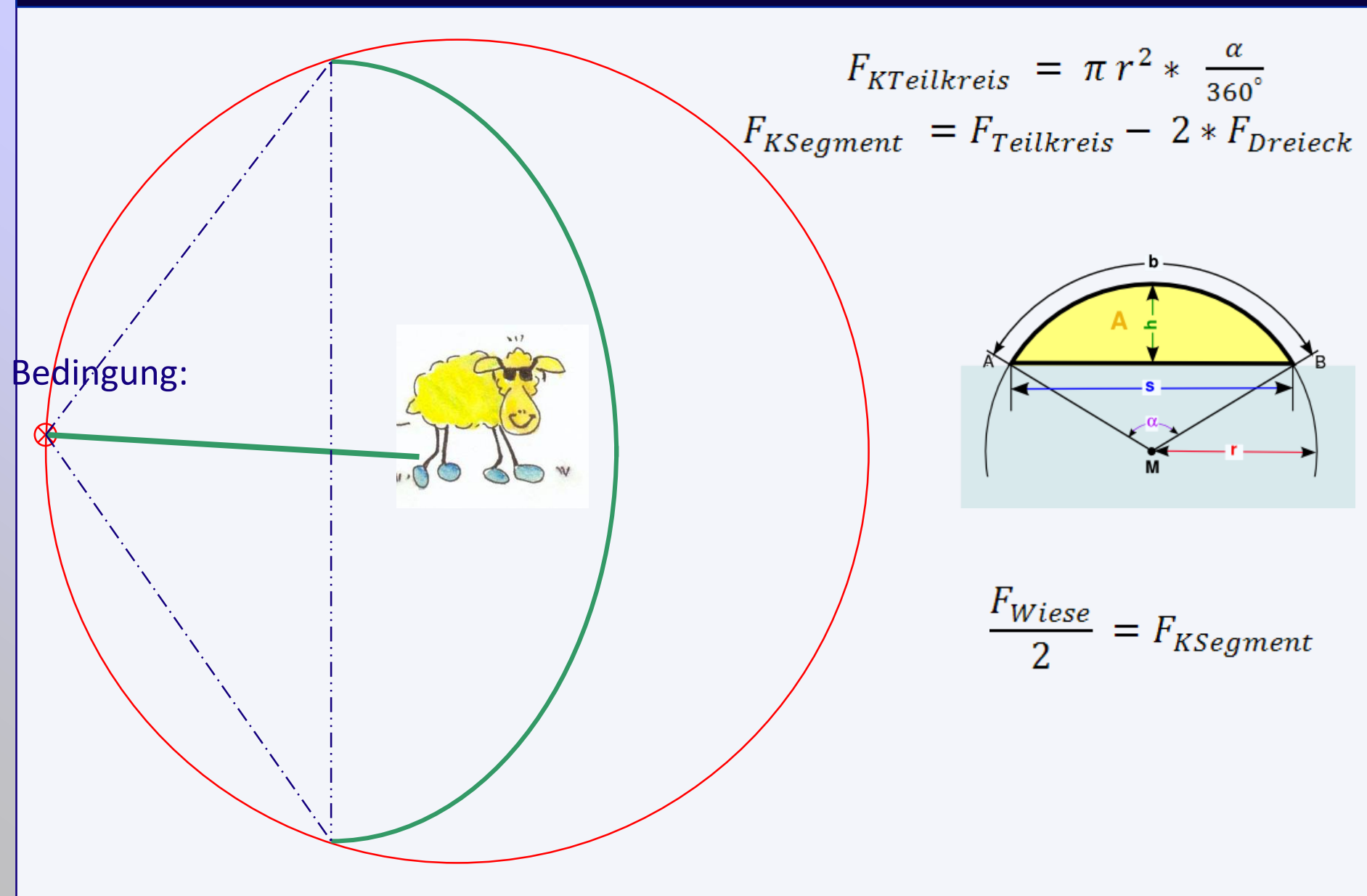
# **Aufgabe: Projektmanagement**

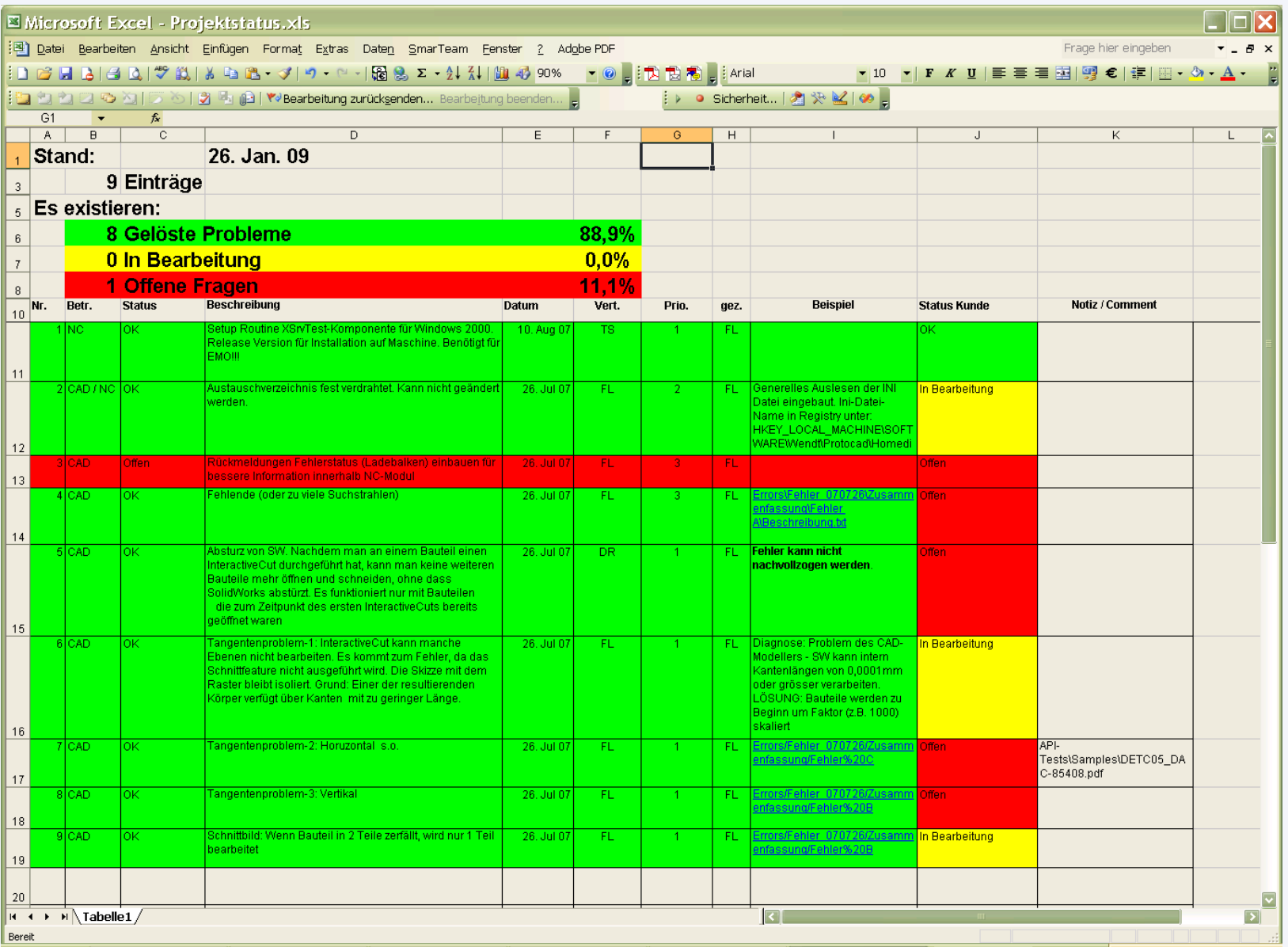

#### **UNIVERSITÄT**  $U \cup S$ \_B \_U R G

*Programmierung*

- Grundbegriffe der Objektorientierten Programmierung
- Grundlagen der Programmierung in Visual Basic 6.0
- Erstellung von Makros
- Einbinden von Makros in Visual Studio

38

### Ein Objekt

- □ ist die Abstraktion eines "Begriffs",
- □ hat eine eigene Identität,
- □ zeigt ein für seine Art typisches Verhalten,

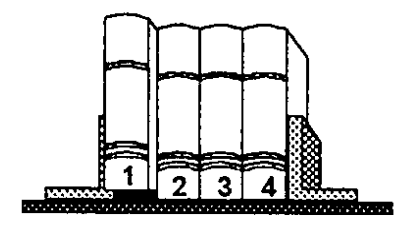

- □ hat zu jedem Zeitpunkt einen bestimmten Zustand,
- $\Box$  der für das Verhalten in bestimmten Situationen ausschlaggebend sein kann.

### **Objekt und Klasse**

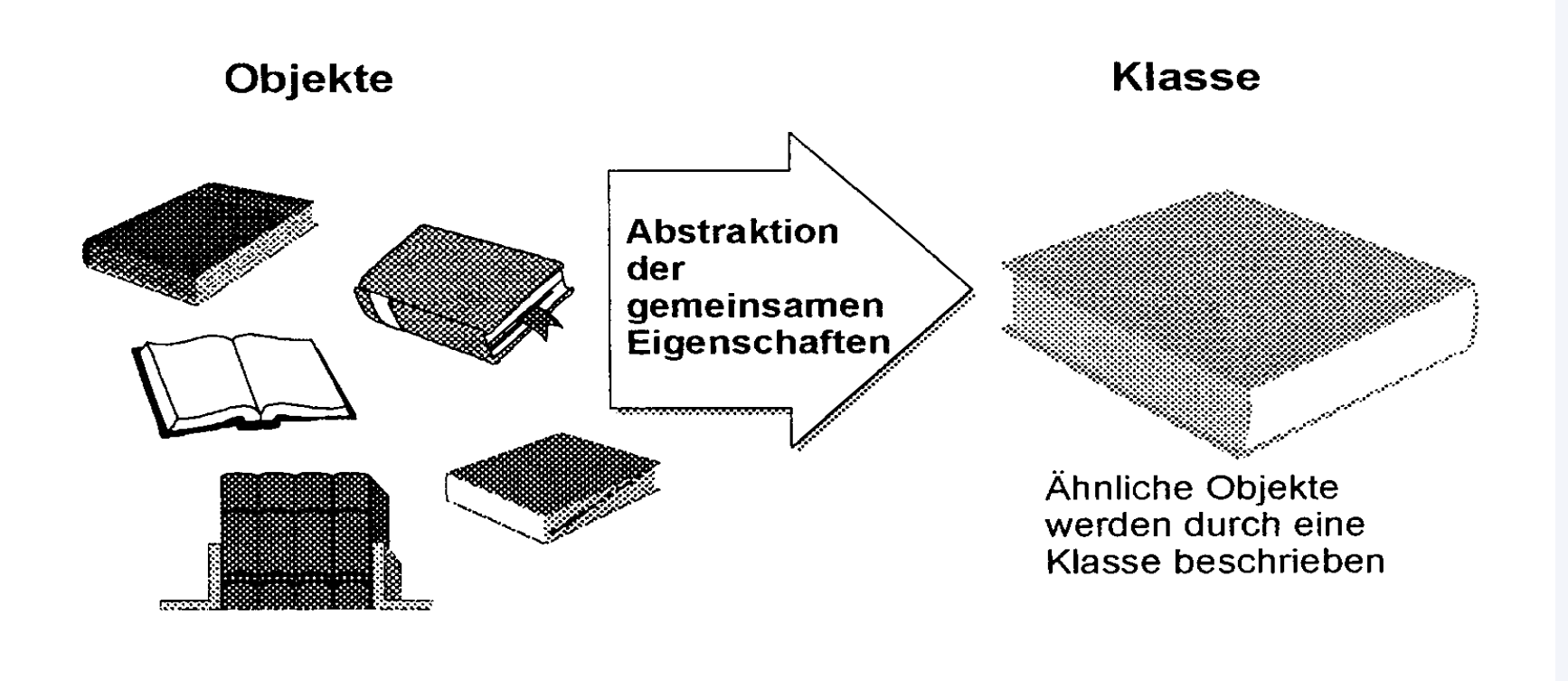

#### **Klasse**

 $\sim$  0.1

D beschreibt den internen Aufbau der Objekte

und

□ ihr mögliches (artgerechtes) Verhalten;

□ ist die Vorlage für beliebig viele gleichartige Objekte (Instanzierung).

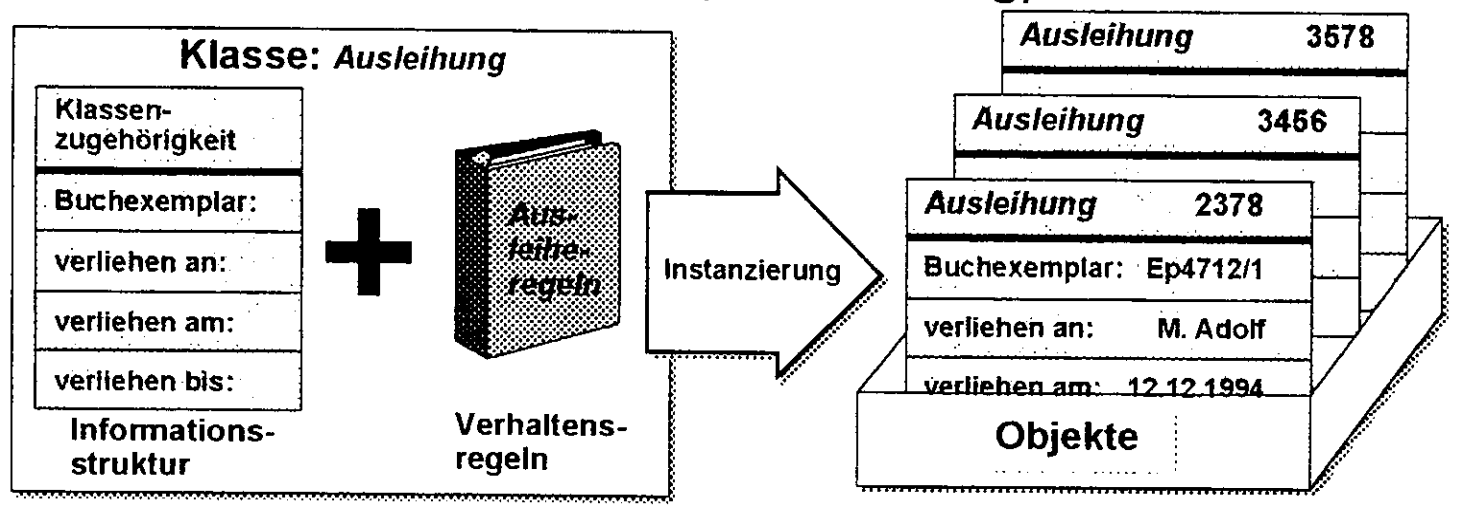

### **Attribute und Beziehungen**

- D Die strukturellen (statischen) Eigenschaften eines Objektes werden durch die Spezifikation in der Klasse bestimmt.
- **Q** Sie werden durch Attribute
- und Beziehungen ausgedrückt und
	- $\square$  bieten Platz für die Informationen, die den Zustand der jeweiligen Objekte beschreiben.

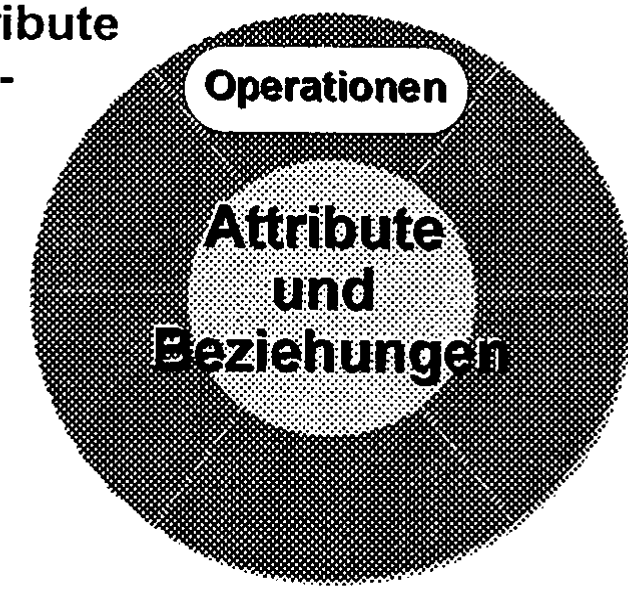

### **Attribute und Beziehungen**

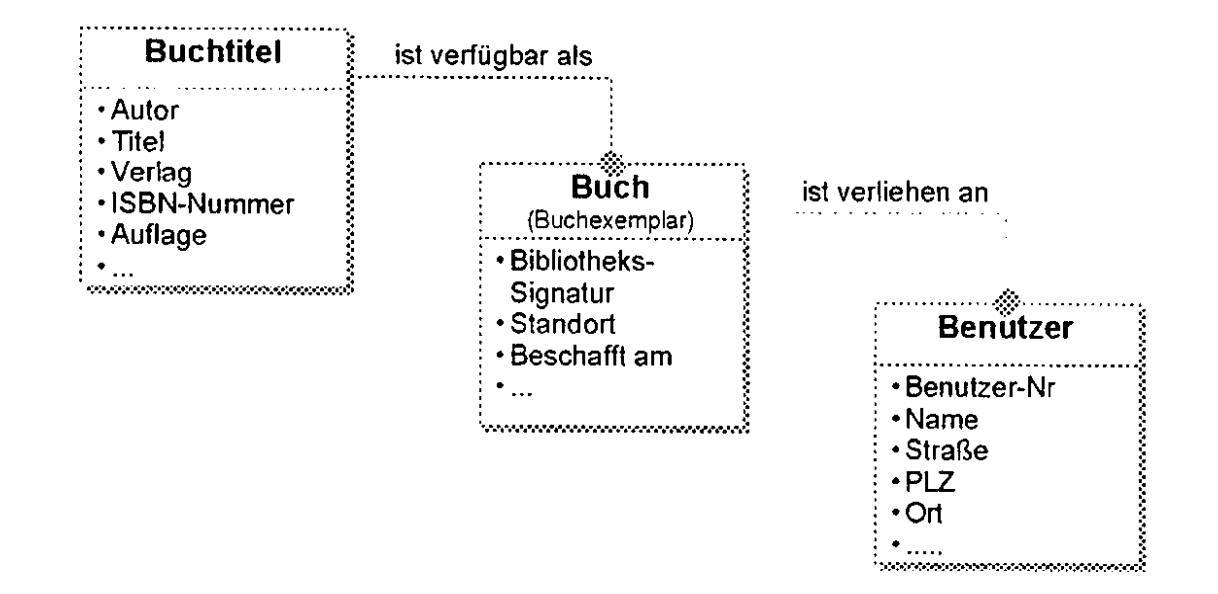

### Operationen

- $\Rightarrow$  Dienste, Services oder Methoden (Smalltalk)
- $\Box$  sind der verhaltensorientierte Teil.
- □ sind die dynamischen Eigenschaften,
- □ sind die Dienste, die ein Objekt oder eine Klasse bereithält,
- □ bestimmen, was man mit den Objekten machen kann (Nützlichkeit).

### Datenkapselung durch Operationen

- $\Box$  Operationen sind die einzige Möglichkeit, mit den privaten Daten eines Objektes in Verbindung zu treten
	- O um den Zustand des Objektes zu verändern oder
	- O Auskunft über den Zustand zu erhalten
- $\Rightarrow$  Prinzip der Datenkapselung
- □ Umgekehrt sind alle Operationen öffentlich zugänglich und können von anderen Objekten in Anspruch genommen werden.

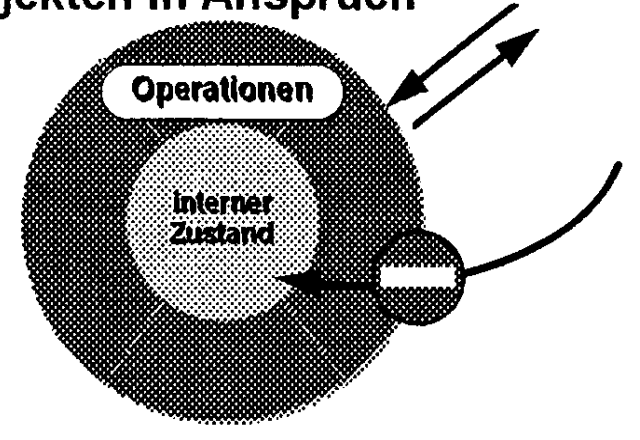

#### **Datenabstraktion**

### $\Box$  Nur die Schnittstelle wird veröffentlicht

### □ Zur Schnittstelle gehören

- O Name der Operationen
- O Parameter
- $\bigcirc$  Rückgabewert
- $\circ$  Vorbedingung, d.h. welcher Zustand muß vorliegen, damit die Operation sinnvoll angewendet werden kann und
- $\circ$  Nachbedingung, d.h. welcher Zustand liegt nach der Ausführung der Methode vor.
- O evtl. mögliche Fehlerzustände
- $\Rightarrow$  Implementation Hiding die konkrete Implementierung ist nicht bekannt

### Objekte und Client/Server-Prinzip

# $\Rightarrow$  Programming by Contract

- Der Server (Objekt bzw. seine Klasse) verpflichtet sich,
	- O die Spezifikation der Schnittstelle als implementierte Leistung bereitzustellen und
	- O die Clients verlassen sich darauf.
- □ ein Client darf keine Annahmen über die interne Implementierung im Server treffen.
- □ Server dürfen keine Annahmen über die Art der Clients oder den jeweiligen Verwendungskontext treffen.

### Schematischer Aufbau einer Klasse

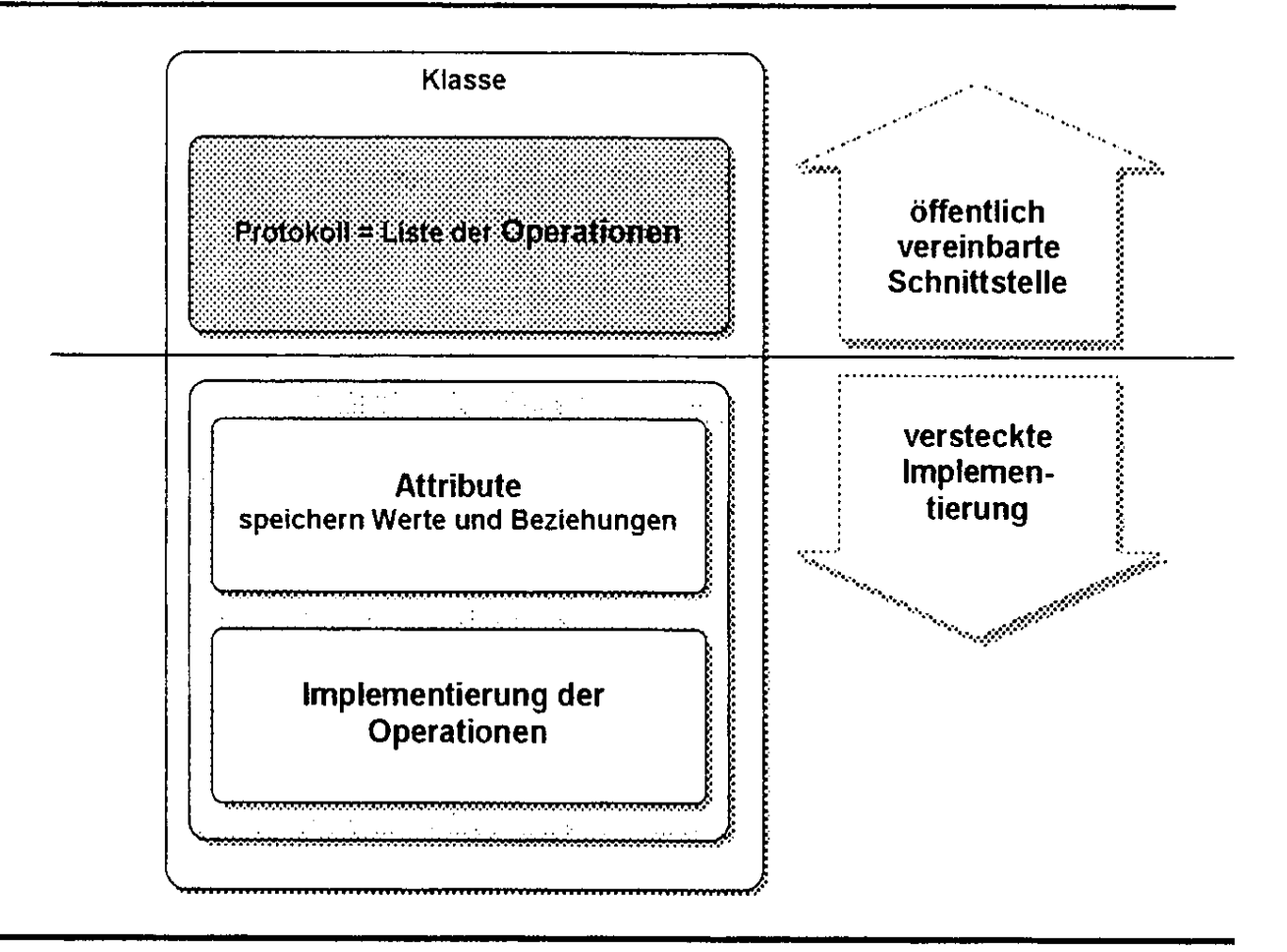

Eine Klasse ist umso nützlicher,

- $\Box$  je mehr Operationen sie anbietet,
- D je elementarer die Operationen sind,
- □ je allgemeingültiger die Operationen sind,
- □ je selbständiger die Klasse ist,
- $\square$  je vollständiger der Lebenszyklus ist,
- $\square$  je genauer die angebotene Leistung die geforderte Leistung bereits abdeckt.

#### Protokoll

- Die Summe aller Operationen, die ein Objekt bzw. seine Klasse als Schnittstelle anbietet, heißt Protokoll.
- □ Das Protokoll ist öffentlich.
- D Die darin enthaltenen Operationen können von anderen Objekten als Dienste in Anspruch genommen werden.

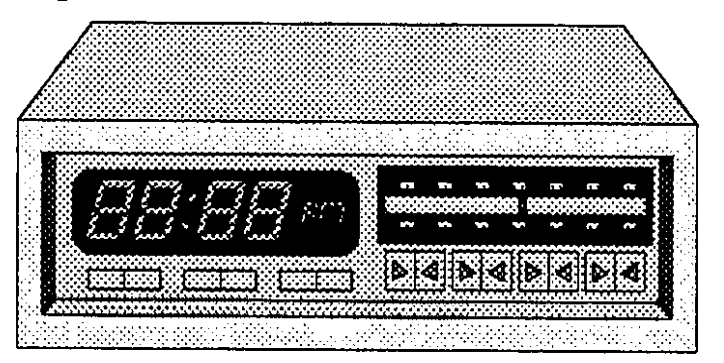

### **Objekt als Zustandsautomat**

# Das Protokoll muß den gesamten Lebenszyklus eines Objektes abdecken

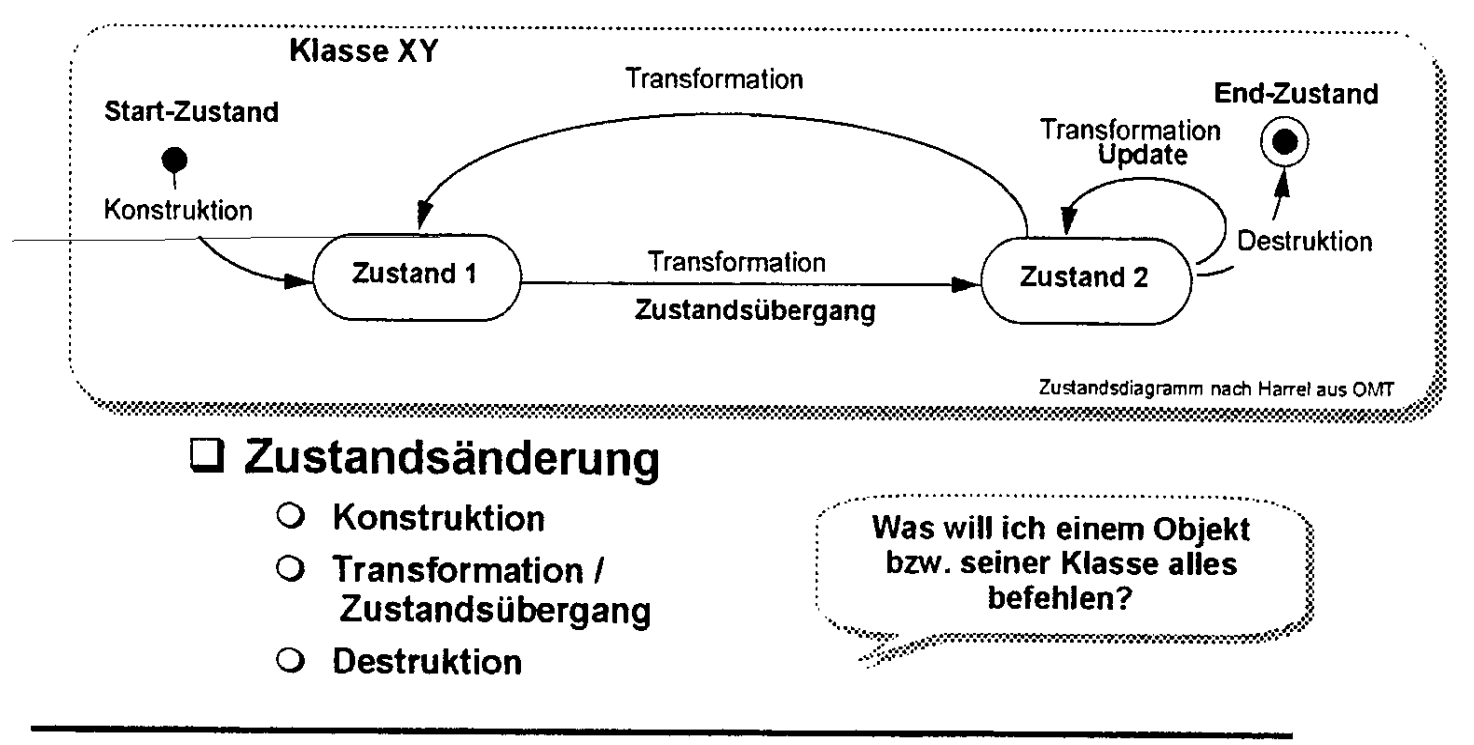

### **Objekte als Datenspeicher**

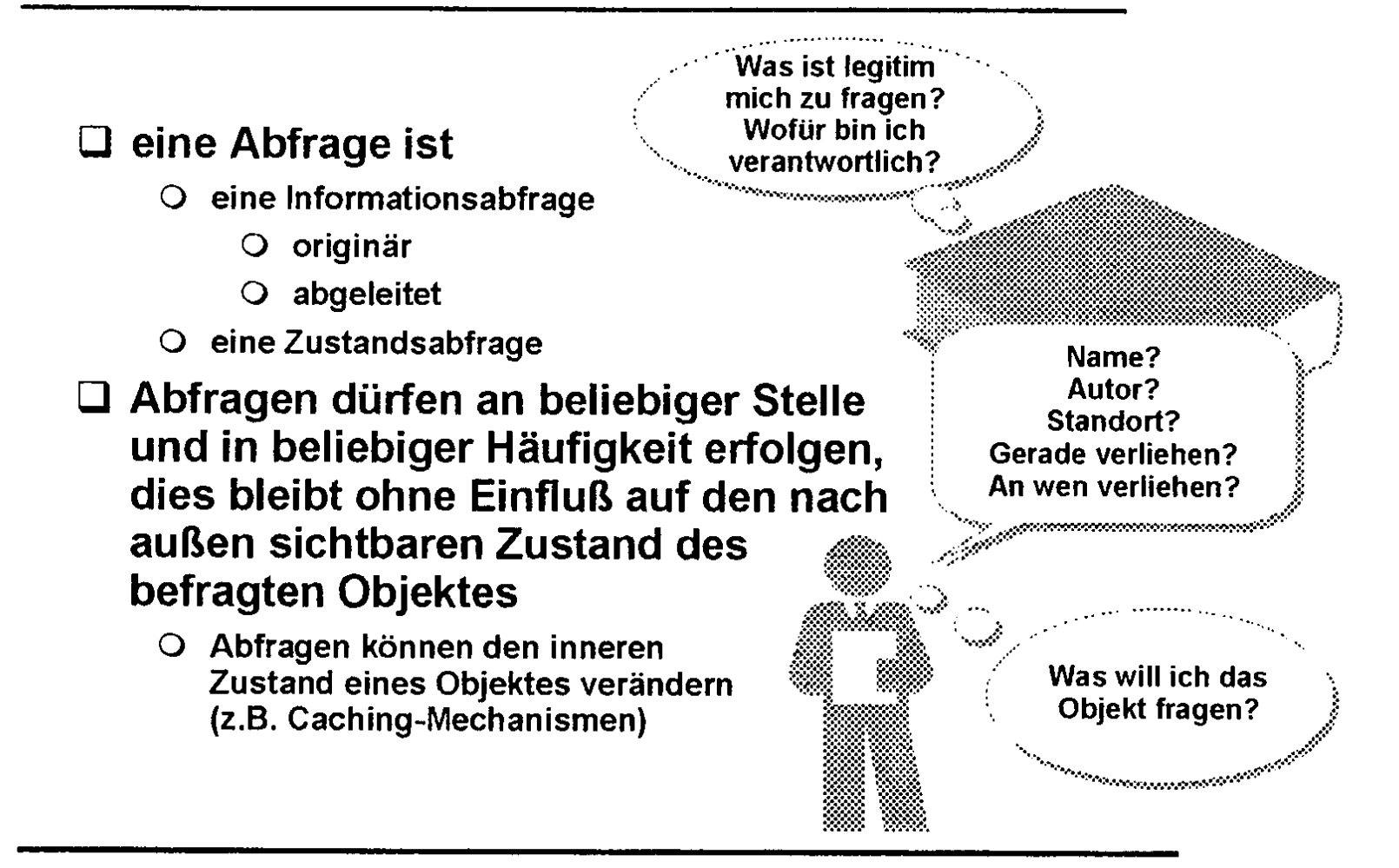

#### Methoden vs. Operationen

□ Operationen spezifizieren die dynamischen **Eigenschaften** 

□ Das Protokoll ist die Summe aller Operationen

□ Operationen werden durch Methoden implementiert

Prozeduren und Funktionen sind somit entweder

O Methoden und als Operationen im Protokoll verzeichnet und damit öffentlich zugänglich

oder

- O nach den Prinzipen strukturierter Programmierung entworfene private Unterprogramme
- $\Box$  Methoden tun nichts, was andere bereits tun

#### **Methoden**

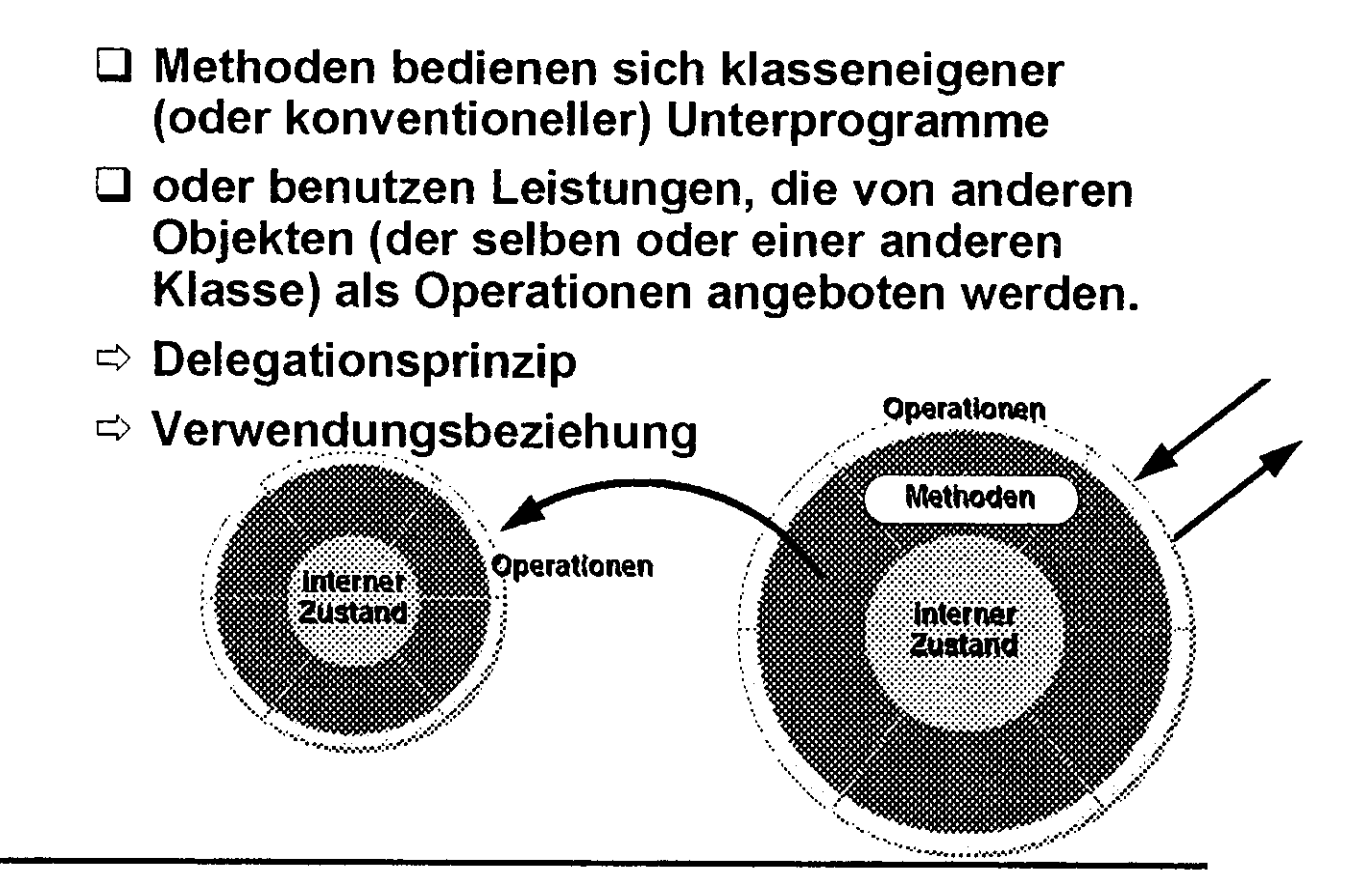

# Schematischer Aufbau einer Klasse (verfeinert)

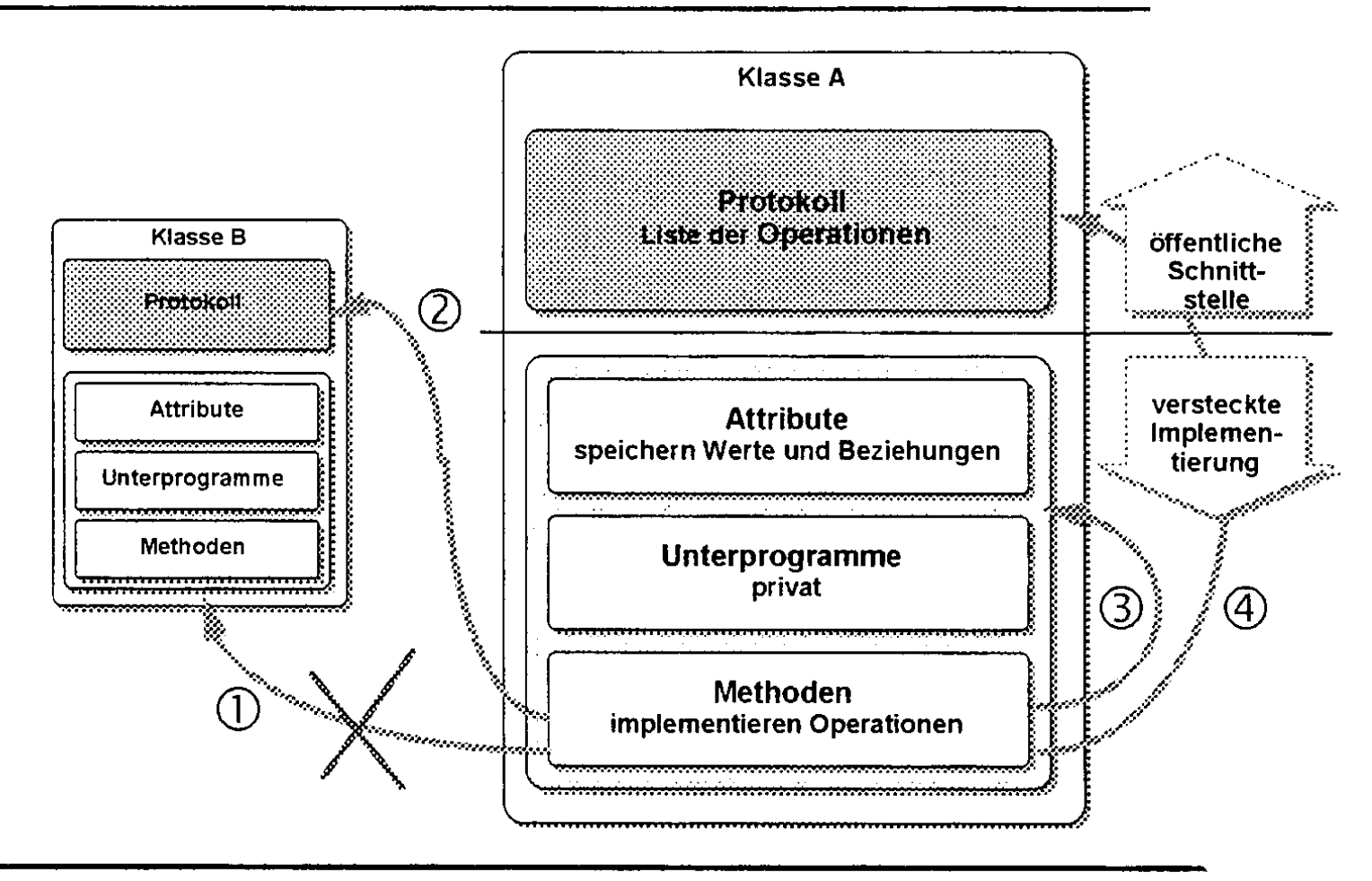

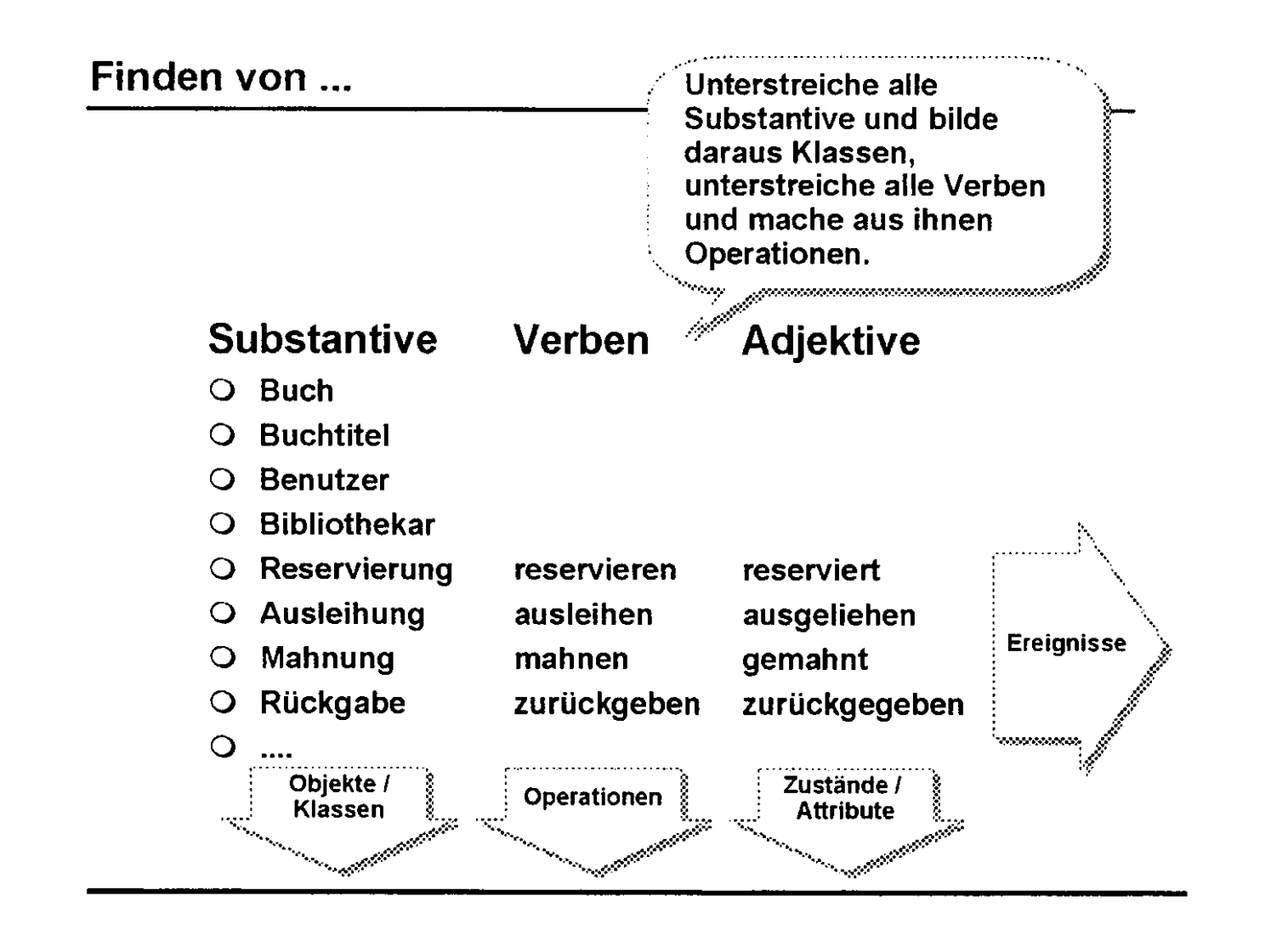

#### Klasse vs. Objekt

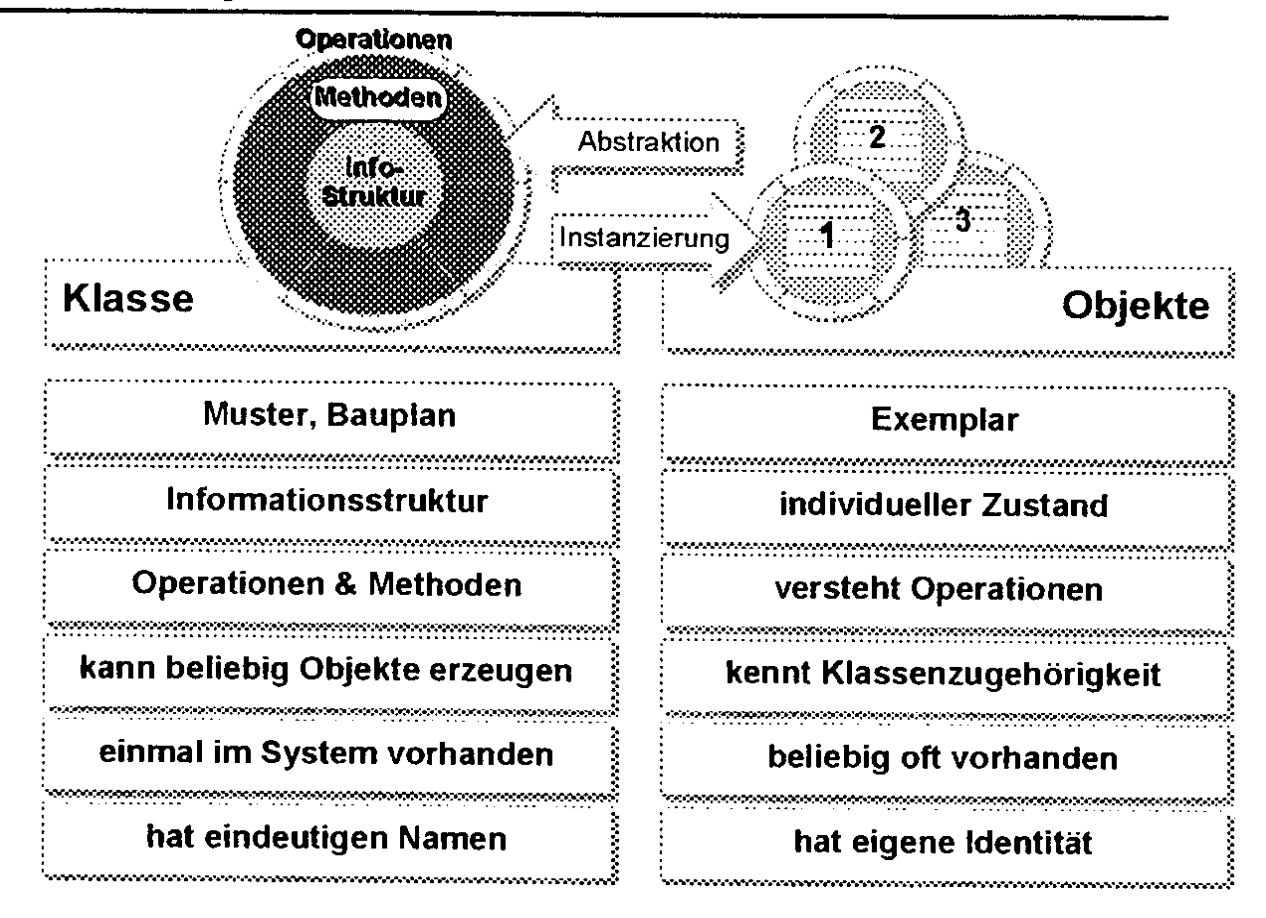

### **Eigenschaften eines Objektes**

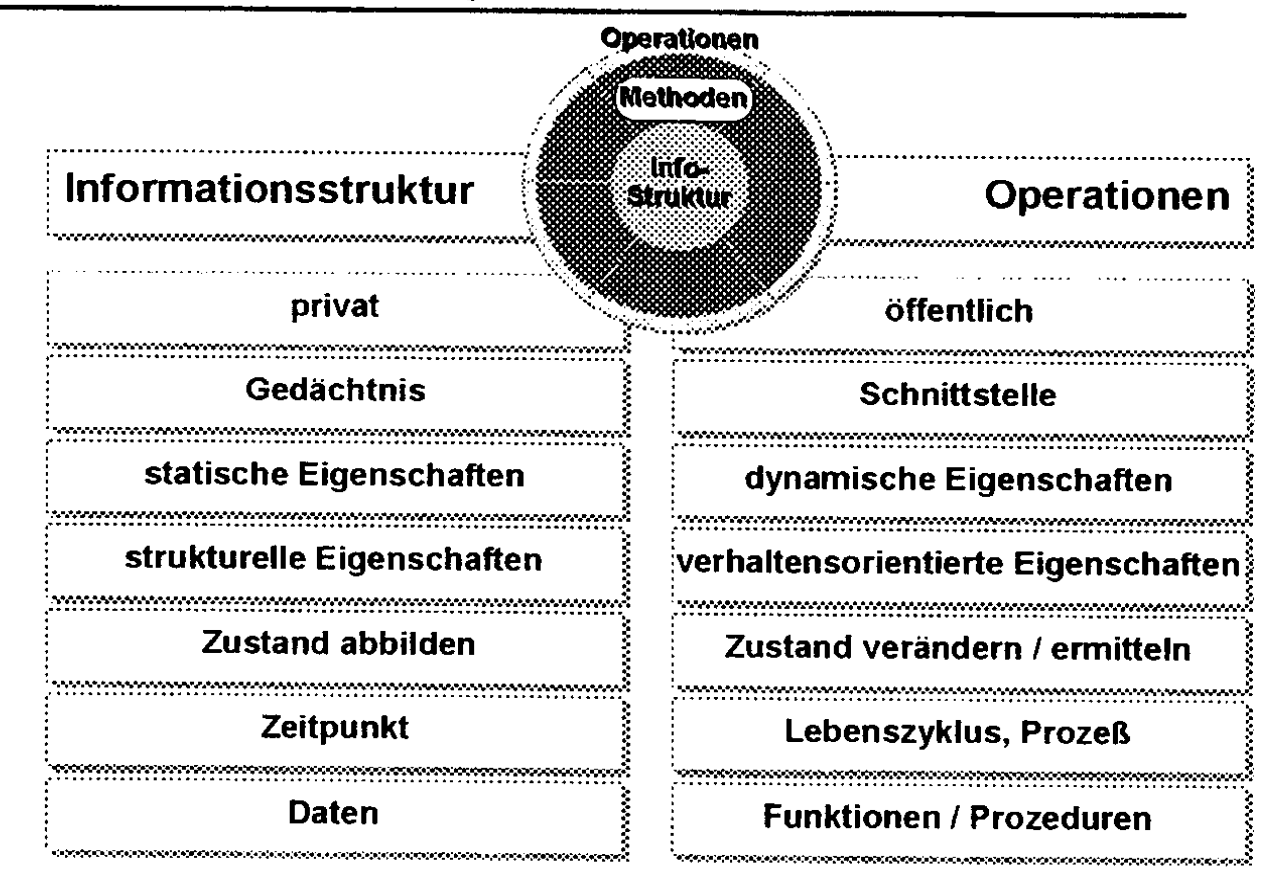

#### **Nachricht**

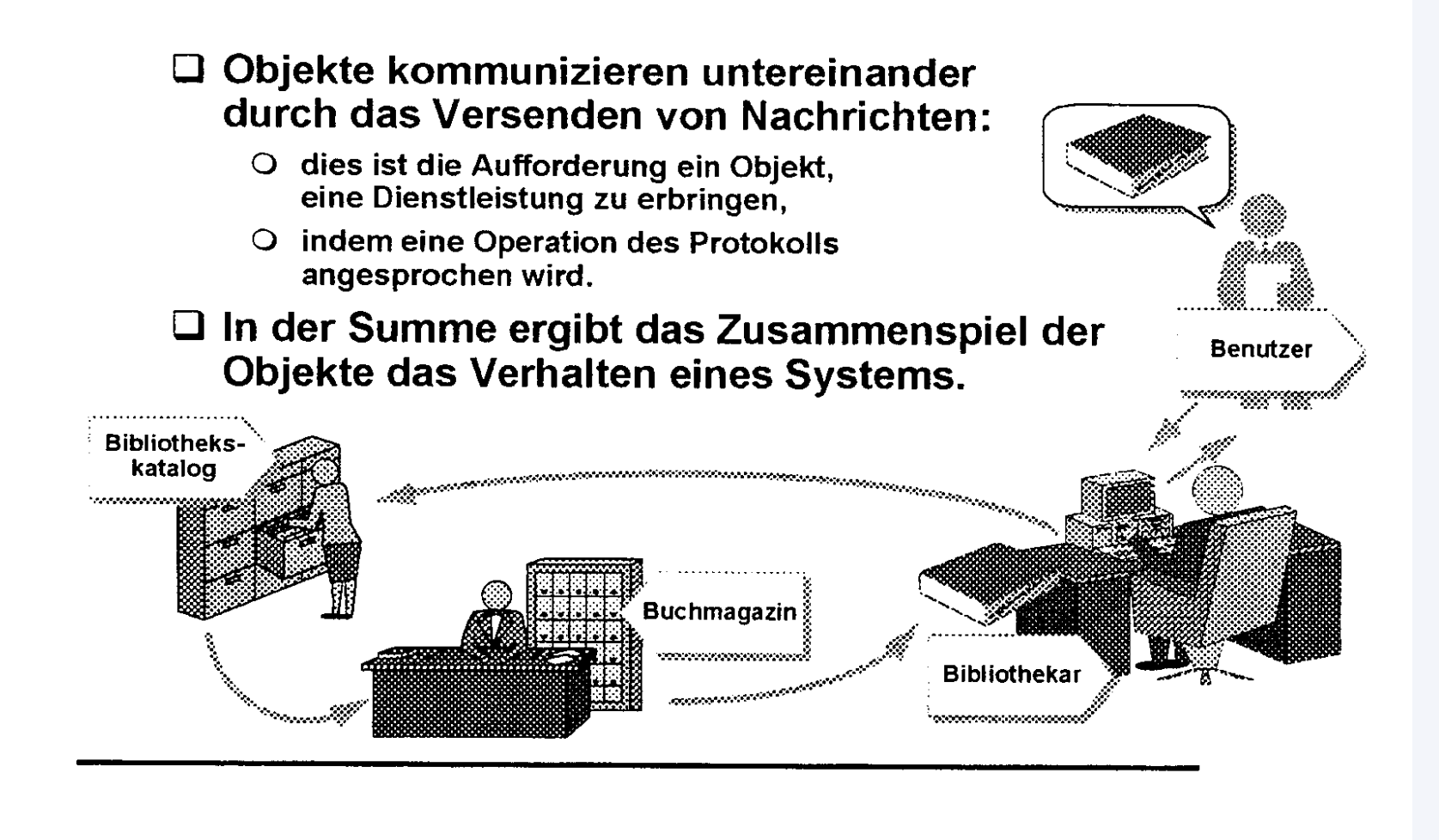

### **Nachricht**

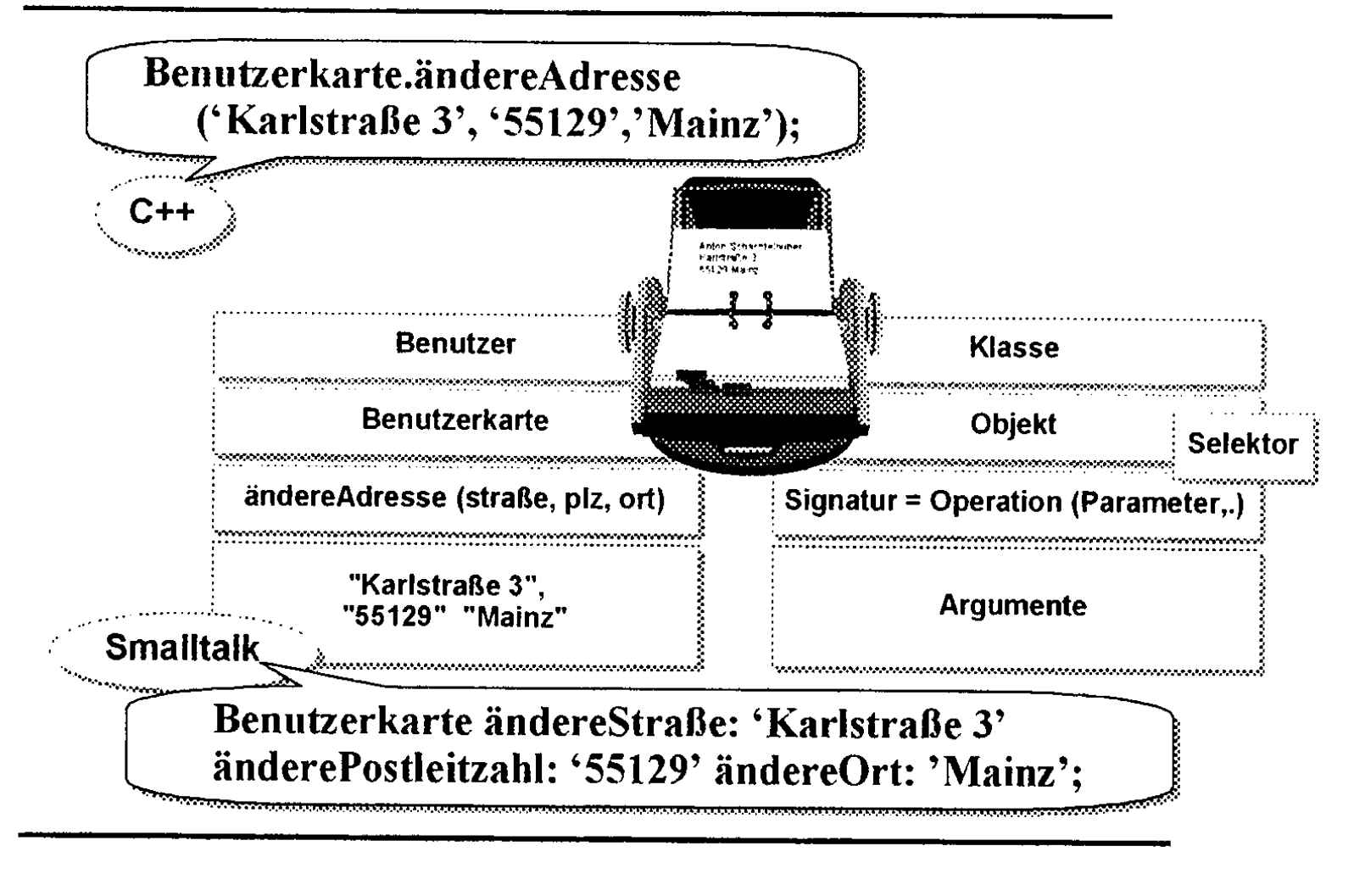

# Objektparadigma

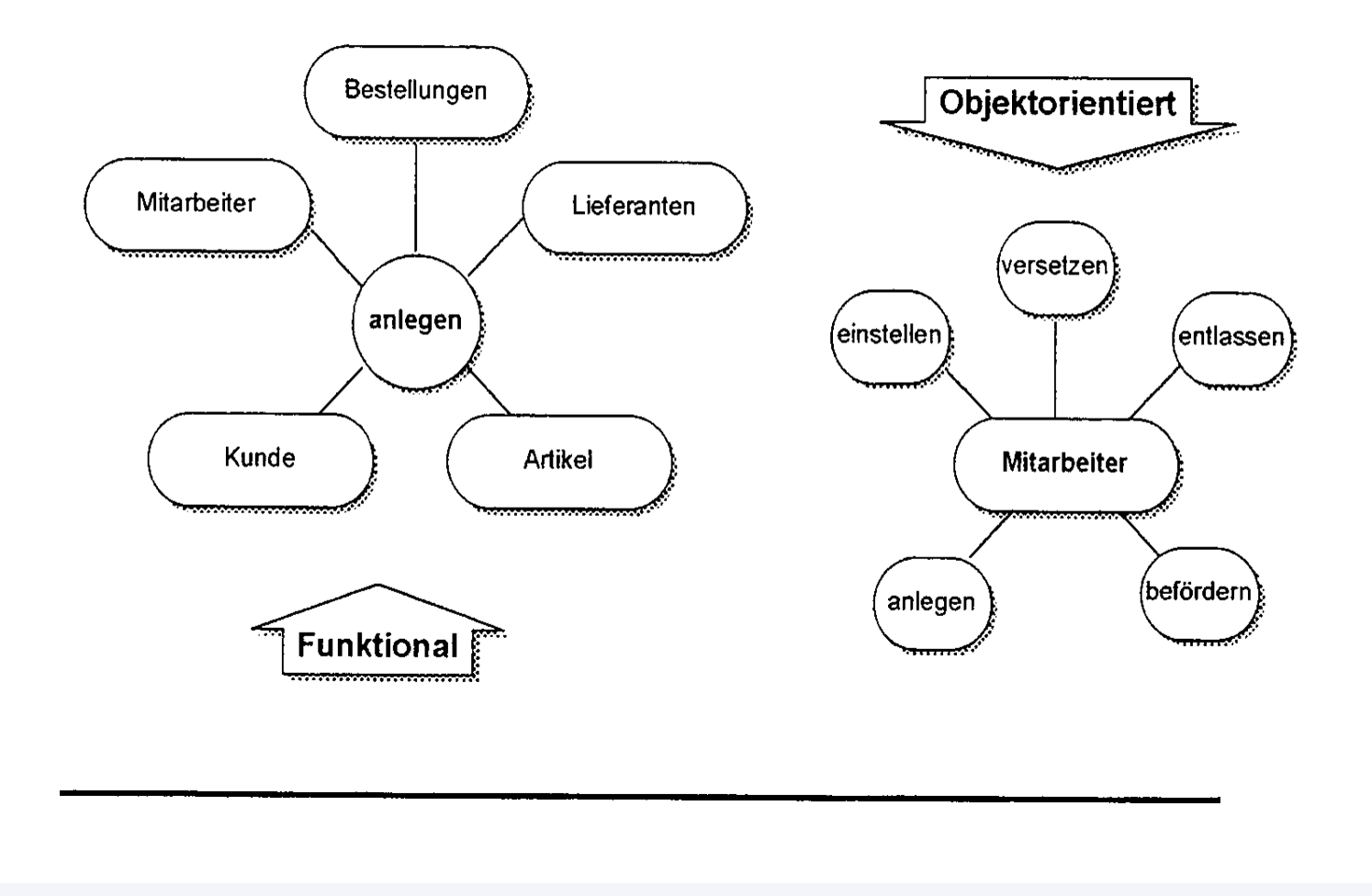

### **Generalisierung und Spezialisierung**

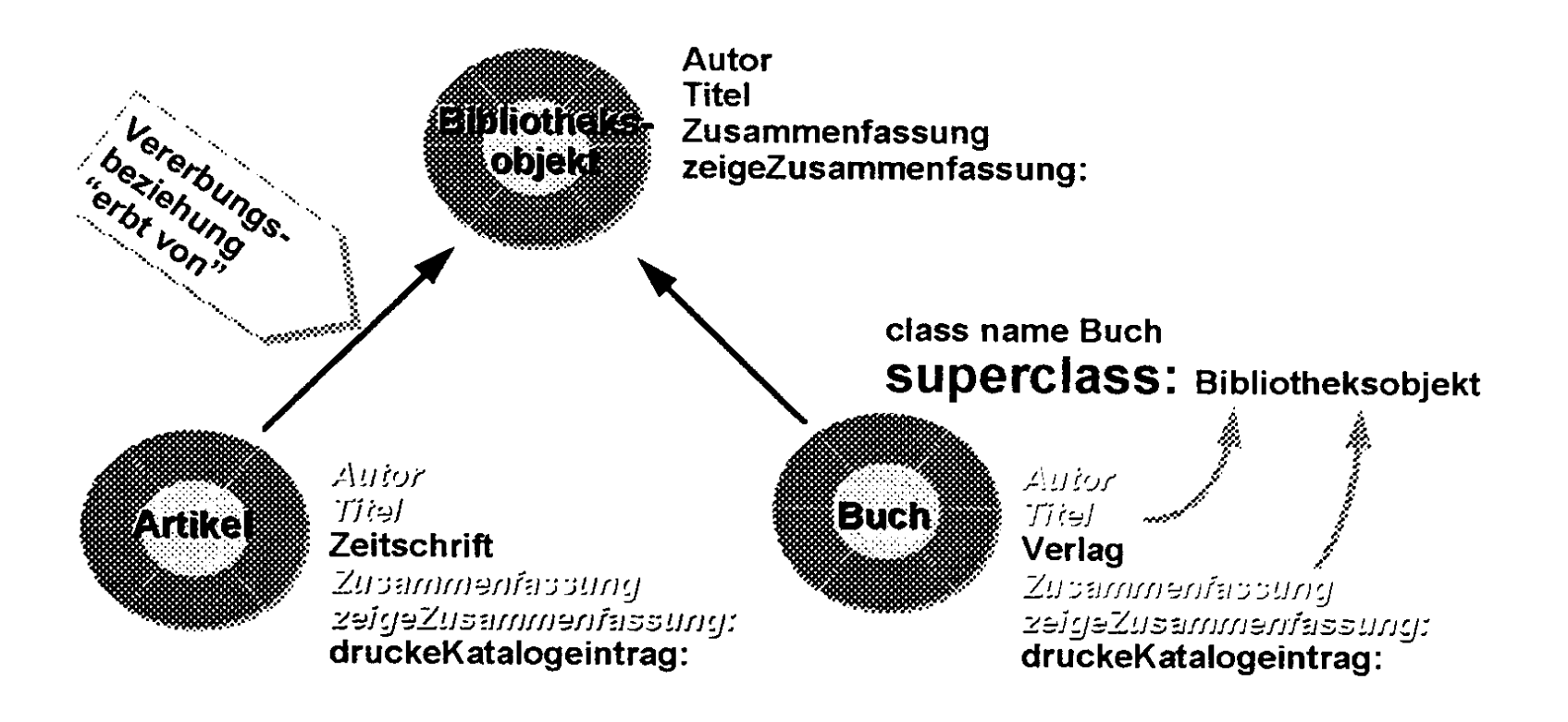

### Vererbung

- □ Mechanismus zur Wiederverwendung von in der Elternklasse spezifizierten Eigenschaften durch die Kindklasse(n).
- □ Die Vererbung unterstützt
	- $\circ$  Generalisierung / Spezialisierung
	- $\bigcirc$  Abstraktion / Konkretisierung

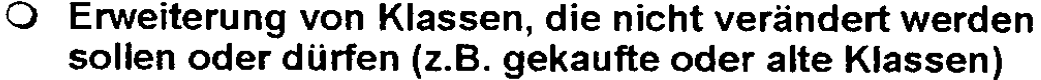

### □ Kindklasse spezifiziert nur die Unterschiede in den Eigenschaften

- hinzufügen  $\Omega$
- $Q$  verändern
- konkretisieren
- $O$  umbenennen
- $\bigcirc$  unterdrücken

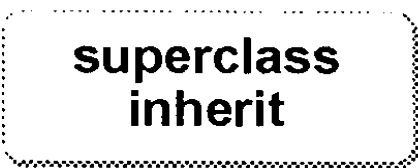

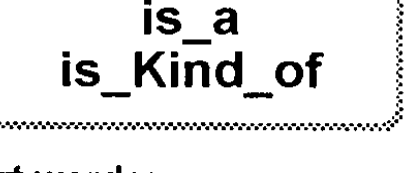

### **Dateinamen**

**Für C++-Code existieren zwei Arten von Dateien:**

*Header-Dateien* **verwalten Definitionen, die in verschiedenen Modulen gebraucht werden. Sie enthalten Deklarationen von Konstanten, Variablen, Funktionen und Datentypen. Endungen sind typischerweise .h oder .hpp.**

*Quelldateien* **sind die eigentlichen Module. Hier befinden sich alle Implementierungen. Typische Endungen sind .cpp, .cc oder .cxx.**

# **Grundlagen objektorientierter Programmierung mit C++**

### **Vorgänge beim Erstellen einer Anwendung**

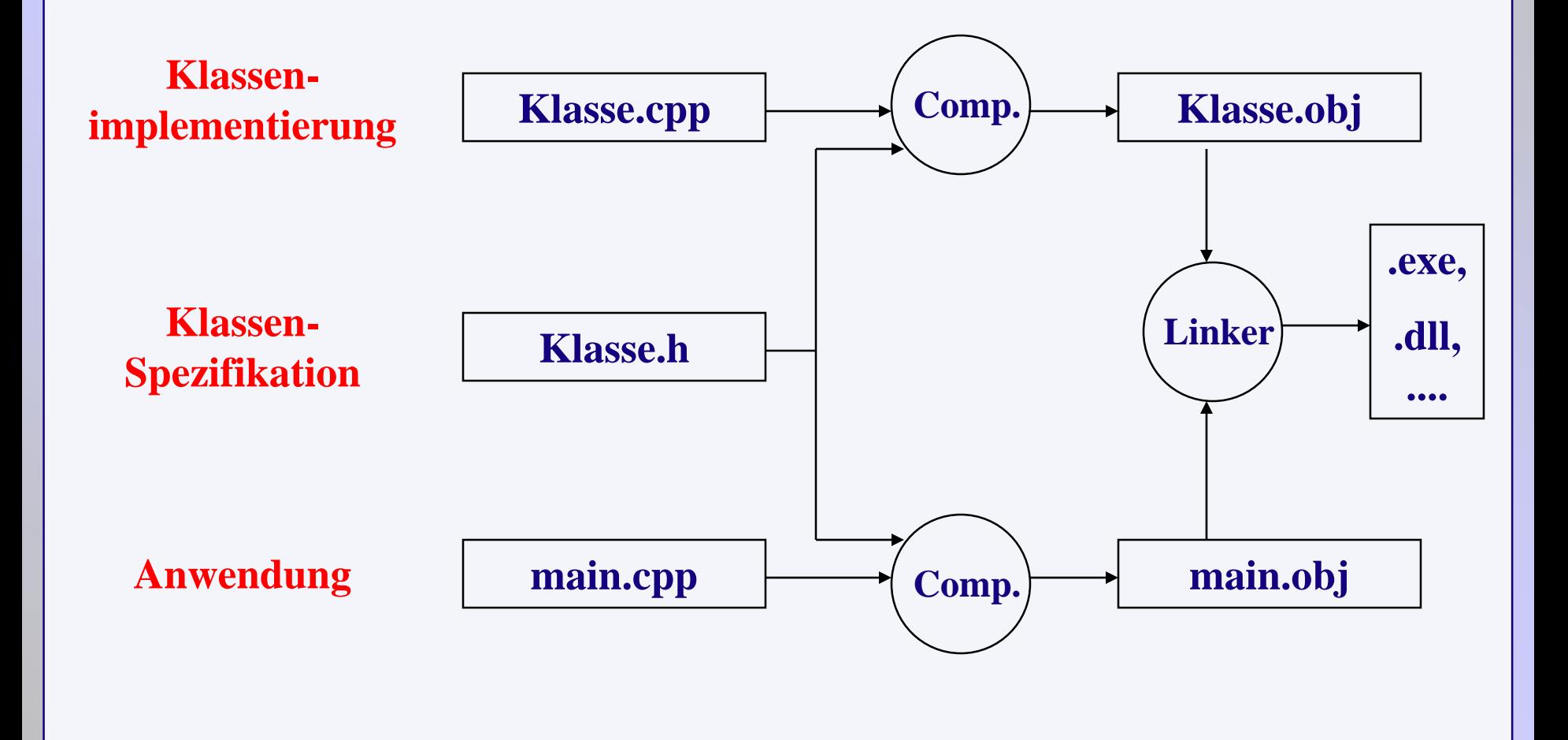

#### Deklarationen

Um eine Klasse in C++ verwenden zu können, muß sie erst deklariert werden. Dies geschieht innerhalb einer Struktur, die in eine Header-Datei geschrieben wird. Sie enthält sowohl alle *Komponenten* als auch alle *Funktionen.*

Eine Header Datei wird durch *Präprozessor*-Anweisungen eingeschlossen, die vermeiden, daß eine Header-Datei mehrfach eingebunden wird.

#ifndef Klasse h // nur beim ersten Durchlauf erfüllt

#define \_Klasse\_h // wird beim ersten Durchlauf definiert

#endif

.....

Beispiel einer Deklaration an der Klasse *Bruch*

..... class Bruch{ private: // private Deklarationen int zaehler, nenner; public: // öffentliche Schnittstelle Bruch(int,int); // Konstruktor void print(); //Ausgabe }; #ifndef \_Klasse\_h // nur beim ersten Durchlauf erfüllt #define \_Klasse\_h // wird beim ersten Durchlauf definiert

#endif

Das Schlüsselwort *Class*

- •Eine Klassendeklaration beginnt immer mit dem Schlüsselwort *Class*
- •Es folgt der *Identifier* und der Name der Klasse
- •Der Klassenrumpf wird in Klammern eingeschlossen
- •Abgeschlossen wird die Deklaration durch ein Semikolon

#### Zugriffschlüsselworte

- •Innerhalb einer Klassenstruktur befinden sich Schlüsselworte, die den Zugriff auf Komponenten regeln.
- •Sie legen fest, auf welche Komponenten nur innerhalb der Klasse und auf welche Komponenten von außerhalb zugegriffen werden darf.
- •Das Schlüsselwort *private* läßt nur Zugriffe innerhalb der Klasse zu. Dies ist die Defaulteinstellung für alle Komponenten.
- •Das Schlüsselwort *public* deklariert Schnittstellen nach außen. Alle hier aufgeführten Komponenten sind öffentlich.

Zugriffschlüsselworte

•Elementfunktionen werden in der Regel öffentlich deklariert

•Alle anderen Komponenten (Daten) sollten privat deklariert werden.

•Durch diese Vorgehensweise können Daten nur über definierte Schnittstellen manipuliert werden.

•Es kann Klasseninterne Hilfsfunktionen geben, die ebenfalls nur privat deklariert werden.

#### Elementfunktionen

•Elementfunktionen der Klasse Bruch ist die Funktion *print().* 

```
•class Bruch {
          .......
          void print (); \frac{1}{2} // Ausgabe eines Bruches
          .......
};
```
- •*Print()* gibt einen Bruch auf dem Bildschirm aus.
- •*Print()* liefert keinen Wert zurück, der Typ ist void.
- •Der auszugebende Wert wird nicht übergeben. Dieser ist der Elementfunktion bekannt.

#### Konstruktoren

- •Konstruktoren legen fest, auf welche Weise Objekte erzeugt (konstruiert) werden.
- •Konstruktoren sind spezielle Funktionen; die den Namen der Klasse tragen.
- •Ein Konstruktor wird immer dann aufgerufen, wenn ein neues Objekt einer Klasse gebildet werden soll. Das ist z.B. bei der Deklaration der Fall.
- •Konstruktoren können überladen werden.
- •Konstruktoren können Parameter übergeben werden.
- •Konstruktoren haben keinen Rückgabewert.
# Grundlagen objektorientierter Programmierung mit C++

#### Konstruktoren

- •Beispiel für Konstruktoren der Klasse Bruch
- •class Bruch {
	- Bruch(); // Default-Konstruktor
		-

Bruch(int); // Konstruktor mit Zähler

Bruch(int,int); // Konstruktor mit Zähler und // Nenner

};

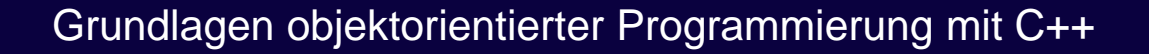

Konstruktoren

•Beispiel für Konstruktoren der Klasse Bruch *in der Datei Bruch.cpp*

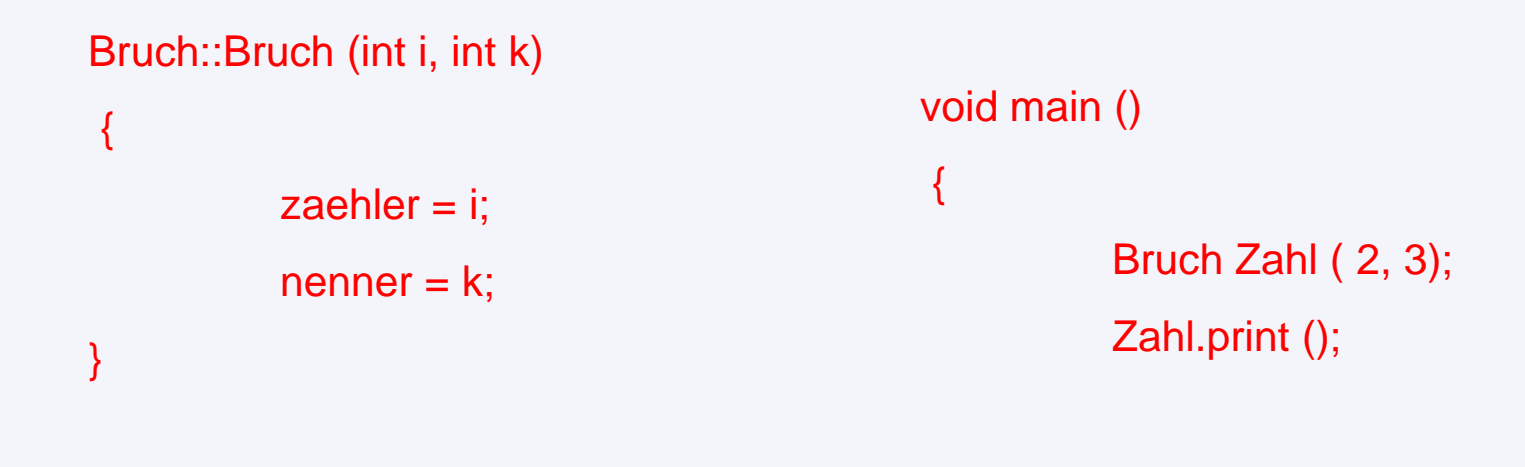

}

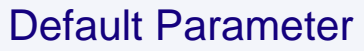

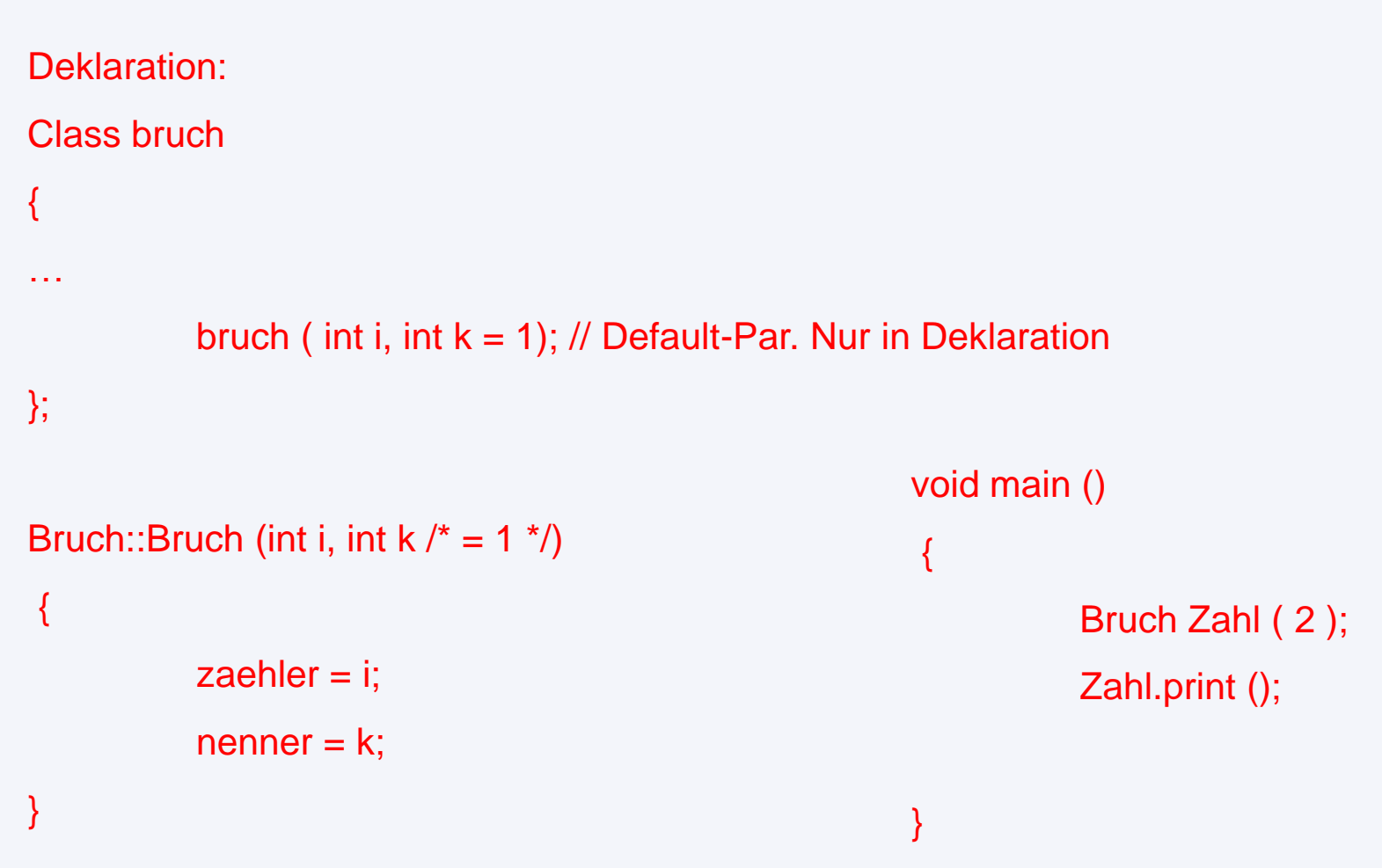

## Überladen von Funktionen

- •In C++ dürfen mehrere Funktionen den gleichen Namen besitzen*.*
- •Diese Eigenschaft wird als *Überladen* (overloading) bezeichnet.
- •Sinnvollerweise sollten Funktionen gleichen Namens ähnliche Aufgaben erfüllen.
- •Die aufzurufende Funktion wird durch die Anzahl und Typen der übergebenen Parameter erkannt.
- •Eine Unterscheidung nur durch den Rückgabetyp ist nicht zulässig.

# Grundlagen objektorientierter Programmierung mit C++

# Beispiel

•Deklaration :

int quadrat (int);  $\frac{1}{2}$  //Quadrat eines int's

double quadrat (double);  $\frac{1}{2}$  //Quadrat eines doubles's

•Aufruf :

 $x =$ quadrat (3);

y = quadrat (4.3789);

# Operatoren für Klassen

•Es besteht die Möglichkeit, Operatoren für eigene Klassen zu definieren.

Bruch a, b, c; //Deklaration dreier Brüche

if  $(a < b)$  { //Prüfen, ob a kleiner b ist

 $c = a * b ; }$ 

- Operator \* zum multiplizieren zweier Brüche
- Operator < zum Vergleich zweier Brüche

Deklaration von Operator-Funktionen

# Class Bruch {

int zaehler, nenner;

public :

Bruch (int, int); *//Konstruktor* 

Bruch operator \* (Bruch) //Multiplikation

Bruch operator < (Bruch) //Vergleich

};

Implementieren von Operator-Funktionen

Bruch Bruch :: operator \* (Bruch b) {

Bruch ergebnis; //Ergebnis-Bruch

// Produkt zuweisen

ergebnis.zaehler = zaehler \* b.zaehler;

ergebnis. nenner = nenner \* b.nenner;

return ergebnis ;

besser :

}

return Bruch(zaehler \* b.zaehler, nenner \* b.nenner);

Aufruf:

Bruch b1, b2;

b1 \* b2; // ist das selbe wie: b1.operator \* (b2);

#### Inline-Funktionen

- •Funktionen können "inline" deklariert werden.
- inline "bedeutet, daß "innerhalb einer Anweisung" mit einem Funktionsaufruf, dieser durch die Anweisung ersetzt werden kann.
- •Um das zu ermöglichen, wird die Funktion in der Header Datei deklariert. Dafür existieren zwei Möglichkeiten :
- 1. Die Funktion wird mit dem Schlüsselwort inline in der Header Datei dekariert.
- 2. Die Funktion wird bei der Deklaration in der Klassenstruktur direkt implementiert.

Beispiele für Inline-Funktionen

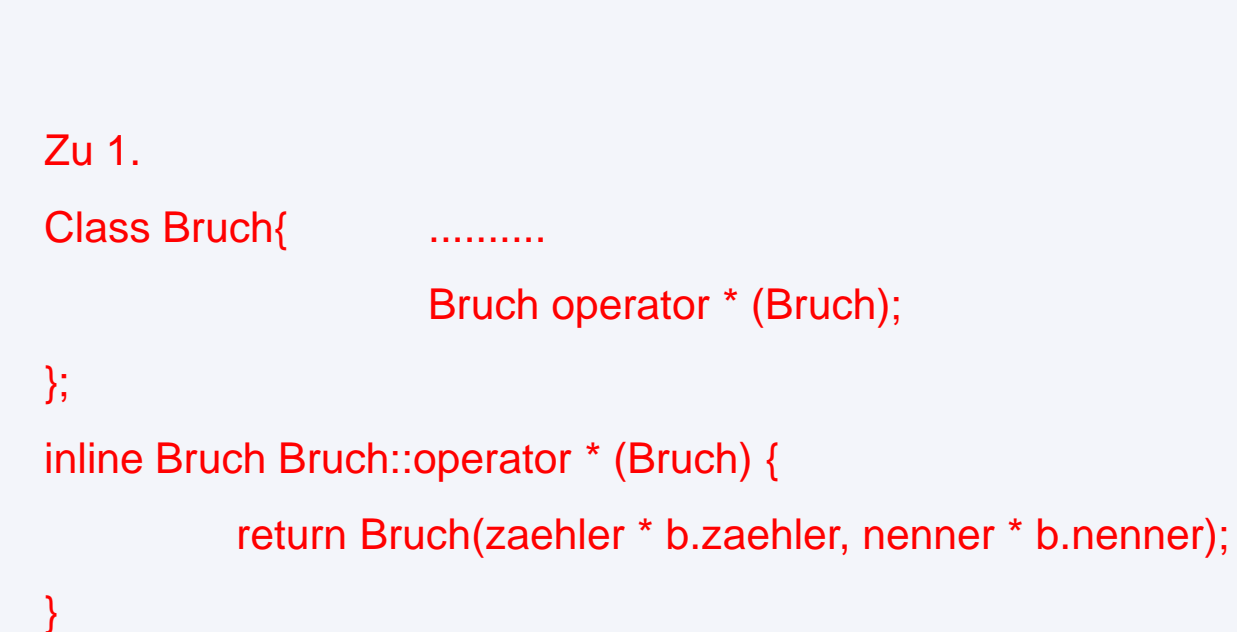

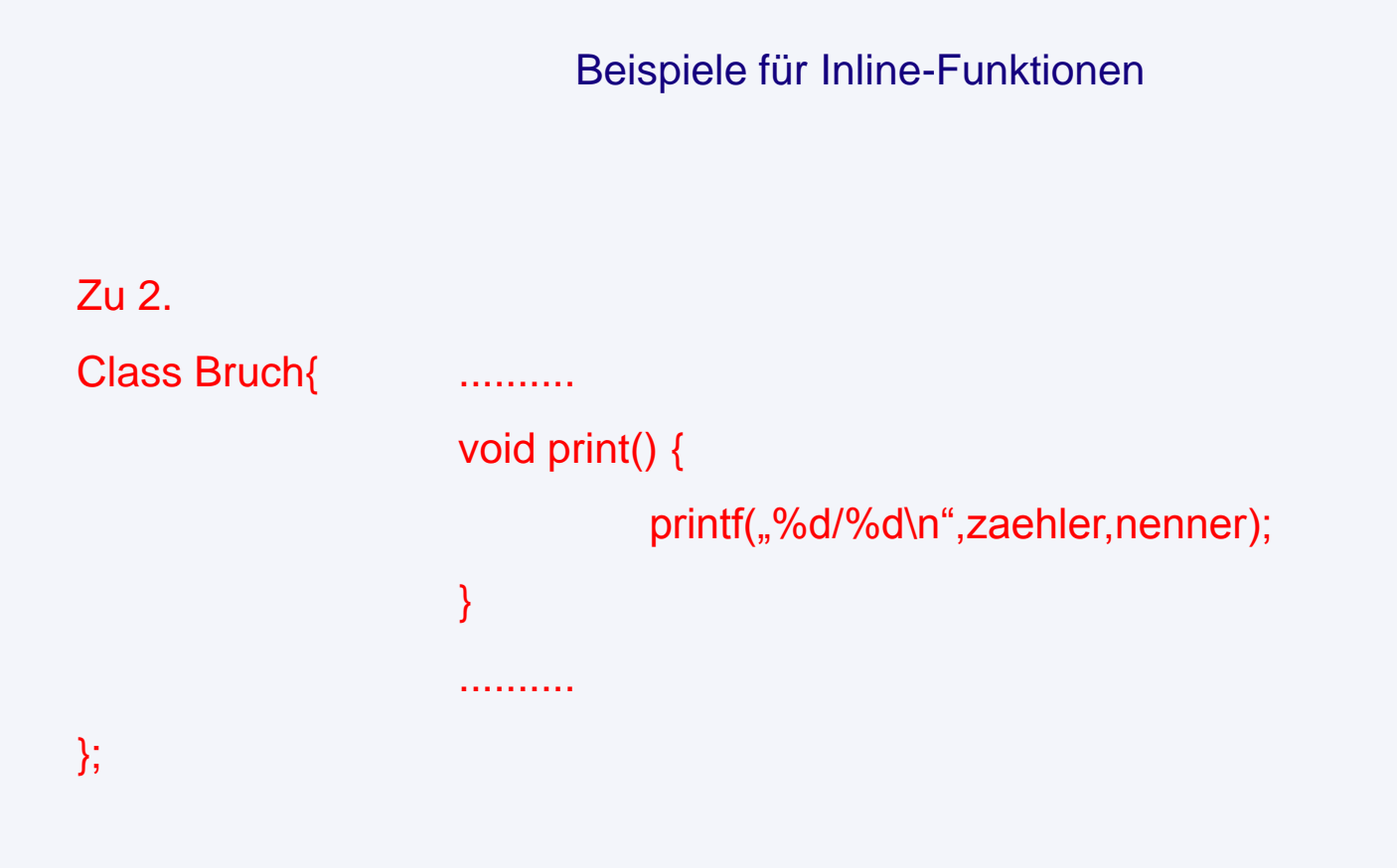

# Copy-Konstruktoren

Deklaration eines Objektes mit Initialisierung eines temporären zweiten Objekts: Bruch a;

Bruch  $x = a^*a$ ; //Deklaration und Initialisierung von x

```
Gleichbedeutend mit:
Bruch a;
```
Bruch x (a\*a); //Deklaration und Initialisierung von x

.........

.........

# Copy-Konstruktoren

- •Ein Objekt wird erzeugt, indem ein Konstruktor aufgerufen wird, der als Parameter wiederum ein Objekt enthält.
- •Einen so aufgerufenen Konstruktor nennt man *Copy-Konstruktor.*
- •Ein Copy-Konstruktor erzeugt eine Kopie eines Objektes.
- •Der Copy-Konstruktor kopiert komponentenweise.
- •Ein Copy-Konstruktor muß nicht explizit deklariert werden, er ist für jede Klasse automatisch definiert.

Copy-Konstruktoren und Zuweisungen

•Es existiert ein Unterschied zwischen einer Deklaration und gleichzeitiger Initialisierung und einer Deklaration mit späterer **Zuweisung** 

```
•Initialisierung
Bruch tmp;
.............
Bruch x = \text{tmp}; //Copy-Konstruktor
•Zuweisung
Bruch tmp;
.............
Bruch x; //Default-Konstruktor
x = \text{tmp}; //Zuweisung
```
Copy-Konstruktoren und Parameterübergabe

```
•Der Aufruf 
          x^*= a
ist gleichbedeutend mit
          x.operator *=(a)
```
•Vom Objekt a, das als Parameter übergeben wird, wird eine Kopie innerhalb der Operator-Funktion angelegt.

```
Bruch Bruch :: operator *= (Bruch b) {
           ...................
          Multiplikation
           .................
          return *this // Kopie vom ersten Operanden zurückliefern
}
```
Copy-Konstruktoren und Parameterübergabe

•Der Parameter b in der Implementierung ist eine Kopie, die vom Copy-Konstruktor angelegt wurde

•Das Objekt b kann ohne Auswirkung auf die Aufruf-Funktion manipuliert werden.

•Alternative ist die unter C übliche Methode Zeiger zu übergeben. Die Parameter sind dann Adressen zu den verändernden Objekten.

Beispiel für Multiplikation :

x \* &a

•Eine als Referenz deklarierte Variable ist nichts weiter als ein zweiter Name, der für ein Objekt vergeben wird.

•Deklariert wird eine Referenz durch ein zusätzliches &.

•Beispiel :

int& r = a; //r ist Referenz (zweiter Name) für a

Eine Referenz ist vom Typ her KEIN Zeiger, sondern hat den gleichen Typ wie das Objekt.

Nach obiger Deklaration ist es völlig unerheblich, ob für folgende Operationen r oder a verwendet werden.

#### •Beispiel für Referenzen:

 $int a=7$ ;  $\frac{1}{2}$  int mit 7 initialisiert int b=13; // int mit 13 initialisiert int& r=a; // Referenz (zweiter Name) für a

### •Mit der Deklaration der Referenz r wird diese auch mit a initialisiert:

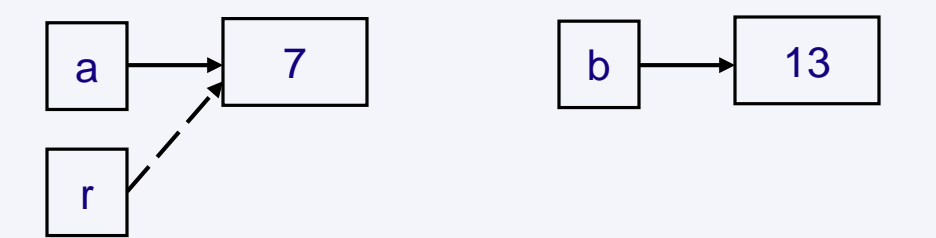

•Wird r verwendet, ist dies gleichbedeutend mit a: r=b; // r bzw. a wird der Wert von b zugewiesen

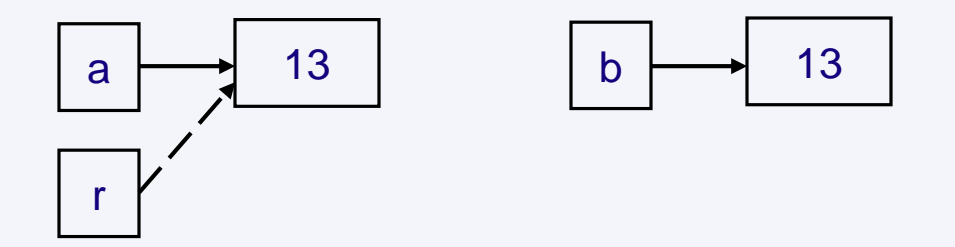

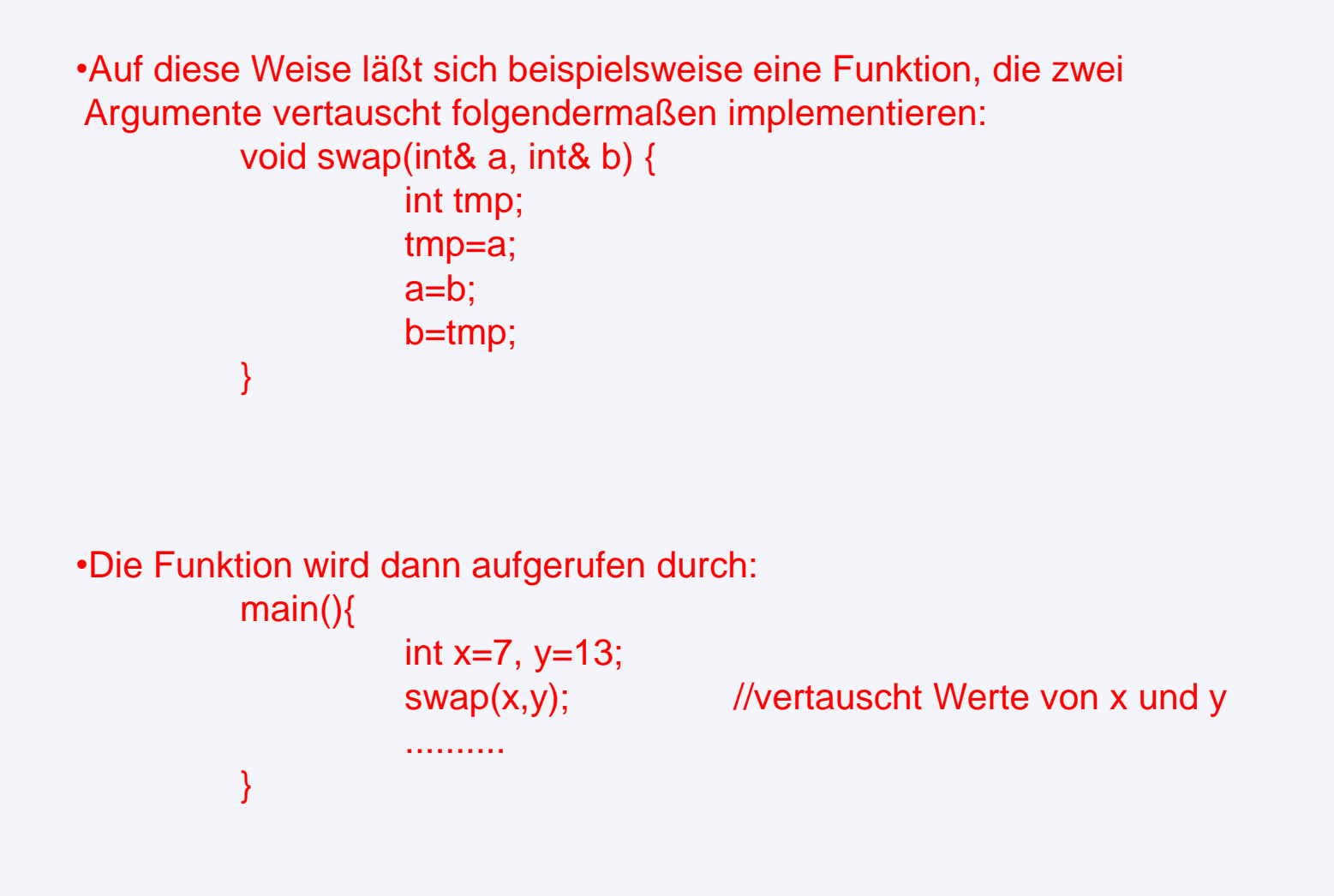

#### •Vorteil:

Es müssen zum Verändern von Argumenten keine Zeiger mehr übergeben werden.

#### •Nachteil:

Es gibt keine Sicherheit mehr, daß bei einem Funktionsaufruf die übergebenen Argumente nicht mehr verändert werden können, wenn nicht Zeiger übergeben werden.

#### •Vorsicht:

Die Tatsache, daß es sich um Referenzen und nicht um Kopien handelt hängt nur von der Deklaration der Parameter ab.

Automatische Typumwandlung

Automatische Typumwandlung kann verwendet werden, wenn ein Konstruktor existiert, der nur einen Parameter benötigt.

Beispiel:

Bruch x;

while(x<1000){ //statt: while (x<Bruch(1000)){

Außerdem ist eine Typumwandlung auch dann möglich, wenn der Konstruktor mit default-Argumenten besetzt ist.

```
Beispiel:
           class Bruch{
                                  .......
                                  Bruch(int=0, int=1);
           };
```
Automatische Typumwandlung

Automatische Typumwandlung ist nicht möglich für den umgekehrten Fall:

Beispiel: Bruch x; while(1000<x){

Der Vergleich x<1000 wird interpretiert als x.operator<(1000)

Durch Typumwandlung erfolgt daraus automatisch: x.operator<(Bruch(1000))

Der Vergleich 1000<x wird interpretiert als 1000.operator<(x) //Fehler

# Friend Funktionen

Um eine Typumwandlung auch für den Fall 1000<x möglich zu machen, gibt es die Möglichkeit den Operator als global zu deklarieren:

Beispiel:

bool operator < (Bruch&, Bruch&)

Der Vergleich 1000<x wird interpretiert als Bruch(1000).operator<x

Da der Operator aber global deklariert wurde, kann außerhalb eines Objekts nicht auf Klassenelemente zugegriffen werden.

Lösung:

Die Funktion wird mit Hilfe des Schlüsselwortes "friend" als Freund der Klasse deklariert und besitzt somit auch Zugriff auf private Klassenkomponenten.

### Friend Funktionen

Definition der Klasse:

class Bruch{

friend bool operator<(Bruch&,Bruch&); ....... };

Dadurch wird folgendes möglich: main(){ Bruch x; if  $(1000 < x)$  //geht auch ............... }

Implementierung des Operators:

....... };

inline Bruch operator <(Bruch&, Bruch&){ //nicht Bruch::

return a.zaehler\*b.nenner<b.zaehler\*a.nenner;

### Konvertierungsfunktionen

Konstruktoren, die mit einem Parameter aufgerufen werden, definieren, wie ein Objekt einer Klasse aus einem Objekt eines fremden Typs erzeugt werden kann.

Es gibt zusätzlich die umgekehrte Möglichkeit, ein Objekt in einen fremden Datentyp umzuwandeln. Dies geschieht mit Hilfe sogenannter Konvertierungsfunktionen.

Beispiel:

```
class Bruch{
                                operator double ();
                                ........... };
Implementierung:
          inline Bruch::operator double () {
                                return (double)zaehler/(double)nenner;
          };
```
Konvertierungsfunktionen

Durch die Konvertierungsfunktion kann so ein Bruch auch immer dann eingesetzt werden, wenn ein double gebraucht wird.

```
Beispiel:
          main(){
                     Bruch(1,4);
                     cout << sqrt(x); //sqrt erfordert double
                     ....... };
```

```
Implementierung:
          inline Bruch::operator double () {
                              return (double)zaehler/(double)nenner;
          };
```
Dynamische Speicherverwaltung

Für dynamische Speicherverwaltung werden in C++ die Operatoren *new* und *delete* eingeführt. Mit new wird ein Objekt explizit angelegt, mit delete wird es zerstört.

Die mit new und delete angelegten Objekte können sowohl zu einer Klasse gehören, als auch einen fundamentalen Datentyp besitzen.

Die neuen Operatoren ersetzen die in C bekannten Speicherplatzfunktionen malloc und free.

Als Operatoren sind new und delete Teile des Sprachumfangs von C++ und gehören nicht zu einer Standardumgebung.

New liefert im Gegensatz zu malloc immer einen Zeiger auf den richtigen Typ zurück. Der Rückgabewert muß also nicht explizit umgewandelt werden.

Der Operator "new"

Mit dem Operator new kann explizit Speicherplatz für ein Objekt angelegt werden.

Als Operand hinter new wird einfach ein Typ des Objektes angegeben, das explizit angelegt werden soll. Zurückgeliefert wird ein Zeiger auf dieses Objekt.

Beispiel:

float\* fp = new float;  $//\text{legt float}$  an Bruch \*bp = new Bruch;  $//\text{legt Bruch}$  an

Sofern es sich um eine Klasse handelt und ein Konstruktor definiert ist, wird dieser auch aufgerufen.

Beispiel:

Bruch \*bp1 = new Bruch(100);  $//$ egt Bruch an Bruch  $*bp2 = new Bruch(77,2);$  //legt Bruch an

Der Operator "new"

Der Aufruf new gibt einen Wert zurück, der eine Aussage darüber macht, ob die Speicherreservierung erfolgreich war.

Wird ein Wert 0 bzw. NULL zurückgeliefert, so ist kein Objekt eingerichtet worden.

Beispiel:

```
Bruch *bp = new Bruch;if (bp == NULL)//Fehler, kein Objekt
}
```

```
Bruch *bp = new Bruch;if (lbp)//Fehler, kein Objekt
}
```
Der Operator "delete"

Der Operator delete dient dazu, ein mit new allokierten Speicherplatz wieder freizugeben.

Als Operand muß der von new zurückgelieferte Zeiger auf das Objekt (die Adresse des Objekts) übergeben werden.

```
Beispiel:
        float* fp = new float; //float anlegen
         Bruch* bp = new Bruch; //Bruch anlegen
         ....................
         ................
        delete fp; \frac{1}{100} //float freigeben
        delete bp; //Bruch frequency.........
        Bruch *bp1 = new Bruch(77,3)Bruch *bp2 = bp1;
        delete bp2;
```
Statische Klassenkomponenten

Klassenkompenenten haben die Eigenschaft, zu EINER Instanz einer Klasse zu gehören. Es treten aber immer wieder Aufgaben auf, bei denen ALLE Instanzen einer Klasse gemeinsame Komponenten besitzen müssen.

Ein Beispiel dafür ist Information über die Anzahl der existierenden Objekte einer Klasse. Eine Variable die sich nur auf eine Instanz bezieht, ist nicht in der Lage diese Information zu verwalten.

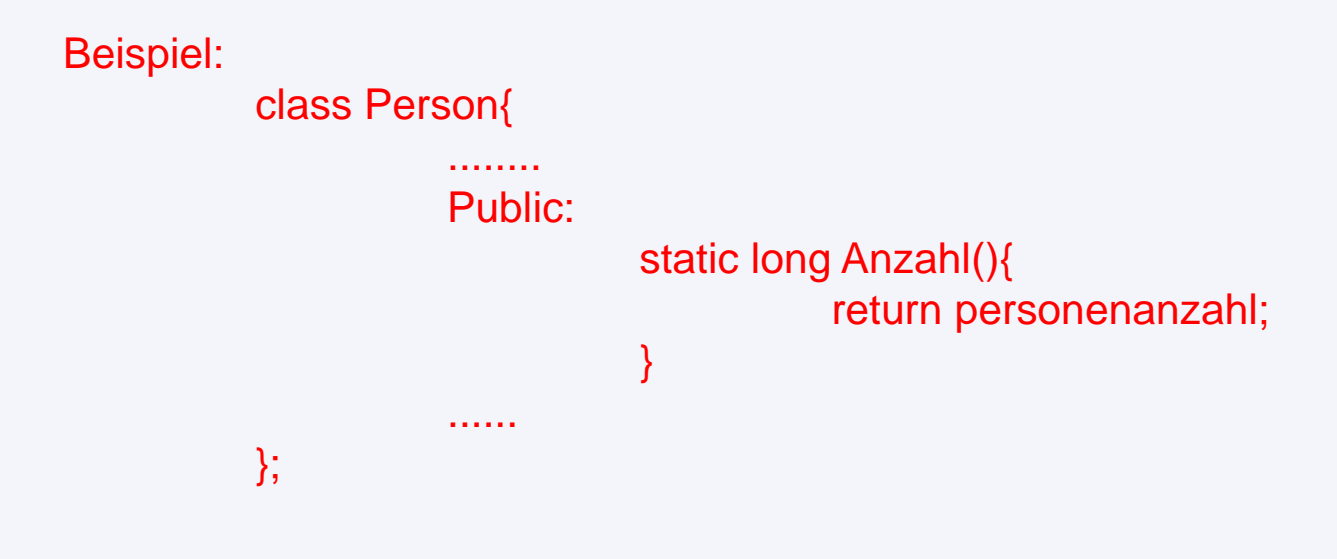

Statische Klassenkomponenten

Ein Beispiel soll das Arbeiten mit statischen Komponenten verdeutlichen:

```
Beispiel:
          #include <stdio.h>
          #include ´´Person.h´´
          main() \{cout << "Personenzahl :" << Person::anzahl()<<endl;
                    Person nico ("Hubert", "Manfred");
                    cout << "Personenzahl :" << Person::anzahl()<<endl;
                    }
```
Die Personenzahl wird hier ohne Bindung an ein Objekt der Klasse ermittelt. Auf diese Weise kann die Anzahl auch ermittelt werden, ohne daß überhaupt eine Person exisitiert.

# Programmieren in C++

Vererbung und Polymorphie

Vererbung ermöglicht es, Eigenschaften einer Klasse von einer anderen abzuleiten, wobei nur noch Neuerungen implimentiert werden müssen. Dies führt neben einer Einsparung an Code zu einem Konsistenzvorteil, da gemeinsame Eigenschaften nicht nicht an mehreren Stellen stehen und nur einmal geprüft oder geändert werden müssen.

Polymorphie ermöglicht es, mit Oberflächen zu arbeiten. Verschiedenartige Objekte können zeitweise unter einem Oberbegriff zusammengefaßt werden, ohne daß ihre unterschiedlichen Eigenschaften verlorengehen.

Vererbung ist eine Vorraussetzung für Polymorphie, da für jeden Oberbegriff eine Klasse definiert werden muß, von der die Klassen, die sich unter diesem Oberbegriff zusammengefassen lassen, jeweils abgeleitet werden.

# Programmieren in C++

Begriffe in C++

Wenn eine Klase die Eigenschaften einer anderen übernimmt, dann spricht man von Vererbung.

Die Klasse von der geerbt wird, nennt man Basisklasse. Die Klasse die erbt, nennt man die abgeleitete Klasse.

Da eine abgeleitete Klasse selbst Basisklasse sein kann, kann eine ganze Klassenhierarchieentstehen, wie folgendes Beispiel zeigt:

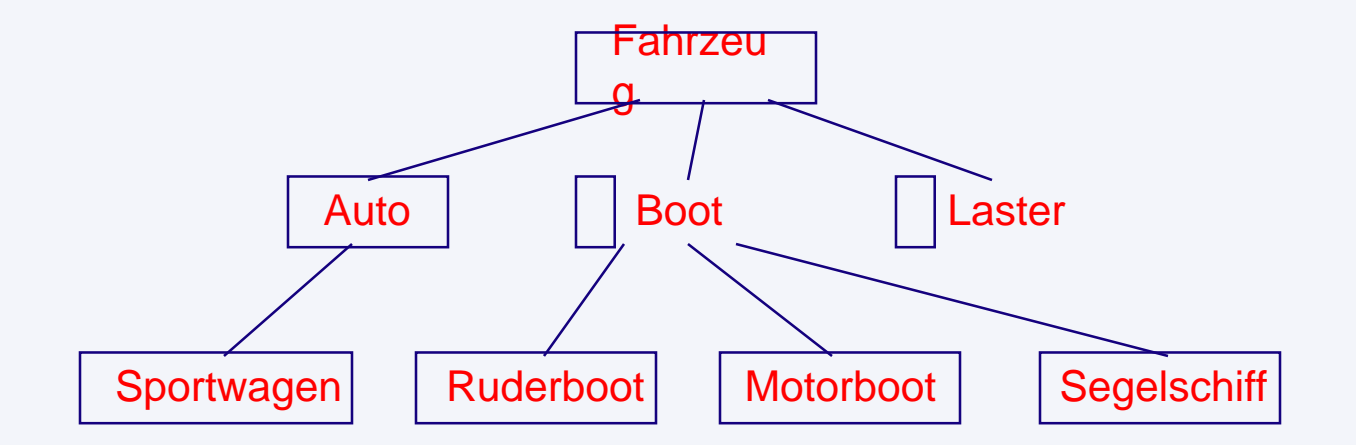

Mächtigkeit von Vererbung:

- •Einfache Vererbung (engl.: single inheritance)
- •Mehrfachvererbung (engl.: multiple inheritance)

Bei einfacher Vererbung kann eine abgeleitete Klasse nur eine Basisklasse besitzen, bei Mehrfachvererbung sind mehrere Basisklassen möglich. Bei einfach Vererbung gibt es also nur baumartige Hierarchien; bei Mehrfachvererbung sind es gerichtete Graphen.

#### **UNIVERSITÄT** 'S **BURG** . .

*Programmierung*

- Grundbegriffe der Objektorientierten Programmierung
- Grundlagen der Programmierung in Visual Basic 6.0
- Erstellung von Makros
- Einbinden von Makros in Visual Studio

108
# **Merkmale der SolidWorks API (***Application Programming Interface***)**

- **- OLE- Programmieroberfläche mit Hunderten von Funktionen**
- **- Aufruf der Funktionen über C, C++, Visual Basic, VBA (Excel, Access) und SW-Makrodateien**
- **- Vollständige Online-Dokumentation**

**Merkmale der Verwendung von Visual Basic:**

- **- Visual Basic-Code ist ähnlich dem Code im Makro- Programmmodul**
	- **=> Aufgezeichneter Makro-Code dient als Grundlage für die zu erstellende Anwendung**
- **- VB- Makros können in SolidWorks direkt aufgerufen werden, wenn sie nur API-Aufrufe enthalten. Eine vorherige Kompilierung ist nicht notwendig (Extras,Makro,Ausführen).**
- **- SolidWorks erkennt nur VB-Befehle bis Version 3.0. Programme, die Befehle von VB >3.0 enthalten, müssen als ausführbares VB-Programm kompiliert oder von einer VBA-Anwendung gestartet werden.**
- **- Programme können als separate .exe-Datei ausgeführt werden. Hierfür muß das Programm im Visual Studio als \*.exe gespeichert werden: Datei, \*.exe erstellen**
- **- DLL-Implementierungen über VB werden nicht unterstützt**

## **Merkmale von Visual Basic**

### **Keine Zeilennummerierung**

**Wie bei modernen Hochsprachen werden die Codezeilen nicht durchnummeriert, eine Voraussetzung für prozedurales Programmieren. Um Sprungbefehle einzusetzen, können Zeilenmarken vergeben werden**

**Funktionen und Prozeduren**

**Durch Verwendung von selbstdefinierten Unterprogrammen (Routinen) können Programme modular aufgebaut werden. Solche Routinen (Funktionen und Prozeduren) lassen sich in eigenständigen Dateien zusammenfassen (Bibliotheken).**

**Objekte mit Eigenschaften und Methoden**

**Grundlegende Vorgänge werden nicht mehr über Routinen angesprochen, sondern als Objekte mit Eigenschaften und Methoden in den Programmcode eingesetzt.**

**Grafische Benutzeroberfläche mit ereignisgesteuerter Programmierung**

**Das Programm setzt sich aus grafischen Fensterelementen (Formen) und darin befindlichen Bedienungselementen ( Steuerelemente oder Objekte) zusammen, die eine Benutzeroberfläche erzeugen und wartet auf Aktionen des Anwenders. Eine solche Aktion löst im Programm ein sogenanntes Ereignis aus. Innerhalb einer Ereignisprozedur kann mit linearer Programmierung die gewünschte Aktion ausgeführt werden.**

# **Begriffe**

## **Objekt**

**Objekte definieren sich durch Eigenschaften und auf sie anwendbare Methoden. VB kennt hier Anwendungen, Fenster, Steuerelemente, Geräte, etc.**

### **Eigenschaften**

**Eigenschaften definieren bestimmte Zustände ( .Color) eines Objektes oder sein Verhalten (.Enabled). Sie können gelesen oder gesetzt werden.** 

### **Methoden**

**Methoden bewirken eine Veränderung des Objektzustandes, sie funktionieren nur mit einem (bestimmten) Objekt-Typ. Methoden sind programmtechnisch innerhalb des Objektes abgelegte Prozeduren.**

### **Anweisungen**

**Zur internen Steuerung des Programmablaufs: Kontroll- und Schleifenstrukturen, Wertzuweisung, Verbindung zu Hardware-Elementen wie Drucker, Laufwerke, etc.**

**Beispiele: Objekt Haus: Eigenschaften: Größe, Farbe, Fenster, ...; Methoden: Ändern, Anmalen, Öffnen, Wechseln Objekt Auto: Eigenschaften: Farbe, Größe, Räder, Motor,...; Methoden: Lackieren, Öffnen, Starten, Ändern**

# **Verwendung von Objekten und Eigenschaften**

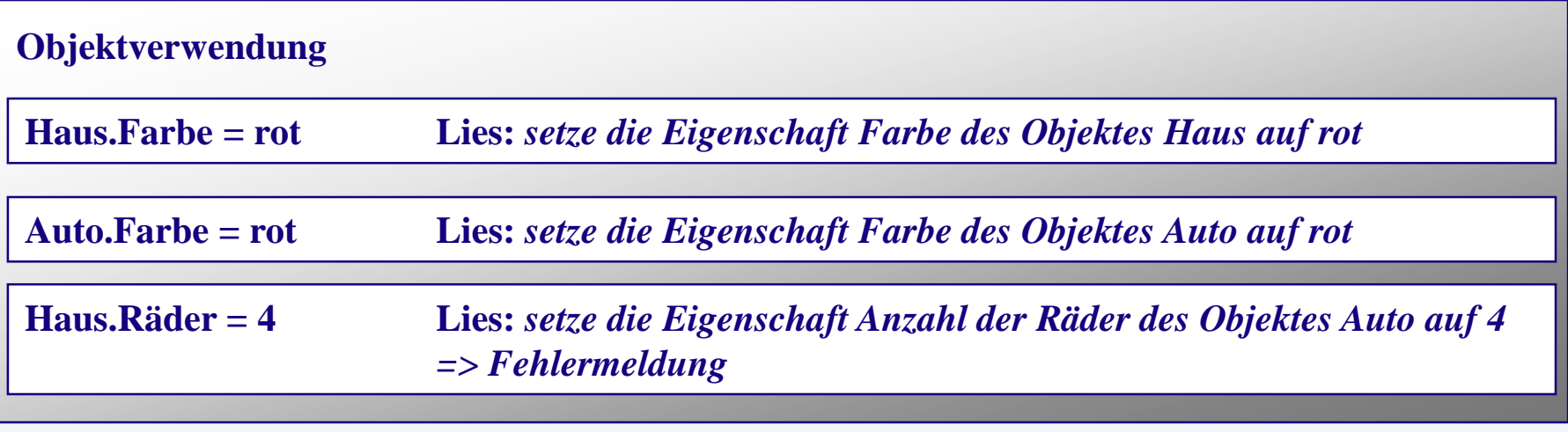

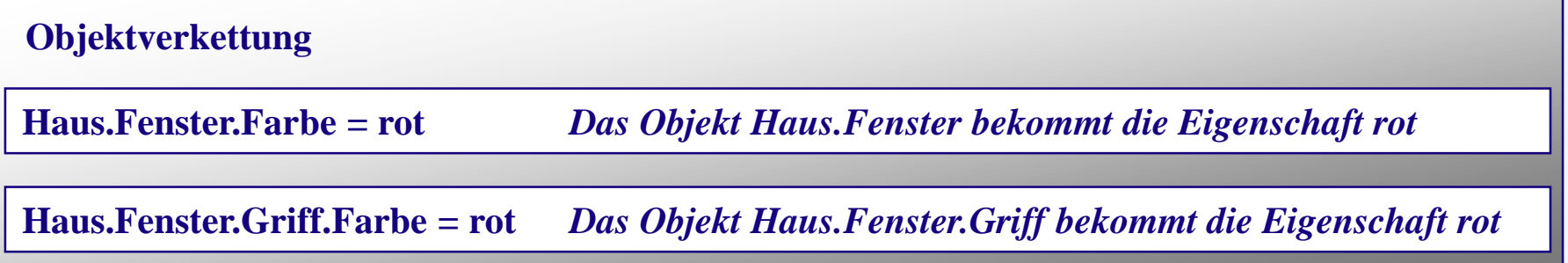

## **Verwendung von Objekten und Methoden**

**Haus.Anmalen** *Mit dem Objekt Haus wird über die Methode Anmalen eine Aktion ausgeführt => Ergebnis der Methode Anmalen ist identisch mit Setzen der Eigenschaft .Farbe*

# **Objekttypen der SolidWorks- API (Auswahl)**

**Dieses Diagramm zeigt eine Auswahl von Objekten in SolidWorks. Die Darstellung zeigt eine mögliche Gliederung aber keine hierarchische Ableitung. Die Pfade von und nach Objekten können sich von dieser Darstellung unterscheiden.** 

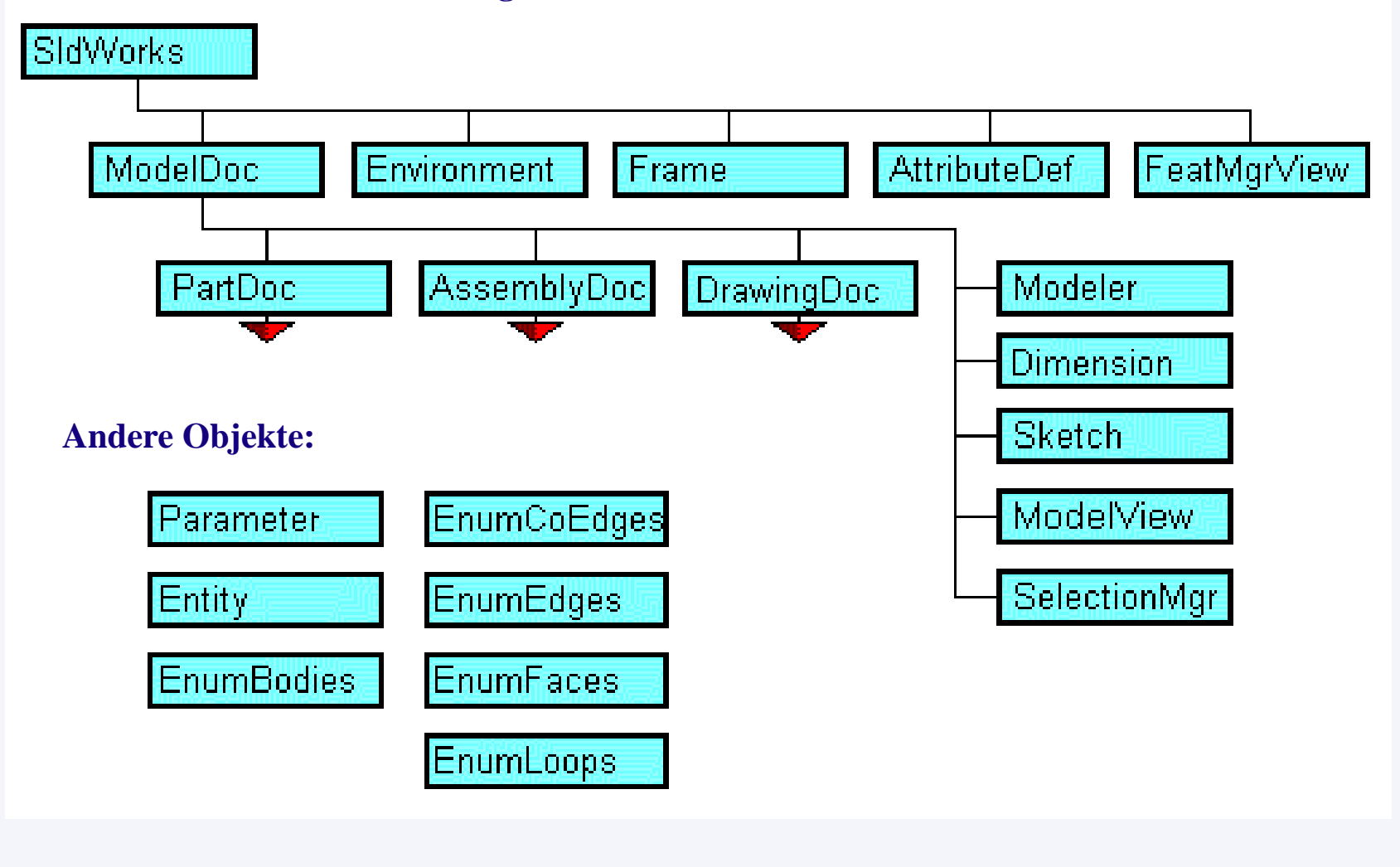

# **Objekt-Typen im ModelDoc-Bereich (Auswahl)**

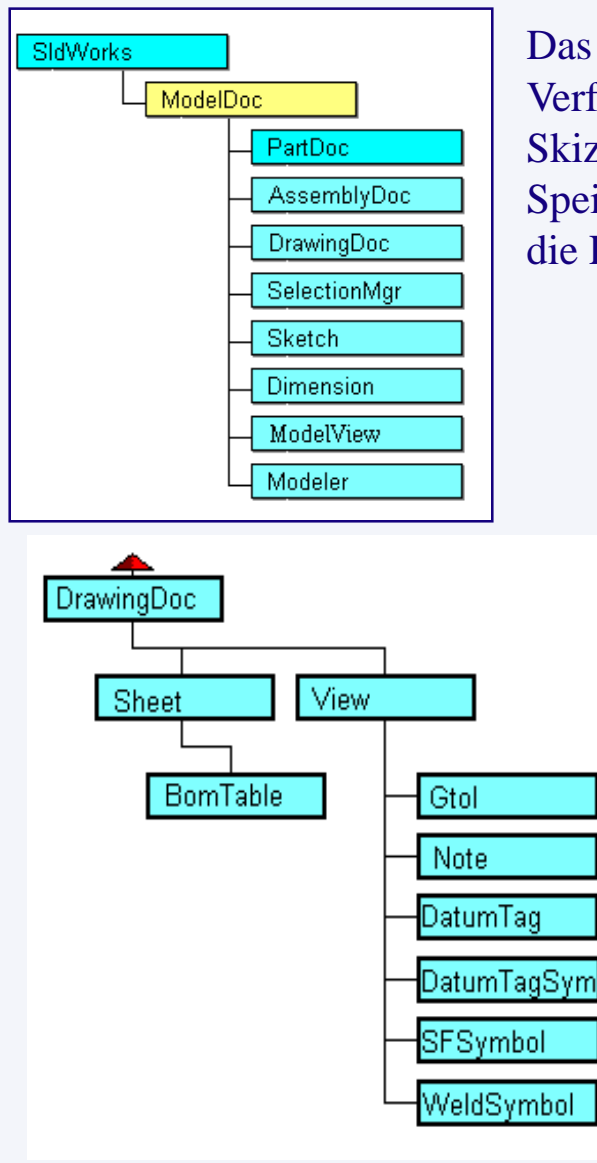

Das ModelDoc-Objekt stellt Funktionalitäten auf der Modell-Ebene zur Verfügung. Es umfaßt u.a. bemaßte Volumenkörper, Ansichtssteuerung, Skizzenoperationen, Parametersteuerung,Objekt- Auswahl, Öffnen und Speichern von Dokumenten, Erzeugung und Änderung von Features und die Erzeugung von Drahtmodellen.

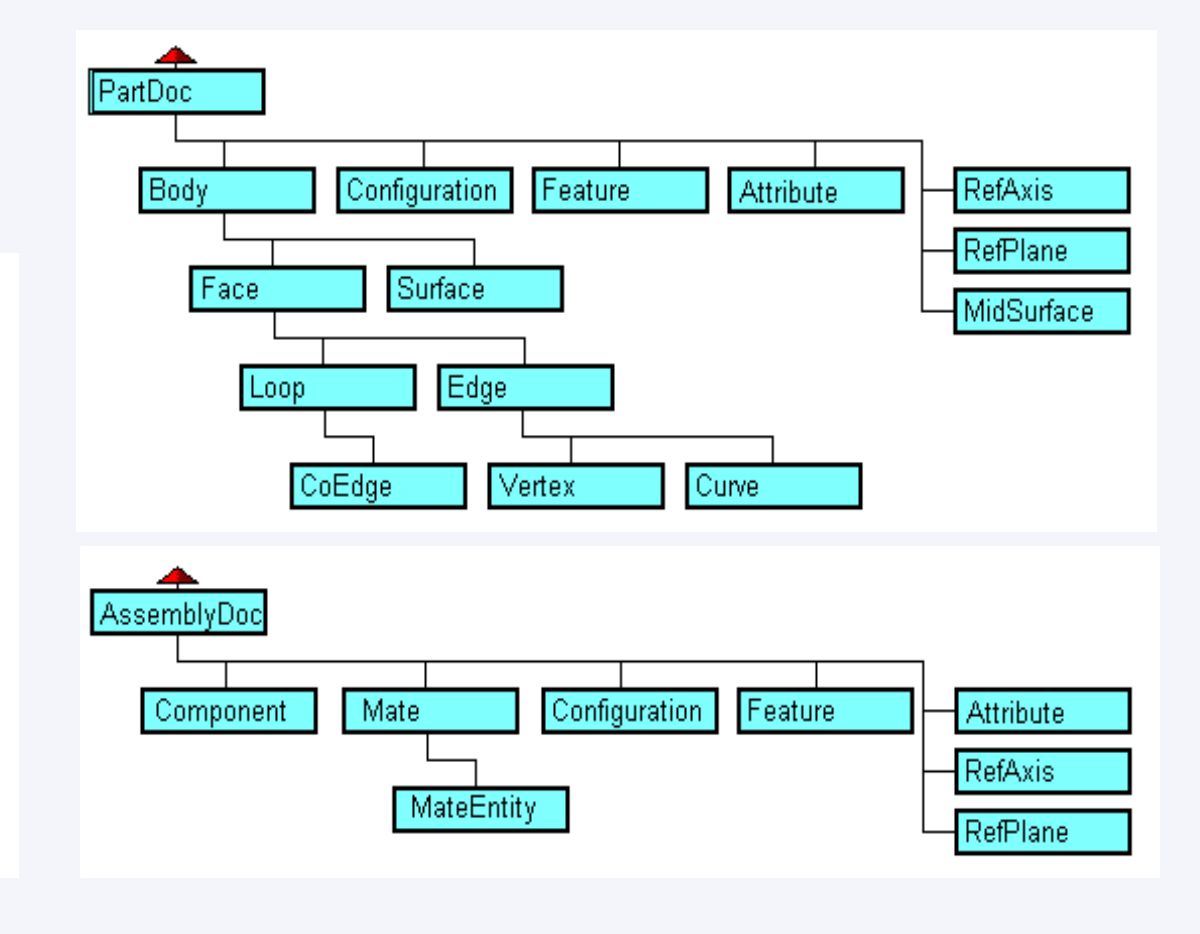

# **Makros in SolidWorks**

**Das Erstellen von VB-Programmen, die in SolidWorks Arbeitsabläufe automatisieren sollen, kann dadurch erleichtert werden, dass die dafür notwendigen Befehle zunächst mit einem Makro aufgezeichnet werden.**

**Dieser Programmcode kann anschließend in das VB-Projekt z.B. in einer Ereignisprozedur eingefügt werden.** 

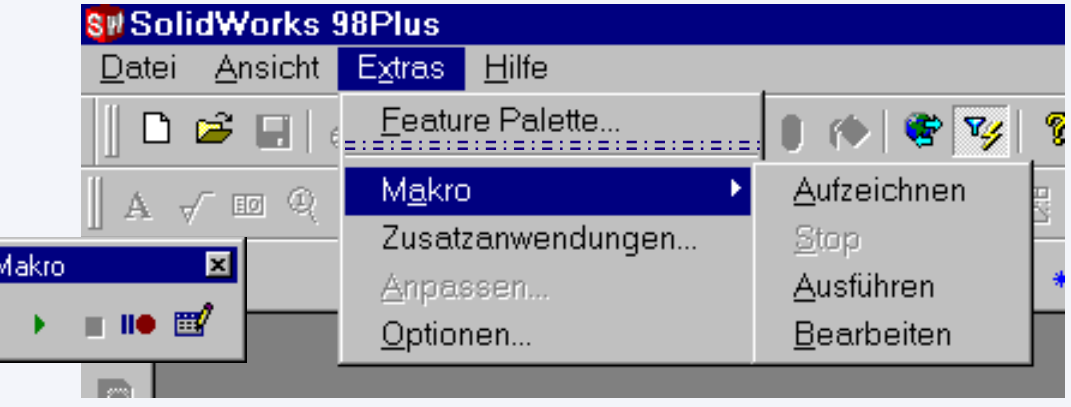

## **Möglichkeiten der Arbeit mit Makros:**

- **- Aufzeichnen: alle Befehle werden von Beginn der Aufzeichnung (im Hauptspeicher) protokolliert bis über "Stop" der Vorgang beendet wird. Danach wird nach einem Dateinamen gefragt. In diese Datei wird der Makrocode als formatierter ASCII-Text geschrieben**
- **- Stop: Beendet die Aufzeichnung von Makros**
- **- Ausführen: Führt die Makrobefehle, die sich in einer anzugebenden Datei befinden, aus.**
- **- Bearbeiten: Öffnet eine auszuwählende Datei im VBA- Editor aus. Falls kein Visual Studio vorhanden ist, so muß das VB-Programm mit diesem Editor erstellt werden.**

# **Beispiel: Aufzeichnung der Erstellung eines Würfels**

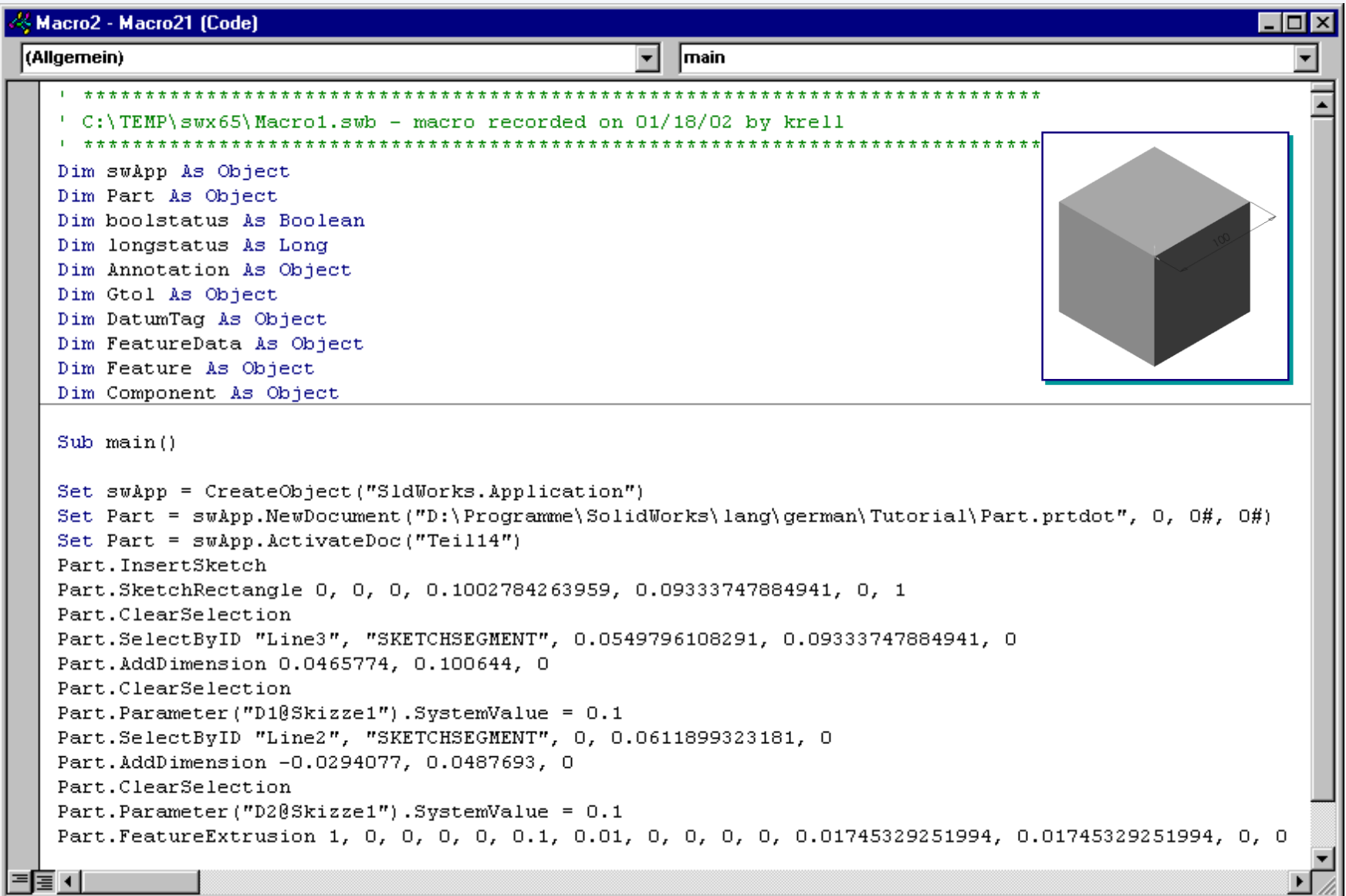

# **Verwendung der Online-Hilfe**

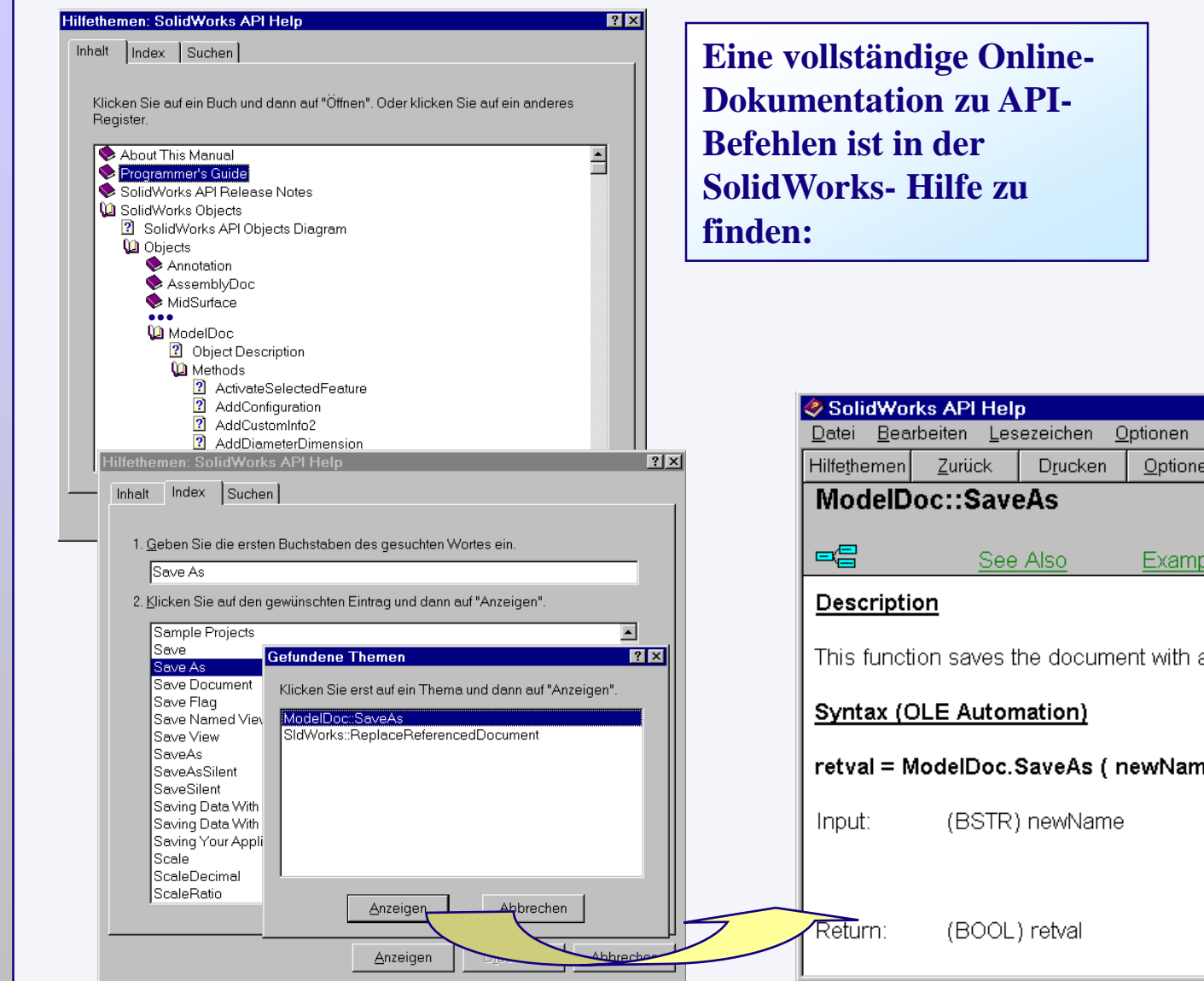

### $Hilfe$ SolidWorks 2001 Hilfethemen SolidWorks API Hilfethemen

Willkommen bei SolidWorks Handbuch Erste Schritte Online-Lehrbuch Design-Portfolio

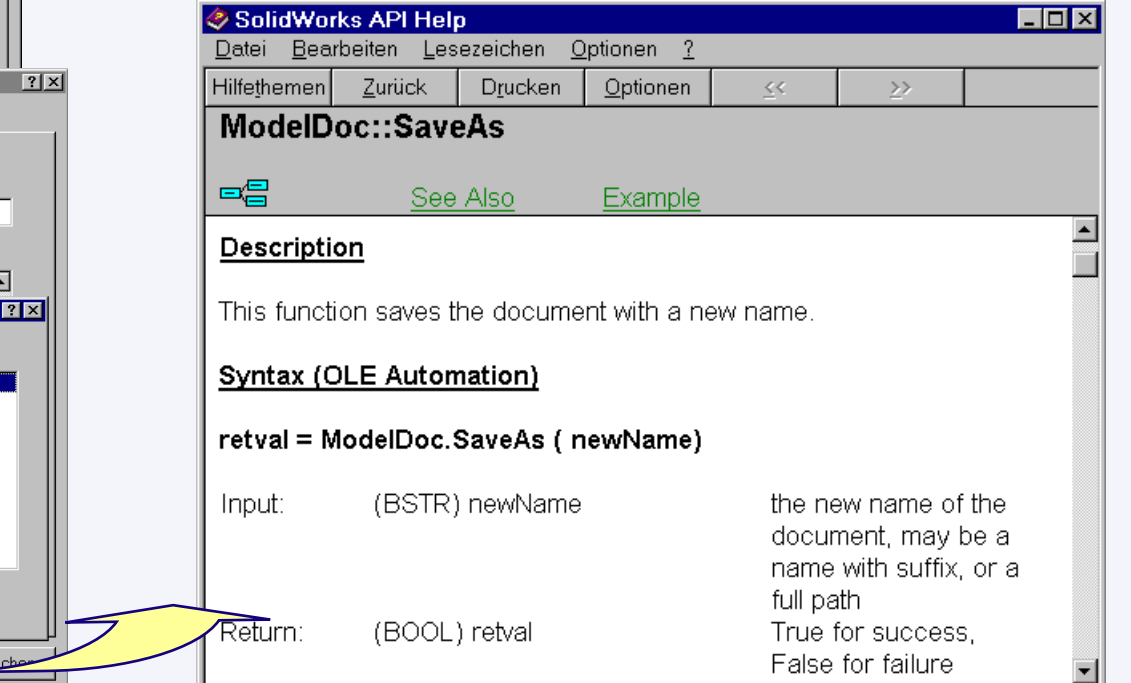

# **Starten der Anwendung MVB 6.0**

## **Start, Programme, Microsoft Visual Studio, Microsoft Visual Basic 6.0:**

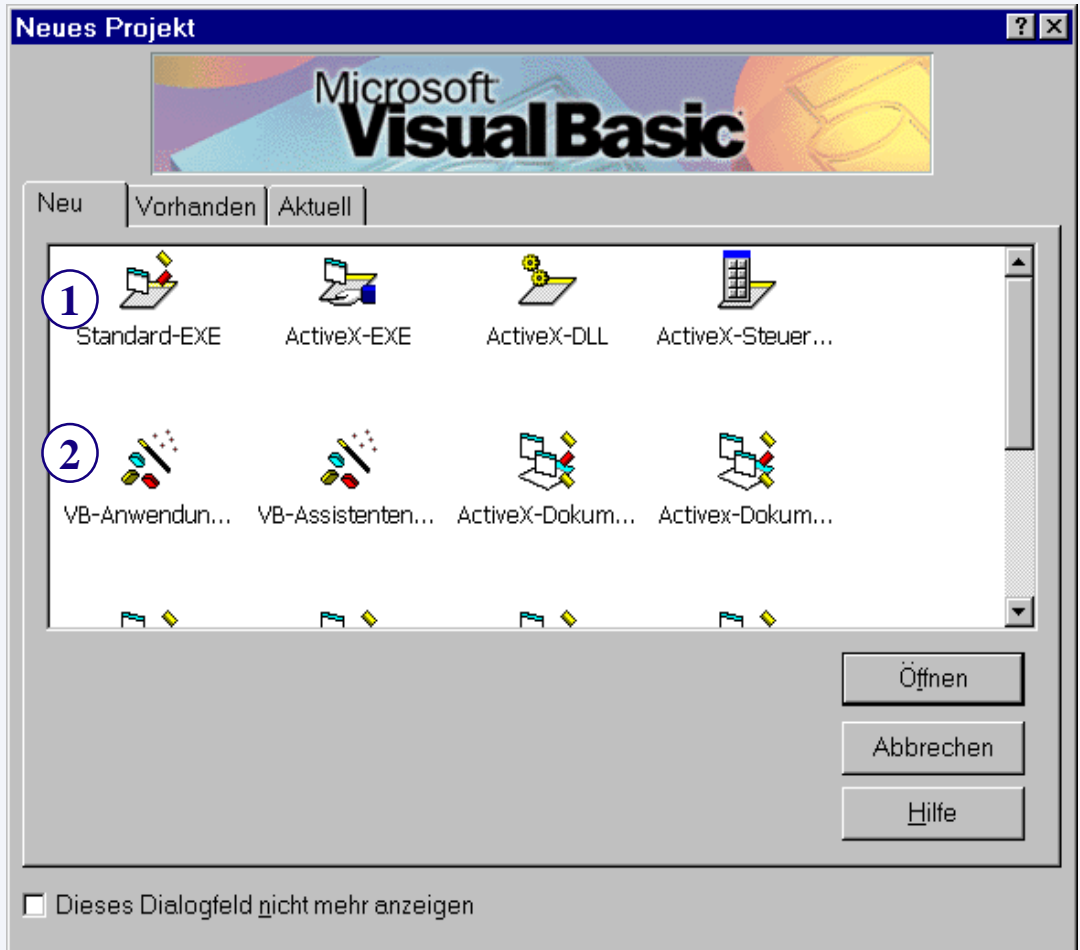

## **1. Register Neu**

**Für (1) wird ein leeres Formular geöffnet.**

**Mit (2) wird der Assistent geöffnet, um eine neue Anwendung zu erstellen.**

**2. Register vorhanden**

**Für das Öffnen eines bestehenden Projektes**

**3. Register Aktuell**

**Liste der letzten geöffneten Projekte**

## **Der Arbeitsbildschirm von Microsoft Visual Studio 6.0 (neues, leeres Formular)**

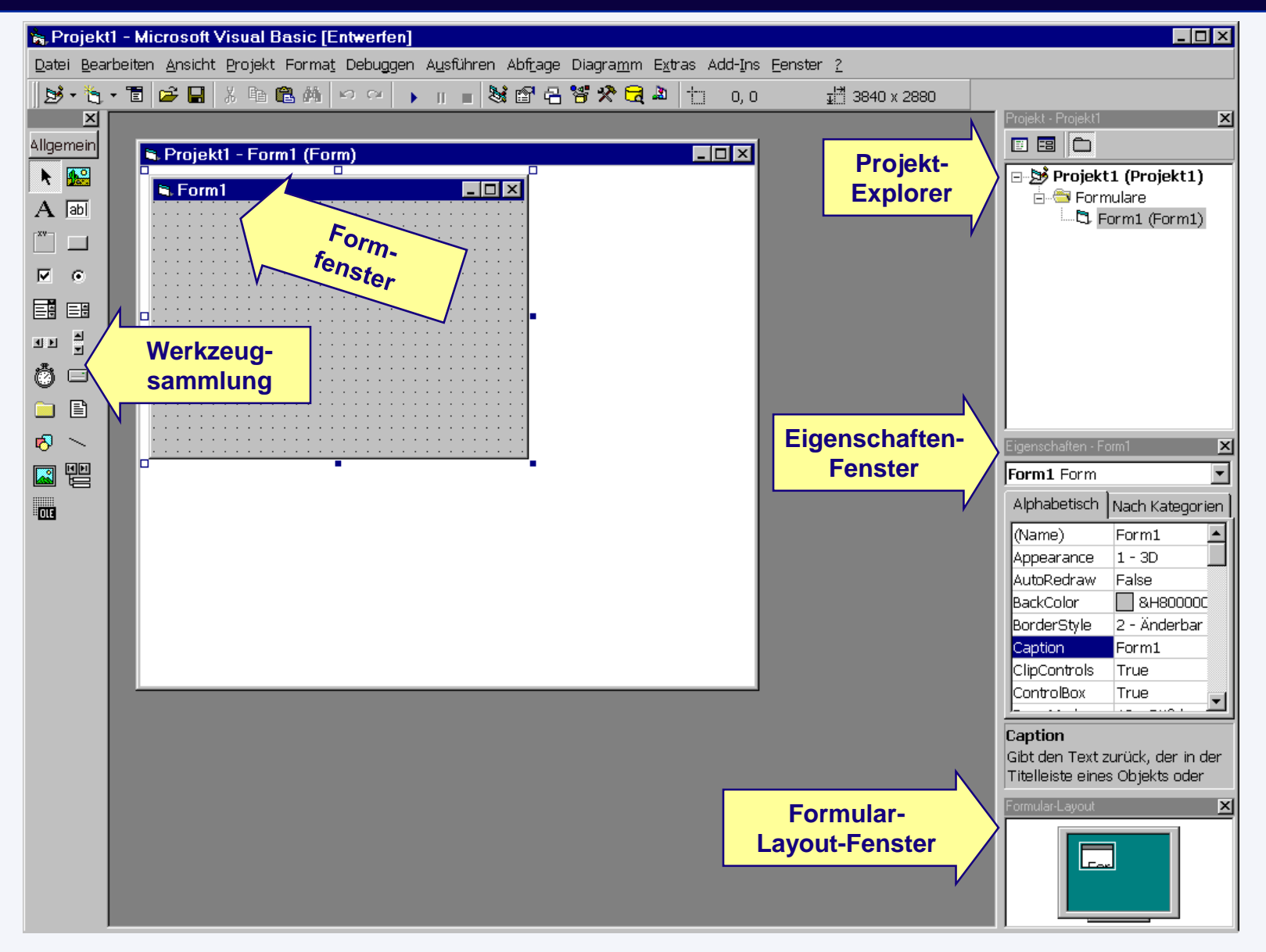

# **Visual Studio Hilfe**

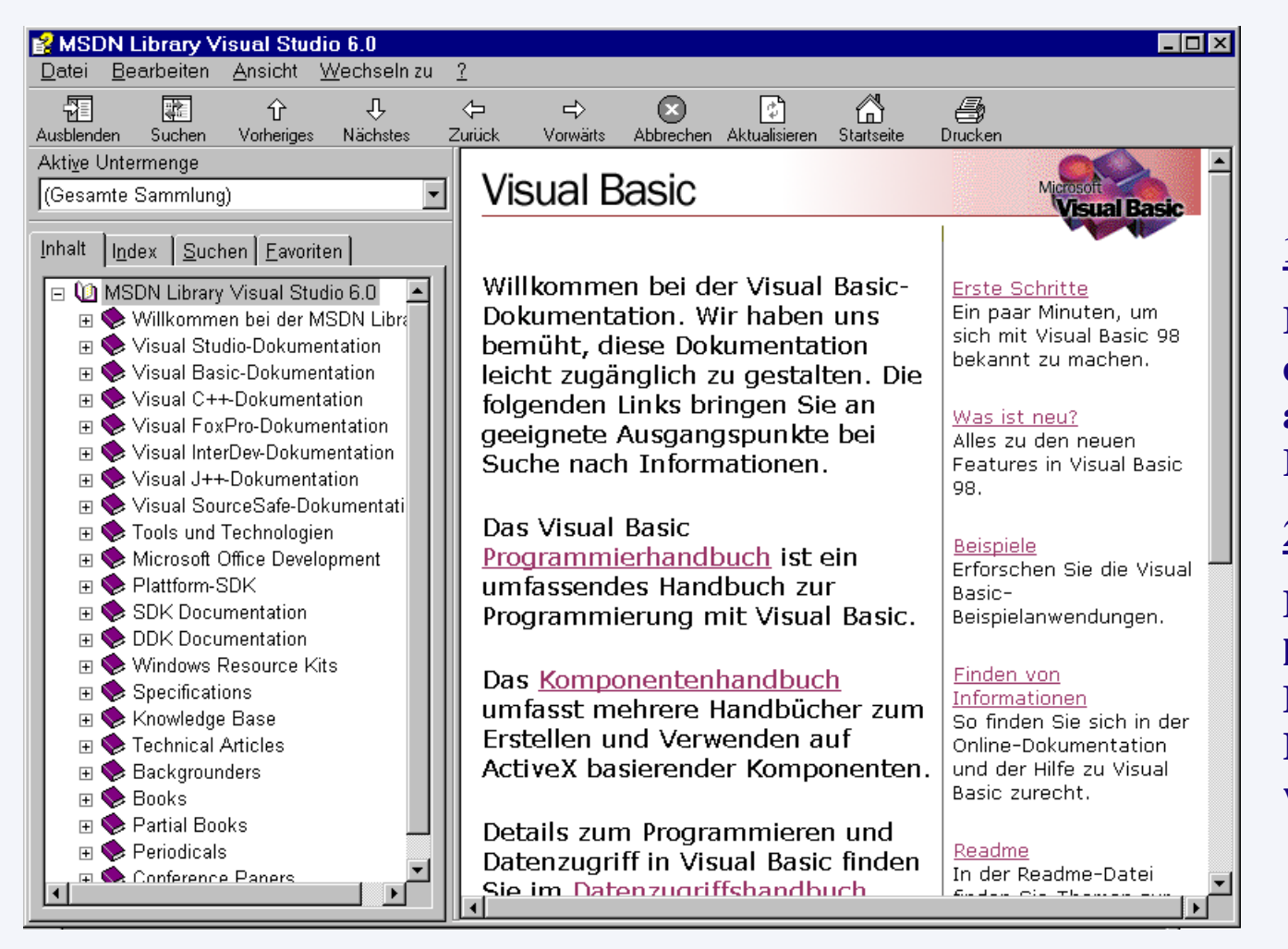

## **1. Index**

**Im Register Index sind die Stichworte in alphabetischer Reihenfolge aufgeführt**

## **2. Suchen**

**Mit der Suchfunktion kann bestimmte Begriffen innerhalb von Hilfetexten gesucht werden.**

**Schnelle Hilfe: Setzen des Cursors im Codefenster in die Anweisung zu der Hilfe benötigt wird und drücken der Taste F1. => Die Hilfe wird mit der Erklärung zu dem gewählten Wort geöffnet.**

# **Visual Studio Projekt-Explorer**

**Im Projekt-Explorer sind alle zum Projekt gehörenden Dateien (Formen und Module) aufgelistet, die zur Entwurfszeit bearbeitet werden können und zum aktuellen Projekt gehören.** 

**Die Liste wird in Baumform dargestellt. Rechts neben dem Namen, über den das Objekt später angesprochen werden kann, steht in Klammern der Name, unter dem das Element gespeichert wird. Die Ordnerstruktur ist unabhängig vom Dateisystem des Windows-Explorers.**

**Über die Symbolleiste kann zwischen den verschiedenen Ansichten umgeschaltet werden:**

**(1) Code anzeigen** Projekt - Projekt1 **(2) Objekt anzeigen 1 Syprojekt1 (WETTER-Projekt1.vbp)** Ė⊸**‱ F**ormularel **2 (3) Ordner wechseln** …『C. Form2 (Form2) **3** ……『D. Wetter (wetter.frm) é∞<del>©</del> Module. 

## **Visual Studio Form-Fenster**

**Im Form-Fenster werden alle Dialog- sowie Eingabe- und Ausgabefenster erzeugt, die für das Programm benötigt werden. Es werden z.B. Eingabefelder und Grafiken verwendet, die so angeordnet werden, wie sie bei der Programmausführung erscheinen sollen.**

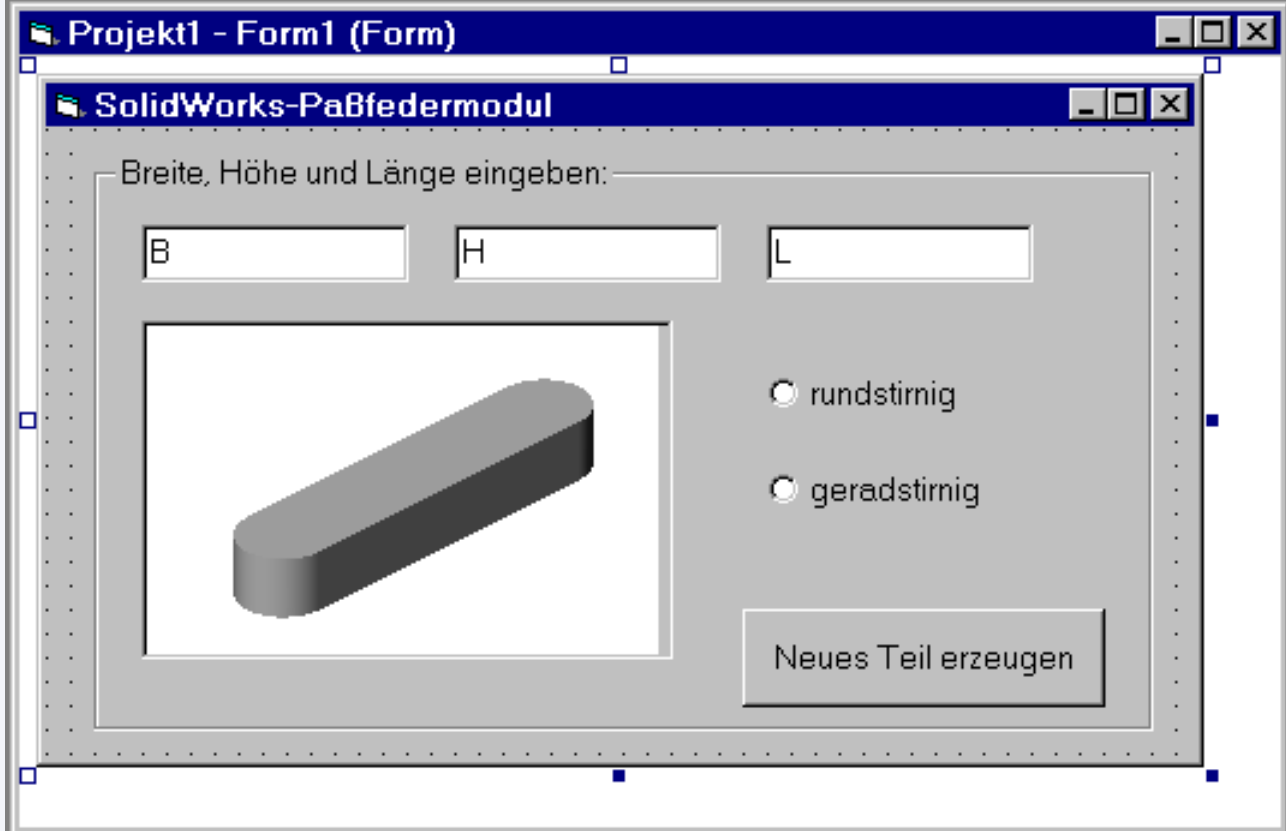

# **Visual Studio: Werkzeugsammlung**

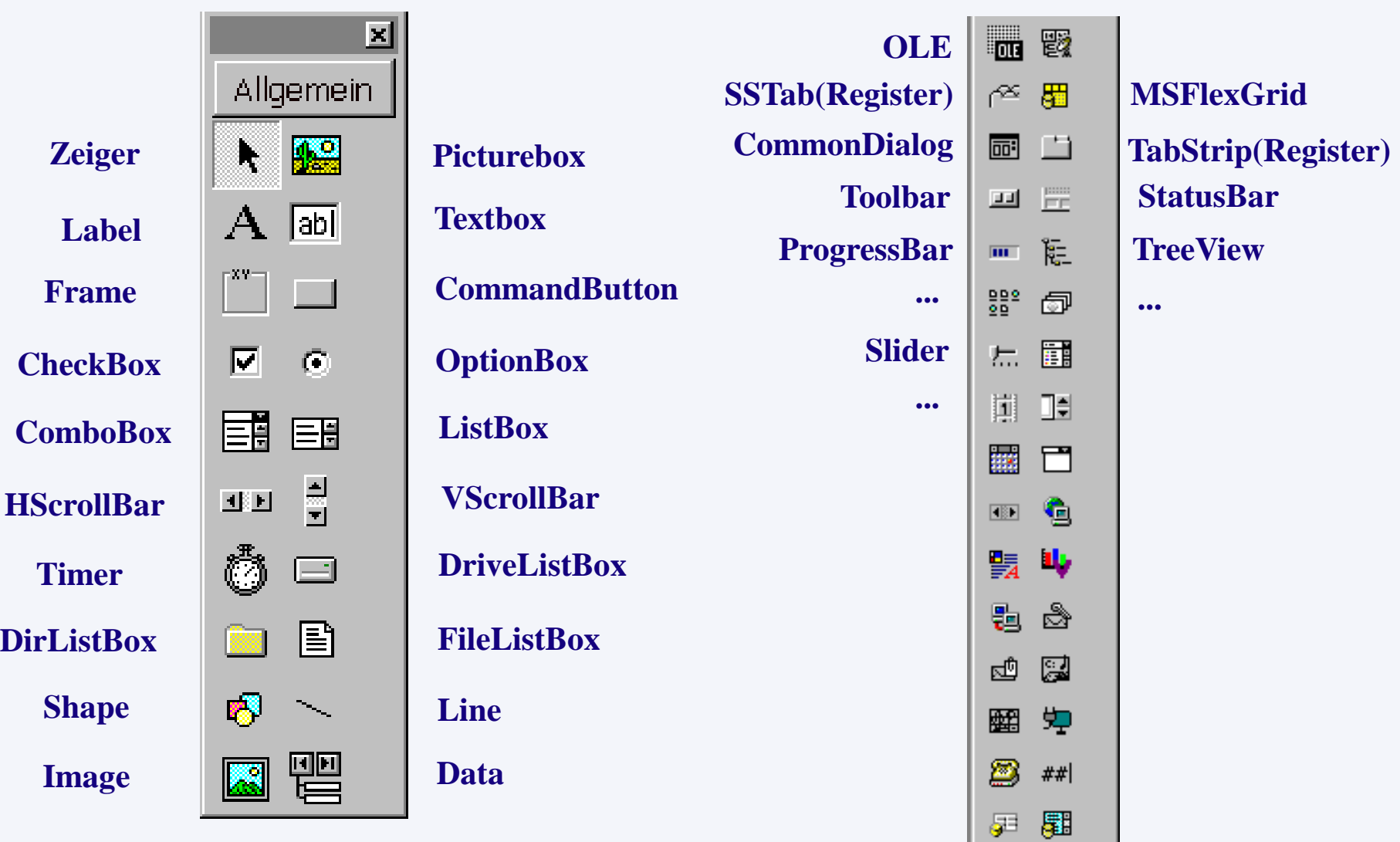

# **Visual Studio: Eigenschaftenfenster**

**Im Eigenschaftenfenster werden alle zur Entwurfzeit einstellbaren Eigenschaften des gerade aktiven VB-Steuerelementes bzw. der aktiven Form aufgezeigt.**

**In der linken Spalte sind die Eigenschaften aufgelistet, in der rechten Spalte können die** 

**zugehörigen Werte angegeben bzw. verändert werden.**

**Über das Register können Eigenschaften entweder nach Kategorien oder alphabetisch sortiert angezeigt werden** 

**Alle Steuerelemente, die einer Form hinzugefügt werden, besitzen verschiedene Eigenschaften, z.B. Farbe, Höhe oder Breite.** 

**Im Eigenschaftenfenster wird im unteren Bereich ein Hinweistext eingeblendet, sofern dieser über ein Kontextmenü der rechten Maustaste eingeschaltet wird: Beschreibung**

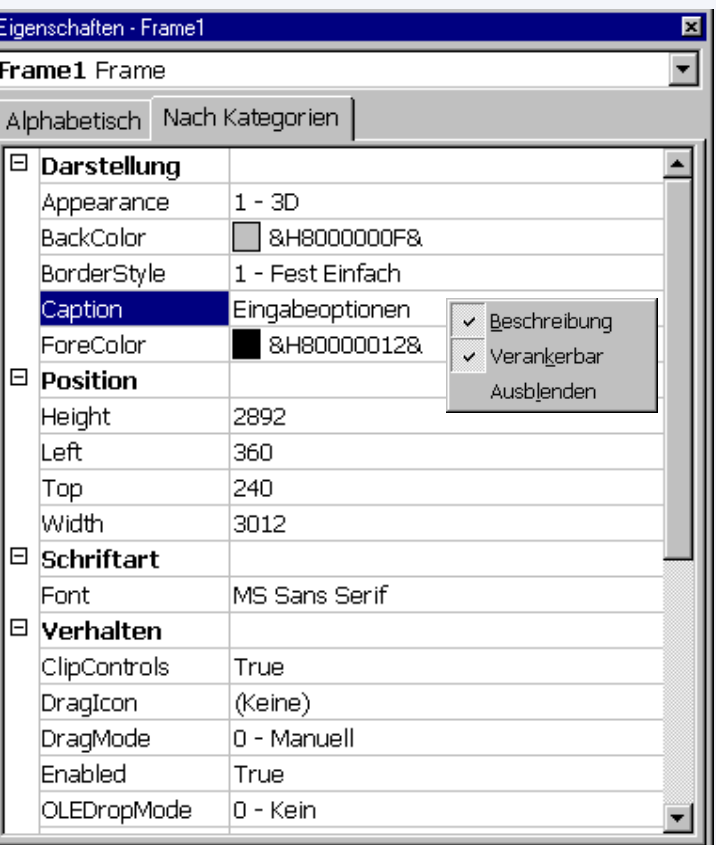

#### Caption

Gibt den Text zurück, der in der Titelleiste eines Objekts oder unter dem Symbol eines Objekts angezeigt wird, oder legt diesen fest.

# **Überblick über wichtige Eigenschaften von Formen und Steuerelementen**

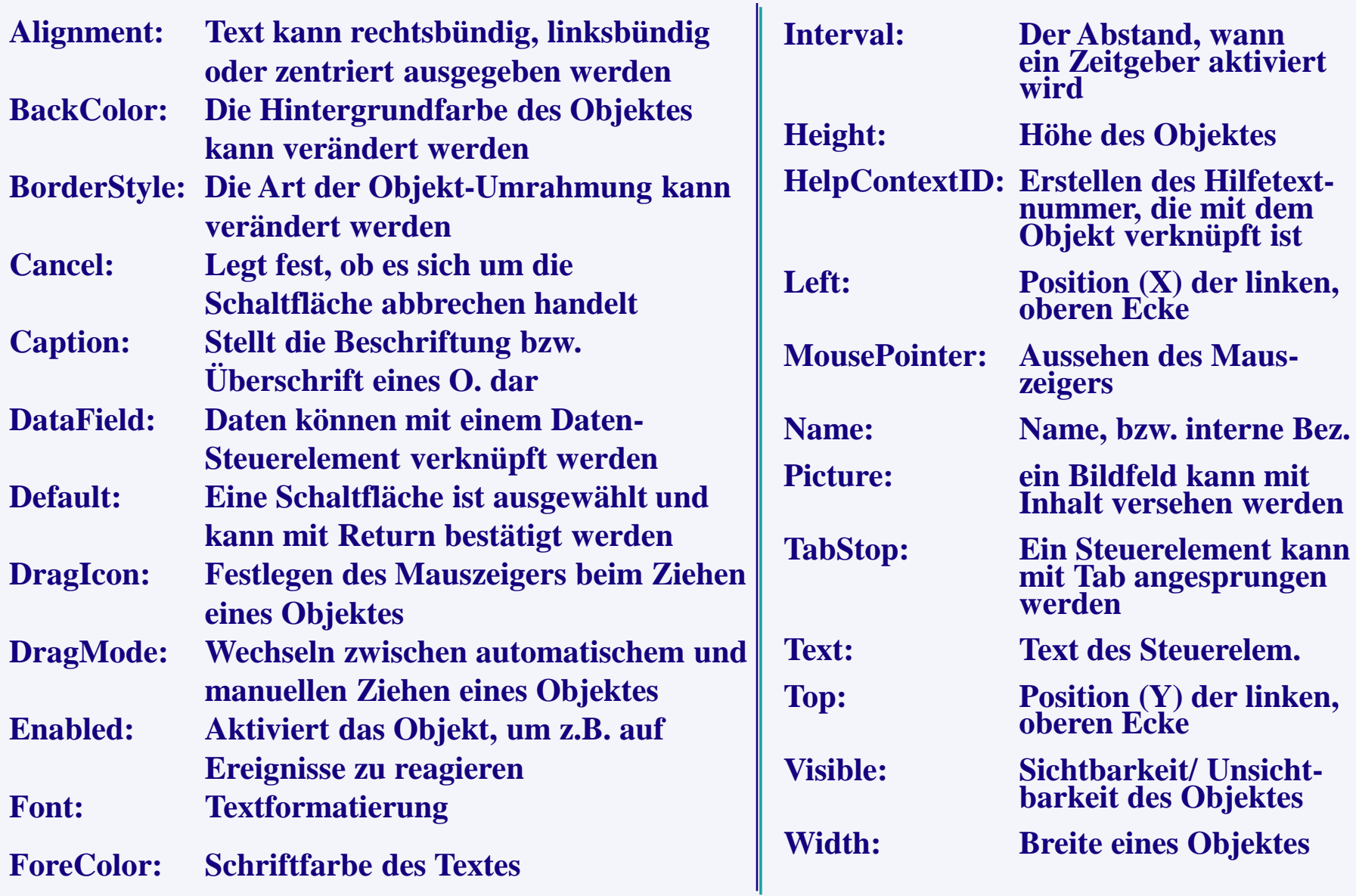

## **Das Formular-Layout-Fenster**

**Beim Formular-Layout-Fenster handelt sich um eine stark verkleinerte Form der Bildschirmdarstellung. Die Positionen der Formulare auf dem Bildschirm können so überprüft werden. Ein Formular kann in diesem Fenster mit der Maus an die gewünschte Position gezogen werden. Genaue Positionierung der Fenster ist über die Angabe von Werten im Eigenschaftsfenster für die Eigenschaften Top und Left möglich.**

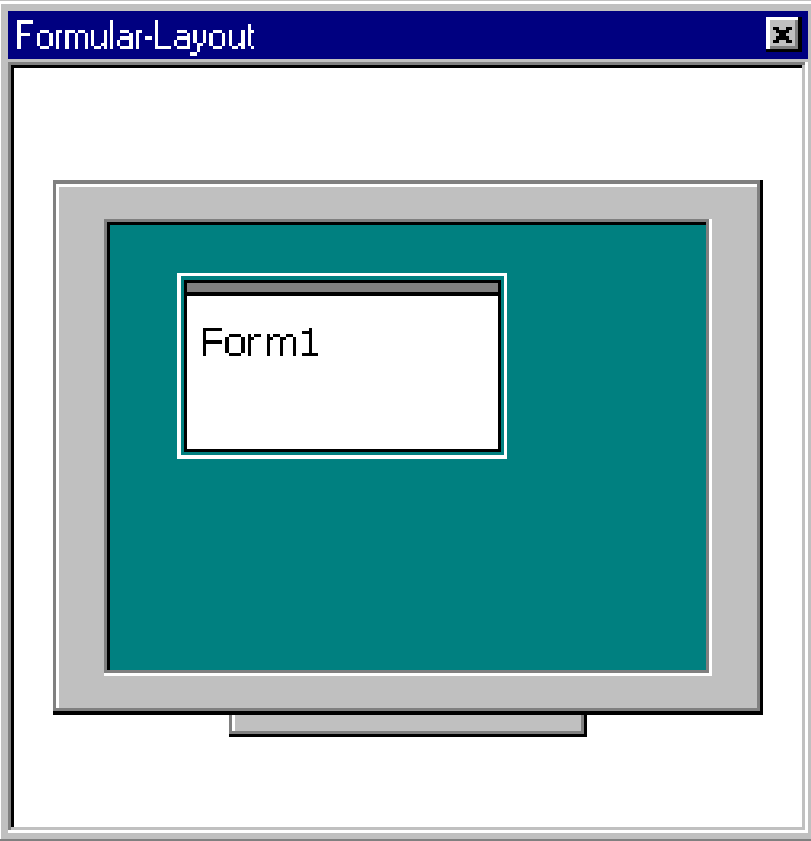

## **Das Code-Fenster für Ereignisprozeduren**

**Durch Doppelklick auf das Objekt (Steuerelement) im Formfenster wird das Codefenster automatisch geöffnet. Es wird standardmäßig eine Vorlage erstellt, die aus dem Anfang (***Sub***) und dem Ende (***End Sub***) einer Ereignisprozedur besteht. Dazwischen werden die Anweisungen eingegeben, die das Programm beim Eintreten dieses Ereignises ausführen soll.**

**Der Name der Prozedur wird automatisch hinter dem Wort** *Sub* **vergeben und besteht aus folgenden Teilen:** *Objektname\_Ereignis*

- **- Der Objektname ist im Eigenschaftsfenster unter** *Name* **vergeben bzw. voreingestellt**
- **- Das Ereignis nach dem Unterstrich ist im Listenfeld 2 vorher ausgewählt, z.B.** *Click*

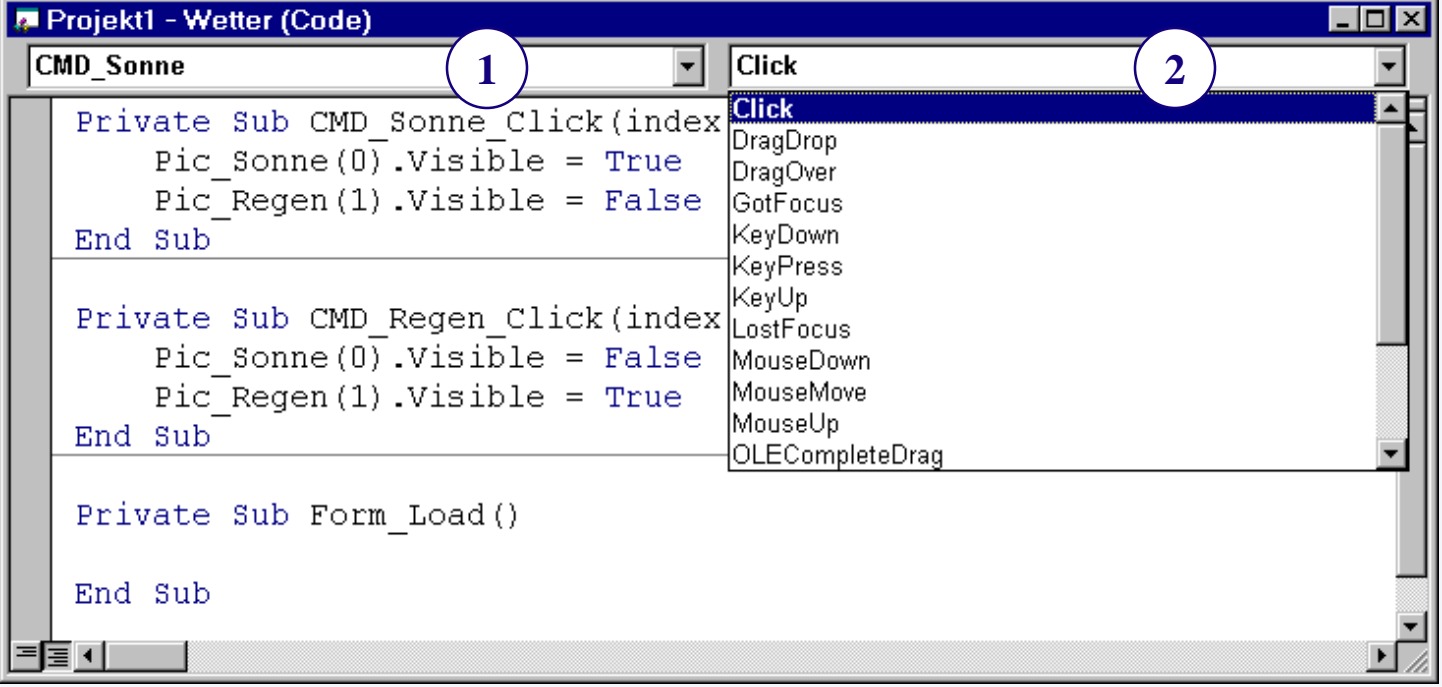

## **Darstellung des VB-Codes**

**Im Codefenster wird der Visual Basic-Code standardmäßig wie folgt dargestellt:**

**Schlüsselwörter: VB-Schlüsselwörter, wie z.B. Sub und End Sub, werden blau angezeigt**

**Anweisungen: Befehle, Variablen, Konstanten usw. werden als schwarzer Text formatiert.**

**Fehlerhafter Code: Syntaktisch fehlerhafter Code, z.B. Prant statt Print wird rot dargestellt**

**Haltepunkte: Codezeilen, an denen Haltepunkte gesetzt wurden, sind braun unterlegt und zusätzlich durch einen Punkt am Rand gekennzeichnet**

**Kommentare: Kommentare werden durch ein vorangestelltes ' -Zeichen oder durch das Wort REM am Zeilenanfang gekennzeichnet, der nachfolgende Text wird nicht als Code kompiliert. Kommentare werden automatisch grün angezeigt. Beispiel:**

**Printer.Print "Hallo Welt" ' Ausgabe Hallo Welt auf Drucker**

## **Ereignisgesteuerte Programmierung**

**VB-Programmierung wird als ereignisgesteuerte Programmierung bezeichnet. Das Ergebnis ist eine Aktion, die den Programmablauf beeinflußt. Alle Aktionen (Klick; Doppelklick; Verschieben, Öffnen und Schließen eines Fensters mit der Maus; Positionieren des Cursors in ein Eingabefeld mit der Tab-Taste) sind Ereignisse.**

**Über Ereignisse können interne Programmabläufe, z.B. Berechnungen, Öffnen und Schließen eines Fensters oder Abfragen von Uhrzeit oder Datum ausgelöst werden.**

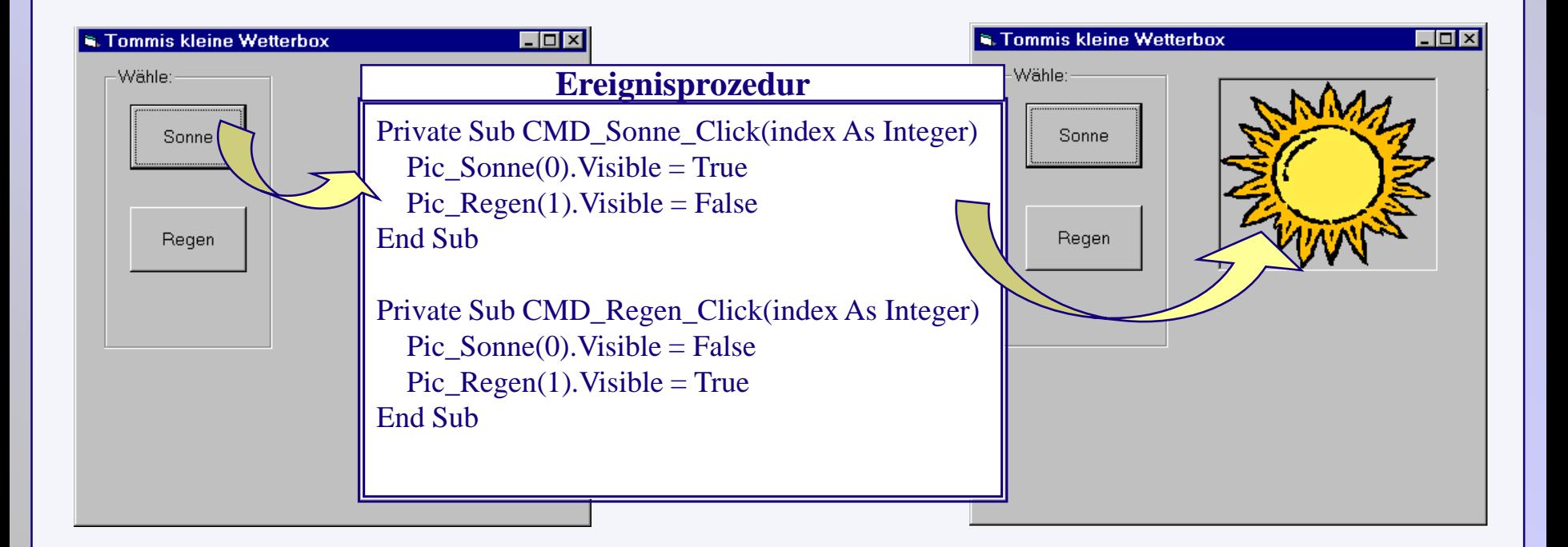

# **Vorgehensweise bei der Erstellung von Anwendungen**

- **1. Problemstellung analysieren**
- **- Informationen sammeln, Objekte festlegen und Programmablauf strukturieren**
- **2. Benutzeroberfläche erstellen**
- **- Anordnen der gewünschten Steuerelemente auf der Form**
- **3. Eigenschaften festlegen**
- **- Eigenschaften der Steuerelemente, z.B. Farben, Bezeichnungen oder Eingabefelder**
- **4. Ereignisprozeduren codieren**
- **- Aktion über Ereignis auf Steuerelement durch lineare Programmierung festlegen**
- **5. Ausführen und Testen der Anwendung**
- **6. Ausführbare Programmdatei erstellen**

**Ist die Anwendung ohne Fehler, kann eine Programmdatei erstellt werde, die unabhängig von Visual Basic ausgeführt und z.B: über den Programm-Manager aufgerufen werden kann.**

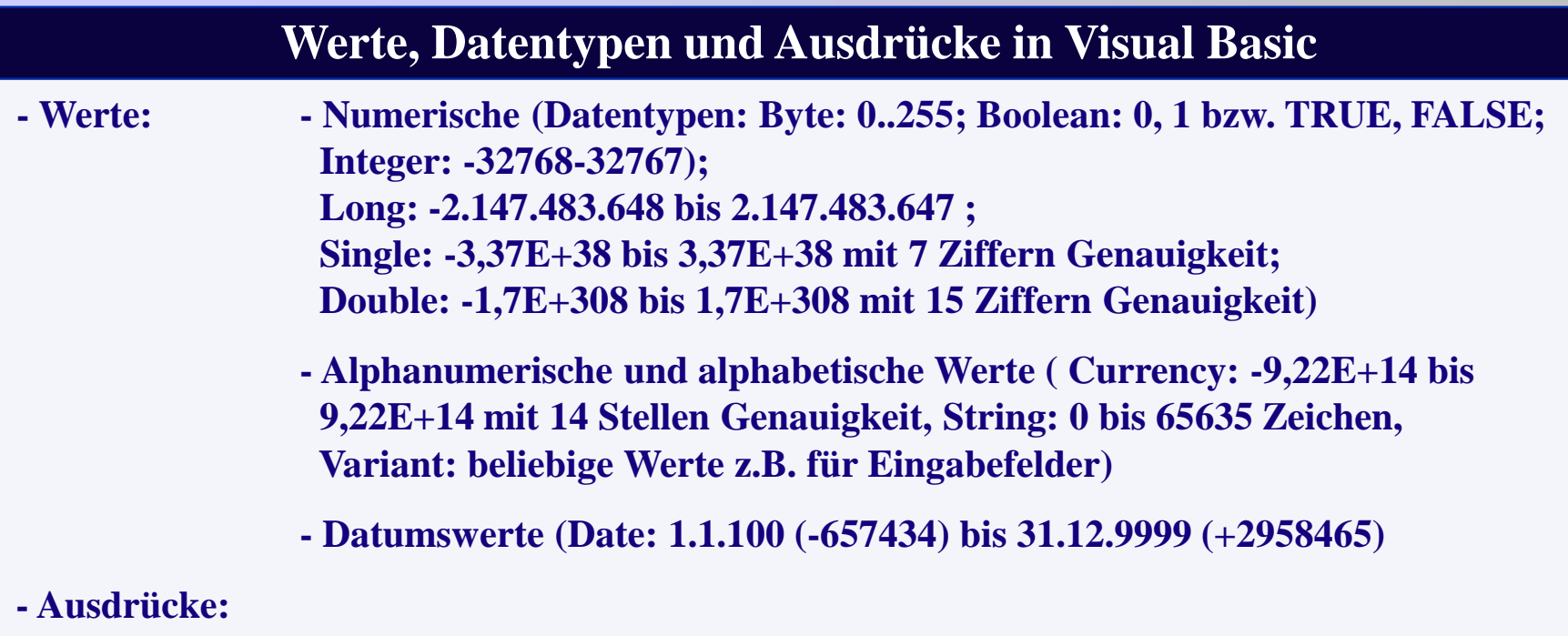

**Ein Ausdruck kann aus einem einzelnen Wert (z.B. Zeichenfolge oder Zahl) bestehen oder aus mehreren Werten gebildet werden, die durch Operatoren miteinander verknüpft sind. Ein Wert kann auch durch eine Funktion oder Variable geliefert werden.**

**Beispiel:**

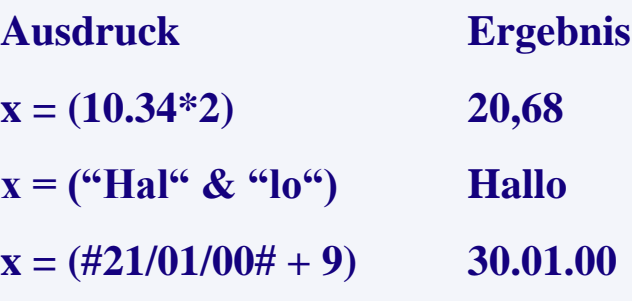

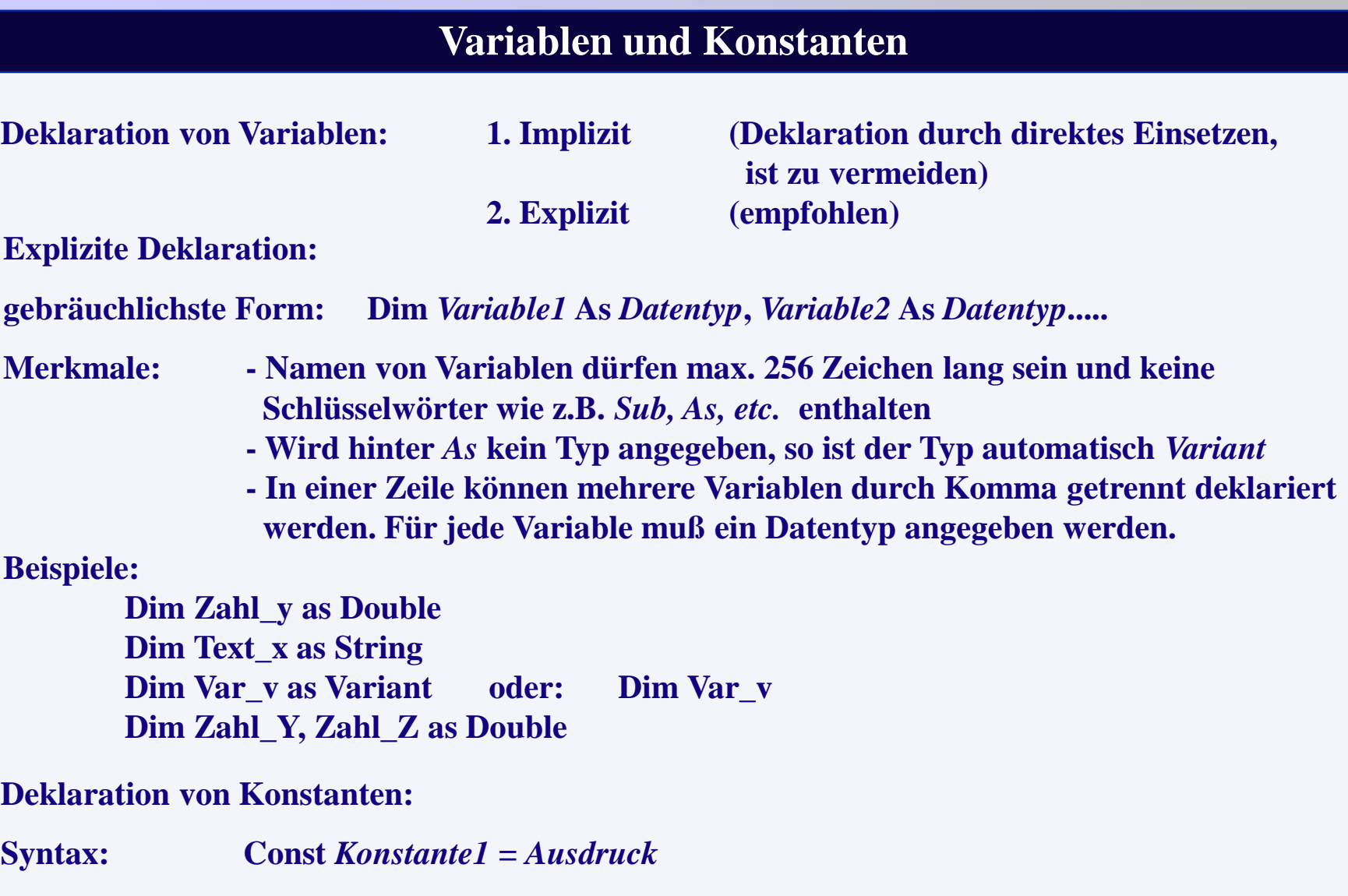

**Merkmale: Die Konstante bekommt den Datentyp des Ausdrucks Ein Ausdruck kann eine Zahl oder ein String, aber auch eine Berechnung sein**

## **Wertzuweisungen**

**Eine Zuweisung übergibt den rechts von einem Gleichheitszeichen stehenden Ausdruck an die links stehende Variable. Die Variable übernimmt das Ergebnis dieses Ausdrucks als neuen Inhalt.**

**Syntax einer Zuweisung: Variable = Ausdruck**

**Zielobjekt.Eigenschaft = Ausdruck**

### **Beispiele:**

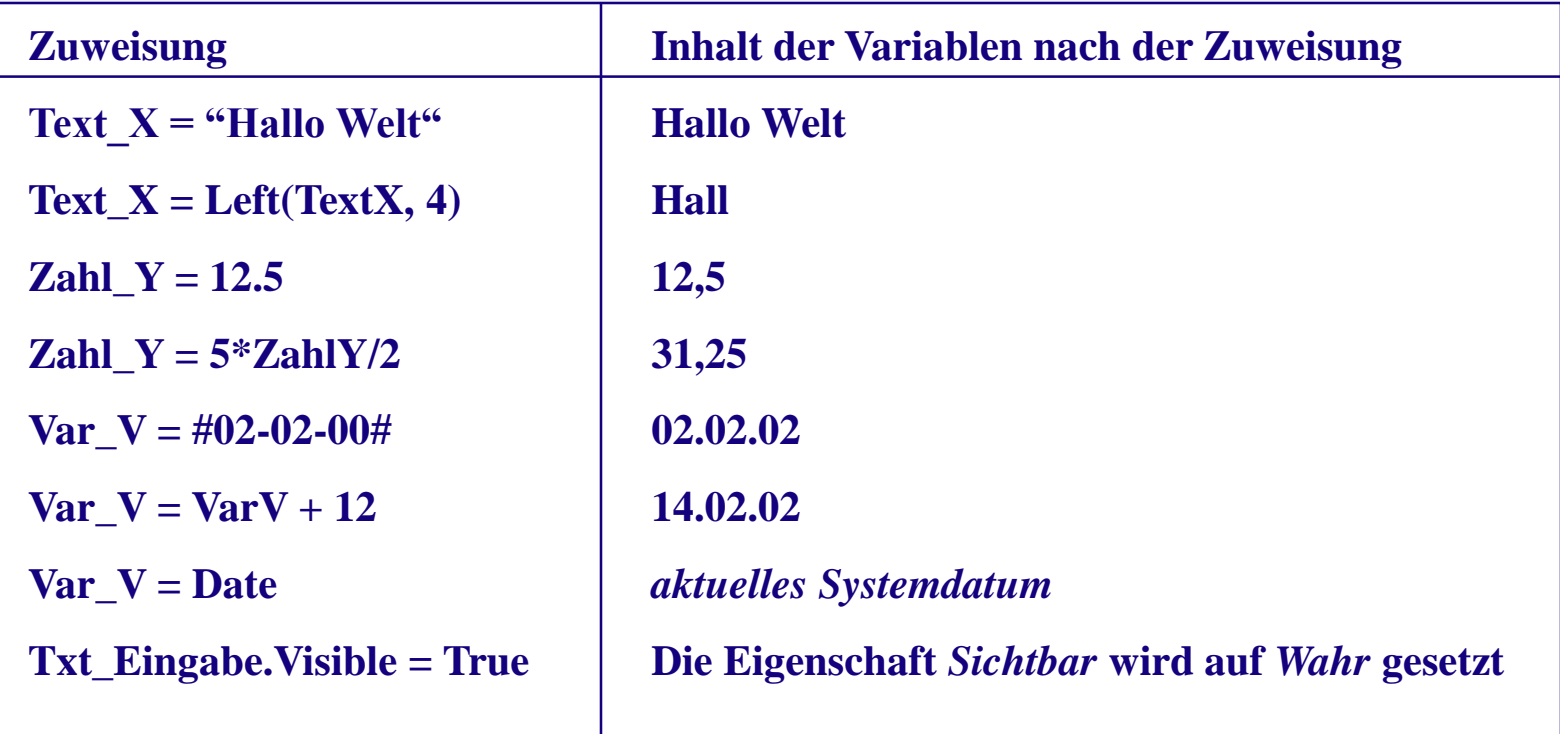

# **Operatoren**

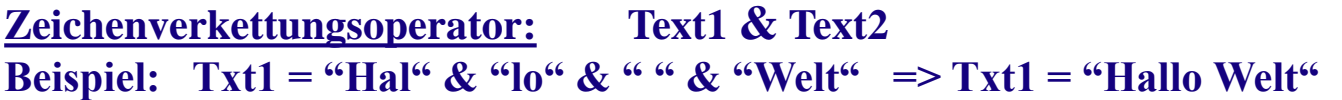

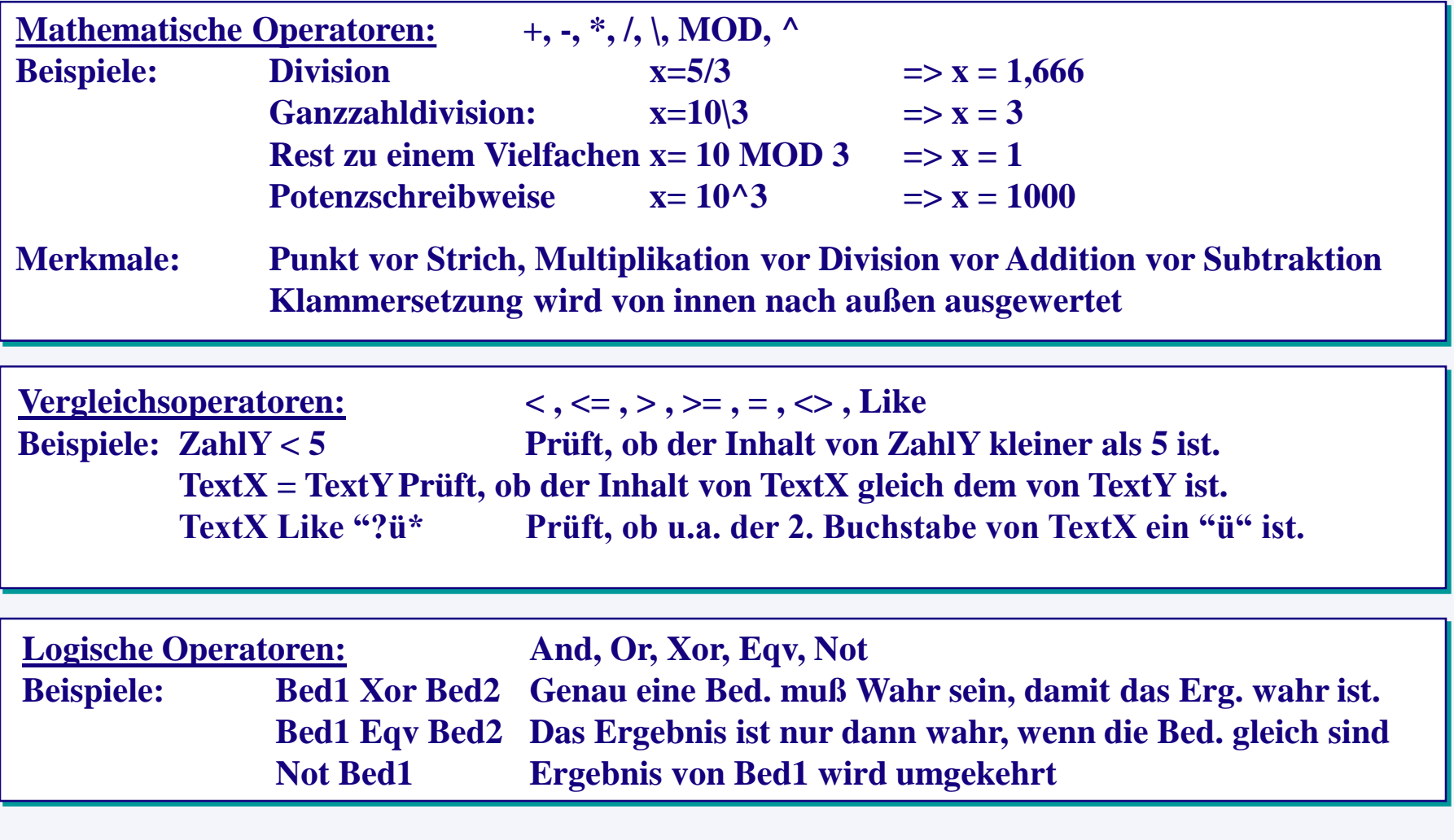

## **Funktionen zur Datenprüfung (Auswahl):**

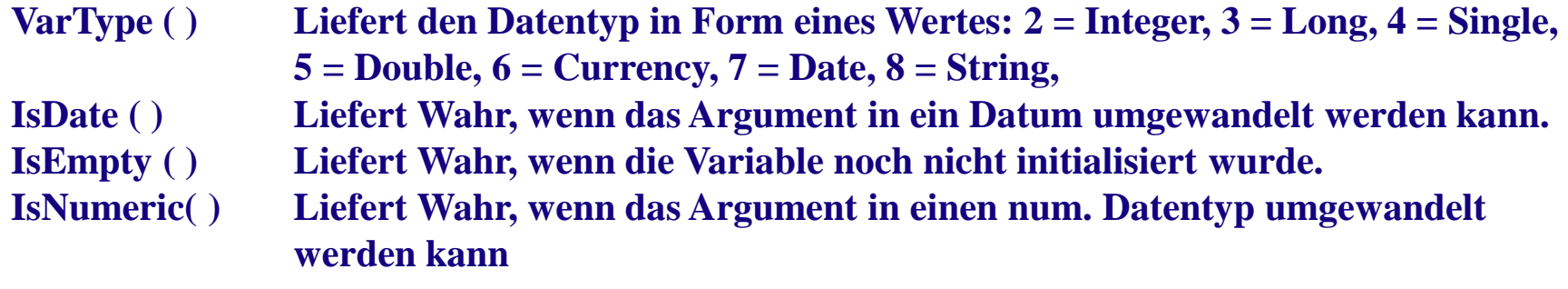

## **Funktionen zur Datenumwandlung (Auswahl):**

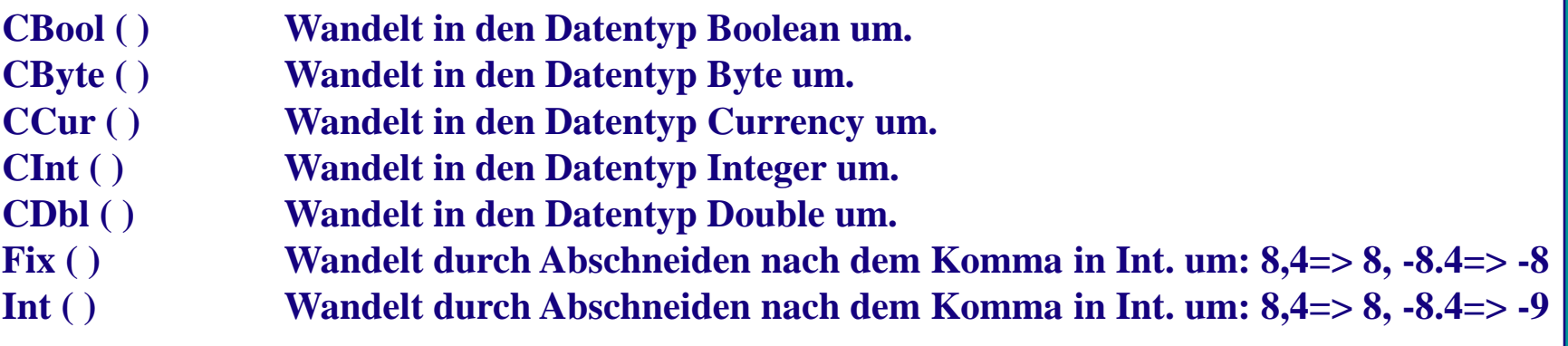

## **Messagebox und Inputbox**

**Aufruf in einer Ereignisprozedur (einfachste Form) und erzeugtes Fenster :**

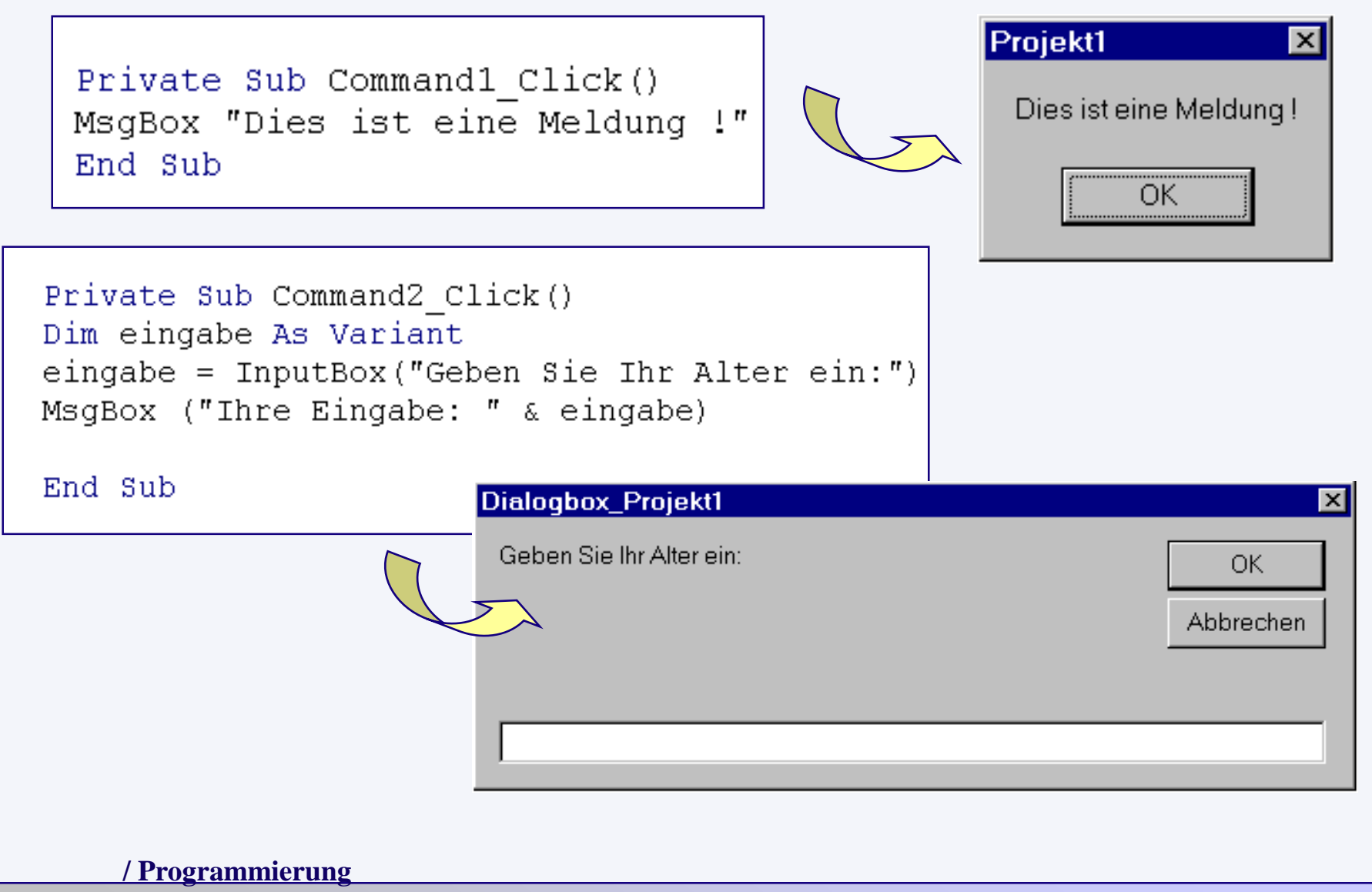

## **Wiederholungskonstrukte**

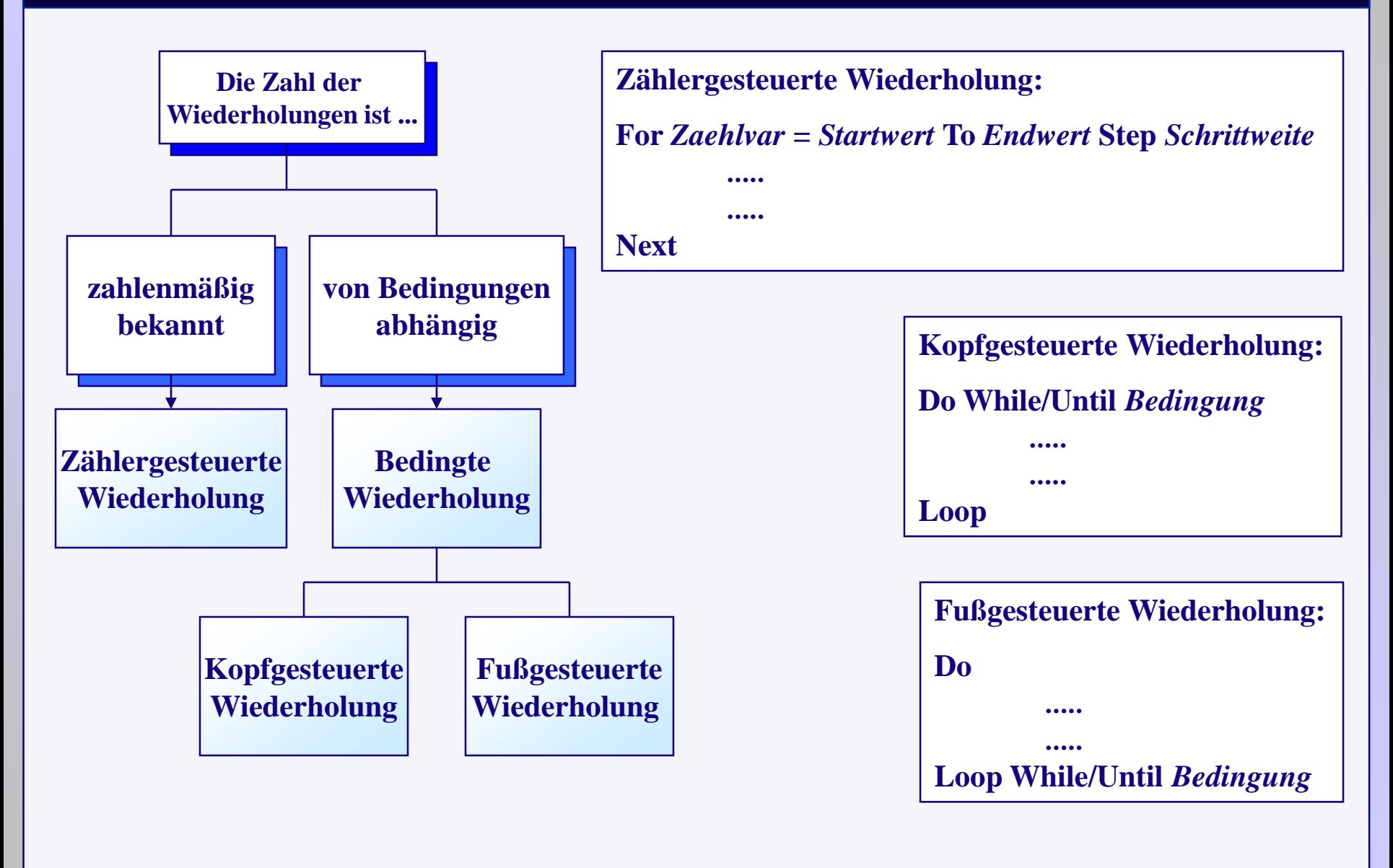

## **Auswahlkonstrukte**

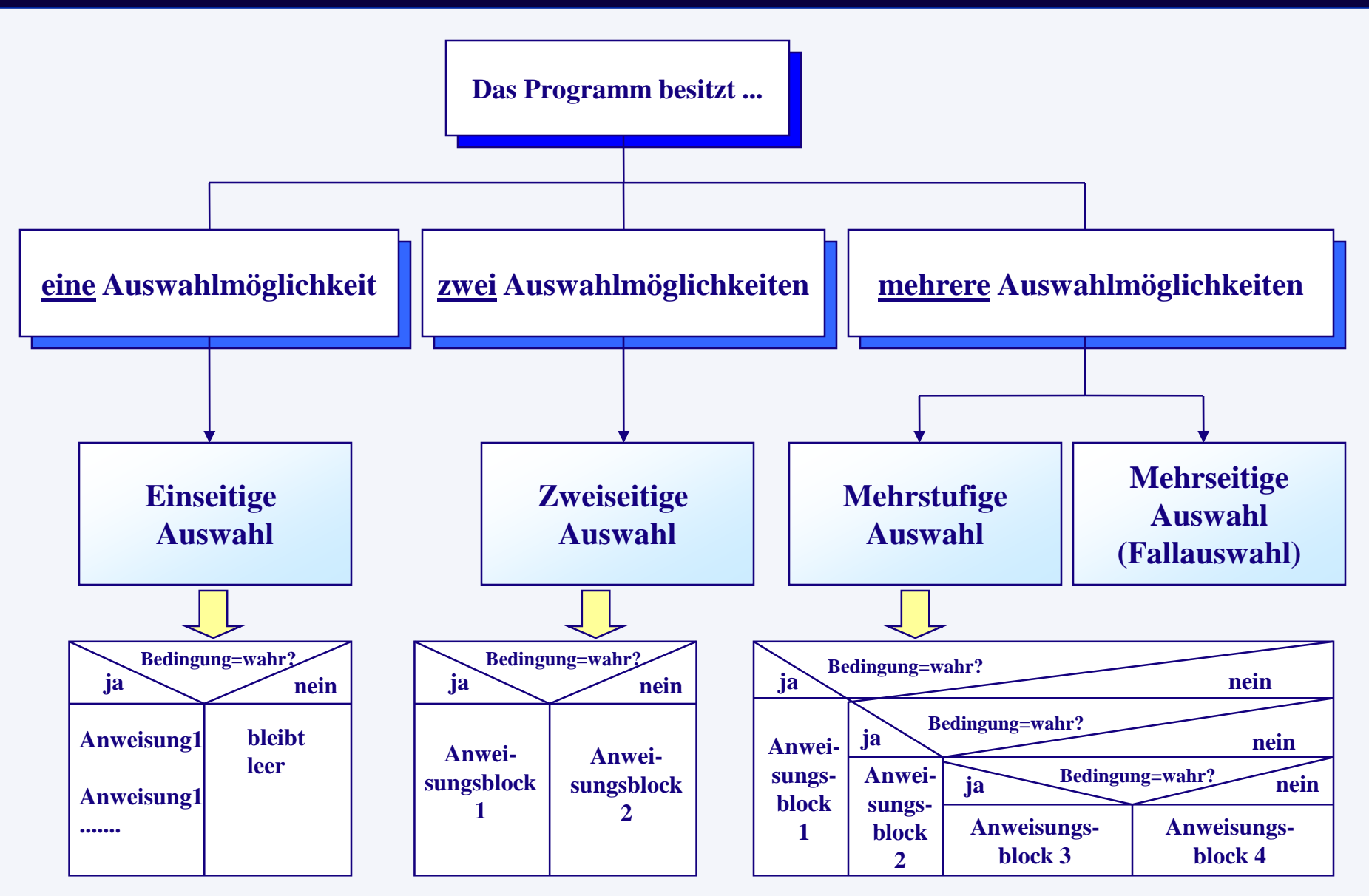

# **Auswahlkonstrukte: Zweiseitige Auswahl**

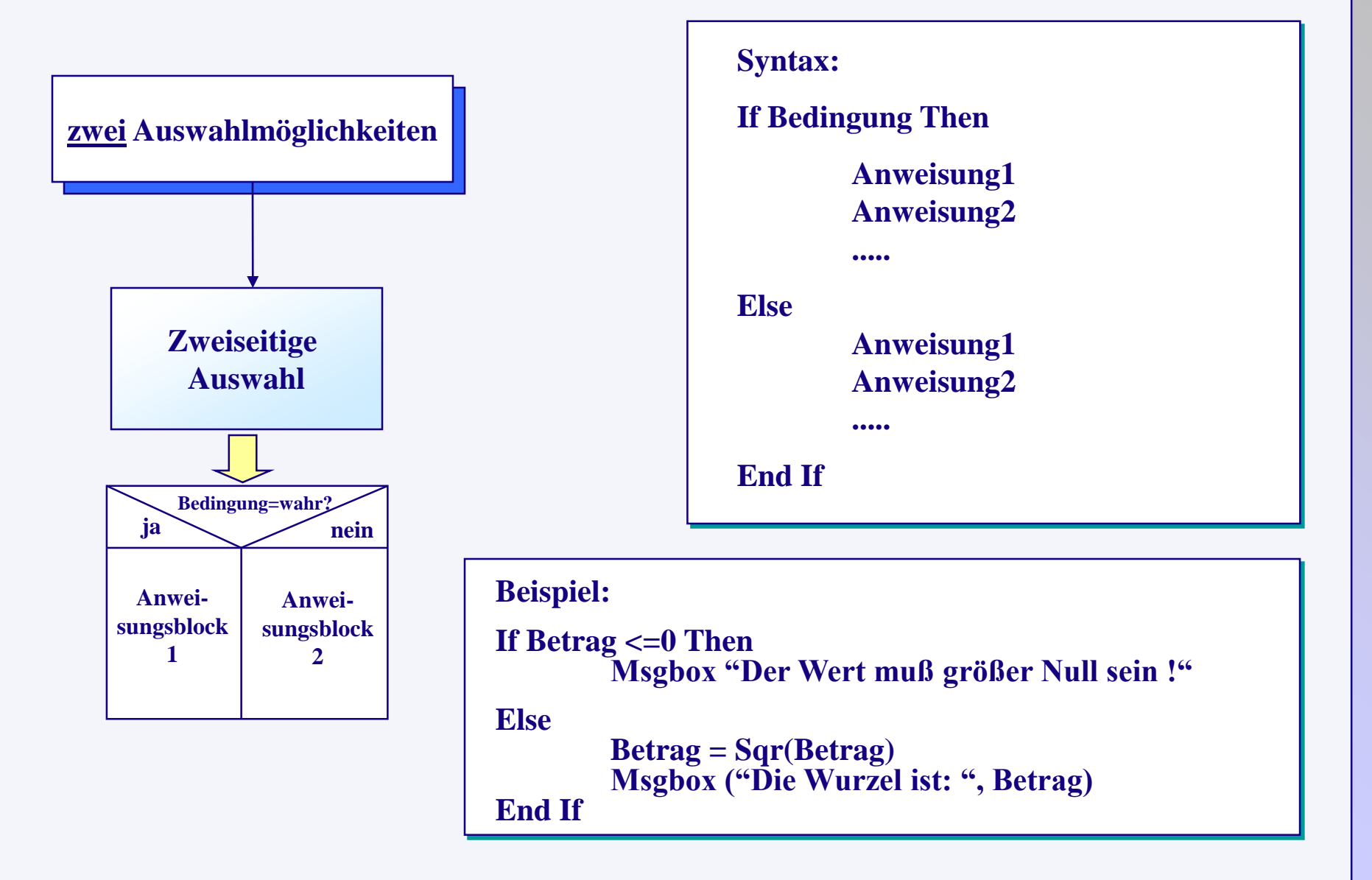

# **Dim swApp As Object Dim Part As Object**

**......**

```
........
Set swApp = CreateObject("SldWorks.Application") ' SolidWorks-Aufruf
Set Part = swApp.ActiveDoc
swApp.Visible = True
If Part Is Nothing Then ' kein Teil in SW geöffnet
     swApp.SendMsgToUser ("Kein Teil geöffnet")
     Exit Sub 'Verlassen der Ereignisprozedur
End If
If (Part.GetType <> swDocPART) Then
     swApp.SendMsgToUser ("Das ist kein Teil")
     Exit Sub 'Verlassen der Ereignisprozedur
```
## **End If**

**.......**

## **Benutzerdefinierte Strukturen**

**Benutzerdefinierte Strukturen fassen (unterschiedliche) Datentypen übersichtlicher zusammen**

**Deklaration: Type** *Strukturname* **Element1 As Datentyp Element2 As Datentyp Element3 As Datentyp Element4 As Datentyp End Type Beispiel: Type Passfederstruk Breite As Integer Hoehe As Integer Laenge As Integer Gehaertet As Boolean Material As String End Type**

**Mit dieser Anweisung wird die Struktur nur als eigener Datentyp definiert. Vor der Anwendung muß erst eine Variable dieses Datentyps deklariert werden:**

**Dim Varstruktur As Strukturname Beispiel: Dim Passfeder As Passfederstruk**

- **Merkmale: - Eine Struktur kann nur im allgemeinen Deklarationsteil einer Form bzw. eines Moduls deklariert werden.**
	- **- In einer Struktur können keine Objekttypen verwendet werden**

**- Die Deklaration einer Variablen dieses Strukturtyps kann überall erfolgen Verwendung der Struktur:**

- **- Übergeben eines Ausdrucks: Varstruktur.Element1 = 10**
- **- Übergabe der kompletten Strukturdaten Neustruktur = Varstruktur**

**(Neustruktur ist vom Typ Strukturname !)**

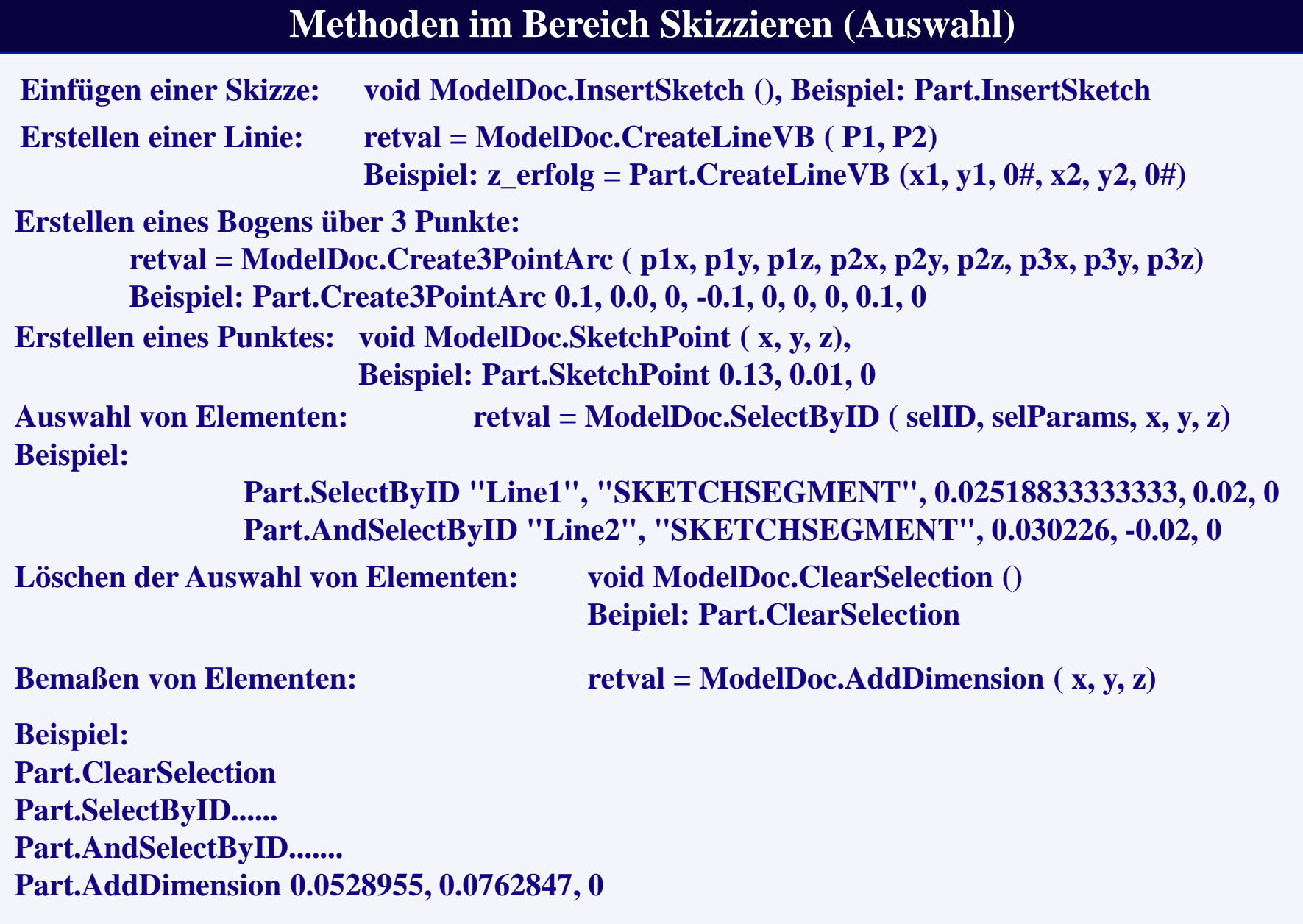

**Aufrufen von bzw. wechseln zu SolidWorks:** 

**Set** *Objektname* **= CreateObject("SldWorks.Application") (***Objektname* **z.B. swApp)**

**Setzt das bearbeitbare Teil auf das aktive Dokument in SolidWorks: Set** *Part* **=** *swApp***.ActiveDoc** 

```
Erzeugen eines neuen Teils in SolidWorks:
                               Set Part = swApp.NewPart 
Laden eines Teils: retval = swApp.OpenDoc ( Name, Type)
Aktivieren eines geladenen Teils: retval = swApp.ActivateDoc ( Name)
Neuaufbau des aktiven Teils: void Part.EditRebuild ()
Speichern unter aktuellem Namen: retval = Part.Save ( Name)
Speichern unter neuem Namen (neue Teile, z.B. "Part2"):
                                      retval = Part.SaveAs ( Neuname)
```
**Hinweis:** *kursive Namen* **sind für Objekte frei wählbar**

# **Projekt1: Erzeugen eines Würfels mit definierten Abmaßen**

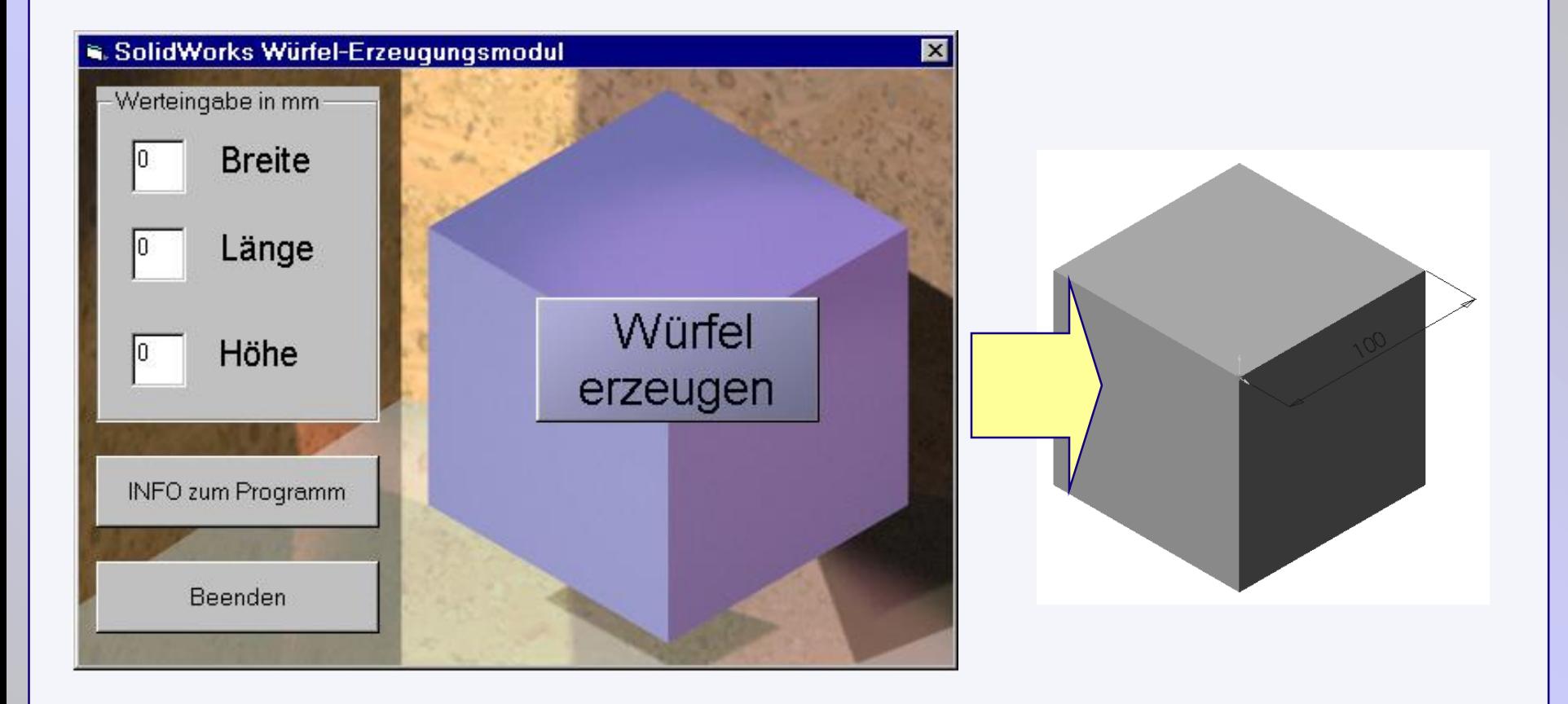
## **Projekt2: Erzeugen einer Passfeder durch Maßüberschreibung eines Vorgabeteils**

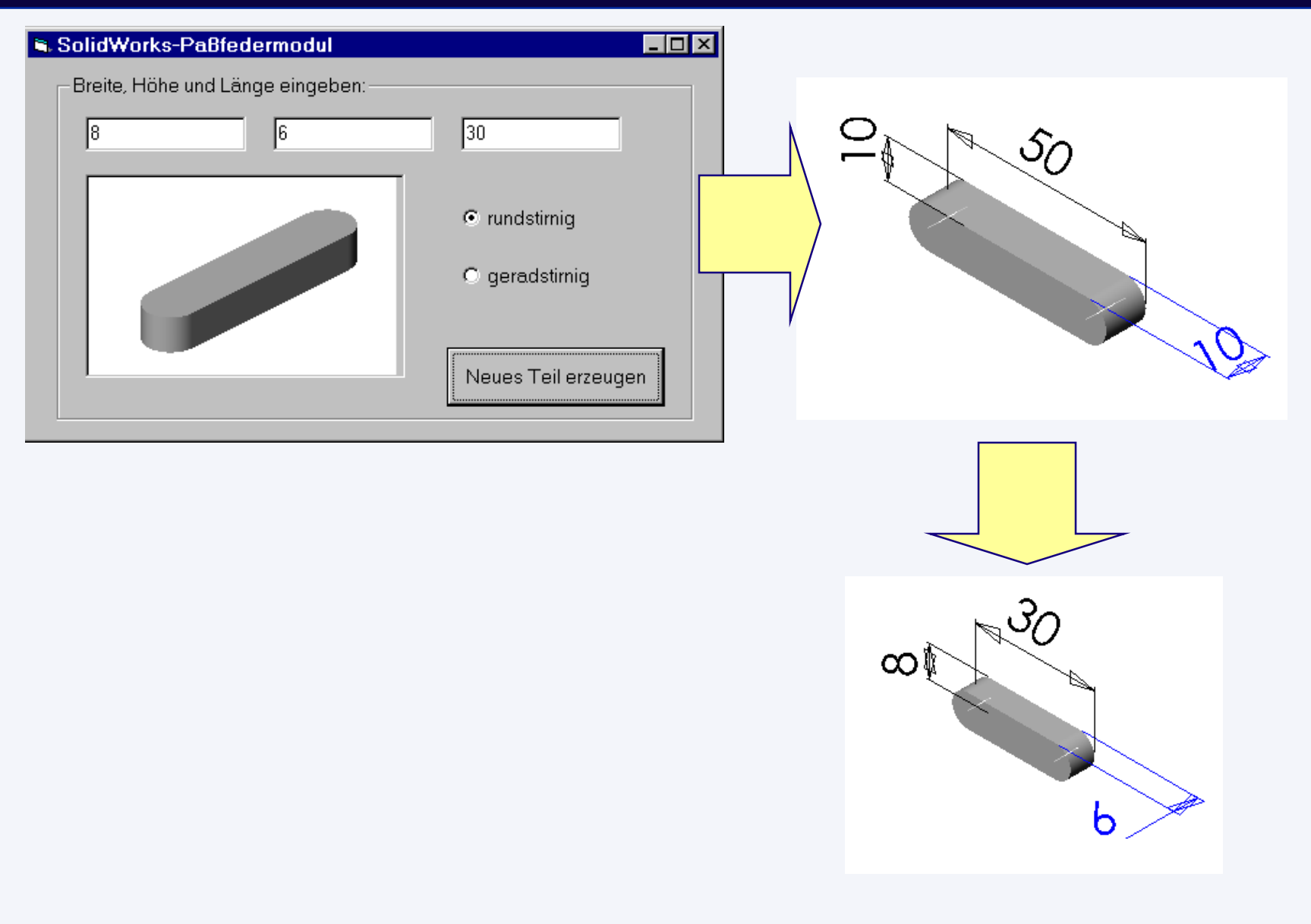

**/ Programmierung**

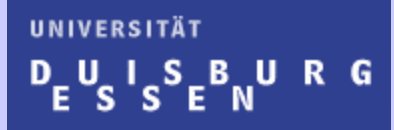

#### Prof. Dr.-Ing. F. Lobeck

# *Datenbanken*

Grundlagen

146

## **Datenbanken**

**Datenbank:** Eine geordnete Menge von Daten.

Speicherung erfolgt unabhängig von speziellen Anwenderprogrammen. Ebenso sollte die Hardwareunabhängigkeit gesichert werden.

Zu einem **Datenbankmanagementsystem** (DBMS) gehören neben den Daten u.a.:

- Abstraktionsmechanismen zur logischen Datenstrukturierung
- Komponenten zur Datenverwaltung *(Zugriff, Benutzer, Änderung, ...)*
- Kommunikationsschnittstellen (für Anwender und Anwendungsprogramme)

(*Transaktionen, Abfragen, Hilfsmittel für Eingabe und Präsentation, ..)*

Anforderungen an Daten und Funktionen*:*

- Redundanzfreiheit (keine Mehrfacheingaben,..)
- Integrität (Plausibilität, d.h. formal korrekt und nicht widersprüchlich)
- Steuerung des Datenzugriffs (Zugriffsrechte, Synchronisation des Zugriffs, ..)
- Absicherung der Daten (bei Transaktionen, System- und Anwendungsfehlern,...)

## Grundbegriffe

## Datenbanktechnologie:

die auf ein Datenbanksystem gestützte Verfahrensweise bei der Speicherung, Verwaltung und Nutzung von Informationen eines Anwendungsbereiches

### Datenbanksystem (DBS):

Zusammenfassung von Datenbank und Datenbankmanagementsystem

 $Datenbank(DB):$ 

Sammlung von Datenbeständen

Datenbankmanagementsystem (DBMS):

Softwaresystem zur Verwaltung und Bereitstellung von Datenbeständen

 $Datement(DM)$ :

Konzepte für die Abbildung von Diskursbereichen in Datenbanken (Strukturen, Operationen, Integritätsbedingungen)

Datenbanksprache (DL):

Sprache zur Definition und Manipulation von Datenbeständen

# Relationenmodell - Darstellungskonzepte

### Begriffe:

- Relation
- Attribut
- Tupel
- Primärschlüssel
- Fremdschlüssel

# Relation

- Menge (mathematisch) hier nicht Beziehung
- Menge von Entitäten
- Gleiche Merkmale
- Kontextabhängige Mengenbildung
- Abbildung als **Tabelle**
- Beispiel: Student, Vorlesung, Professor

# Attribut

- Ein Merkmal einer Entität (Komponente eines Tupels)
- Wert aus einem bestimmten Wertebereich
- Spalte einer Relation
- Keine Ordnung (Reihenfolge)
- Beispiel: Relation Student: { Name, Vorname, Matrikelnummer...}

# Tupel

- Eine bestimmte Entität (Instanz)
- Zeile einer Relation
- Keine Ordnung (Reihenfolge)
- Beispiel: Relation Student: Name, Vorname, Matrikelnummer, Fachsemester, Studienrichtung

# Primärschlüssel

- Ein oder mehrere Attribute
- Eindeutige Identifizierung eines Tupels
- Oftmals wird als Primäschlüssel ein zusätzliches Attribut verwendet (automatisch generierter Zähler)
- Beispiel: Relation Student: Matrikelnummer

# Fremdschlüssel

- Beziehung zwischen Relationen
- Beziehung innerhalb einer Relation
- Fremdschlüssel ist Primärschlüssel in der referenzierten Relation

## **Datenbanken: Relationale DB**

## Relationen, Attribute, Tupel, Schlüssel

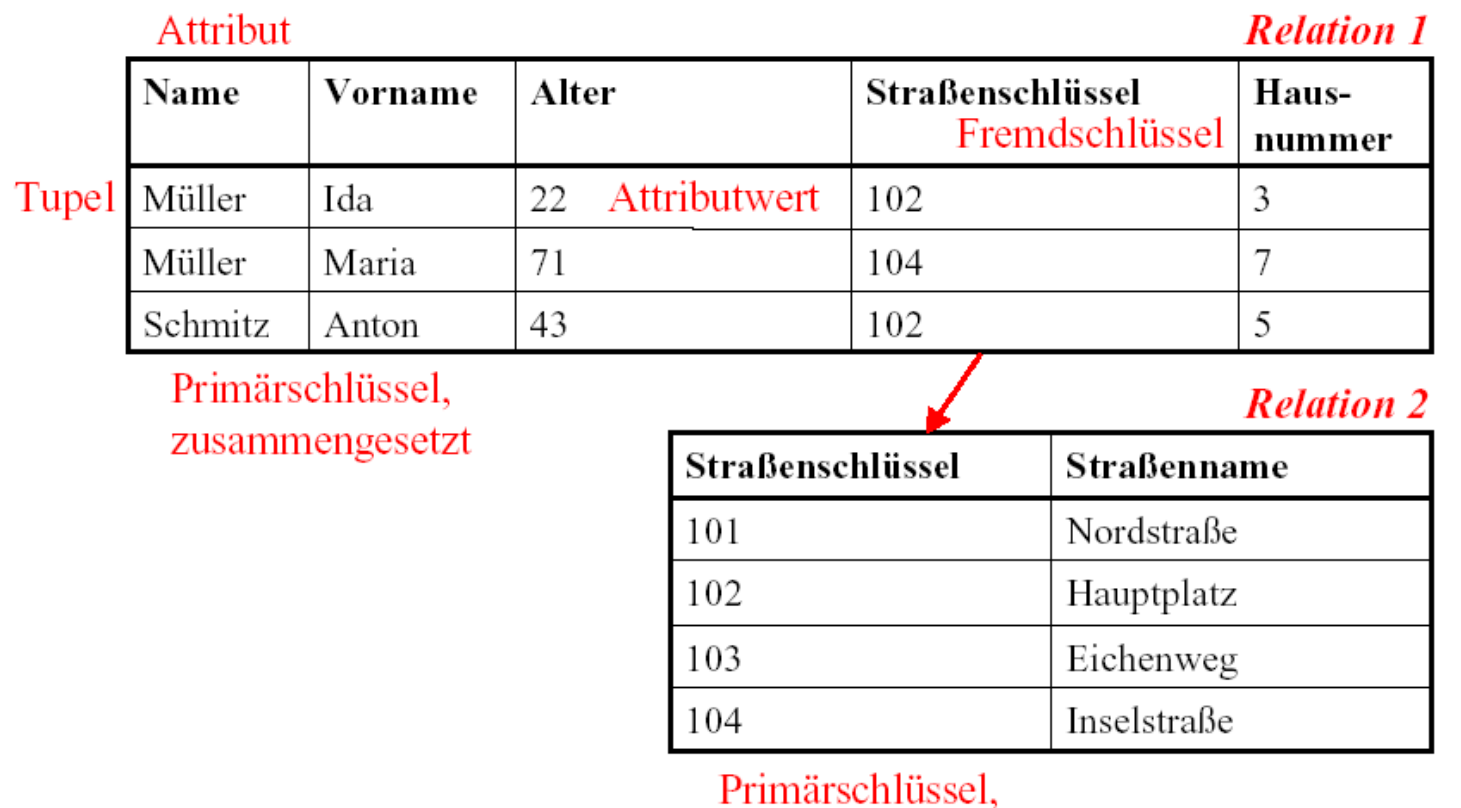

einfach

## **Datenbanken: Relationale DB**

Primärschlüssel

## Beispielrelationen 1

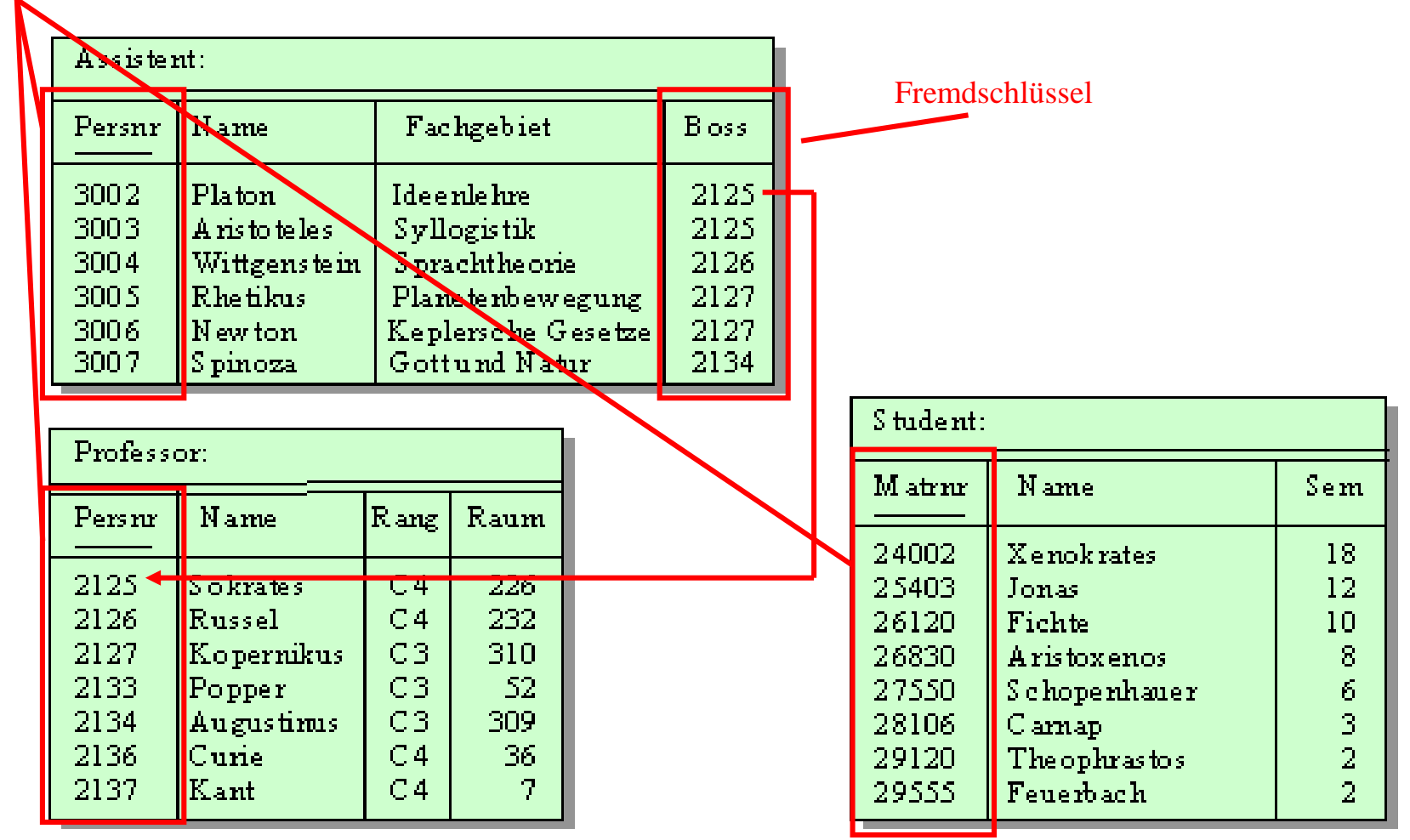

## **UNIVERSITÄT** UISBURG

*Inhalt*

- Einführung
- Grundbegriffe der Objektorientierten Programmierung
- Grundlagen der Programmierung in Visual Basic
- Makro-Technik
- Einbinden von Makros in Visual Studio
- Anwendungsprogrammierung in SolidWorks
- Programmierung in C++ / C#
- Web-Programmierung

57

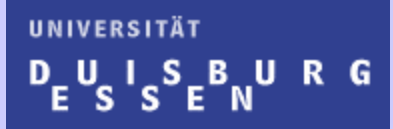

Prof. Dr.-Ing. F. Lobeck

# *Netzwerktechnik*

Grundlagen

## *Netztopologien (1)*

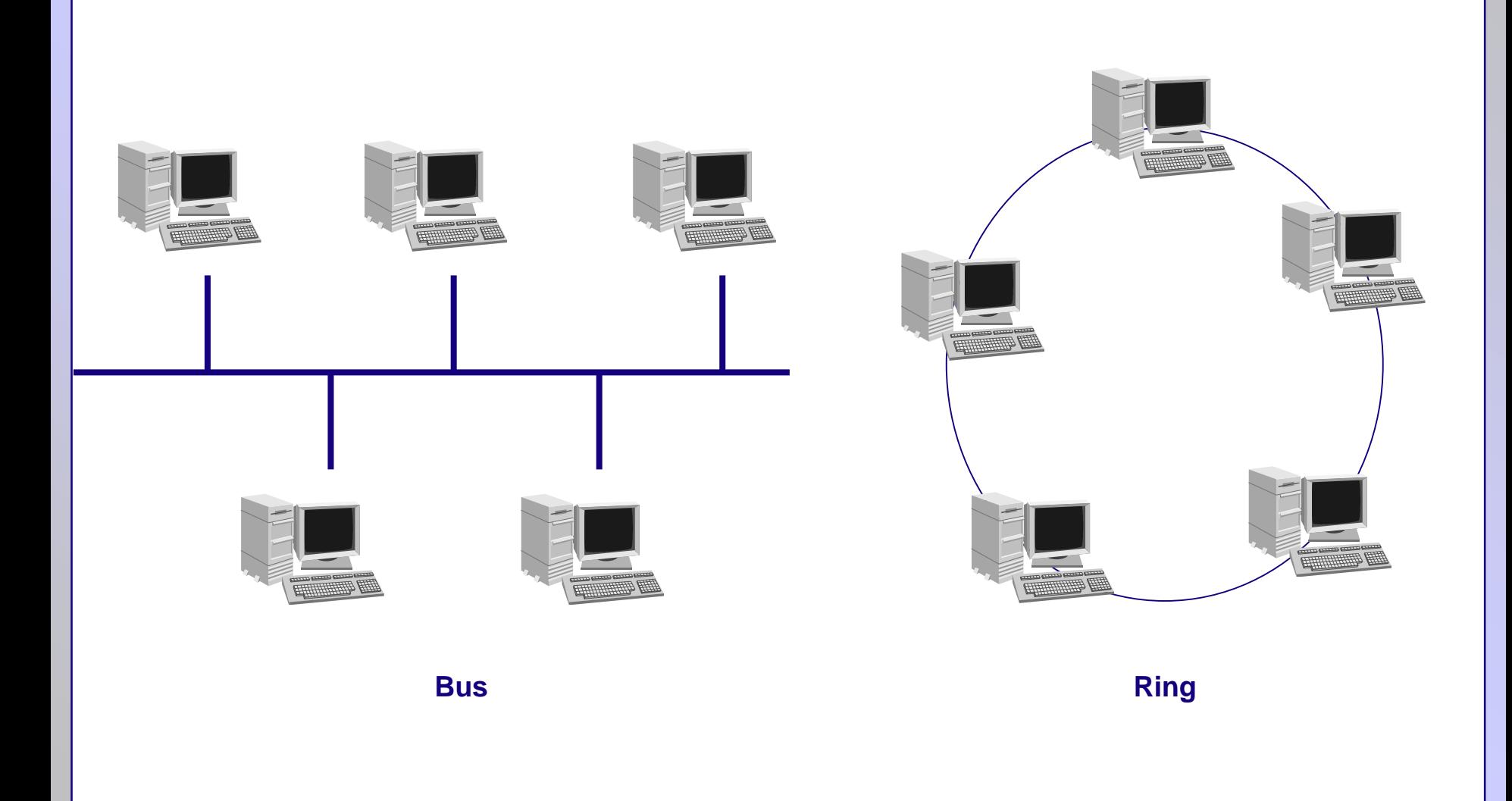

## *Netztopologien (2)*

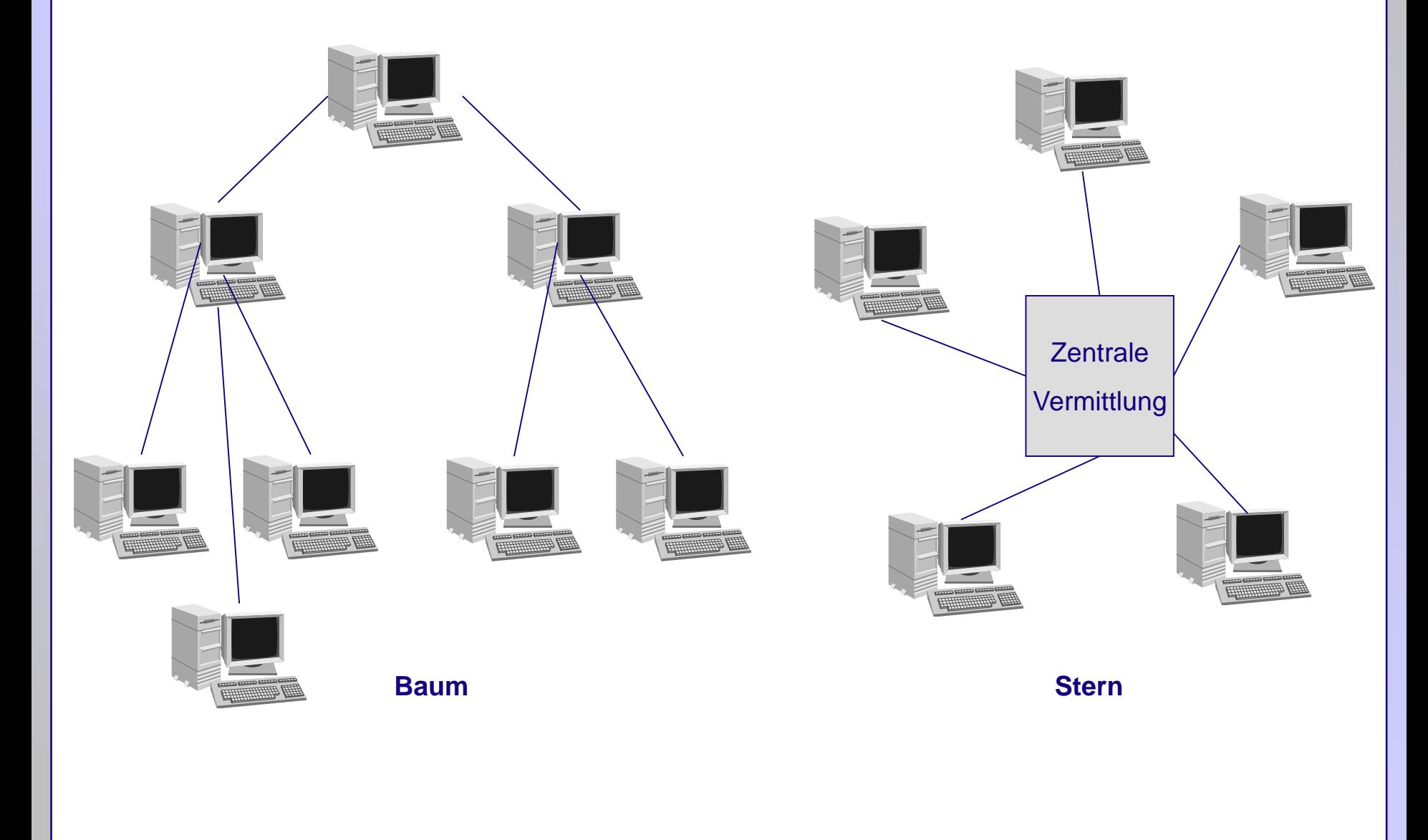

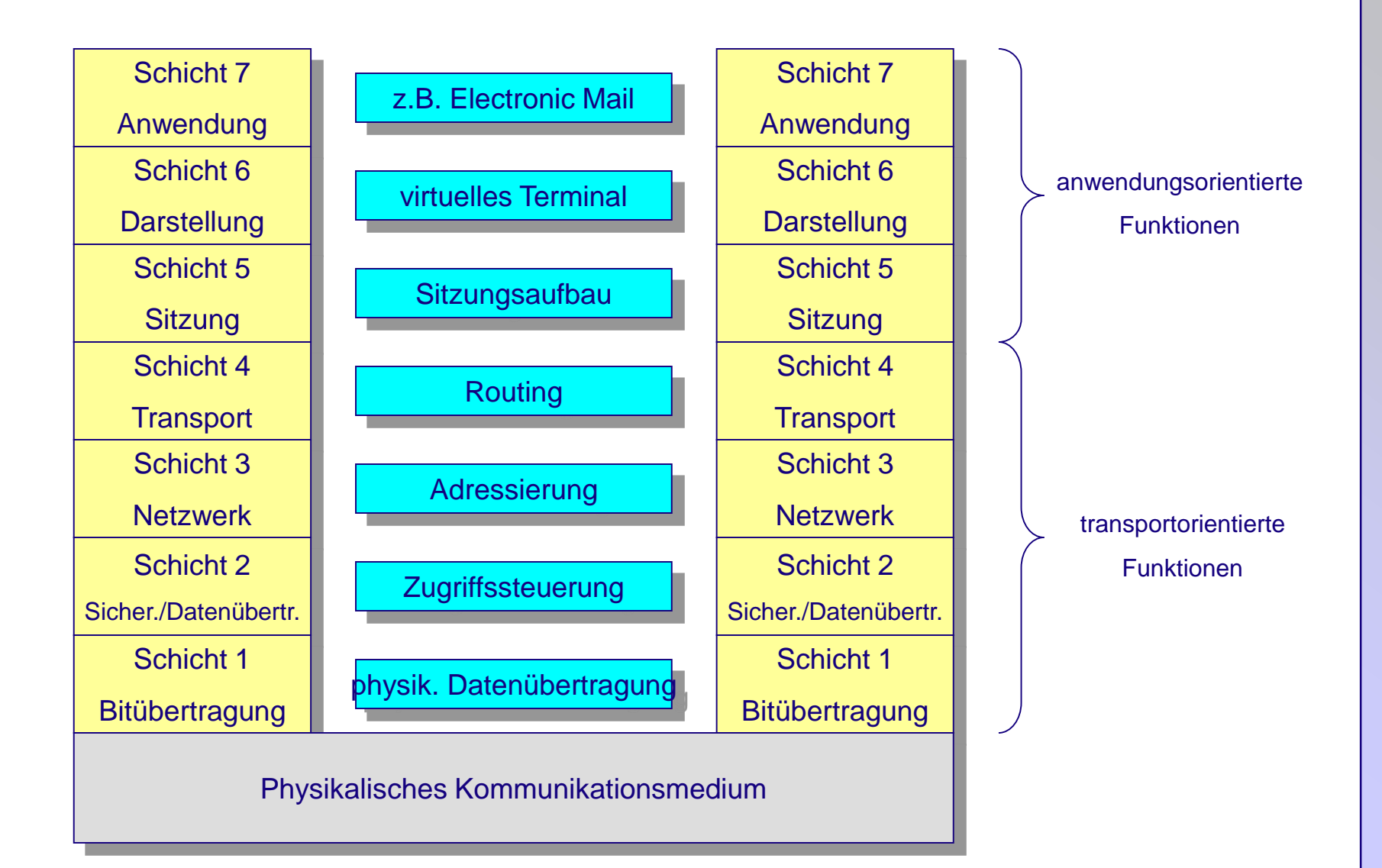

## **TCP/IP - OSI Referenzmodell**

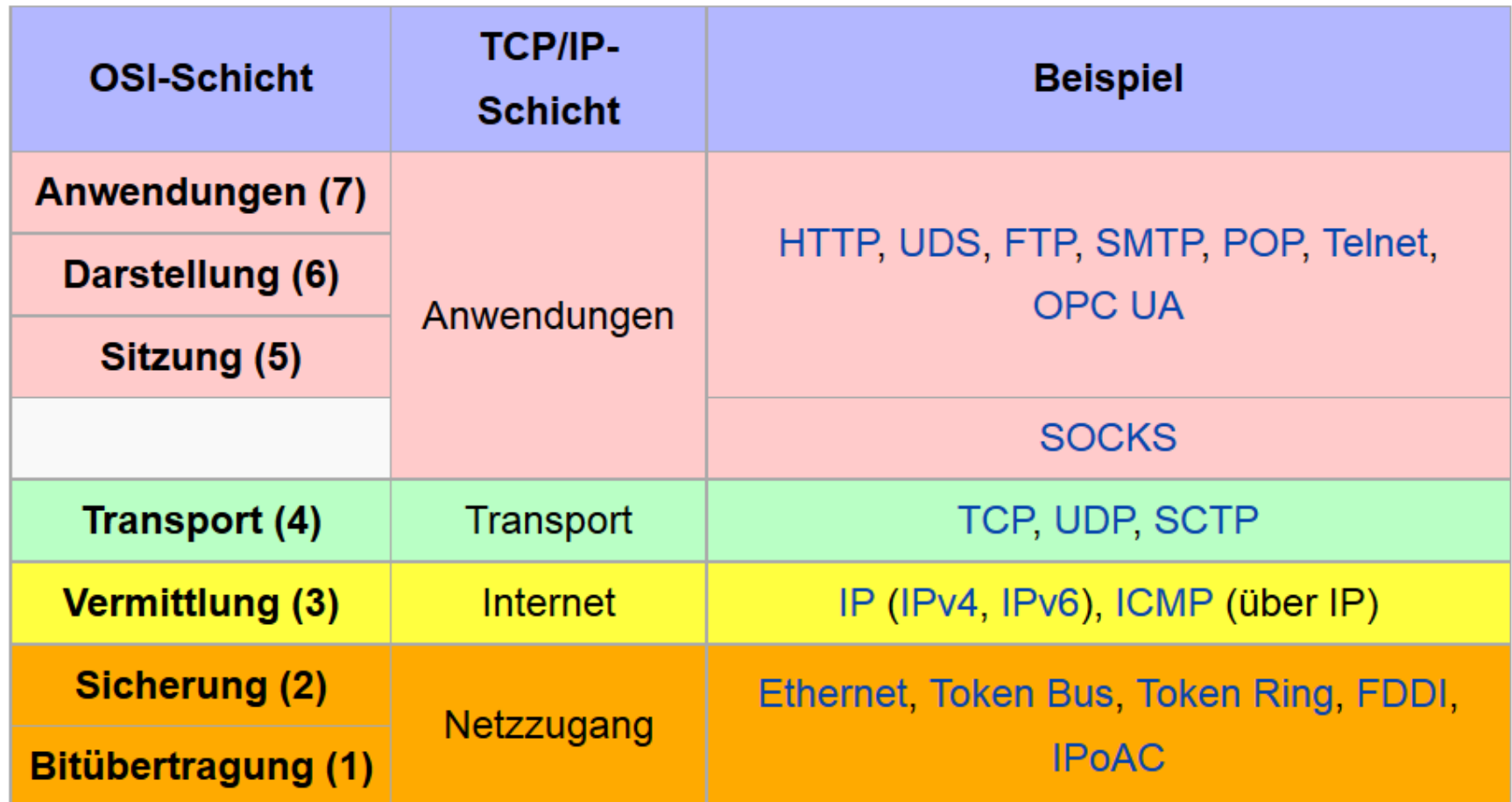

OSI: Open Systems Interconnection

Quelle: Wikipedia

## **OSI Referenzmodell**

#### **Anwendungsschicht**

Die Anwendungsschicht (engl.: *Application Layer*) umfasst alle Protokolle, die mit Anwendungsprogrammen zusammenarbeiten und die Netzwerkinfrastruktur für den Austausch anwendungsspezifischer Daten nutzen.

#### **Transportschicht**

Die Transportschicht (engl.: *Transport Layer*) ermöglicht eine Ende-zu-Ende-Kommunikation. Das wichtigste Protokoll dieser Schicht ist das Transmission Control Protocol (TCP), das Verbindungen zwischen jeweils zwei Netzwerkteilnehmern zum zuverlässigen Versenden von Datenströmen herstellt. Es gehören aber auch unzuverlässige Protokolle – zum Beispiel das User Datagram Protocol (UDP) – in diese Schicht.

#### **Internetschicht**

Die Internetschicht (engl.: *Internet Layer*) ist für die Weitervermittlung von Paketen und die Wegewahl (Routing) zuständig. Auf dieser Schicht und den darunterliegenden Schichten werden Direktverbindungen betrachtet. Die Aufgabe dieser Schicht ist es, zu einem empfangenen Paket das nächste Zwischenziel zu ermitteln und das Paket dorthin weiterzuleiten. Kern dieser Schicht ist das Internet Protocol (IP) in der Version 4 oder 6, das einen Paketauslieferungsdienst bereitstellt. Sogenannte Dual-Stacks können dabei automatisch erkennen, ob sie einen Kommunikationspartner über IPv6 oder IPv4 erreichen können und nutzen vorzugsweise IPv6. Dies ist für entsprechend programmierte Anwendungen transparent. Die Internetschicht entspricht der Vermittlungsschicht des ISO/OSI-Referenzmodells.

#### **Netzzugangsschicht**

Die Netzzugangsschicht (engl.: *Link Layer*) ist im TCP/IP-Referenzmodell spezifiziert, enthält jedoch keine Protokolle der TCP/IP-Familie. Sie ist vielmehr als Platzhalter für verschiedene Techniken zur Datenübertragung von Punkt zu Punkt zu verstehen. Die Internet-Protokolle wurden mit dem Ziel entwickelt, verschiedene Subnetze zusammenzuschließen. Daher kann die Host-an-Netz-Schicht durch Protokolle wie *Ethernet*, *FDDI*, *PPP* (Punktzu-Punkt-Verbindung) oder *802.11* (*WLAN*) ausgefüllt werden. Die Netzzugangsschicht entspricht der Sicherungsund Bitübertragungsschicht des ISO/OSI-Referenzmodells.

### **HTTP**

#### **Hypertext Transfer Protocol (HTTP)**

- Protokoll zur Übertragung von Daten über ein Netzwerk.
- Anwendungsschicht
- Hauptsächliche Verwendung: Webseiten im World Wide Web (WWW) mit Hilfe eines Browsers anzeigen.
- HTTP ist vom Konzept her ein zustandsloses Prpotokoll. (Nach der Datenübertragung wird keine Verbindung zwischen den Kommunikationspartnern aufrecht erhalten).
- In den meisten Fällen verwendet HTTP als Transportprotokoll TCP.
- Durch ständige Erweiterung der Anfragemöglichkeiten wird der Anwendungsbereich stetig erweitert. (Nicht nur Hypertext )

## **HTTPS**

### **Hypertext Transfer Protocol Secure (HTTPS)**

- Protokoll zur abhörsicheren Übertragung von Daten über ein Netzwerk
- Aufbauend auf HTTP (Zusätzliche Schicht zwischen TCP und HTTP)
- Erweiterung um Authentifizierung und Verschlüsselung
- Keine separate Sicherheitssoftware erforderlich
- Verschlüsselung durch SSL (Secure Sockets Layer)

## **Email**

#### **Email**

- In einem Computernetzwerk übertragene briefartige Nachricht.
- Meistgenutzter Dienst des Internets
- Format einer Email: RFC 2822 Textzeichen (7 Bit ASCII-Zeichen)
- Inhalt: Header, Body durch eine Leerzeile getrennt.
- Ein Dateianhang (Attachment) ist eine Datei, die im Body der Email verschickt wird. Dazu muss das MIME Protokoll (Multipurpose Internet Mail Extensions) implementiert sein.
- Protokolle zum Versenden von Email:
	- SMTP Simple Mail Transfer Protocol, Transport und Versand von Emails
	- POP3 Point of Presence, Abrufen von Emails von einem Mailserver
	- IMAP Internet Message Access Protocol, Zugriff auf Daten, die auf einem Mailserver liegen. (Im Gegensatz zu POP werden die Daten auf dem Server belassen.)

## **Email**

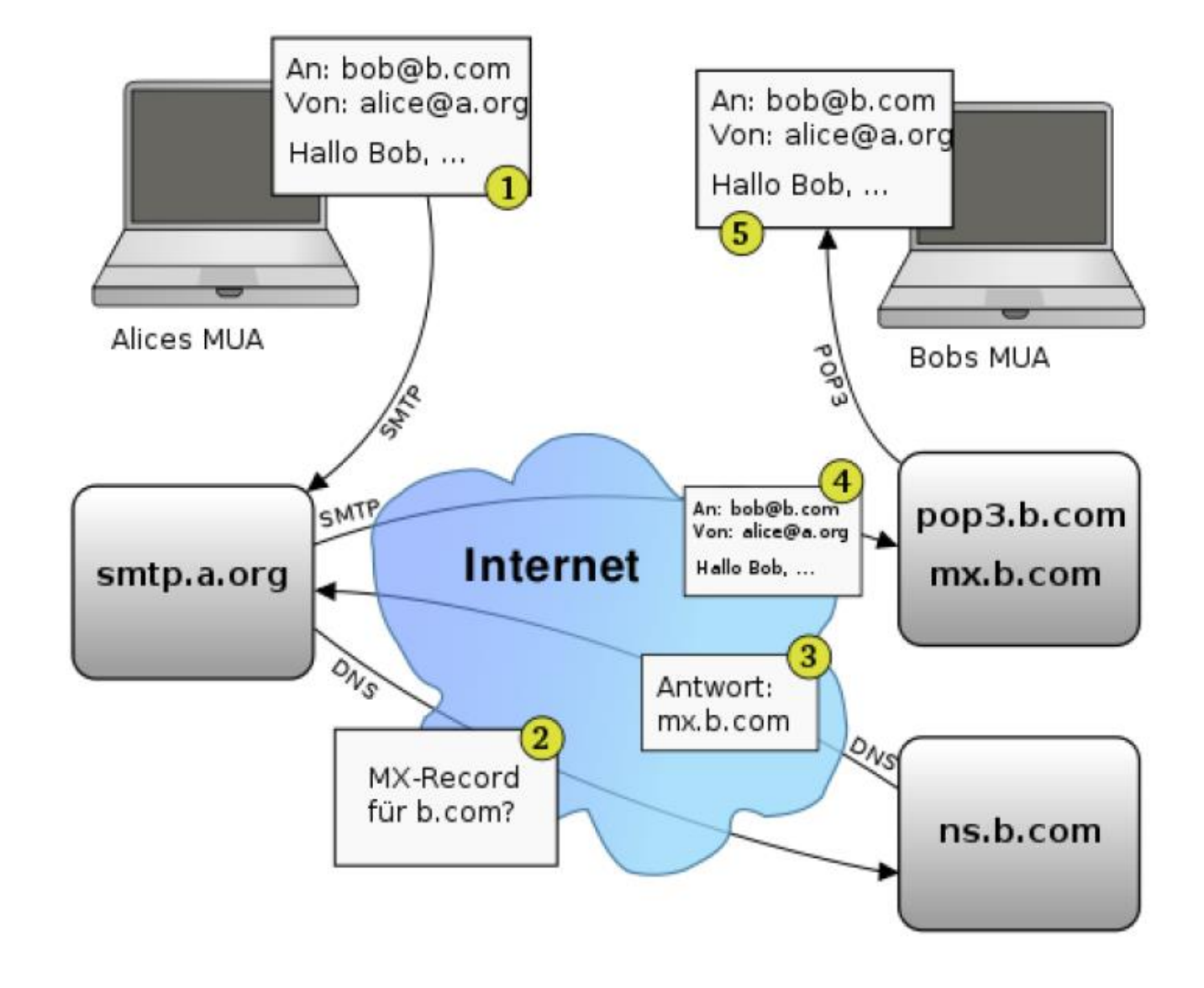

#### **File Transfer Protocol (FTP)**

- Protokoll zur Übertragung von Dateien (RFC 959).
- Client / Server Prinzip
- Steuerung jeweils über Verbindungen.
- Ablauf: Client eröffnet eine TCP-Verbindung und sendet Befehle bzw. Anfragen, die jeweils vom Server beantwortet werden.
- Zugang entweder durch Anmeldung mit Benutzername und Kennwort oder
- Anonymes FTP: Öffentlich zugängliche Bereiche eines FTP-Servers. (Anmeldung als User "anonymous", Passwort ist die Email-Adresse)

### **Teilnetzwerke**

#### • **Internet:**

Internet bezeichnet ein öffentliches und offenes Netz.

#### • **Intranet**

Ein Intranet ist ein Netz, welches nur für eine geschlossene Benutzergruppe zugänglich ist. (Beispielsweise ein unternehmensinternes Netz). Ein Intranet verwendet die gleiche Technik (Protokolle) wie das Internet.

#### • **Extranet**

Extranet bezeichnet ein Intranet, welches zusätzlich ausgewählten Partnern (Kunden, ext. Mitarbeiter etc.) einen Zugang ermöglicht.

## **TCP/IP**

- Die Grundlage für die Kommunikation im Internet stellt das Internet Protokoll IP (Internet Protocol) dar.
- Basierend auf der Vermittlung von (Daten-)Paketen mit variabler Länge.
- Jedes Paket enthält eine eindeutige Adresse (Absender und Empfänger)
- Verbindungsloses Protokoll. Pakete werden von **Routern** bis zum Empfänger weitergeleitet.
- Prinzip: Ein Endgerät (Host) in einem lokalen Netz ist über einen Router mit anderen Endgeräten verbunden.

.

## **TCP/IP Datenpakete**

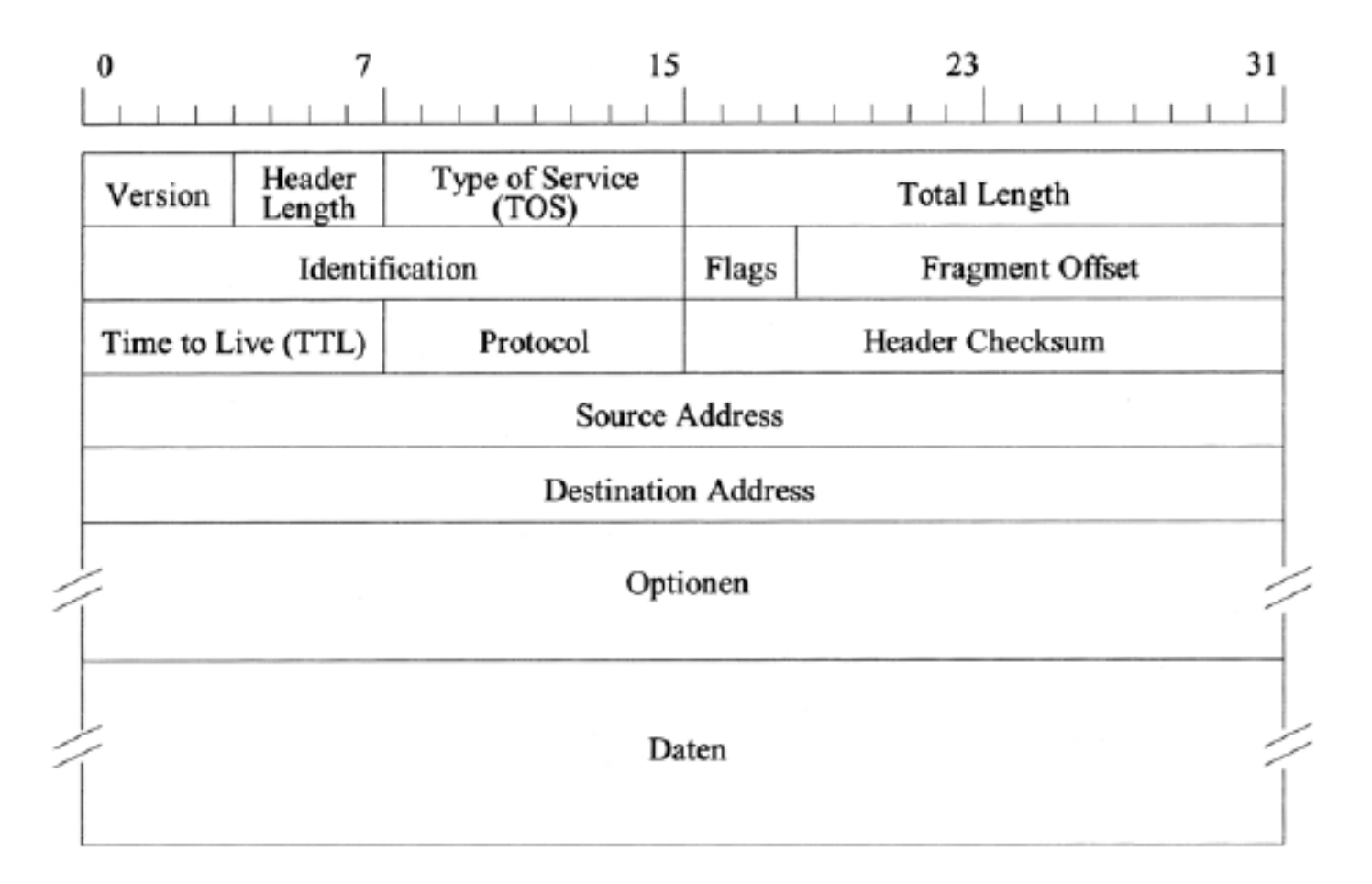

## **TCP/IP Adressierung**

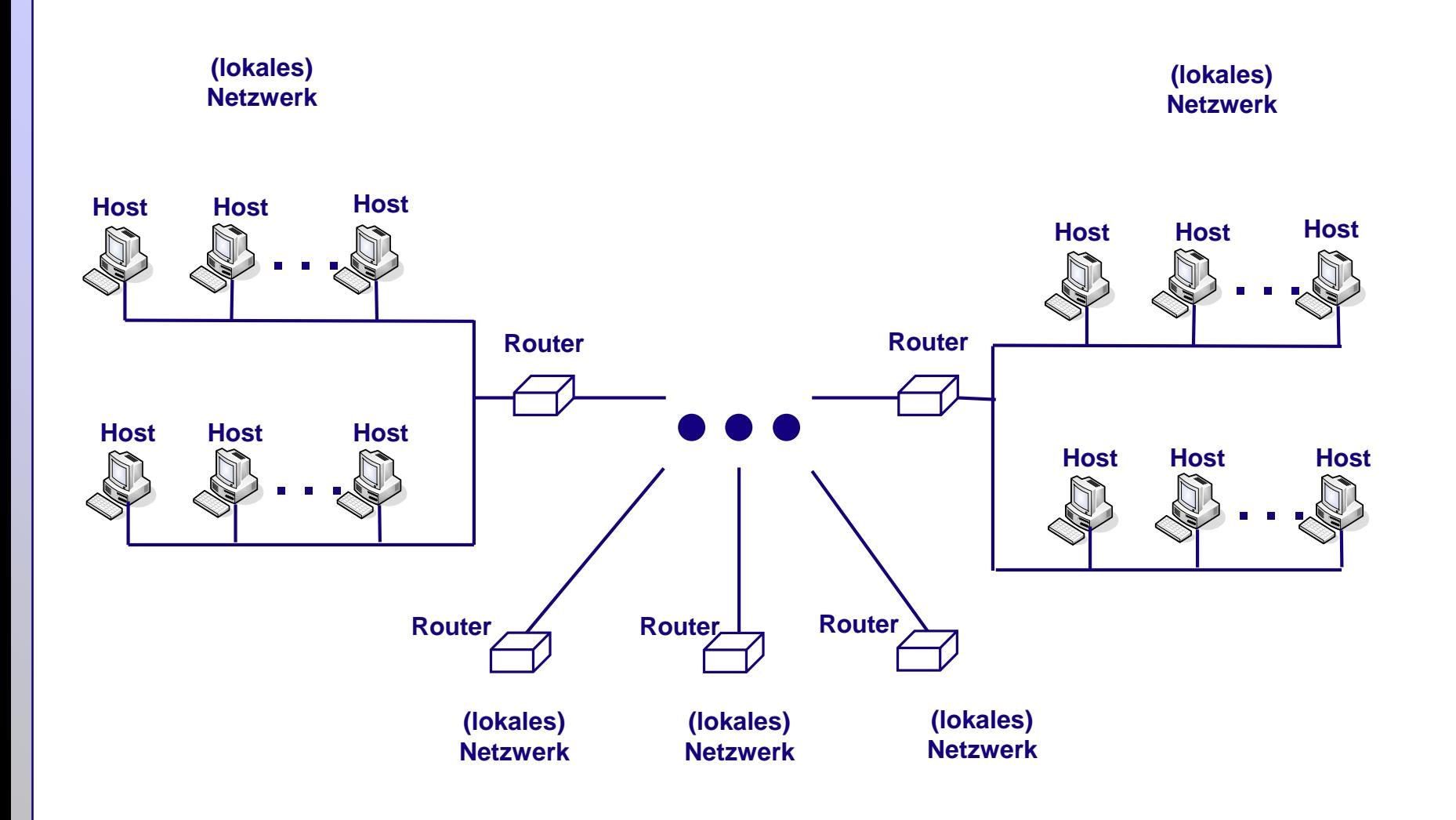

## **TCP/IP Adressierung**

- Die Identifikation von Geräten in einem Computernetzwerk (wie auch im Internet) erfolgt über eindeutige IP- Adressen.
- Eine IP-Adresse kann einen einzelnen Empfänger oder eine Gruppe beschreiben.
- Zur Zeit werden überwiegend IP-Adressen basierend auf dem Internetprotokoll Version 4 (IPv4) verwendet. Die zukünftige Version 6 (IPv6) ist bereits definiert.

#### IPv4:

- Jede IP-Adresse besteht aus 32 Bits, d.h.  $2^{32} = 4.294.967.296$  Adressen.
- Darstellung üblicherweise: 4 Gruppen ganzer dezimaler Zahlen im Intervall 0 255.
	- $\cdot$  192.161.1.0,
	- $\cdot$  127.0.0.1
	- $\cdot$  134.252.123.2

#### IPv6:

- Jede IP-Adresse besteht aus 128 Bits, d.h.  $2^{128}$  = ca. 3,4\*10<sup>38</sup> Adressen.
- Darstellung üblicherweise: hexadezimal, wobei je 2 Oktetts zusammengefasst werden.
	- 13ac:8513:dc20::4ad2:125:3022
- Eine (IPv4) Adresse besteht aus einem Netzwerk- und einem Host-Teil.
- Die Netzmaske gibt an, welcher Teil der IP-Adresse das Netzwerk bzw. den Host identifiziert.

Beispiel:

Netzwerkadresse: 132.252.121.0

Netzmaske: 255.255.255.0

Alle Hosts, deren Adresse mit 132.252.121 beginnt, gehören zum selben Subnetz. Es sind max. 254 Adressen (Hosts) in diesem Netz möglich.

- Besondere IP-Adressen:
- Loopback: 127.0.0.1 (beschreibt immer den lokalen Host)
- Broadcast: 255.255.255.255 (Nachrichten werden an alle Hosts gesendet)

## **TCP/IP Adressierung**

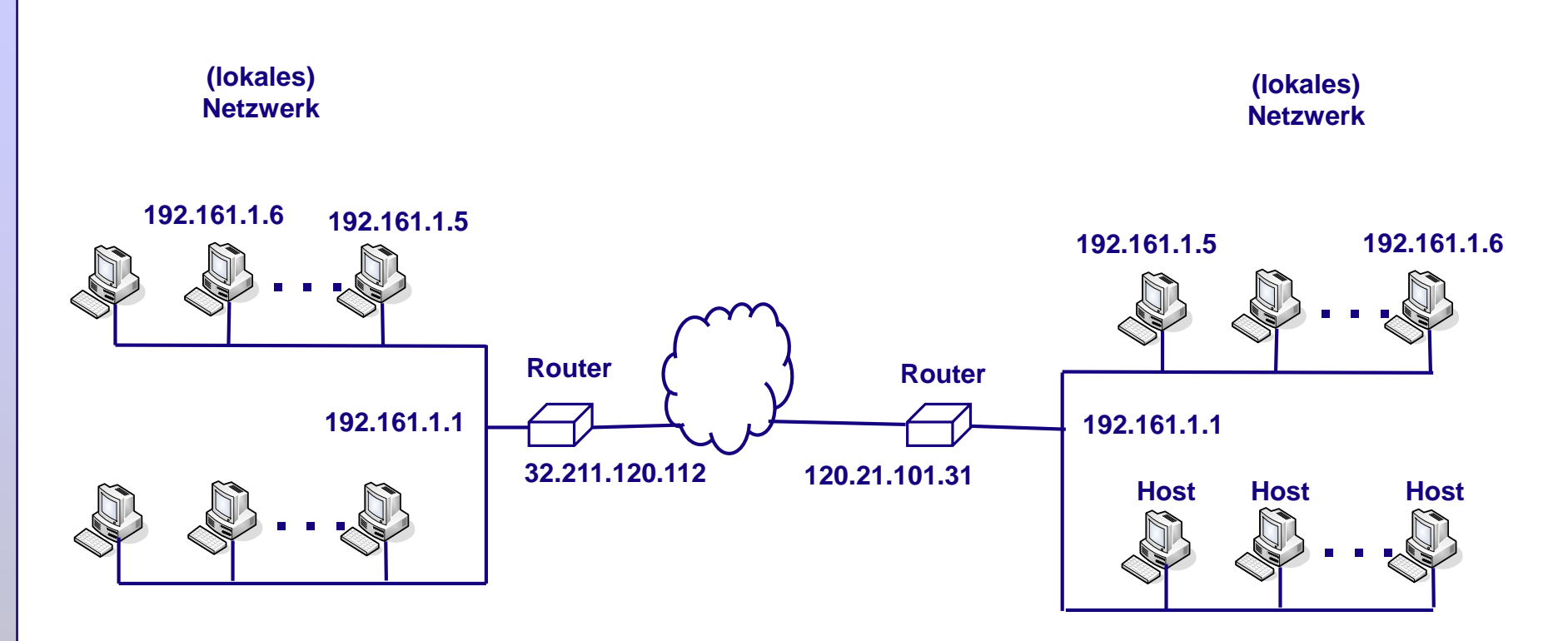

- IP-Adressen:können statisch oder dynamisch vergeben werden.
- Eine dynamische Vergabe erfolgt über DHCP (Dynamic Host Configuration Protocol)
- Ein DHCP-Server verwaltet einen Adressbereich.
- Client Rechner erhalten vom DHCP Server eine komplette Netzwerkkonfiguration. (IP-Adresse, Netzmaske, Gateway, DNS Domain….)

### **DNS**

#### **DNS** – Domain Name System:

Da IP-Adressen nur schwer lesbar sind, können für Hosts (oder Teilnetze) Namen vergeben werden.

Bsp: Die Adresse 132.252.181.87 hat den Namen www.uni-due.de

- Der Namensraum des Internet wird in Form eines Verzeichnisdienstes durch eine Vielzahl sog. DNS-Server verwaltet.
- Aufteilung in DNS-Zonen, die von einem DNS-Server verwaltet werden.
- Ein DNS-Server verfügt über lookup Tabellen (Auflösen eines Namens zu einer Adresse) und reverse-lookup Tabellen (Finden eines Namens für eine Adresse)

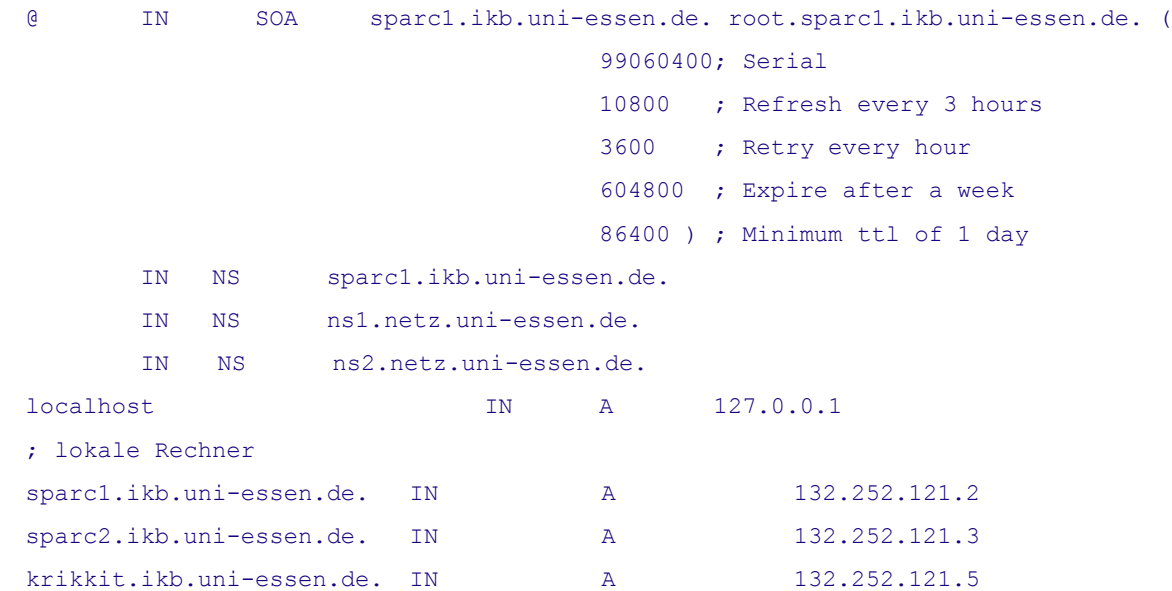

## **TCP/IP**

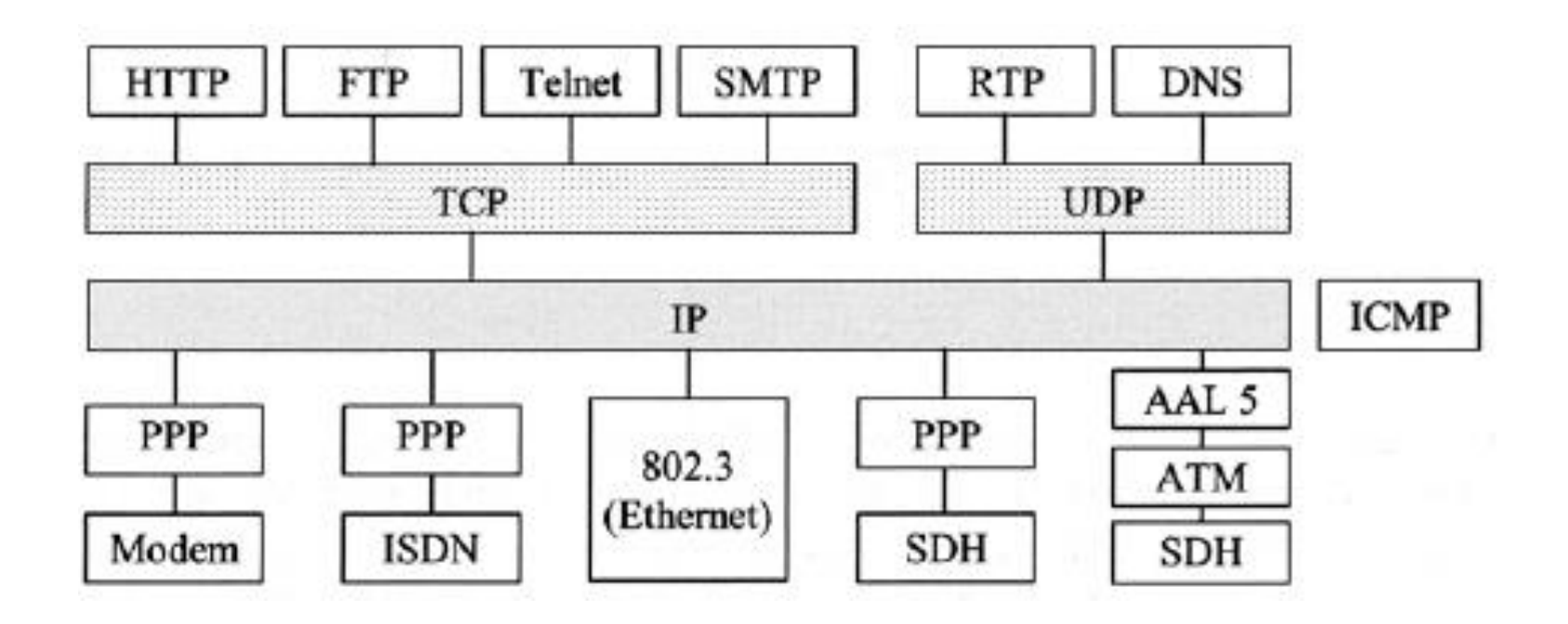

### **ping** [<ip-adr>], [<name>]

#### • Diagnose Programm zur Überprüfung der Erreichbarkeit eines Rechners im Netzwerk.

```
E:\admin>ping www.uni-due.de
Ping wird ausgeführt für www.uni-duisburg-essen.de [132.252.181.87] mit 32 Bytes Daten:
Antwort von 132.252.181.87: Bytes=32 Zeit=2ms TTL=59
Antwort von 132.252.181.87: Bytes=32 Zeit=2ms TTL=59
Antwort von 132.252.181.87: Bytes=32 Zeit=2ms TTL=59
Antwort von 132.252.181.87: Bytes=32 Zeit=3ms TTL=59
Ping-Statistik für 132.252.181.87:
    Pakete: Gesendet = 4, Empfangen = 4, Verloren = 0
    (0% Verlust),
Ca. Zeitangaben in Millisek.:
    Minimum = 2ms, Maximum = 3ms, Mittelwert = 2ms
E:\admin>
```
#### ping 127.0.0.1 oder ping loopback

• Ping an den lokalen Rechner. Test des TCP/IP Protokolls

#### **nslookup** [<ip-adr>], [<name>]

• Abfrage an den DNS-Dienst nach einem Hostnamen oder einer Adresse.

### **ipconfig** [/all]

• .Ausgabe der aktuellen Netzwerk Konfiguration

```
E:\admin>ipconfig
Windows-IP-Konfiguration
Ethernet-Adapter Ethernet:
  Verbindungsspezifisches DNS-Suffix:
  Verbindungslokale IPv6-Adresse . : 
fe80::8103:70e4:cb2d:b3c5%14
   IPv4-Adresse . . . . . . . . . . : 134.91.174.39
   Subnetzmaske . . . . . . . . . . : 255.255.255.192
  Standardgateway . . . . . . . . . : 134.91.174.1
Drahtlos-LAN-Adapter LAN-Verbindung* 3:
  Medienstatus. . . . . . . . . . . : Medium getrennt
   Verbindungsspezifisches DNS-Suffix:
```
## **WWW**

### **WWW (World Wide Web)**

- System von abrufbaren Dokumenten / Webseiten
- basiert auf Protokollen HTTP, HTTPS
- Bekanntester Dienst im Internet
- Grundprinzip: Aufruf einer Webseite mit einem "Web Browser" -> Server schickt die angeforderte Seite, die von dem Browser dargestellt wird.
- Webseiten sind durch Hyperlinks verbunden.

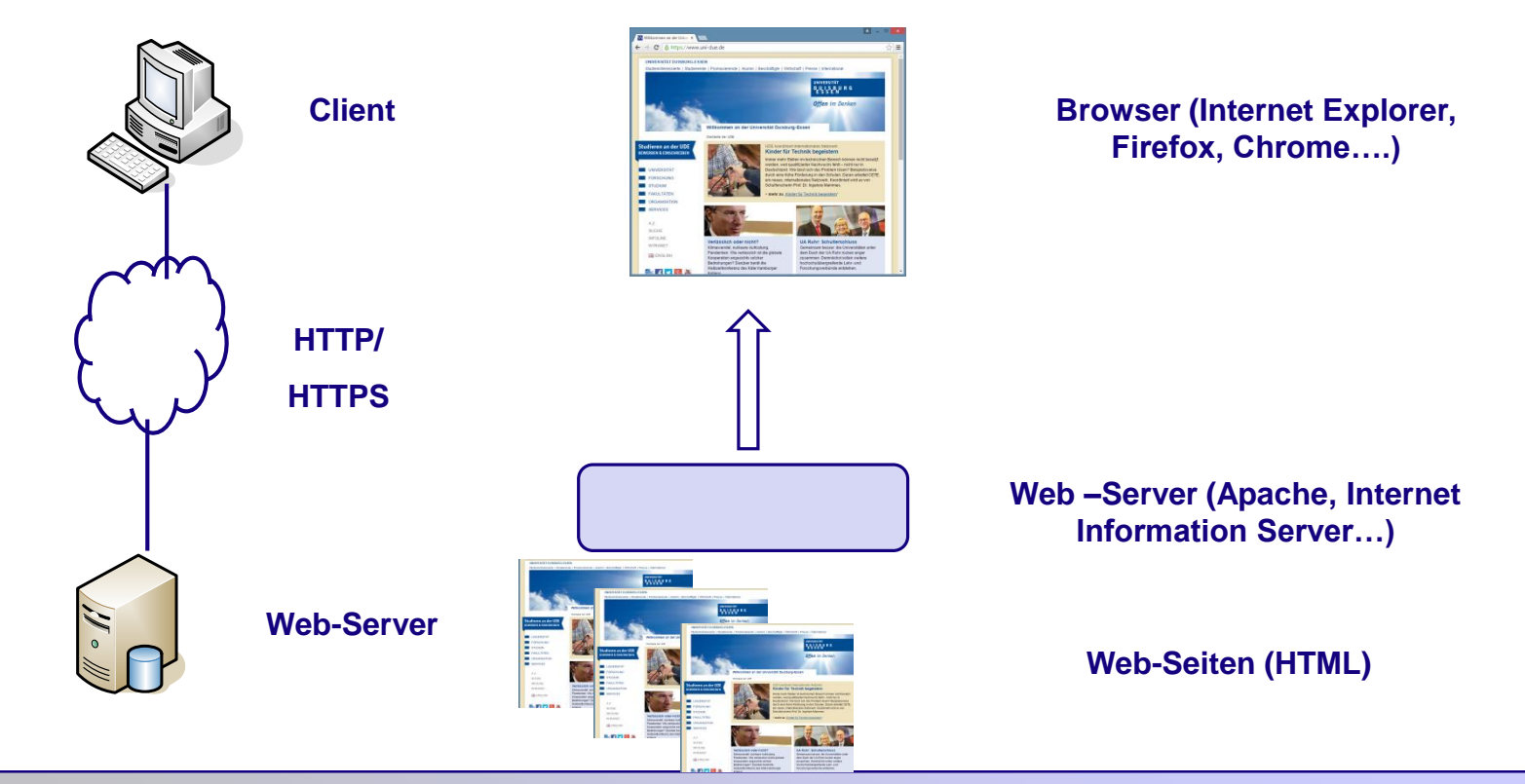
#### **HTML**

#### **HTML(Hyper Text Markup Language)**

- Auszeichnungssprache (Strukturierung, keine Formatierung)
- Strukturierung von Dokumenten
- Texte, Bilder, Links, weitere Medien
- Entwickelt durch das W3C (World Wide Web Consortium)
- Aktuelle Version HTML 5
- HTML wird oft in Verbindung mit CSS (Cascading Style Sheets für die Präsentation der Inhalte) verwendet.

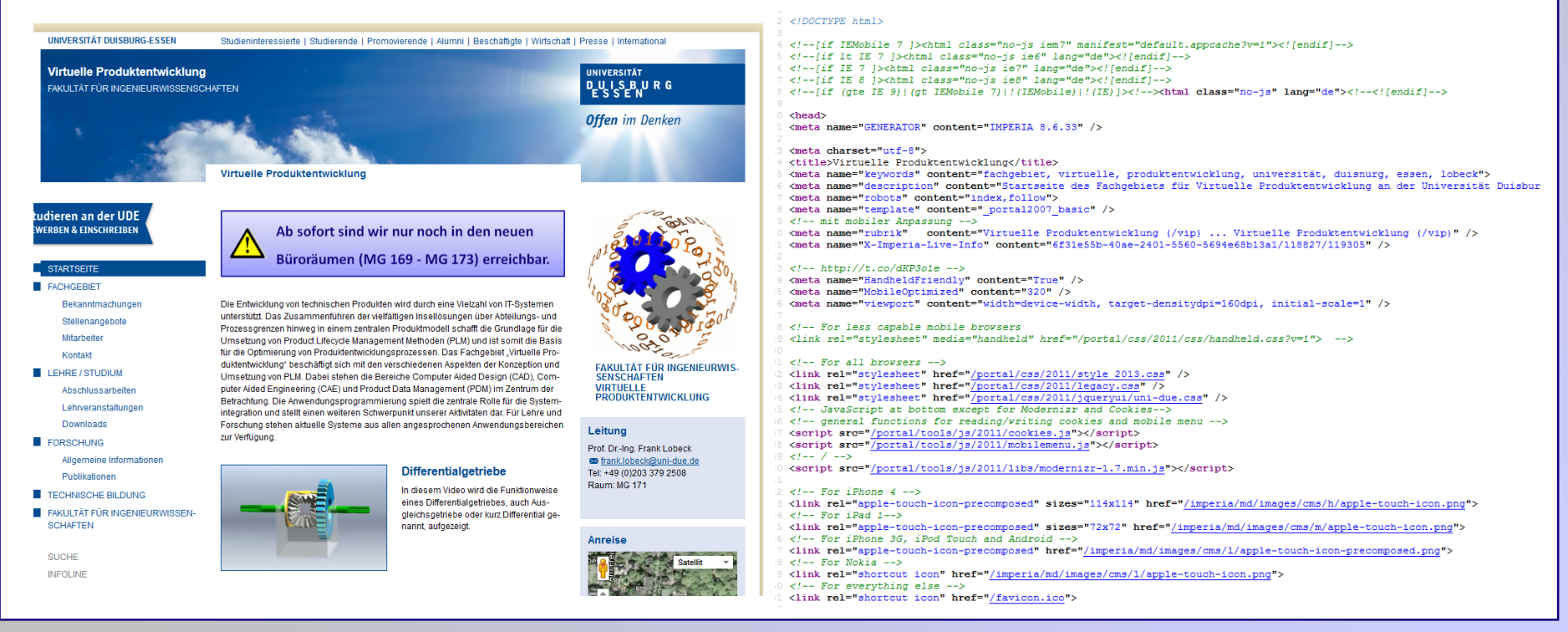

#### **HTML**

#### **HTML (Hyper Text Markup Language)**

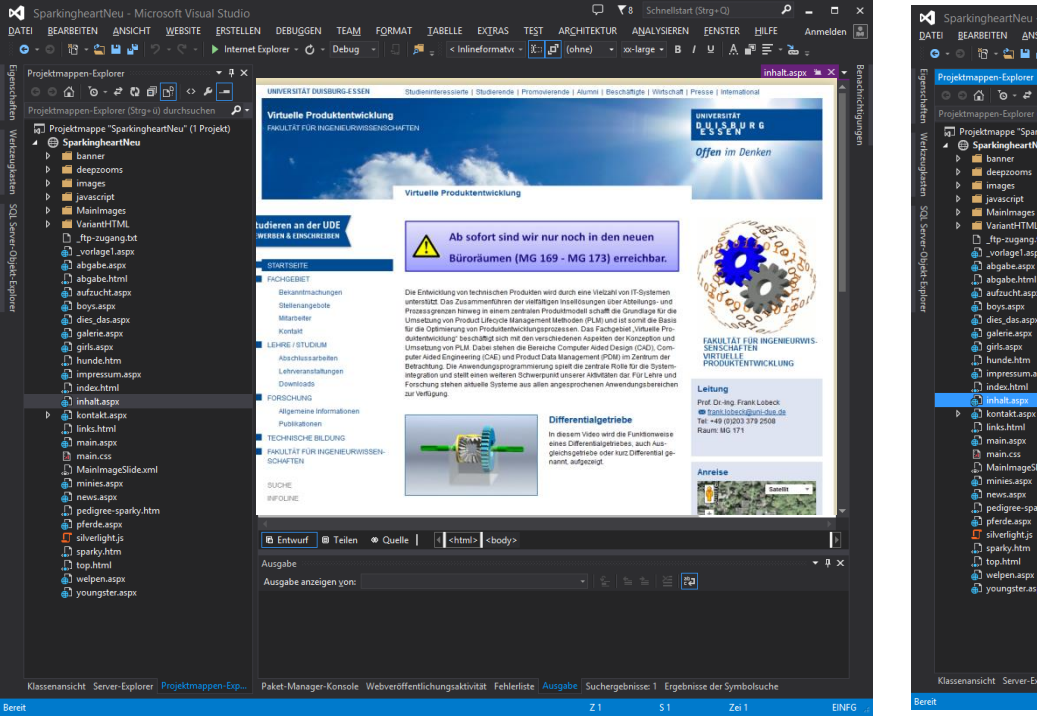

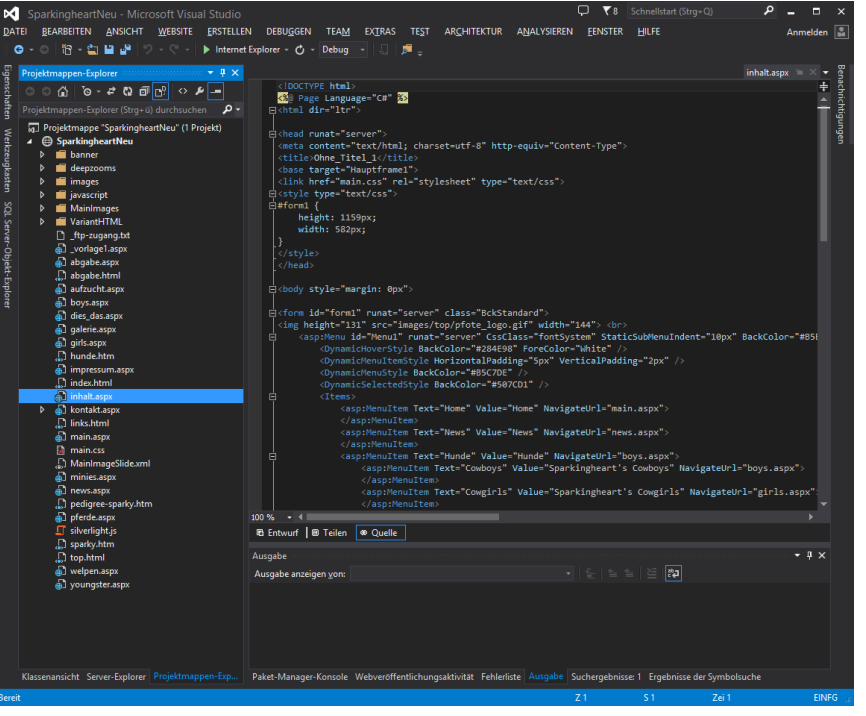

## **Web 2.0**

#### **Web 2.0**

- Web 2.0 bezeichnet eine Entwicklung, die dem Anwender eine aktive Gestaltung / Interaktivität erlaubt.
- Sammelbegriff für verschiedene Techniken / Anwendungen
	- Foren
	- Blogs
	- Wiki-Technik
	- …

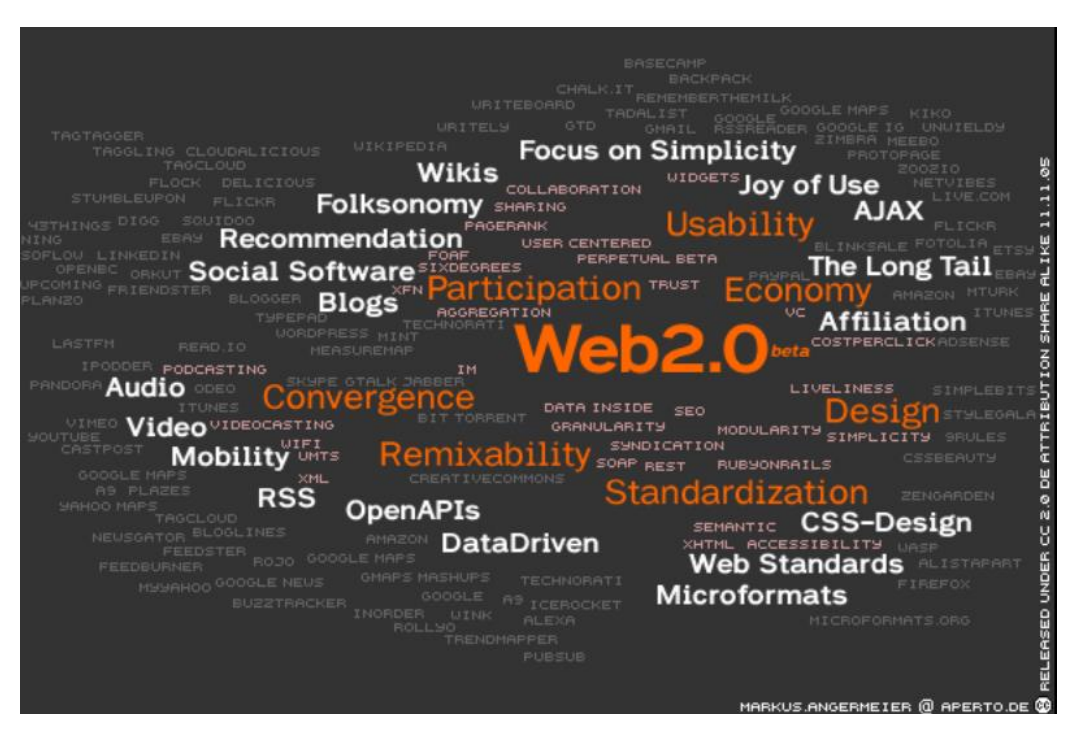

Quelle: Wikipedia, https://de.wikipedia.org/wiki/Web\_2.0

## **Cloud**

#### **Cloud (Cloud Computing)**

- Ursprünglich bezeichnet Cloud Computing das Speichern von Daten und die Ausführung von Programmen auf einem (oder mehreren) Servern.
- Alle IT-Anwendungen stehen in der Cloud skalierbar zur Verfügung.
- Geschäftsmodell: SaaS (Software as a Service)

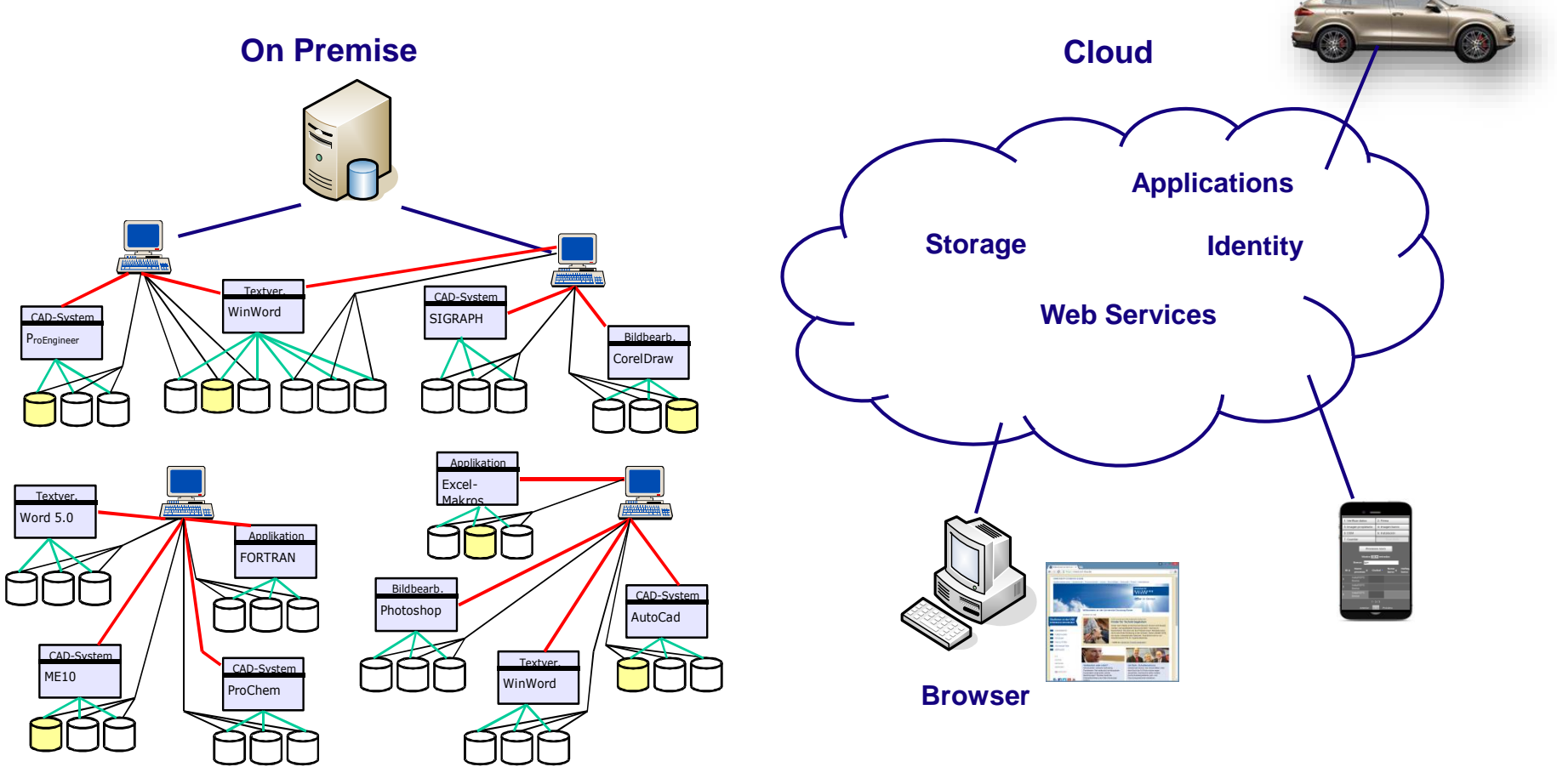

## **Cloud – Applikationen (Beispiel)**

#### **Beispiel: Web Anwendung**

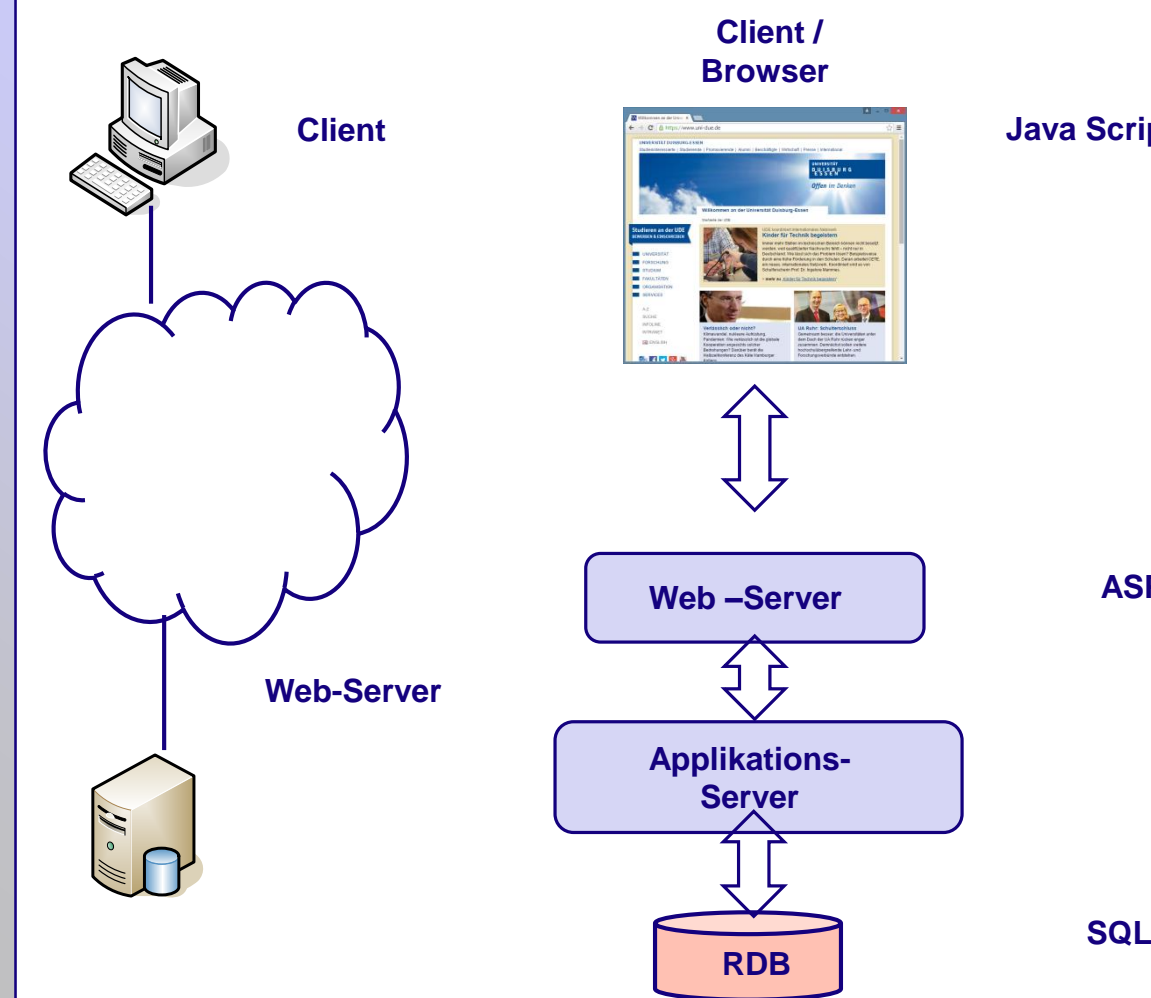

#### **Java Script / Ajax**

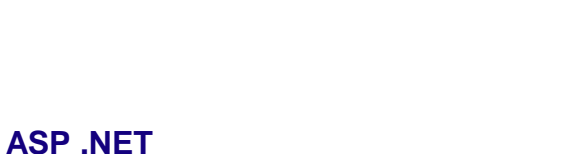

**C#**

**SQL-Server**

## **Bezug zu PDM / PLM**

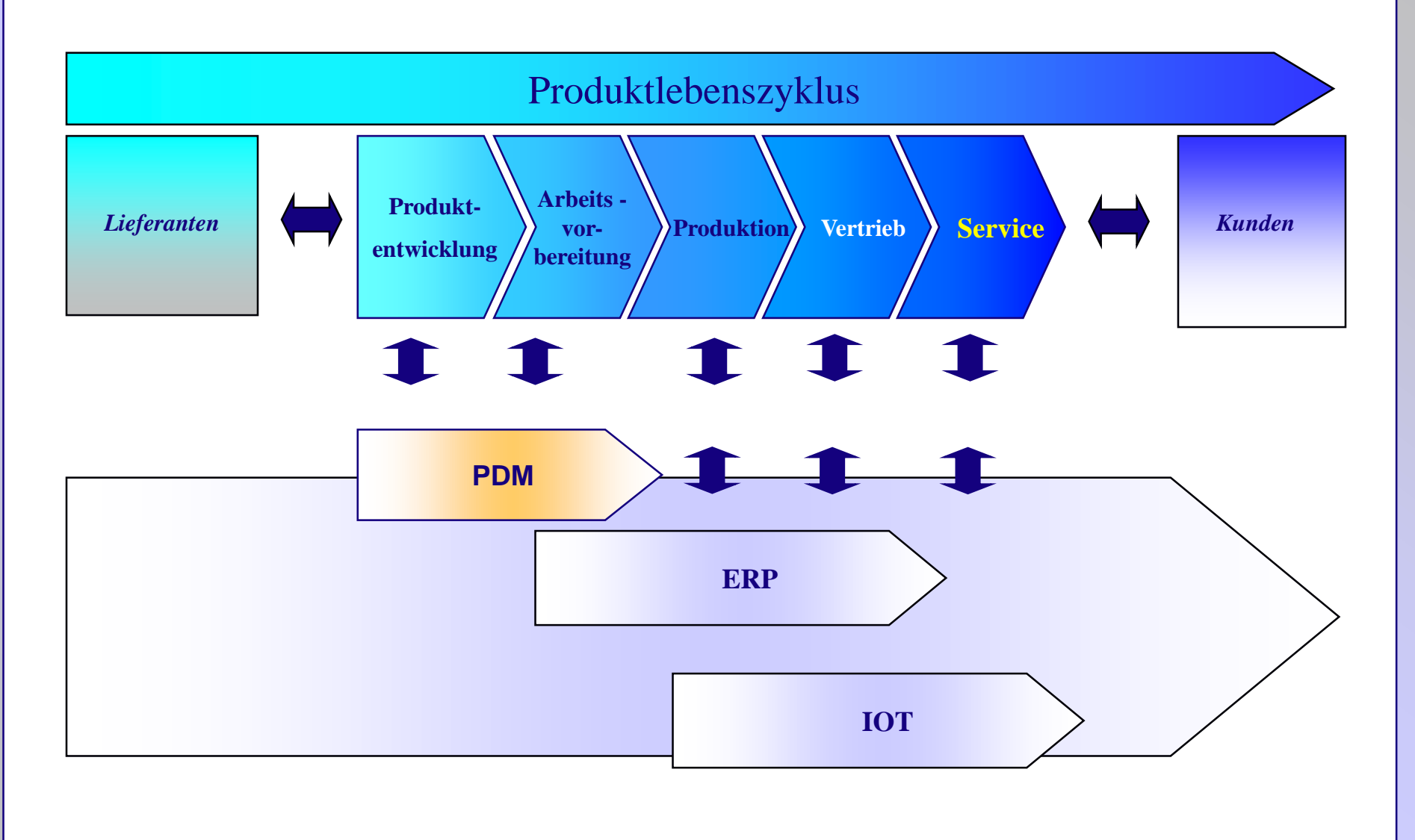

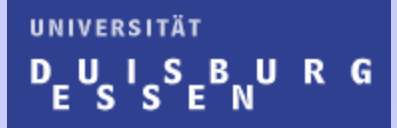

Prof. Dr.-Ing. F. Lobeck

# *Web-Anwendungen*

Grundlagen

#### **Grundlagen**

**C#**

C# (c sharp): Von Microsoft entwickelte Programmiersprache Bestandteil der .NET Strategie (des .NET Frameworks) Objektorientierte Programmiersprache Syntax ähnlich C++

- Bereinigt um "unsichere" Elemente, wie Pointer
- Erweiterter Sprachumfang (vergleichbar Java)

Literatur: http://www.guidetocsharp.de/ Skript ZIM: Die Programmiersprache C#

Foren:

www.stackoverflow.com

www.codeproject.com

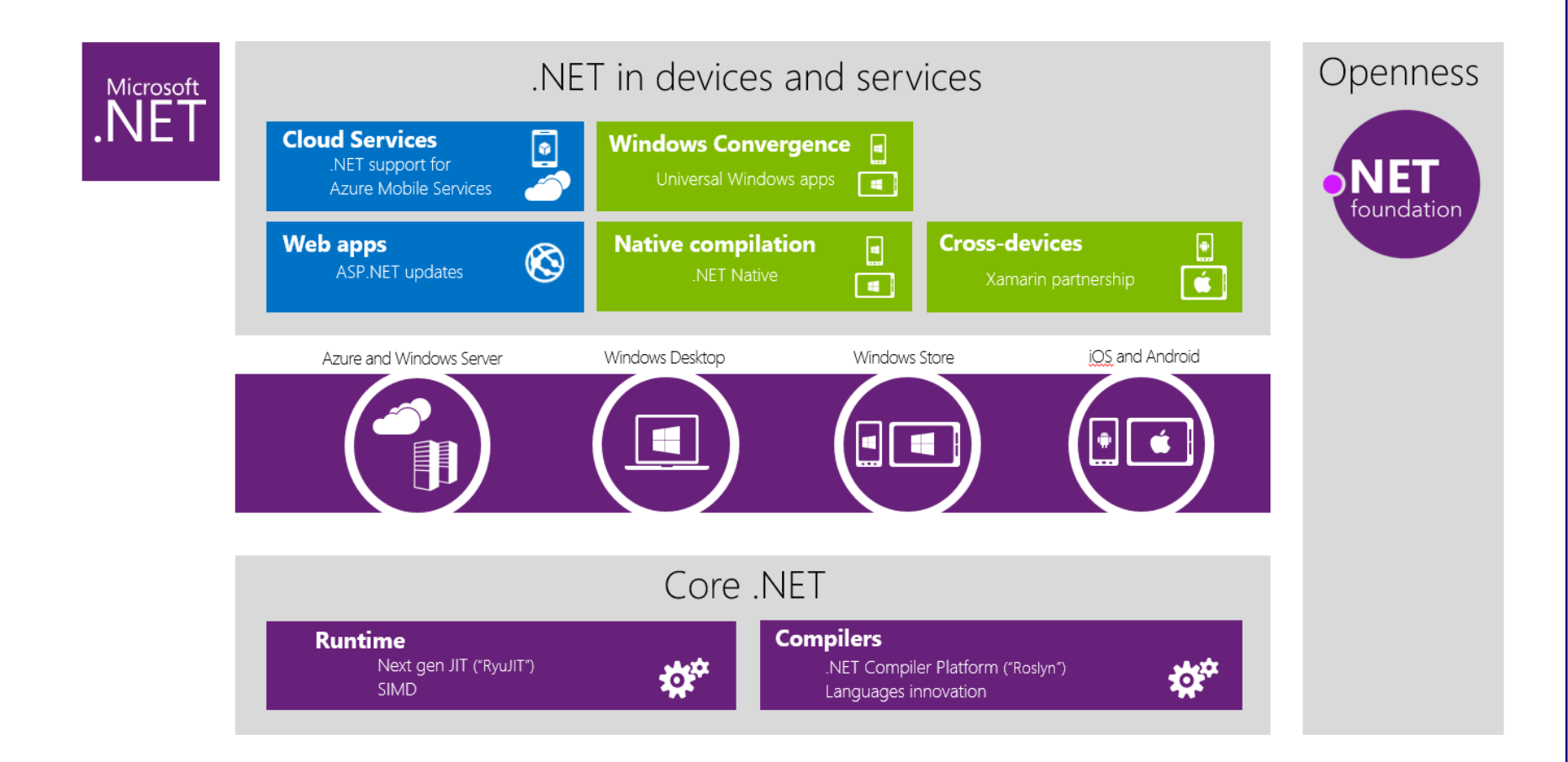

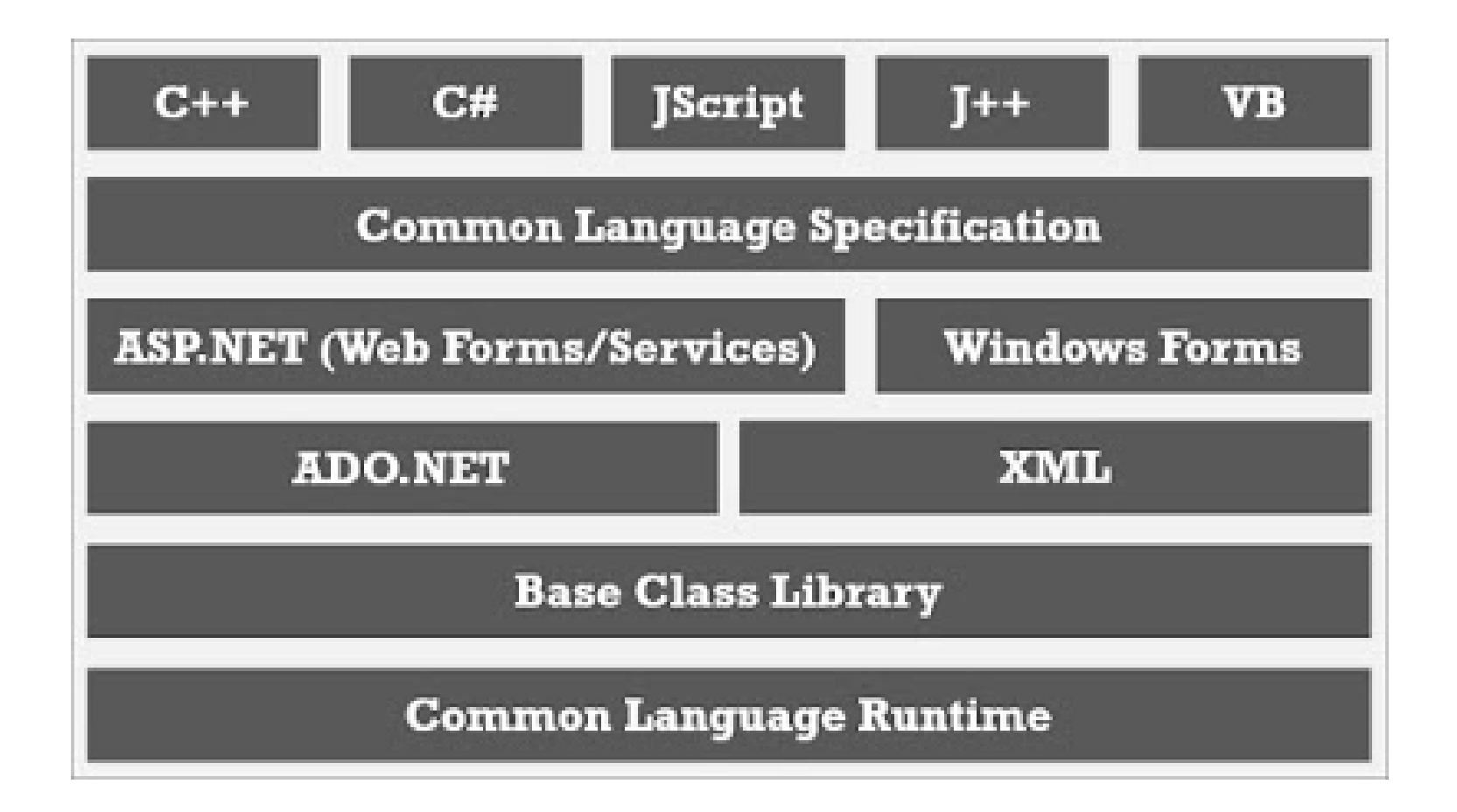

Die Namen von Klassen (und sonstigen Datentypen) müssen eindeutig sein. Zur Vereinfachung gibt es strukturierte Namensräume. Der vollständige Aufruf einer Methode sieht beispielsweise so aus:

## System.Console.Write ("Hallo Welt.");

<Namensraum>.<Klasse>.<Methode>(<Parameter>)

Zur Vereinfachung kann mit Hilfe der using-Direktive ein Namensraum (Namespace) importiert werden.

using System; using System.Collections.Generic; using System.Linq;

## **Namensräume**

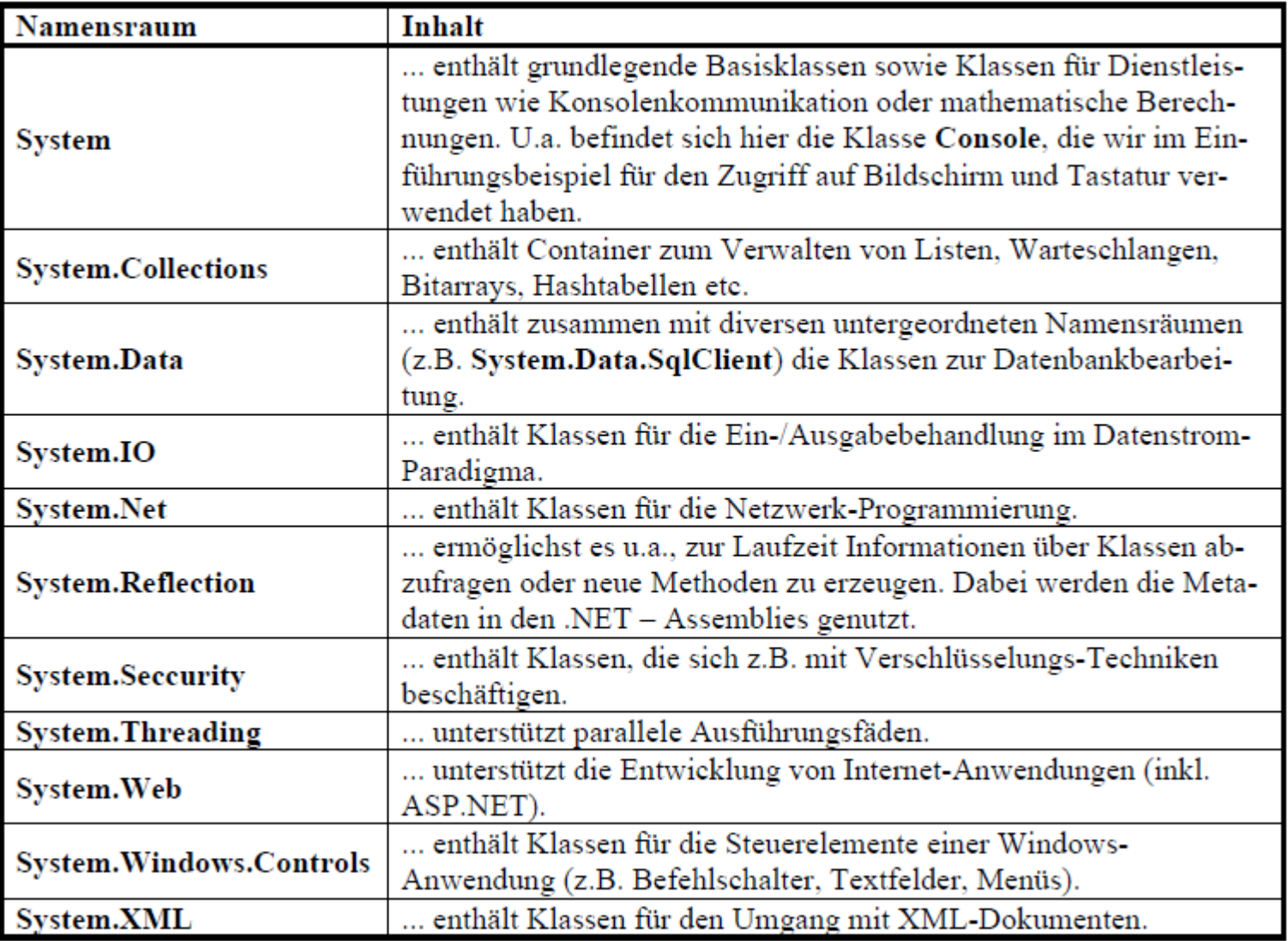

#### **Beispiel einer Klasse: Bruch**

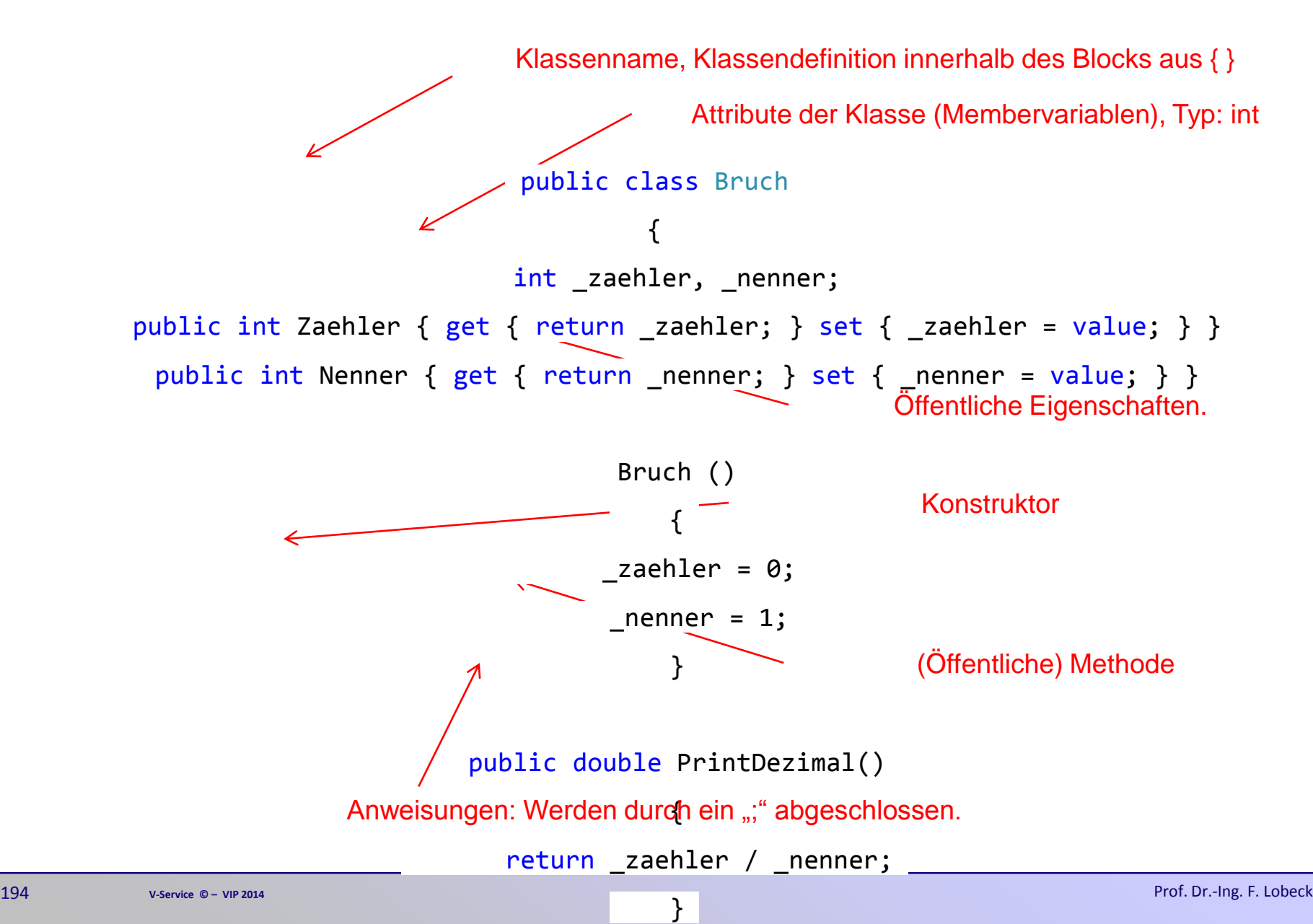

#### **Variablen / Datentypen**

Variablen dienen zum Speichern von Daten.

Variablen haben die folgenden Eigenschaften:

**Name**: Ein beliebiger Bezeichner, um auf die Variable zuzugreifen.

**Datentyp**: Wertebereich und Art der Werte, die von der Variablen gespeichert werden.

#### **Wert**:

Variablen müssen vor der ersten Verwendung deklariert werden. Deklarationen sehen i.a. so aus:

<Datentyp> <Name> [= <Wert>];

Beispiele: Int Anzahl; double  $MwSt = 0.19$ ; Bruch B (1,0); string Text;

Datentyp kann jede Klasse oder auch einer der elementare Datentypen sein.

## **Datentypen**

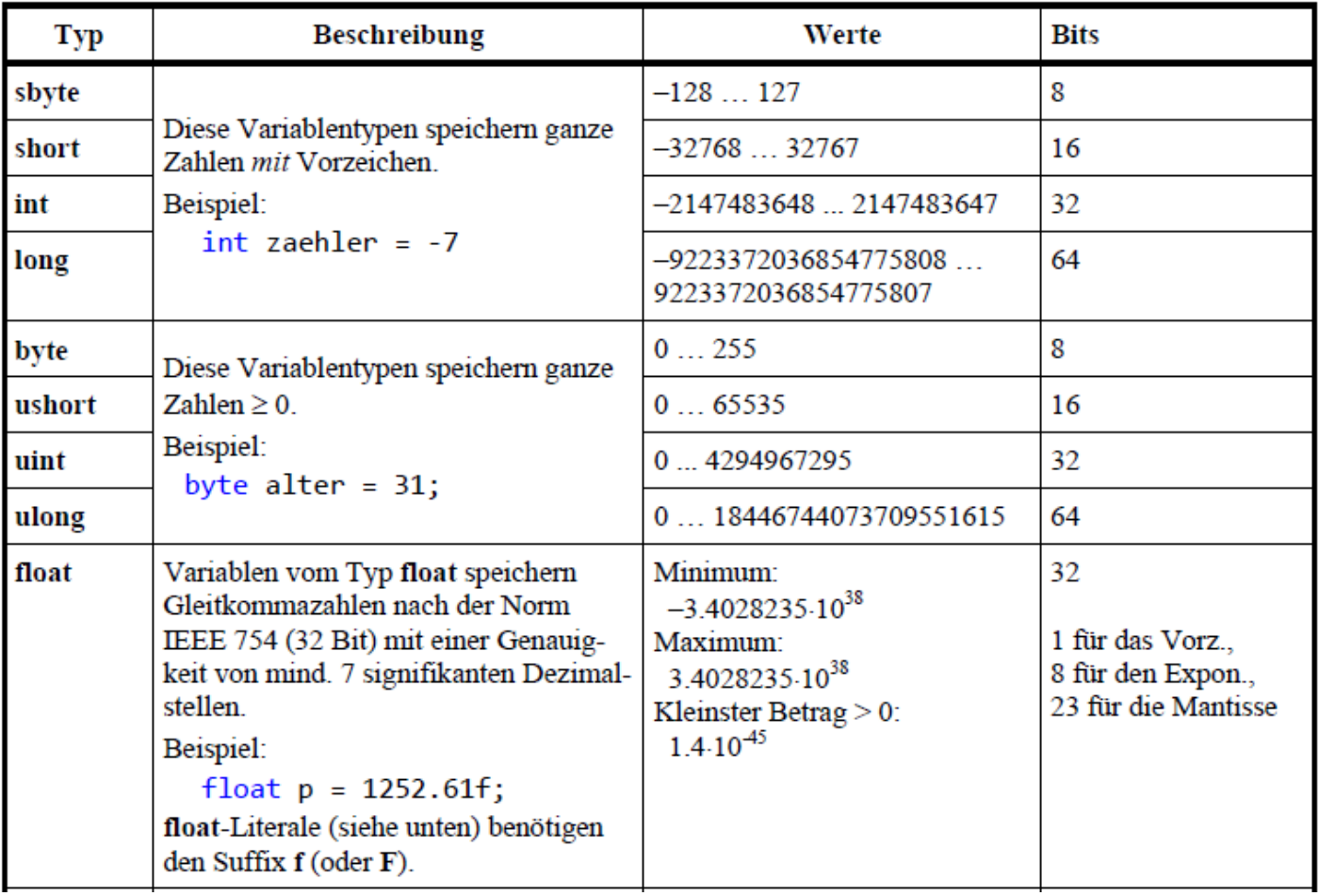

## **Datentypen**

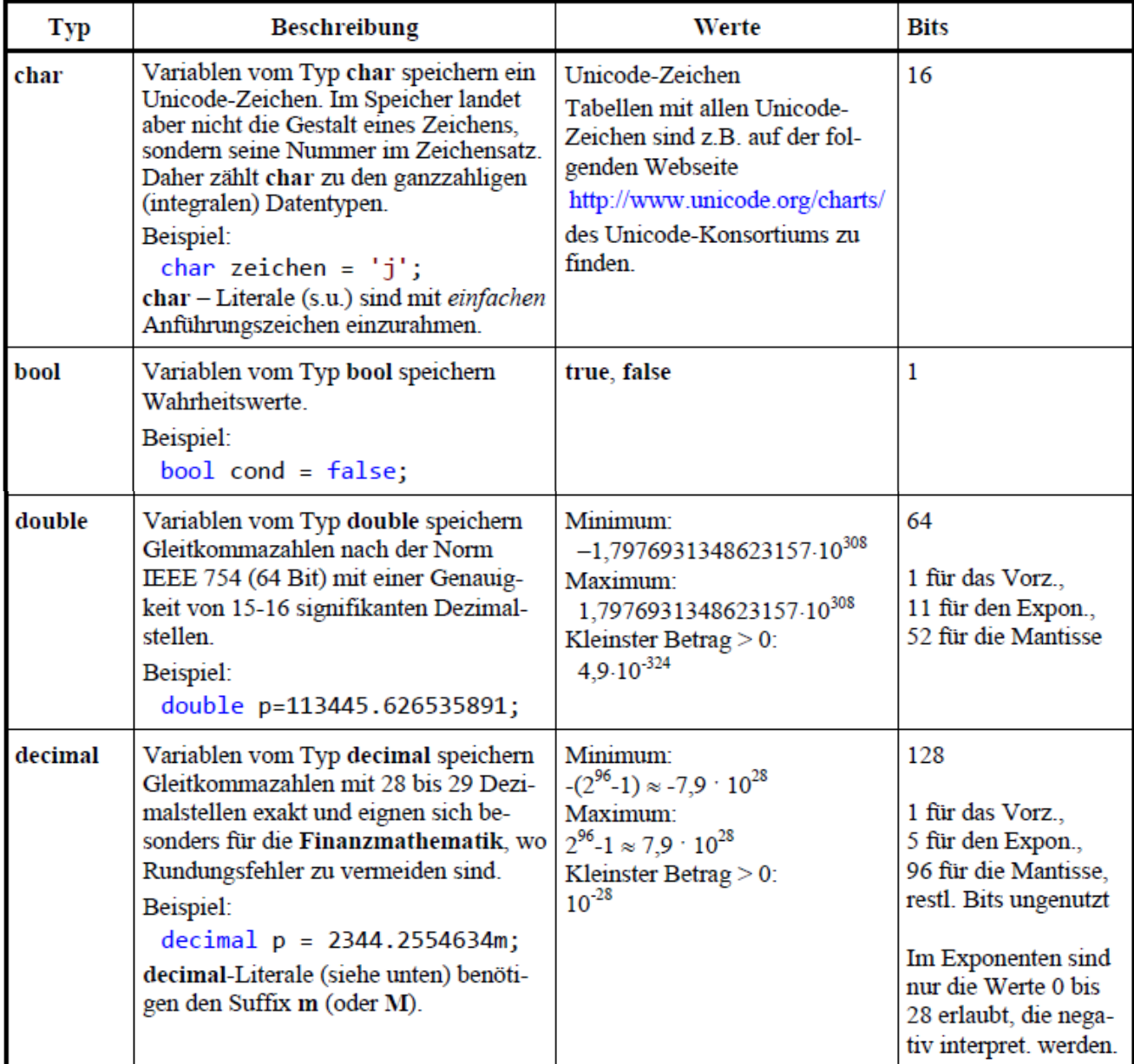

## **Web-Anwendung**

#### **Architektur**

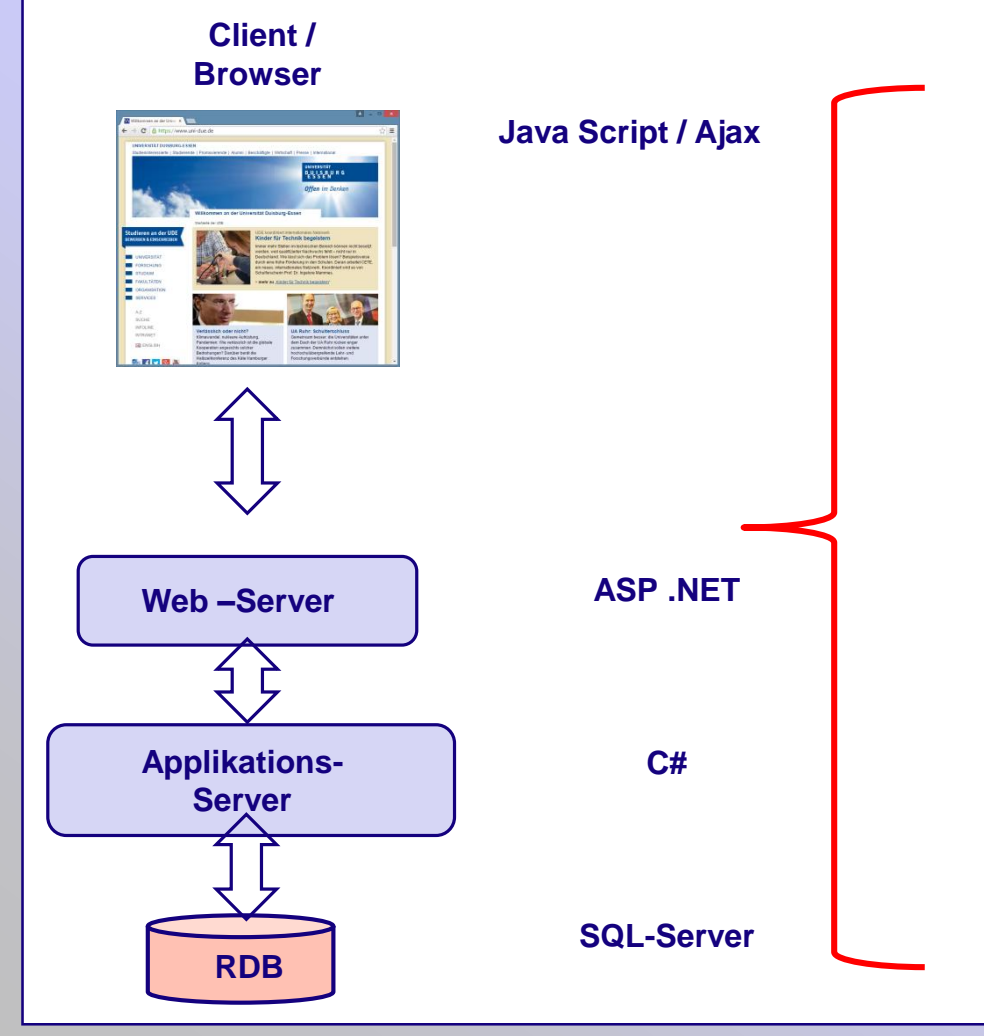

#### **ASP.NET**

**ASP := Active Server Page**

• **Dynamische Webseiten**

**.NET := SW-Architektur/Technologie von Microsoft**

- **Sprachen: VisualBasic, C#, Java, C/C++**
- **Quellcode wird übersetzt, Binärcode wird innerhalb einer Laufzeitumgebung (Ähnlich Java VM) ausgeführt.**
- **"Managed Code"**
- **CLR: Common Language Runtime**

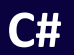

#### **Grundlagen**

C# (c sharp): Von Microsoft entwickelte Programmiersprache Bestandteil der .NET Strategie (des .NET Frameworks) Objektorientierte Programmiersprache Syntax ähnlich C++

- Bereinigt um "unsichere" Elemente, wie Pointer
- Erweiterter Sprachumfang (vergleichbar Java)

Literatur: http://www.guidetocsharp.de/ Skript ZIM: Die Programmiersprache C#

## **ASP.NET - Grundlagen**

ASP.NET (Active Server Pages .NET): Von Microsoft entwickeltes Framework

- Erstellung von
	- dynamischen Webseiten
	- Webanwendungen
	- Web Services
- Nach PHP die zweithöchste Verbreitung innerhalb der serverseitigen Technologien (ca. 18%)
- Unterstützte Programmiersprachen: Alle .NET fähigen; C#, VB…
- IDE: (Integrated Development Environment) / Entwicklungsumgebung: Visual Studio

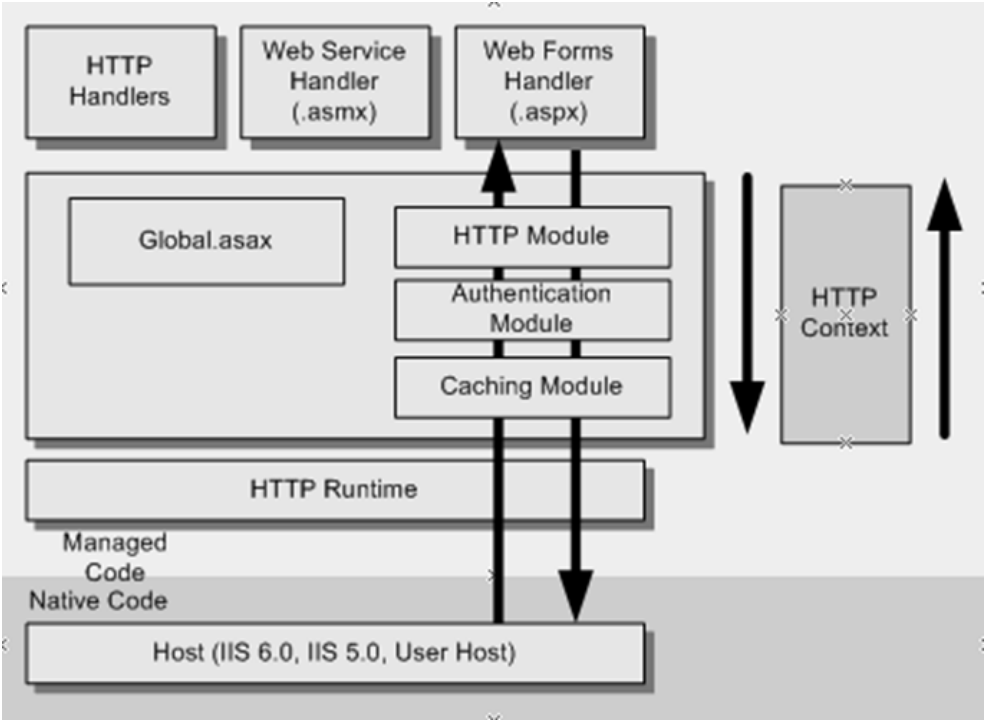

## **ASP.NET**

ASP.NET unterstützt mehrere Verfahren zur Anwendungserstellung:

**ASP.NET WebForms**, ASP.NET AJAX, ASP.NET MVC, ASP.NET Dynamic Data, ASP.NET WebAPI und ASP.NET SignalR

Diese sind jeweils als HTTP-Handler realisiert. In einer Anwendung können mehrere Verfahren gleichzeitig verwendet werden.

WebForms Anwendungen:

Dateiendung: .aspx

- Statisches XHTML Markup (analog HTML-Datei)
- Steuerelemente (Controls), wie Textbox, ListBox, Kalender….
- Startdatei einer Webseite: default.aspx

Code, der auf dem Server ausgeführt werden soll, kann in .aspx-Datei integriert werden:

<%-- Programm-Code --%>

## **ASP.NET – Code Behind**

Die empfohlene Vorgehensweise bei der Erstellung von ASP.NET Anwendungen entspricht dem

von Microsoft entwickelten Ansatz "Code Behind".

Dabei werden die (statischen, clientseitigen) Elemente in einer **.aspx-Datei**,

die dynamischen (auf dem Server ausgeführten) Inhalte in einer zweiten, sogenannten "Code-Behind Datei" eingegeben. Der Dateiname der Code-Behind Datei ist (per Definition) identisch mit dem der .aspx-Datei, wobei eine Erweiterung für die verwendete Programmiersprache angehängt wird. Z.B.

default.aspx - default.aspx.cs für C#

default.aspx – default.aspx.ba für Visual Basic

Die Code-Behind Datei wird compiliert.

Der Ansatz unterstützt die Trennung von Code für die Darstellung und für die Inhalte. Die Geschäftslogik wird üblicherweise auf dem Server ausgeführt und in der Code-Behind Datei implementiert.

## **ASP.NET – Code Behind**

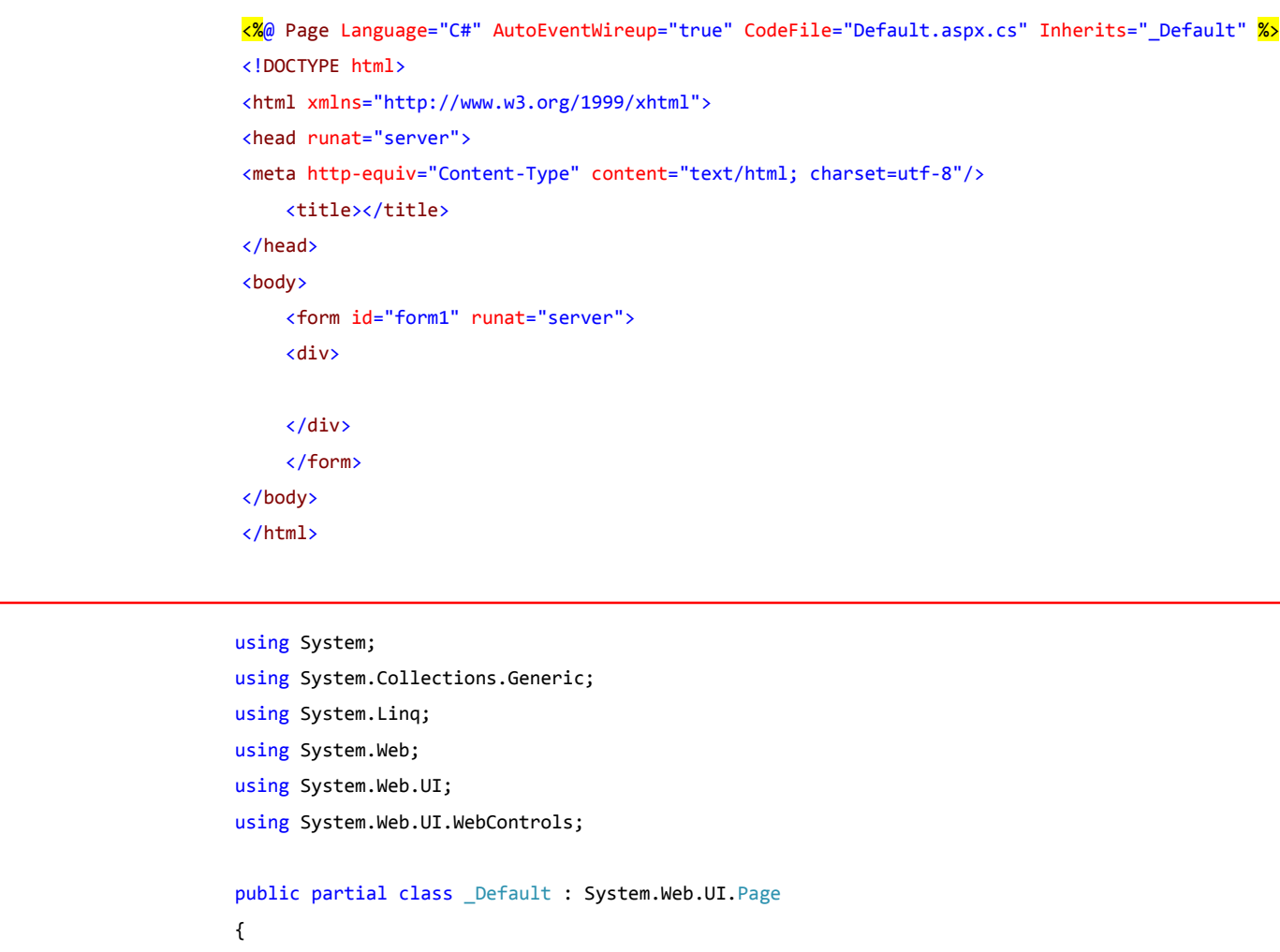

protected void Page\_Load(object sender, EventArgs e)

}

{ }

default.aspx.cs

default.aspx

- **Visual Studio starten** Datei -> Neu -> Webseite
	- "Leere ASP.NET Webseite" auswählen.
	- Verzeichnis wählen (oder erstellen)

Visual Studio erstellt eine Projektmappe, Verzeichnisse und Dateien für das Web-Projekt.

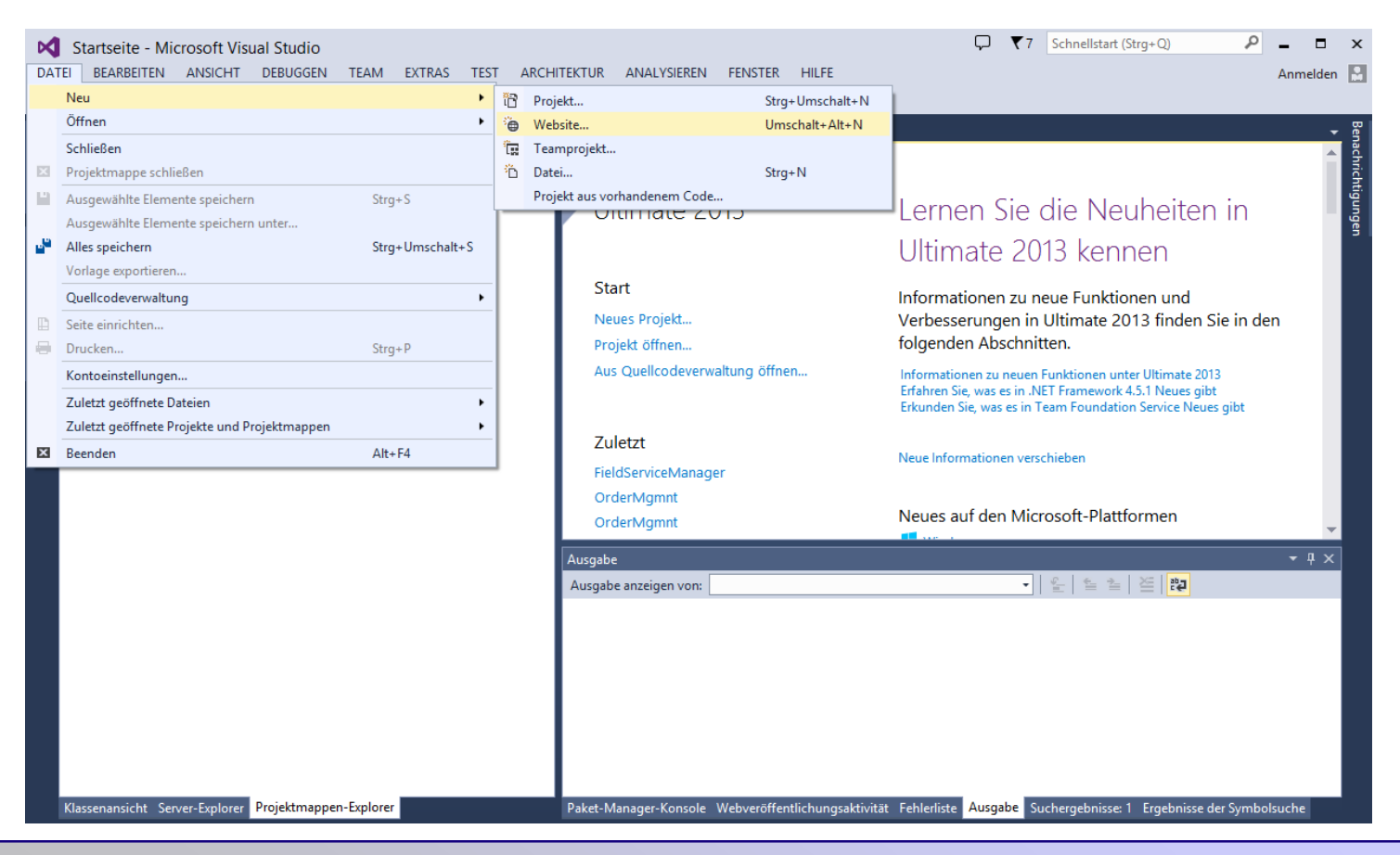

- Dem Projekt eine neue Datei hinzufügen.
- Name: Default.aspx

#### Die IDE erstellt die .aspx- und die zugehörige .aspx.cs-Datei

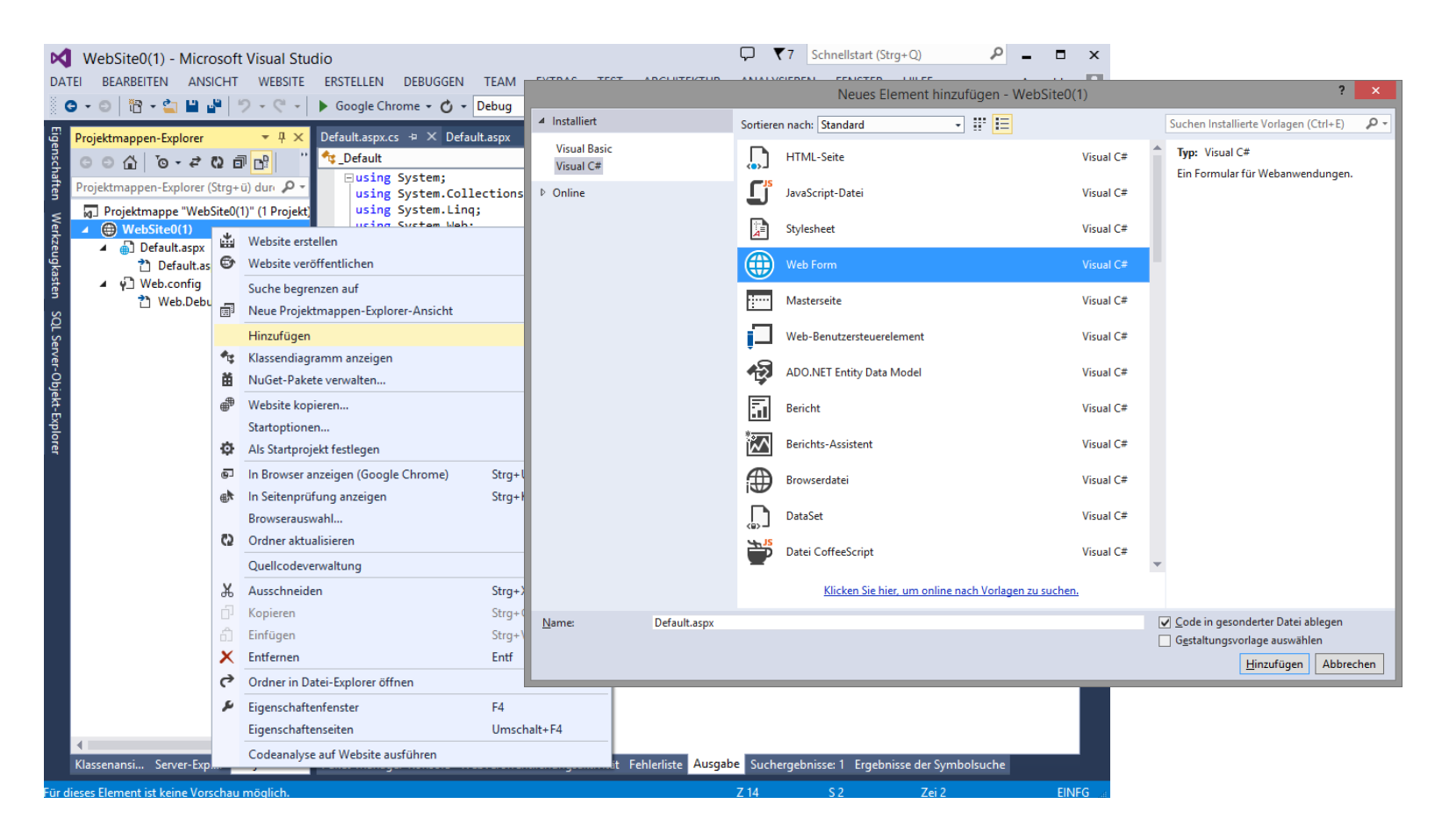

Zum Testen kann die Anwendung im Debug-Modus gestartet werden.

Visual Studio enthält dazu einen integrierten, lokalen Webserver (IIS). Die Anwendung kann so in verschiedenen Browsern getestet werden ohne, dass eine Veröffentlichung (Deployment) erforderlich ist.

- Anwendung kompilieren: Erstellen -> Projektmappe erstellen (Strg-Shift-B)
- Anwendung debuggen: Debuggen -> Debugging starten (F5) oder:

Die Anwendung wird gestartet und in einem neuen Tab des ausgewählten Browsers ausgeführt.

Breakpoints können in Code-Behind Dateien gesetzt werden.

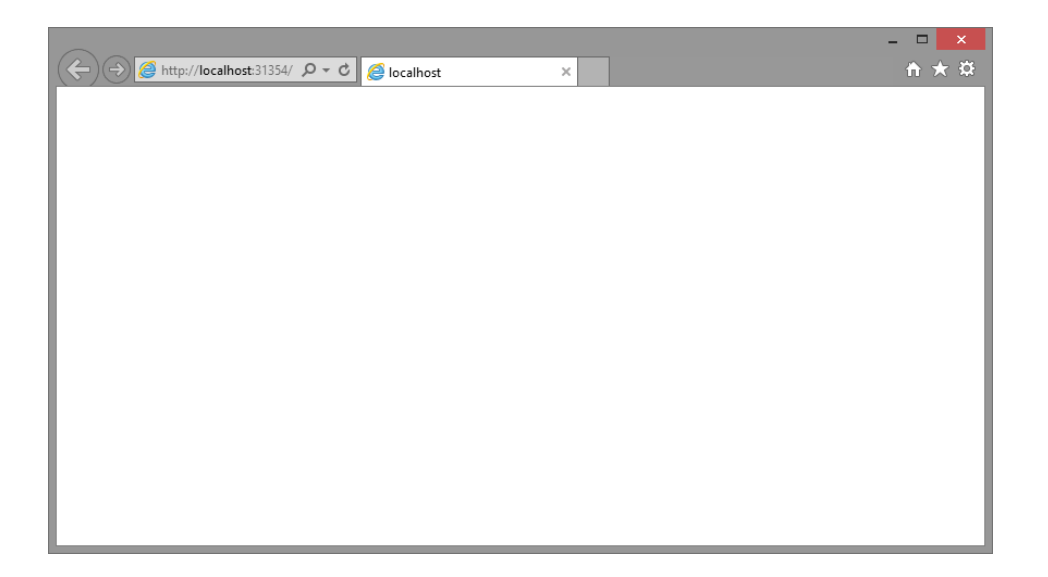

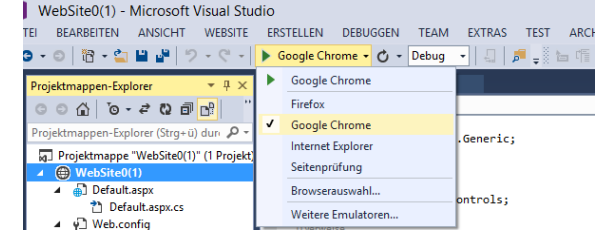

In einer .aspx-Datei können beliebige HTML Controls eingegeben werden. Darüber hinaus enthält die IDE Bibliotheken mit Steuerelementen, die auch mit Hilfe des Werkzeugkastens in die Seite eingefügt werden können.

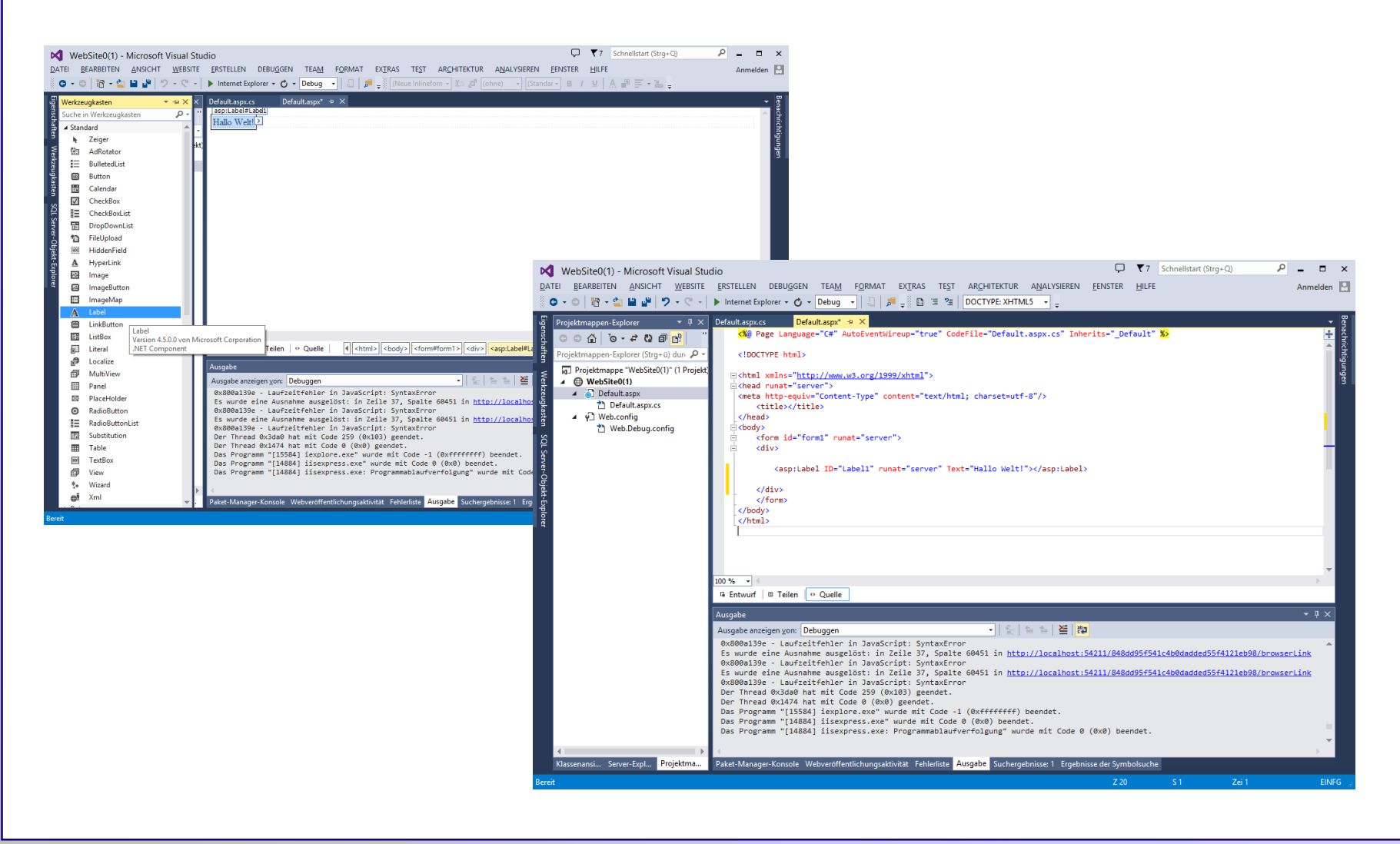

ASP.NET unterstützt die ereignisgesteuerte Programmierung.

Steuerelemente lösen Ereignisse aus, die serverseitig bearbeitet werden können.

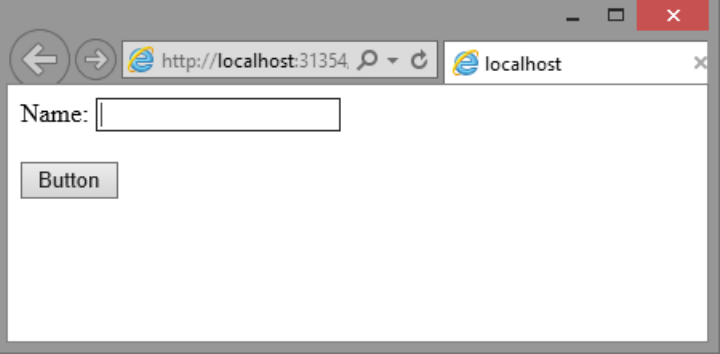

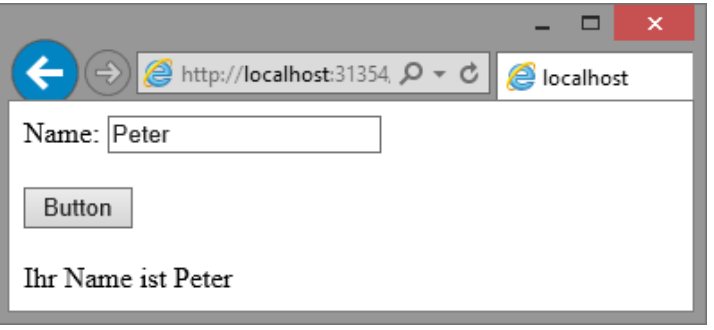

#### ASP.NET unterstützt die ereignisgesteuerte Programmierung.

Steuerelemente lösen Ereignisse aus, die serverseitig bearbeitet werden können.

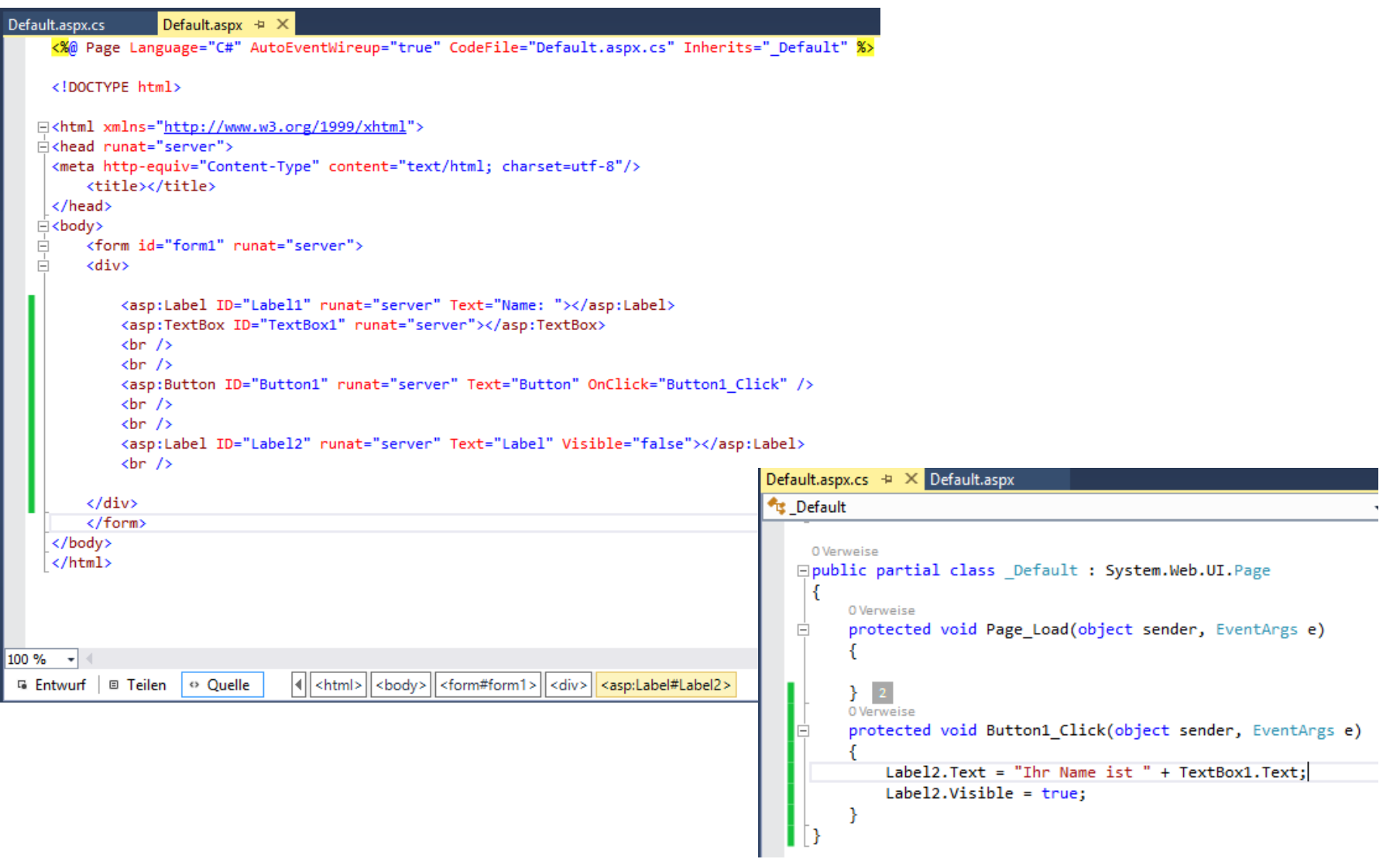

#### ASP.NET unterstützt die ereignisgesteuerte Programmierung.

Steuerelemente lösen Ereignisse aus, die serverseitig bearbeitet werden können.

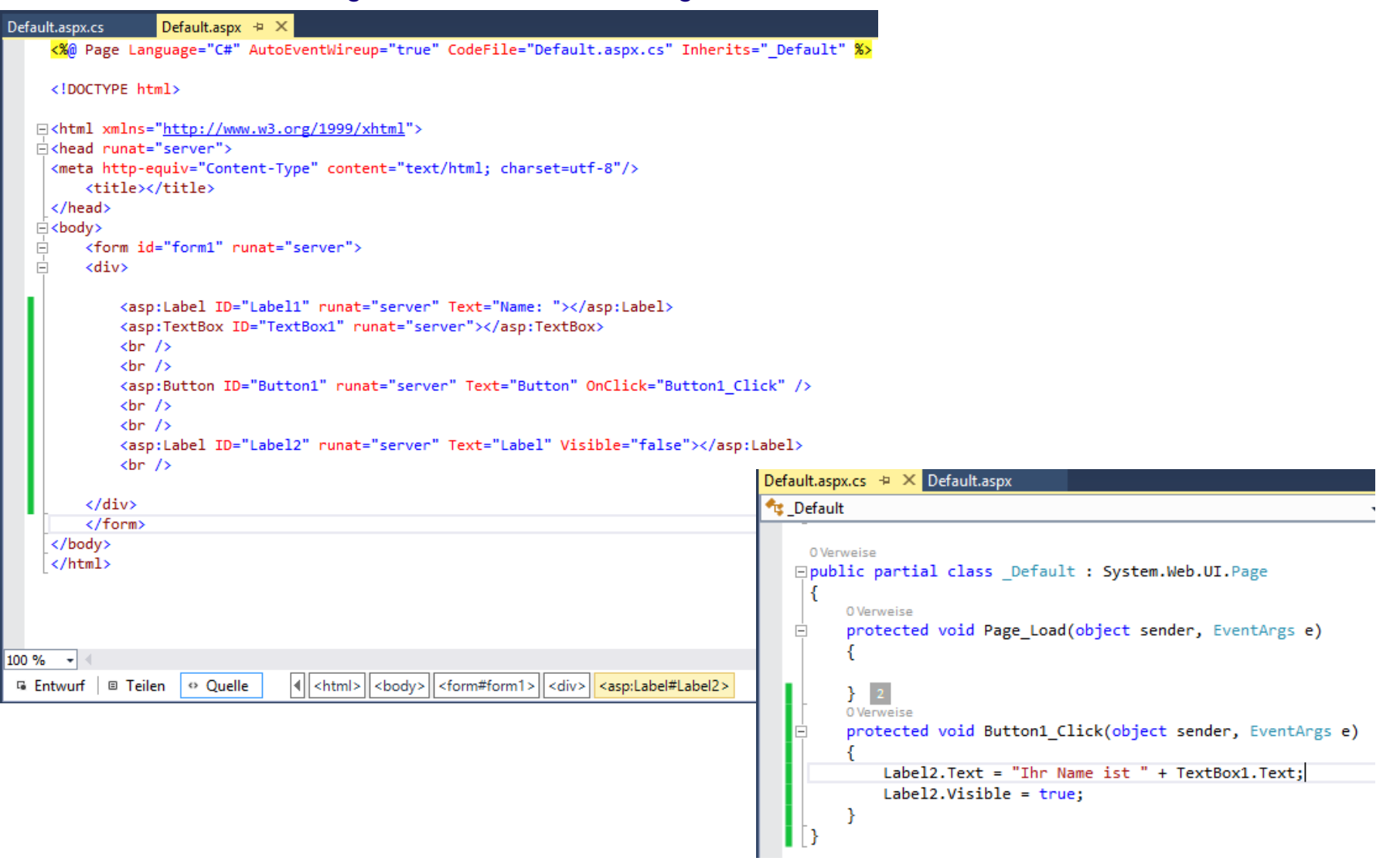

#### **Aufgabe**

Erstellen sie eine ASP.NET Anwendung, in der Personen-Daten eingegeben werden können. Die Anwendung soll Steuerelemente für folgende Daten enthalten.

Name, Vorname, Tel., Email-Adresse, Betreff, Nachricht

Es soll weiterhin eine Schaltfläche (Button) vorhanden sein, die eine Validierung der eingegebenen Daten ausführt.

#### **Aufgabe**

#### Haben Sie noch Fragen?

Senden Sie uns eine Email oder nutzen Sie unser Kontaktformular. Wir freuen uns, von Ihnen zu hören.

#### Vorname:

Name:

#### $Tel:$

Email:

Betreff:

Nachricht:

#### Absenden

Erweitern Sie die Webseite aus aufgabe 1 um die Steuerelemente für eine Kontakt Seite.

Bei Betätigen des Absenden-Buttons soll eine Email verschickt werden.

#### **Aufgabe**

ſ

```
protected void cmdSubmit Click1(object sender, EventArgs e)
    bool bValid = true;bool bValidEmail = false;
   // Validation
   if (TextName.Text.length == 0)₹
        bValue = false;LabelMsg.Text += "**Name** darf nicht leer sein. ";
    Y
    if (IextEmail.Text.length == 0)ſ
        bValid = false;LabelMsg.Text += "**Email** darf nicht leer sein. ";
    Ł
    else if (TextEmail.Text.IndexOf("@") > -1)
    €
        if (TextEmail.Text.IndexOf(".", TextEmail.Text.IndexOf("@")) > TextEmail.Text.IndexOf("@"))
            bValidEmail = true;ł
    if (bValidEmail == false)€
        bValue = false;LabelMsg.Text += "Es wurde keine gültige Email Adresse eingegeben. ";
    Y
    if (TextNachricht.Text.Length == \theta)
    Ł
        bValid = false;LabelMsg.Text += "**Email** darf nicht leer sein. ";
    }
```
#### **Aufgabe**

```
MailMessage newMail = new MailMessage();newMail.To.Add(new MailAddress("service@test.de"));
newMail.From = new MailAddress("service@test.de", "Test Kontaktformular");
newMail.ReplyTo = new MailAddress(TextEmail.Text);
newMail.Subject = "Feedback von " + TextName.Text;
newMail.isBodyHtm1 = true:newMail.Priority = MailPriority.Normal;
newMail.Body = "<html>Hallo, die folgende Nachricht wurde über Dein Kontaktformular verschickt:\r\n<br/>th>":
newMail.Body += "Absender:\t" + TextVorname.Text + " " + TextName.Text + "\r\n<br>";
newMail.Body += "Email-Adr:\t" + TextEmail.Text + "\r\n<br>";
newMail.Body += "Tel.:\t\t\t" + TextTel.Text + "\r\n<br>";
newMail.Body += "Subject:\t\t" + TextSubject.Text + "\r\n<br>";
newMail.Body += "Nachricht:\t" + TextNachricht.Text + "</html>";
```

```
SmtpClient mailClnt = new SmtpClient("smtp.1und1.de");
mailClnt.UseDefaultCredentials = false;
mailClnt.Credentials = new System.Net.NetworkCredential("spwin@test.de", "Email$GeheimesPwd");
```

```
TextNachricht.Text = newMail.Body;
if (bValid)
Ł
   mailClnt.Send(newMail);
   TextName.Text = "".TextVorname.Text = "";
   TextEmail.Fext = "";TextTel.Text = ";
   TextSubject.Text = "TextNachricht.Text = ";
   LabelMsg.Text = "Die Email wurde versendet.";
ł
```
Für die Erstellung einer WebForms- Anwendung stellt Visual Studio ein Template bereit, welches bereits über zahlreiche Funktionen und integrierte Bibliotheken verfügt.

Die Vorgehensweise bei der Entwicklung einer WebForms-Anwendung kann allgemein mit den folgenden Schritten beschrieben werden.

- 1. Erstellung einer Applikation / Projektmappe mit Hilfe des entsprechenden Templates
- 2. Ggf. Hinzufügen weiterer benötigter Bibliotheken.
	- Verfügbare Bibliotheken können als sogenannte NuGet-Pakete direkt über die IDE hinzugefügt werden.
- 3. Erstellung der Daten-Ebene (Data Acces-Layer). D.h. Erstellung einer Datenbank mit Tabellen und der dazugehörenden Klassen zur Verarbeitung der Daten.
- 4. Erstellung der Benutzeroberfläche und der Logik-Ebene. Programm-Navigation (Menüs), Webseiten mit Steuerelementen und den korrespondierenden serverseitigen Klassen.
- 5. Testen der Anwendung im lokalen Debug-Modus.
- 6. Veröffentlichen der Anwendung auf einem Webserver (Deployment) und Testen der Anwendung.

Die Entwicklung ist insgesamt relativ umfangreich und komplex. In der Regel wird eine Anwendung daher schrittweise erstellt. Die Schritte 2 bis 6 werden für abgegrenzte Funktionalitäten iterativ durchgeführt.

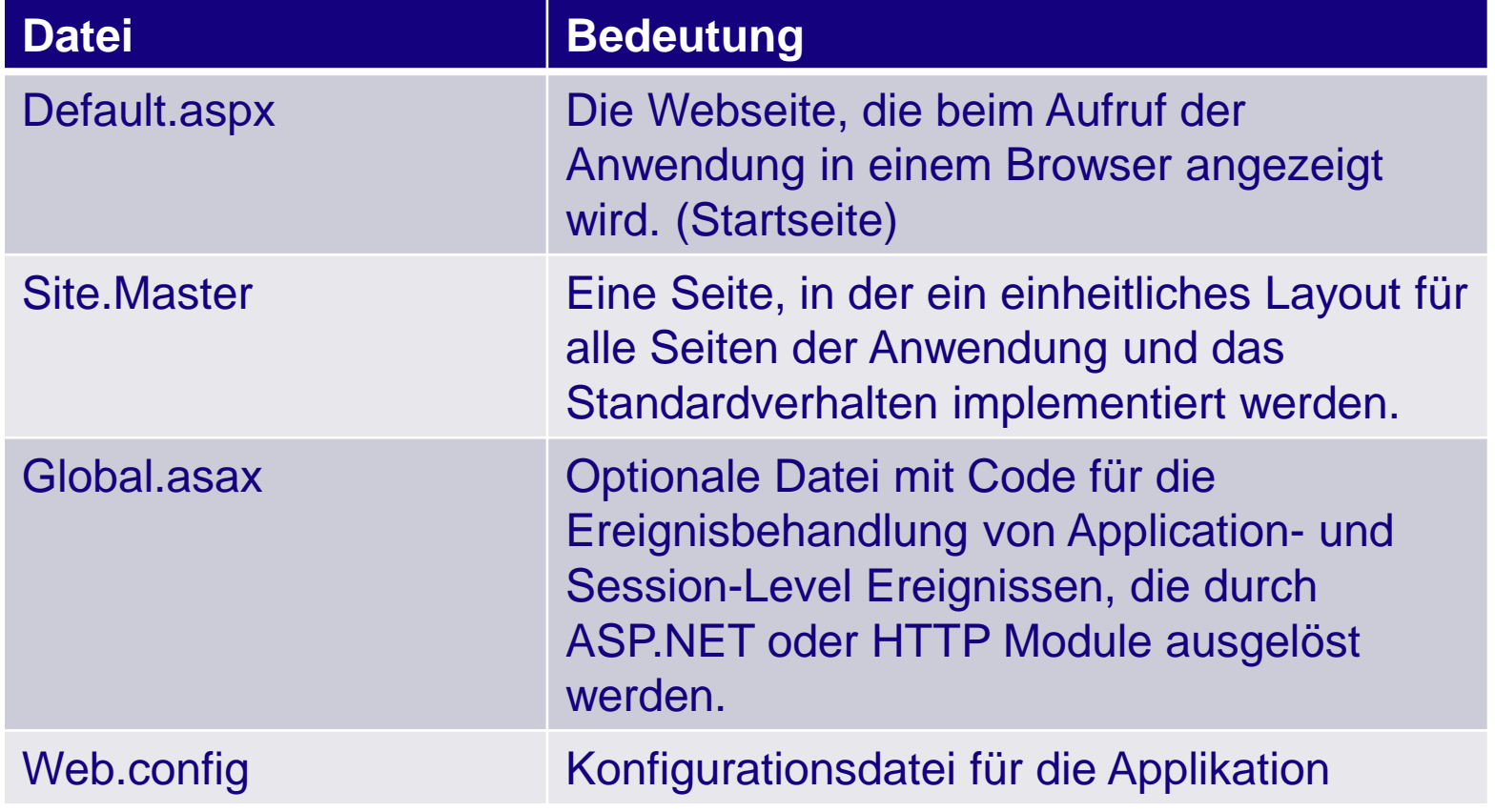

## **ASP.NET WebForms Vorlage**

Visual Studio erstellt eine Projektmappe mit vordefinierten Funktionalitäten.

Dazu gehören Seiten, die üblicherweise in Applikationen vorkommen, wie: Home.aspx, About.aspx und Contact.aspx.

Ebenfalls enthalten ist die Funktionalität der Benutzerverwaltung (Registrieren, An- und Abmelden) auf Basis von ASP.NET Identity..

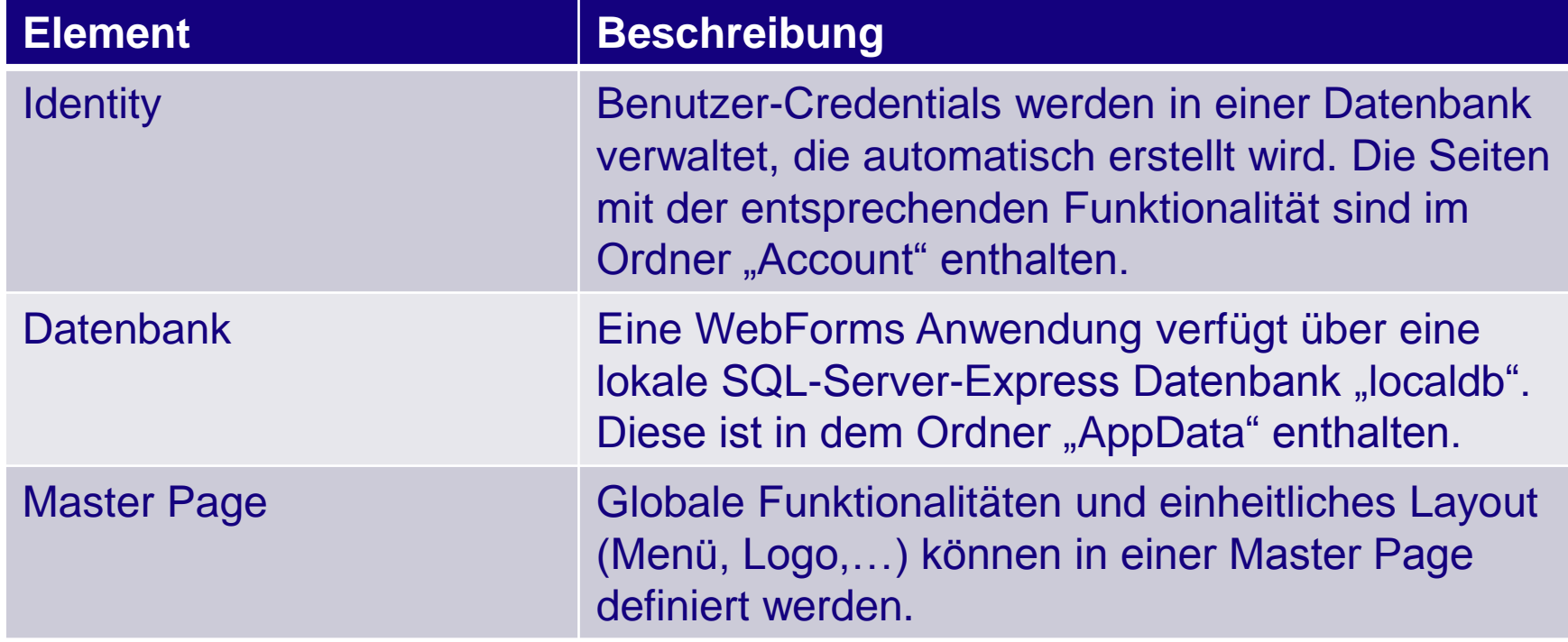
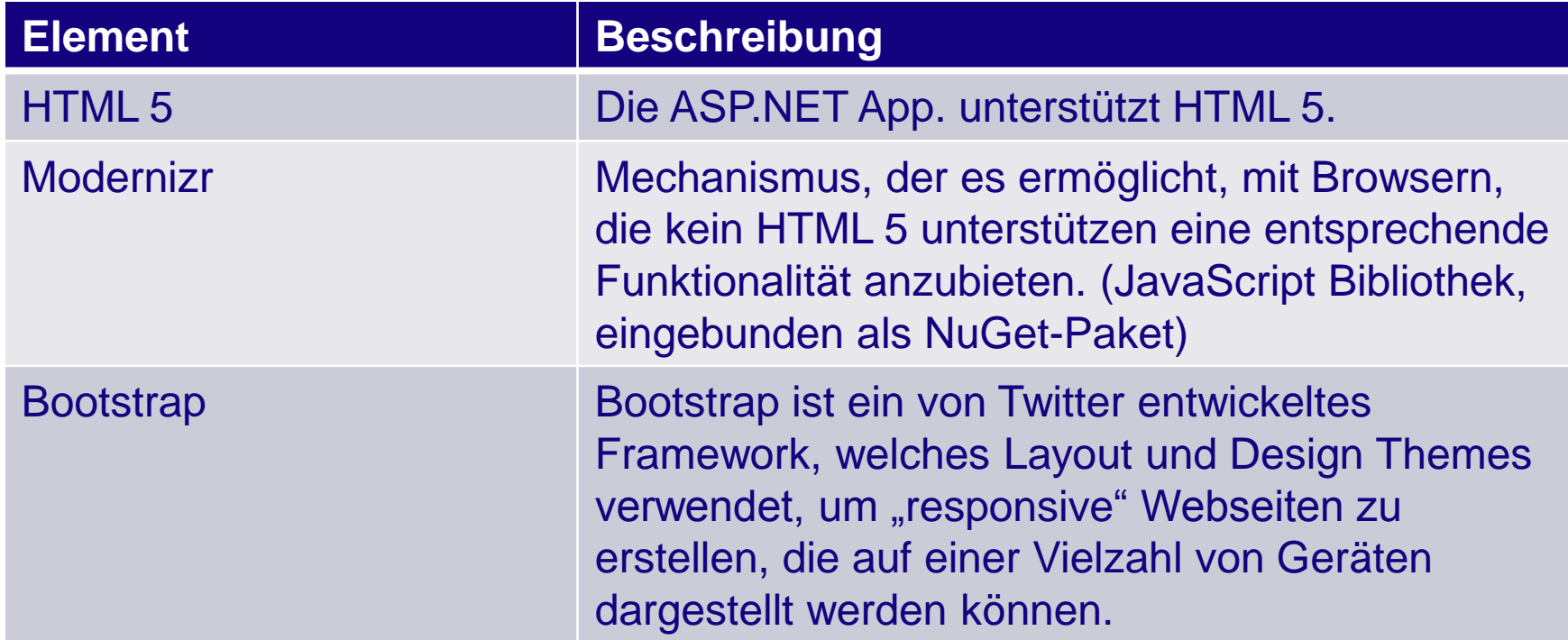

#### **Entity Framework**

Die Verwaltung der Anwendungsdaten einer ASP.NET Applikation wird üblicherweise mit Hilfe einer SQL-Server Datenbank erfolgen.

Der Entwickler muss in diesem Fall eine relationale Datenbank entwerfen und erstellen, welche die Daten des objektorientierten Programms in geeigneter Weise abbilden kann. Ebenso müssen Funktionalitäten in den Klassen des Programms enthalten sein, um die erforderlichen Datenzugriffe bereit zu stellen. Mindestens sind hier die so genannten CRUD-Zugriffe zu implementieren (CRUD: Create, Read, Update, Delete).

Zur Vereinfachung dieser Tätigkeiten werden ORM-Tools (Object-Relational Mapping) eingesetzt, welche in der Lage sind, objektorientierte Datenstrukturen eines Computerprogramms und relationale Datenstrukturen einer Datenbank zu verknüpfen.

Entity Framework (EF) ist das von Microsoft entwickelte ORM-Tool.

Die zugehörigen Bibliotheken gehören nicht zum ASP.NET WebForms Template. Sie könenn als NuGet-Paket einem Projekt hinzugefügt werden. In Visual Studio können NuGet-Pakete hinzugefügt werden über:

Extras -> Bibliotheks-Paket-Manager -> NuGet Pakete für Projektmappe verwalten

#### **Entity Framework**

EF unterstützt zwei Ansätze zur Modellierung.

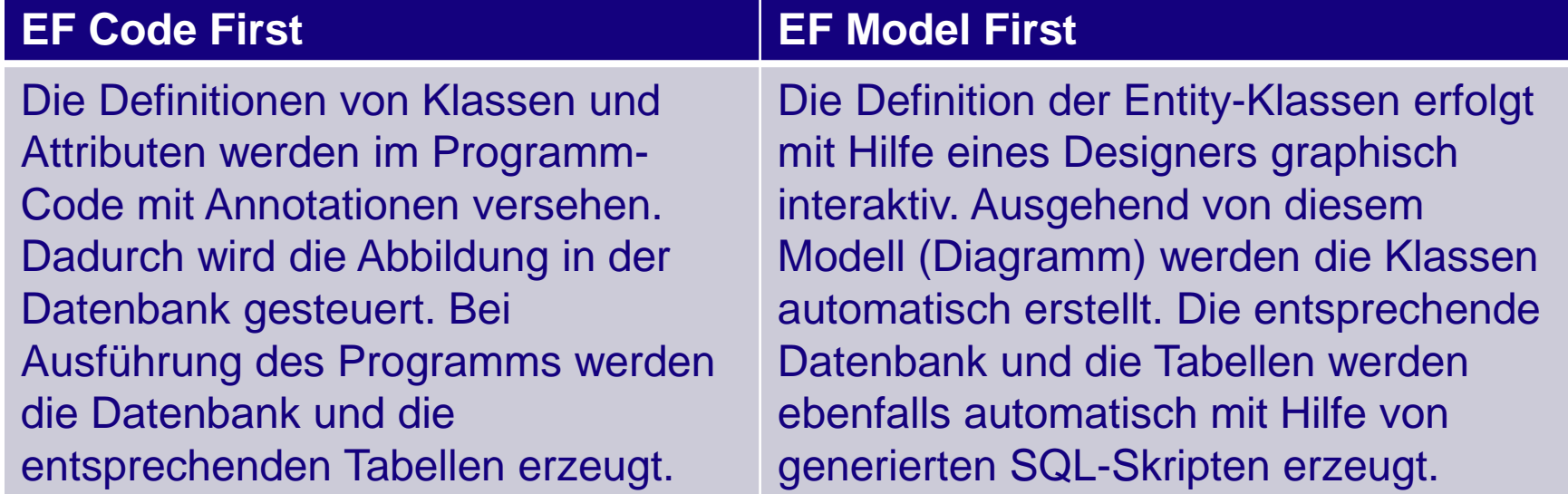

Im Rahmen der hier behandelten Anwendungen wird der Modellierungsansatz Entity Framework Code First ausgewählt.

#### EF Annotations werden in die Klassendefinition eingefügt.

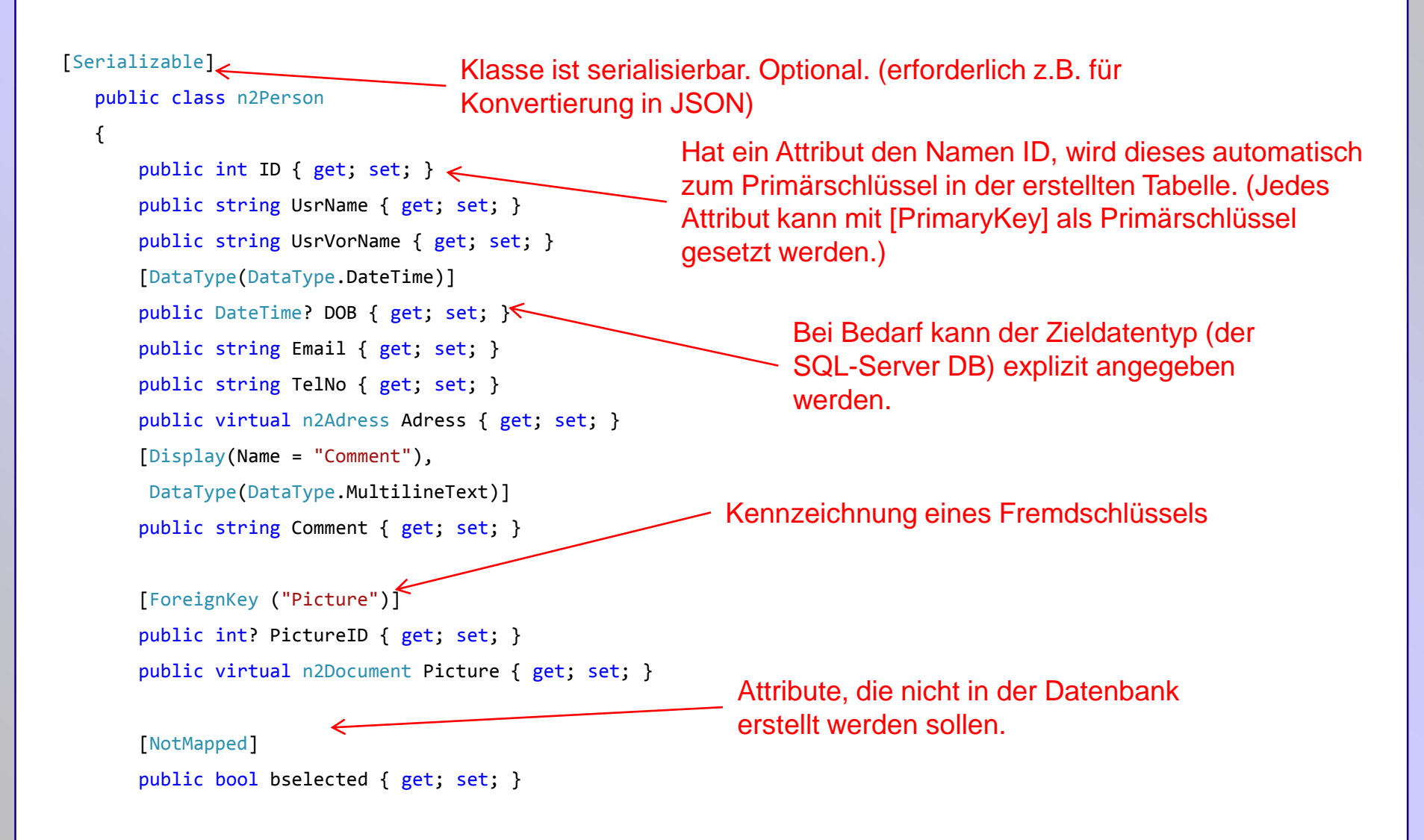

Die Verbindung zwischen Klassen und Datenbank wird mit Hilfe eines DbContext-Objekts hergestellt Dieses Objekt stellt Methoden für Abfragen (Queries). Verfolgung und Speicherung zur Verfügung.

```
Zur Abbildung der Klasse n2Person wird 
                                                                       eine Tabelle "n2Persons" verwendet.
 public class ApplicationDbContext : DbContext {
       public ApplicationDbContext()
           : base("DefaultConnection")
        {
        }
       public DbSet<UsrProfile> UsrProfiles { get; set; }
       public DbSet<n2Object> n2Objects { get; set; }
//--> FieldServiceContext
        public DbSet<n2Adress> n2Adresses { get; set; }
       public DbSet<n2Person> n2Persons { get; set; }
       public DbSet<n2PLZ> n2PLZ { get; set; }
}
```
Wenn das erste Objekt in der DB angelegt wird, erstellt Entity Framework eine neue Datenbank an der Default location. Die verwendete Datenbank kann auch explizit angegeben werden, wenn beispielsweise zwischen Test- und Produktiv-System unterschieden werden muss. Dazu wird die Verbindung zur DB mit Hilfe einer DB-Connection in der Datei Web.config eingetragen.

Der Eintrag erfolgt in der Sektion "connectionStrings".

```
<connectionStrings>
```

```
<!--Lokale DB (Development)-->
```
<add name="DefaultConnection" connectionString="Data Source=(LocalDb)\v11.0; AttachDbFilename=|DataDirectory|\aspnet-WebApplication1-20140114055124.mdf; Initial Catalog=aspnet-WebApplication1-20140114055124;

Integrated Security=True" providerName="System.Data.SqlClient" />

```
<!--SQL Server (Production)-->
```

```
<!--<add name="DefaultConnection"
```
connectionString="Data Source=db51808765594.db.1and1.com;

Initial Catalog=db51974458594;

User Id=dbo51801234866594;

Password=pass\$wort;

User Instance=True;

multipleactiveresults=True""

```
providerName="System.Data.SqlClient" />-->
```
</connectionStrings>

Die Verbindung zwischen Klassen und Datenbank wird mit Hilfe eines DbContext-Objekts hergestellt

Dieses Objekt stellt Methoden für Abfragen (Queries). Verfolgung und Speicherung zur Verfügung.

Es muss daher eine Kontext-Klasse erstellt werden, welche die Zuordnung von Entity-Klassen zu Tabellen enthält.

```
Zur Abbildung der Klasse n2Person wird 
                                                                       eine Tabelle "n2Persons" verwendet.
 public class ApplicationDbContext : DbContext {
       public ApplicationDbContext()
           : base("DefaultConnection")
        {
        }
       public DbSet<UsrProfile> UsrProfiles { get; set; }
       public DbSet<n2Object> n2Objects { get; set; }
//--> FieldServiceContext
       public DbSet<n2Adress> n2Adresses { get; set; }
        public DbSet<n2Person> n2Persons { get; set; }
       public DbSet<n2PLZ> n2PLZ { get; set; }
}
```
Die Erstellung einer Datenbank erfolgt bei der ersten Verwendung d.h. wenn das erste Objekt einer Entity-Klasse gespeichert wird.

Eine Initialisierungsklasse wird benötigt, um die Datenbank zu erstellen. In dieser Klasse werden mit Hilfe sogenannter Seed-Methoden gegebenenfalls auch initiale Daten in die Datenbank eingegeben.

```
namespace WebApplication1.Models
{
    public class ProductDatabaseInitializer : DropCreateDatabaseAlways<ProductContext>
    {
        protected override void Seed(ProductContext context)
        {
            GetStatusColl().ForEach(c => context.n2Status.AddOrUpdate<n2Status>(c)); // .Add(c));
            int iRet = context.SaveChanges();
        }
        private static List<n2Status> GetStatusColl()
        {
            var Status = new List<n2Status> {
                new n2Status \{ value = -2, n2Name="deleted,, \},new n2Status { value = -1, n2Name="disabled"},
                new n2Status \{ value = 0, n2Name="new" \},
                new n2Status { value = 1, n2Name="checkedIn" },
                new n2Status { value = 2, n2Name="checkedOut" }, };
            return Status;
        }
```
#### Der Zugriff auf die Entity-Klassen innerhalb des C#-Programms erfolgt dann nach dem Schema:

```
public void DoSomething(int nID)
{
   WebApplication1.Models.ApplicationDbContext db = new WebApplication1.Models.ApplicationDbContext();;
   n2Person objRet;
   IQueryable<n2Person> query = _db.n2Persons.Where(p => p.ID == nID).Include("Adress");
   if (query.Count() > 0)
    {
       objRet = query.First();
    }
   else
    {
       return ;
    }
   objRet.UsrName = "Meier";
   objRet.UsrVorName = "Hans";
   objRet.Adress.City = "Duisburg";
   _db.SaveChanges();
   return;
 }
                                           1. DB Kontext-Objekt erstellen
                                                                2. Mit Hilfe einer Query ein oder mehrere 
                                                                Objekte der DB abfragen
                                                   3. Objekt(e) bearbeiten
                                                   4. Mit Hilfe des Kontext-Objekts 
                                                   Änderungen in der DB speichern. (wirkt 
                                                   nur auf Objekte, die im selben Kontext 
                                                   erstellt wurden)
```
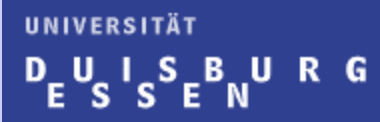

# *Mobility – Mobile Anwendungen*

## **Technologie: IP-Netzkonvergenz**

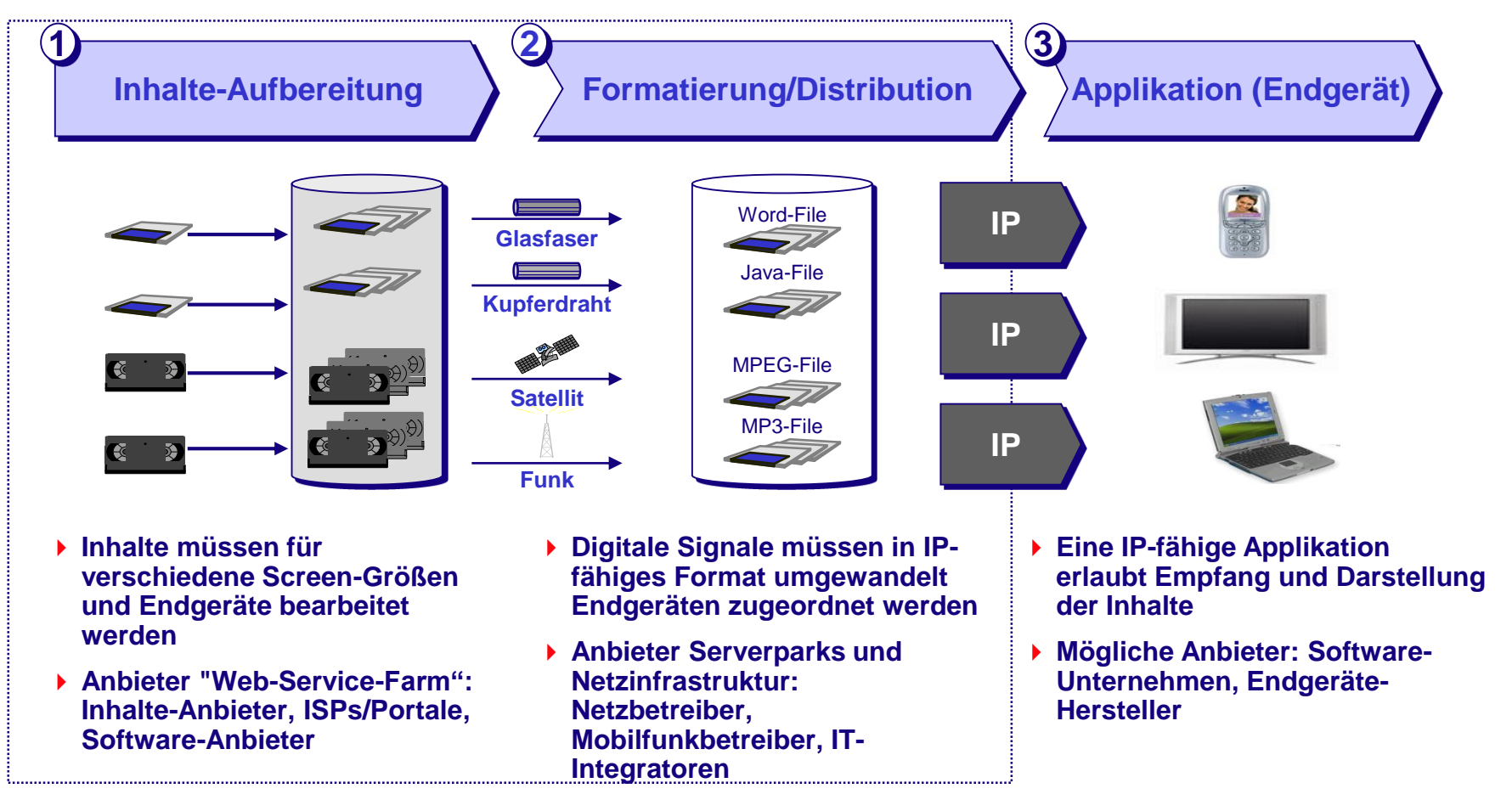

*\* Bereits im digitalen Format, keine Signalumwandlung mehr notwendig*

## **Technologie**

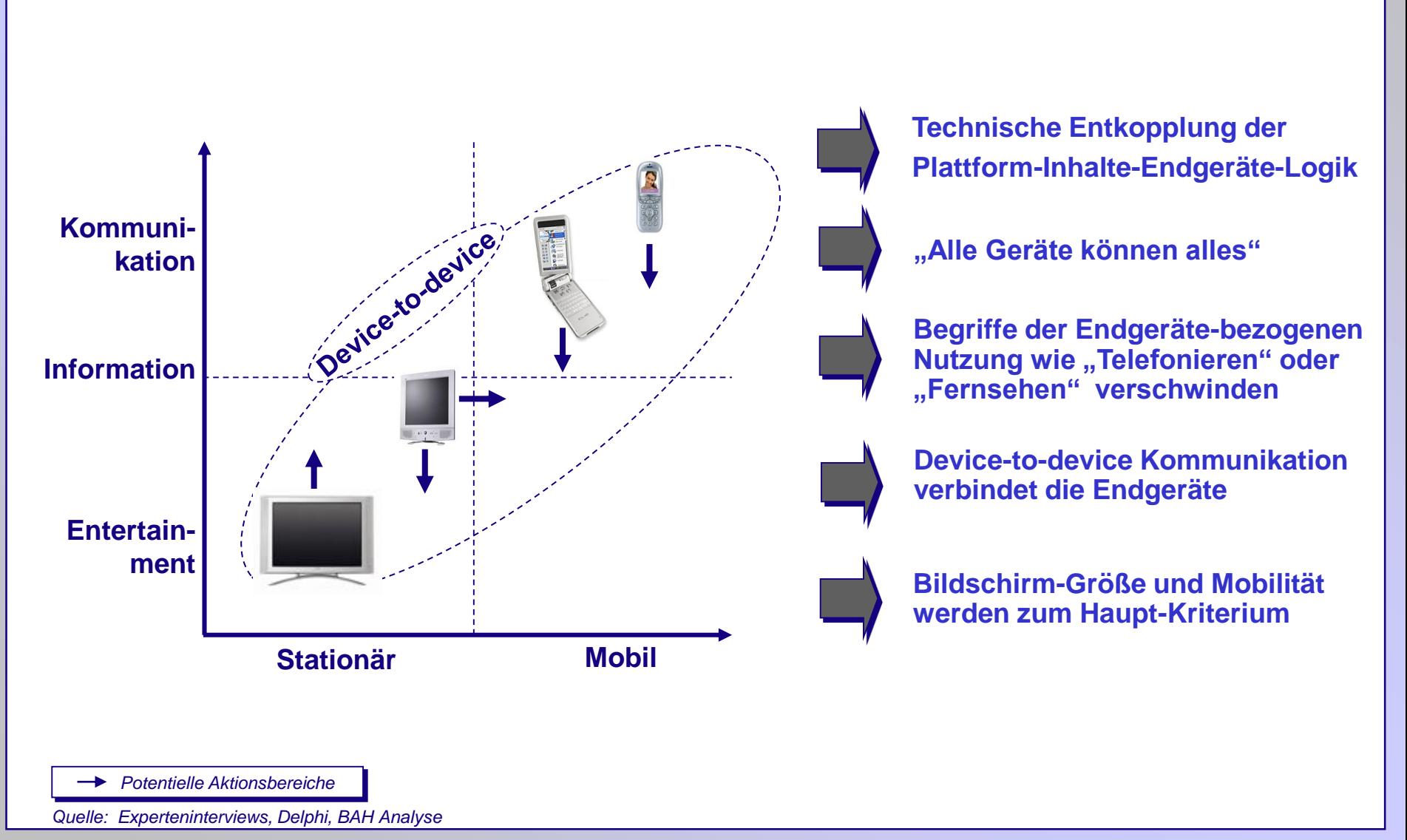

## **Entwicklung der Übertragungsplattformen**

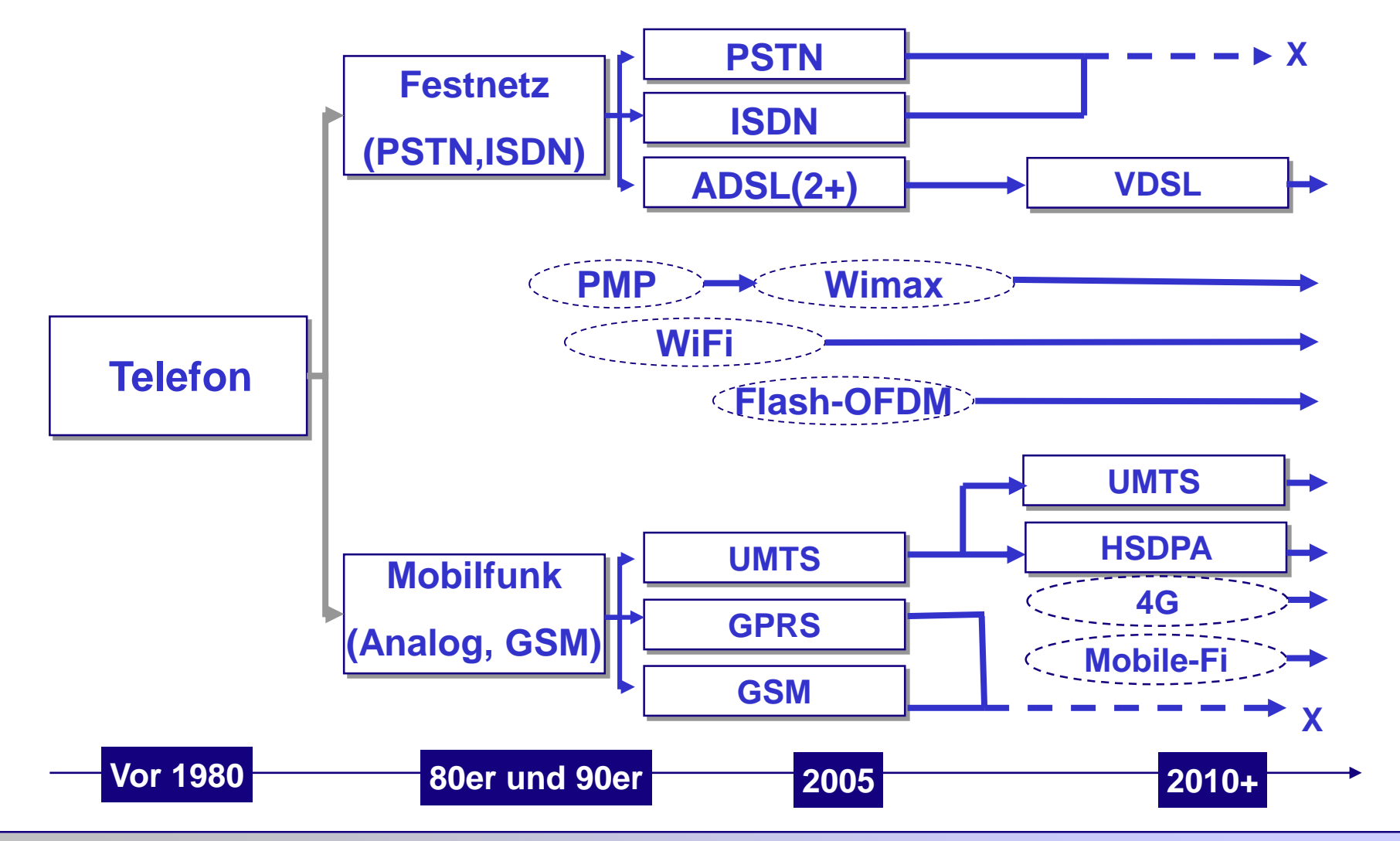

#### **Mobile Devices**

#### 10 Millionen Geräte bis 2020

61% der CIO's setzen "Mobility" als Priorität

45% gesteigerte Produktivität durch mobile Apps

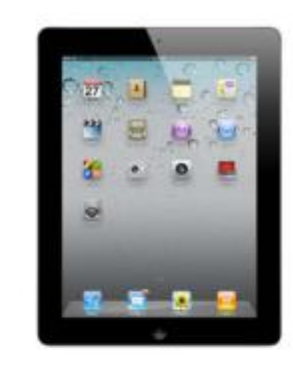

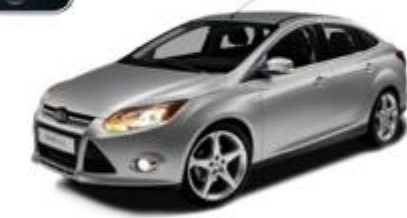

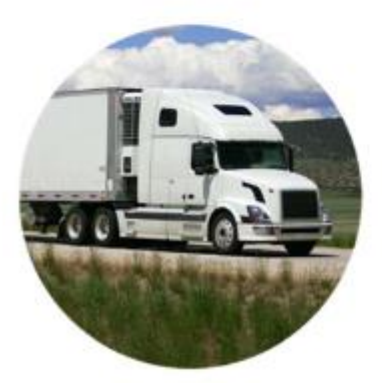

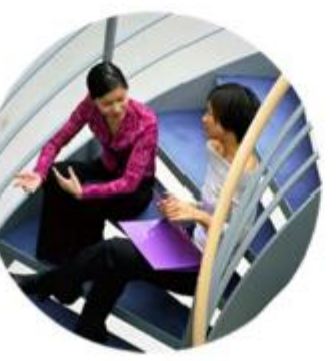

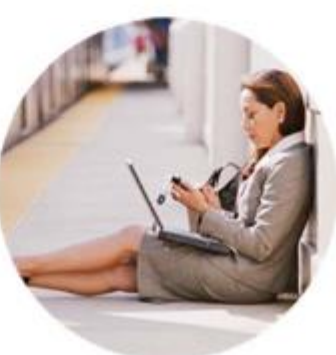

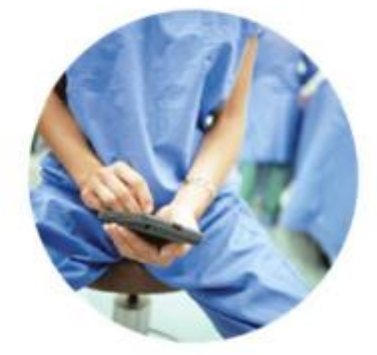

## **Mobility: Anwendungsbereiche**

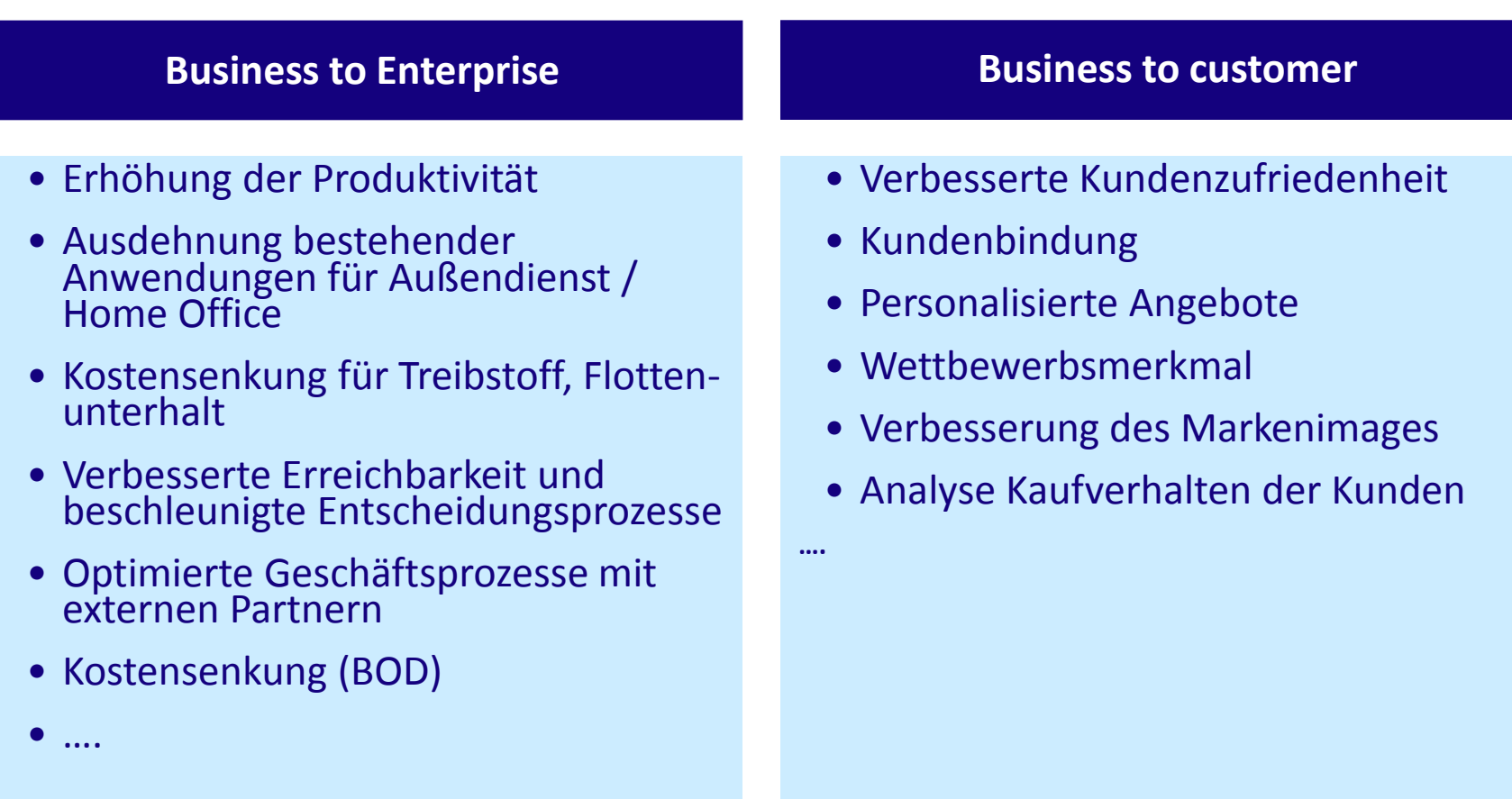

#### **Mobility: Anwendungsbereiche**

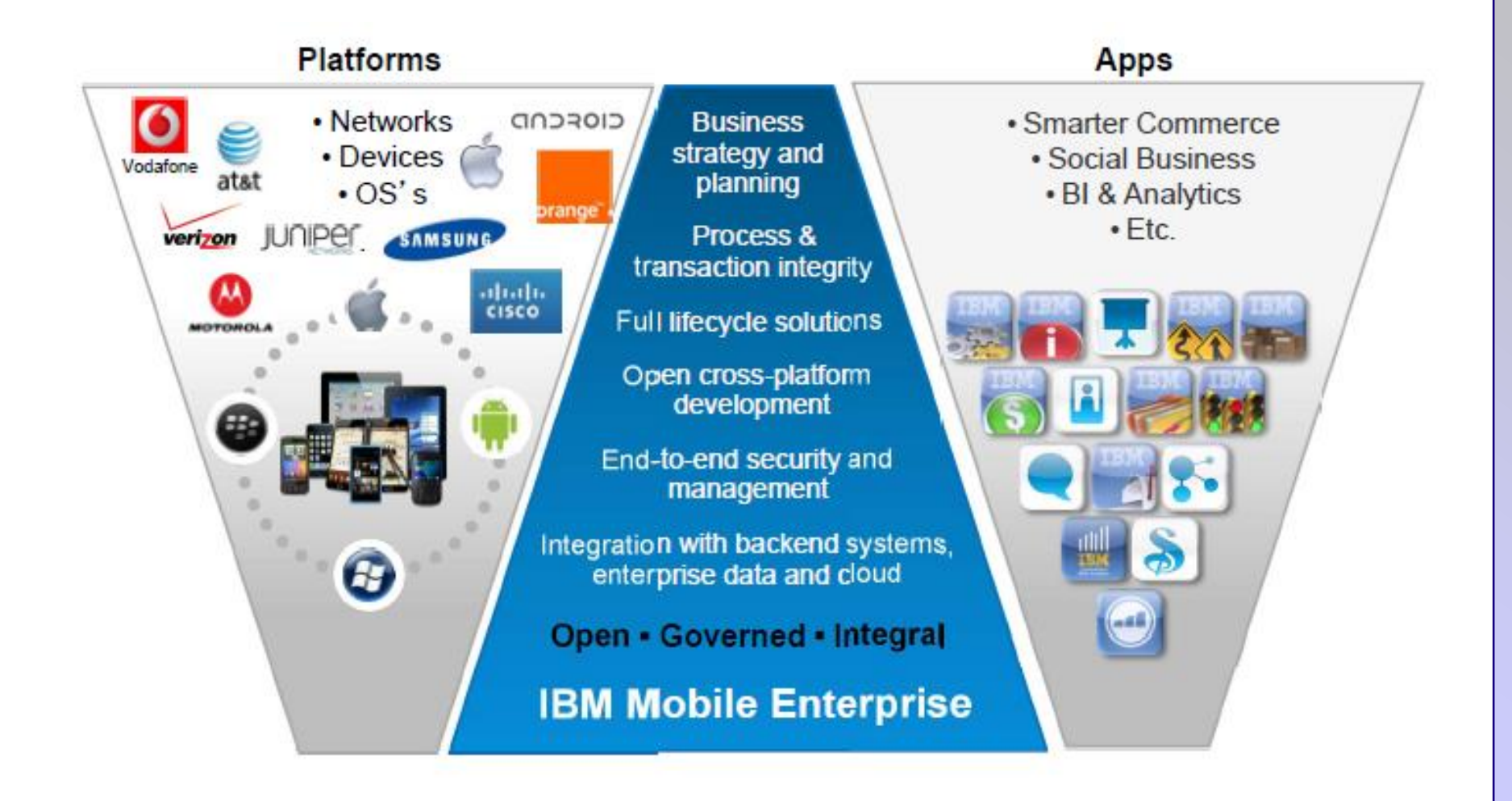

#### **Mobility: Anwendungsbereiche**

### **Integrate Cloud & On-Premise Systems with Mobile Apps**

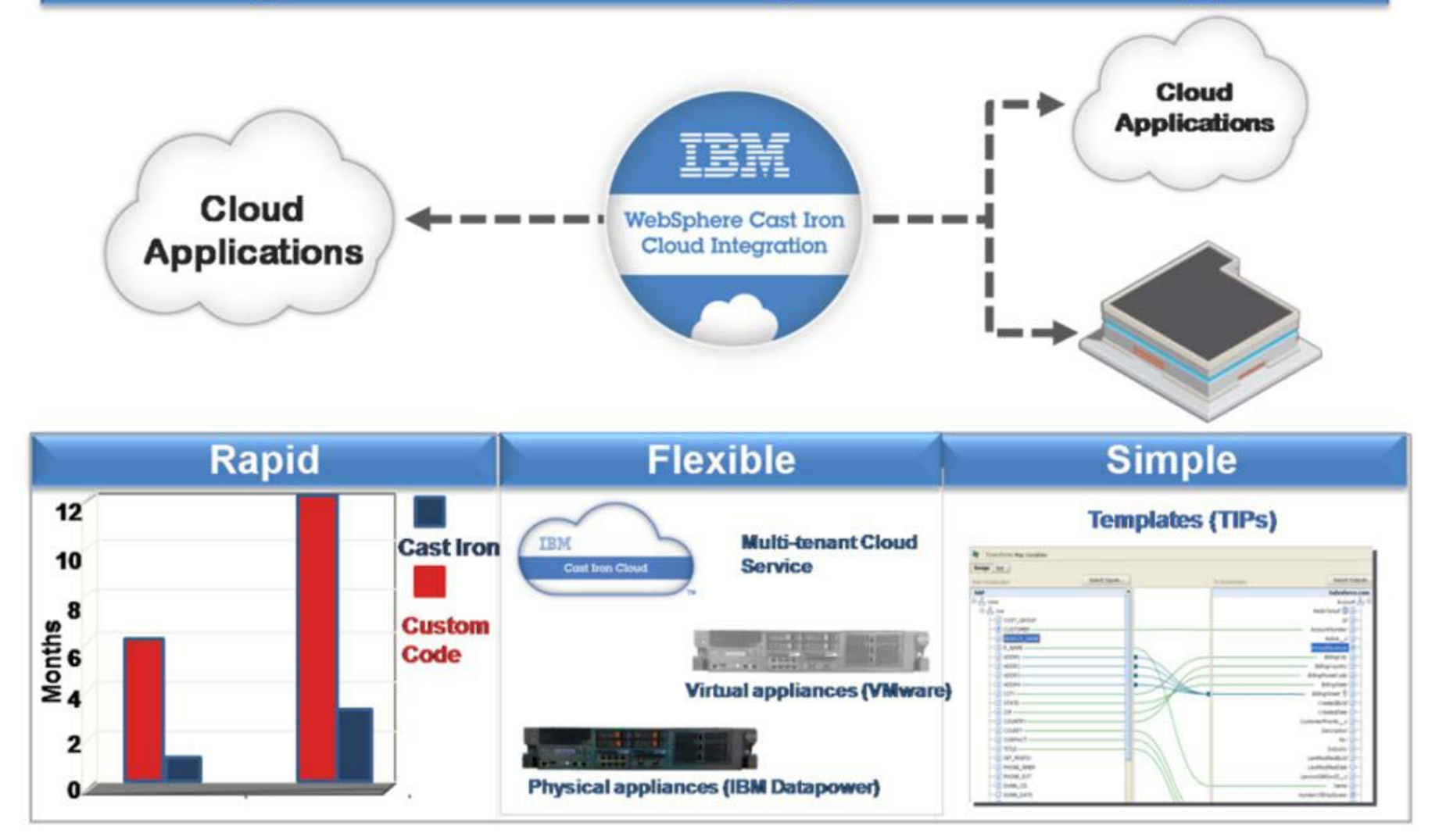

## **Mobile Anwendungen / Apps**

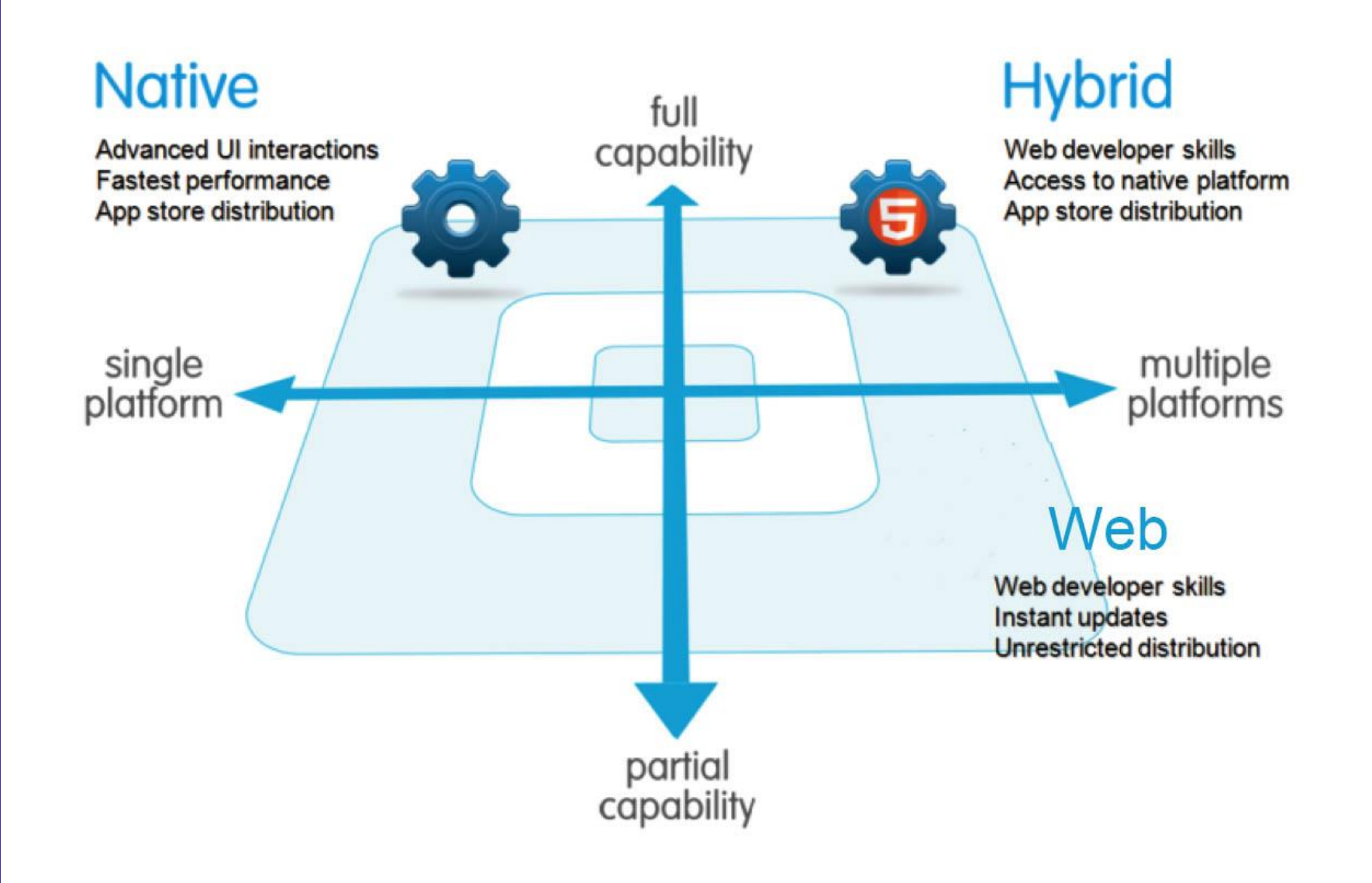

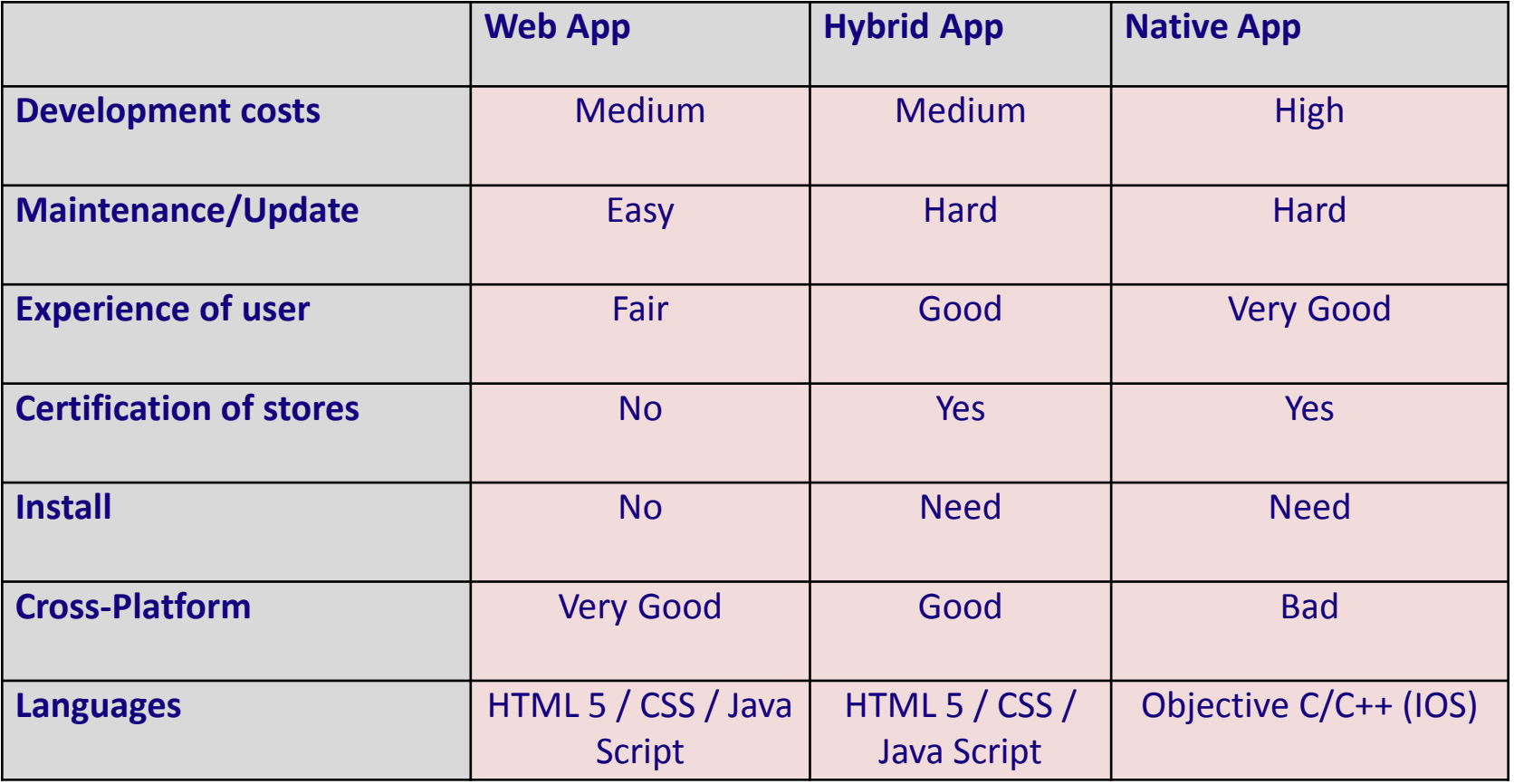

Weit verbreitete Betriebssysteme (OS) für mobile Endgeräte. (Tablets, Smartphones, Notebooks….)

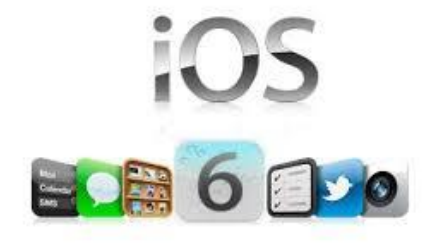

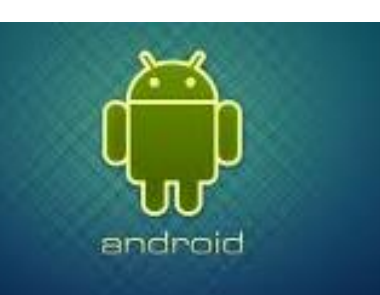

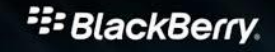

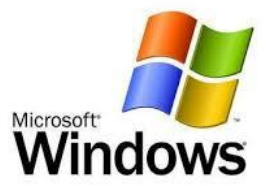

## **Native Apps**

- 1. Used in a particular platform or device.
- 2. Operating based on local operating systems IOS, Android, WP

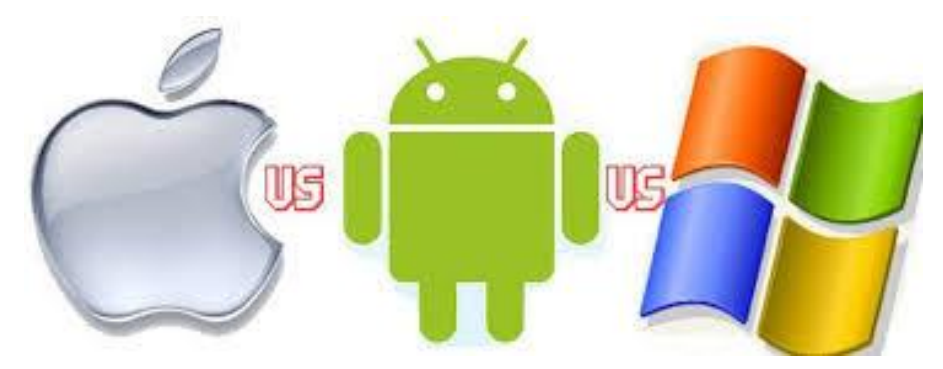

3. Applications are expensive to develop

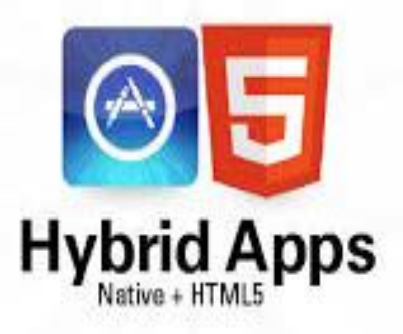

1.between native app and web app

2.coded in both browser-supported and computer language

Aoca

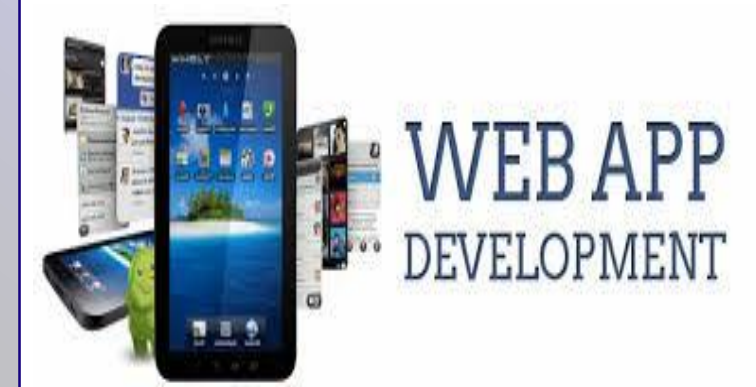

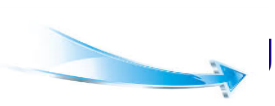

browser 2.creat in a browser-supported ramming language

1.software that runs in a web

• A new project Interface in Xcode, as shown below.

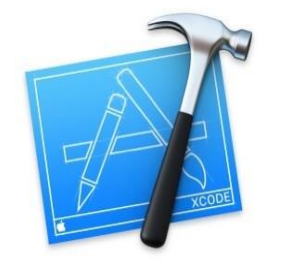

# Welcome to Xcode

Version 6.1 (6A1052d)

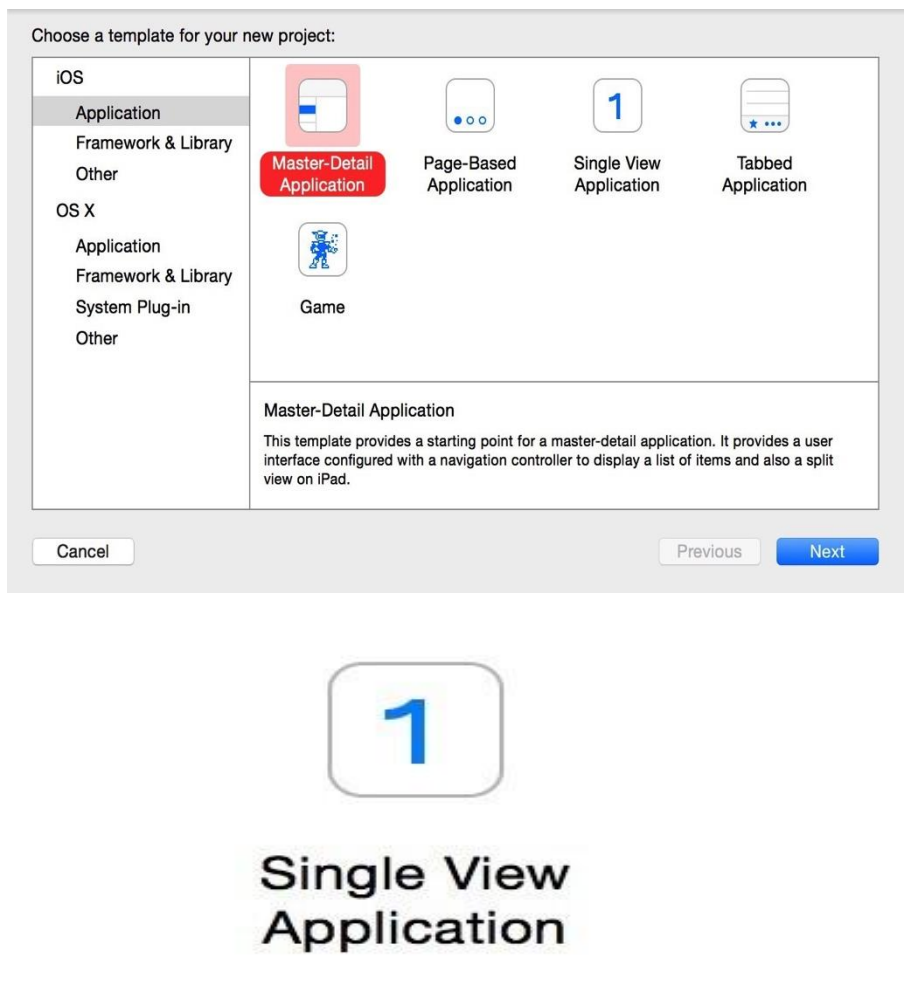

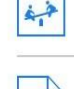

 $\times$ 

#### Create a new Xcode project

Get started with a playground

Explore new ideas quickly and easily.

Start building a new iPhone, iPad or Mac application.

#### Check out an existing project

Start working on something from an SCM repository.

Show this window when Xcode launches

• A new project Interface in Xcode, as shown below.

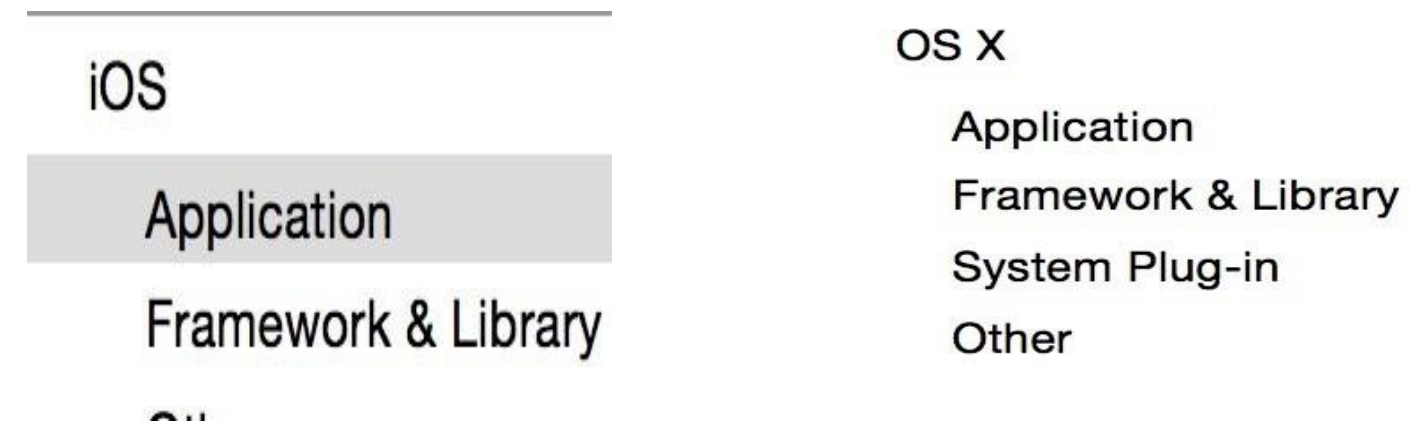

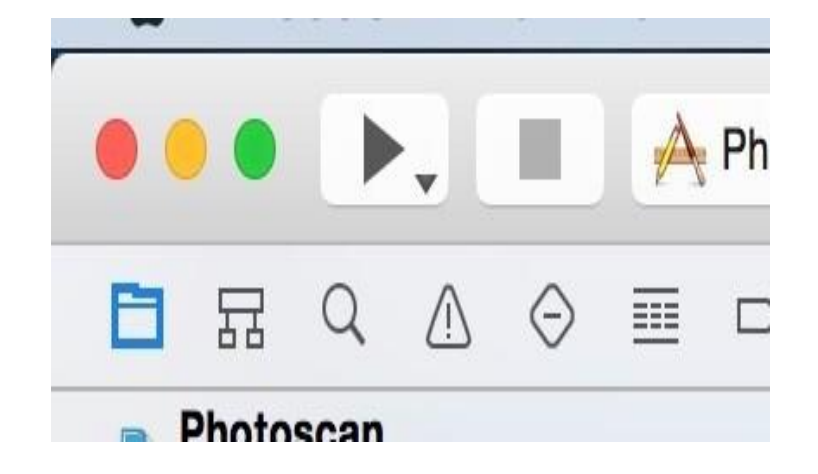

• Test the App by using computer or Iphone, Create a simulator for iPhone, the simulator provides a local environment to test the application

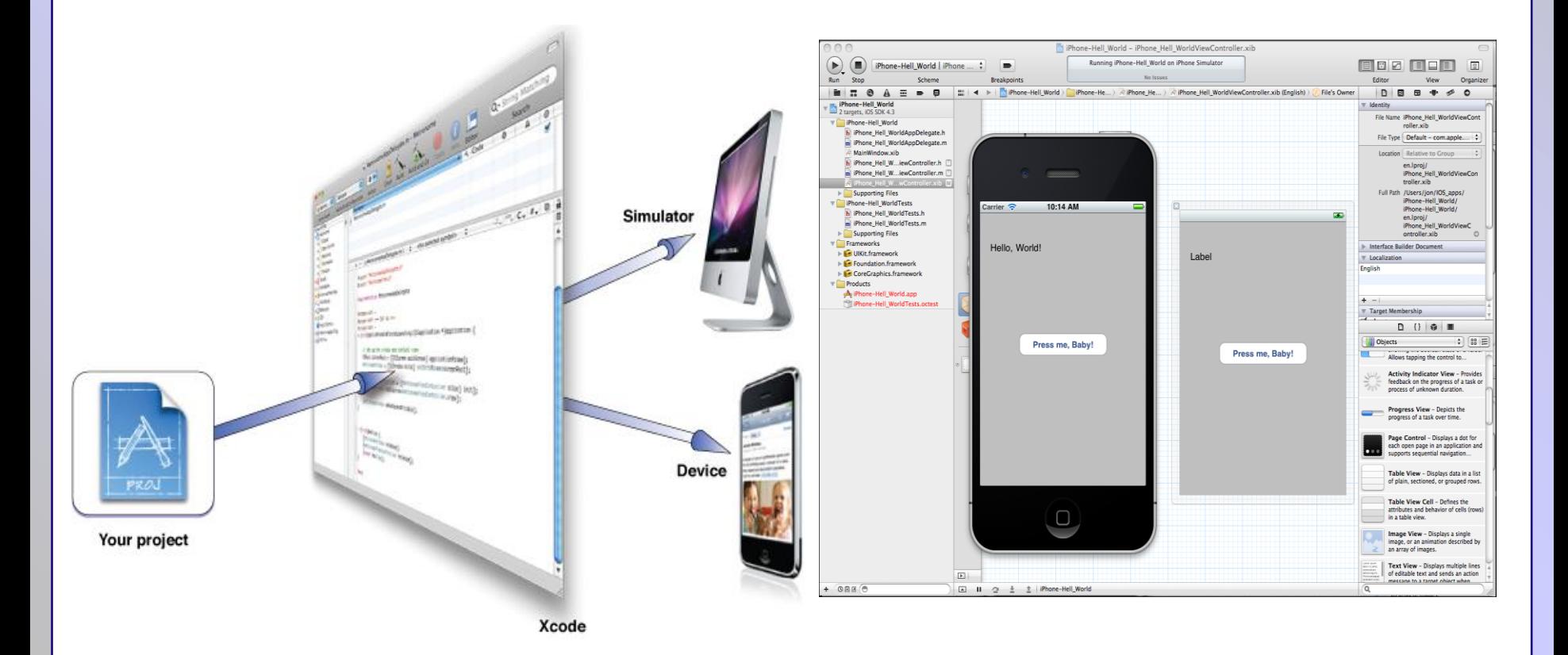

#### **Entwicklung der Software (Web) Technologie**

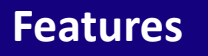

- Multimedia
- APIs für
	- Geolocation
	- Sensoren
	- Kamera
	- Multimedia
	- Dateihandling
- UI-Elemente z.B. Drag and Drop
- Steuerelemente

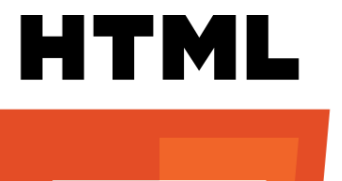

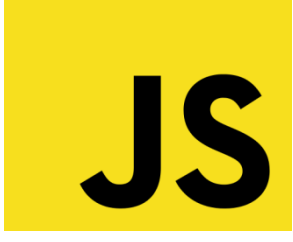

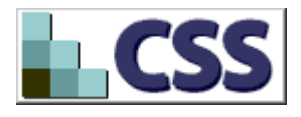

Heute können Web-Anwendungen erstellt werden, die effektiv eingesetzt werden können.

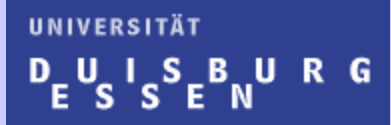

# *Service Management System*

## Praxis-Beispiel: Entwicklung eines Web Portals für "Field Service Management"

#### **Hintergrund**

#### **"Produkt": Tracking Device**

- Batterie betrieben
- GPS Empfänger
- Satelliten Kommunikation
- Verschiedene Sensoren

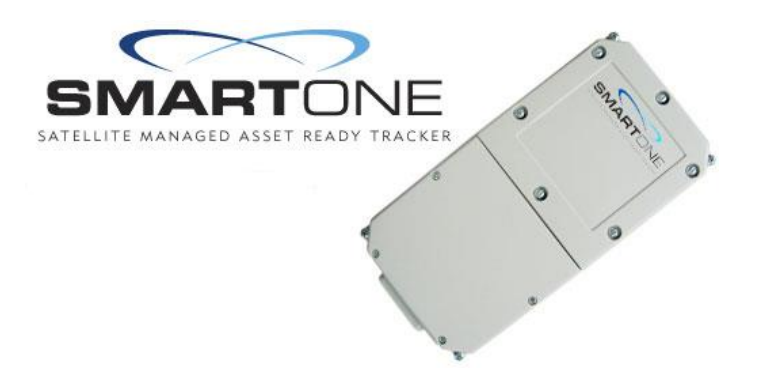

#### **Problem:** (Kundennutzen?)

- Fischerboote, oftmals ohne Funk
- Keine Information über Notfall / Seenot
- Keine Kontrolle von
	- $\Rightarrow$  Fanggebieten
	- $\Rightarrow$  Schonzeiten

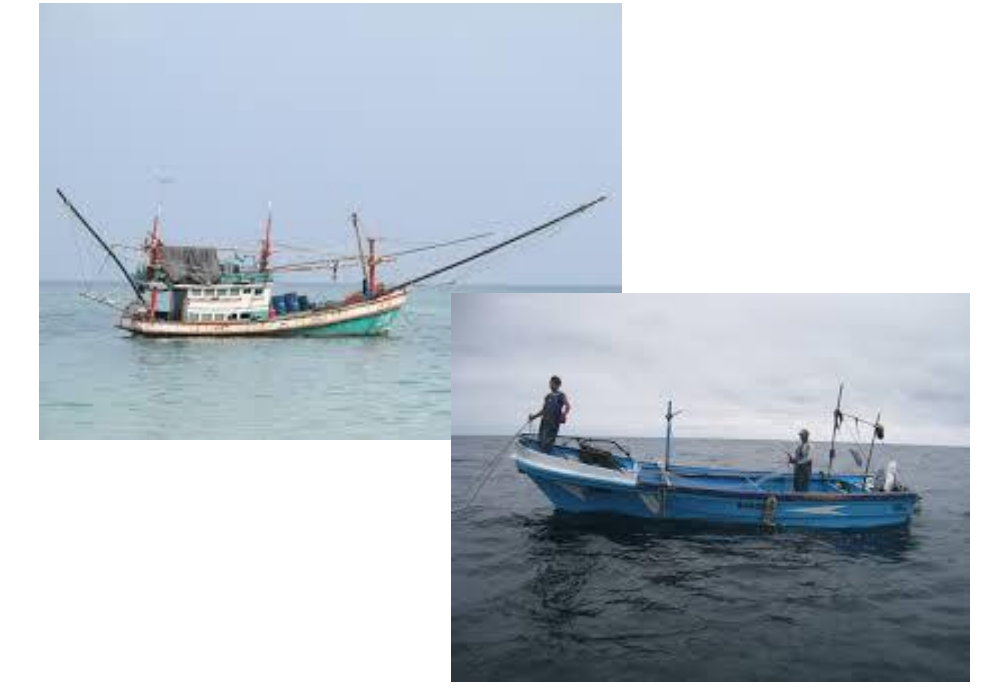

## **Projekt**

#### **Dienstleistungs-Produkt:**

- Installation der Hardware
- Wartung der Hardware
- Datenbank mit relevanten Schiffsdaten
- Cloud Applikation für "Logistik"
- Cloud Applikation für Tracking

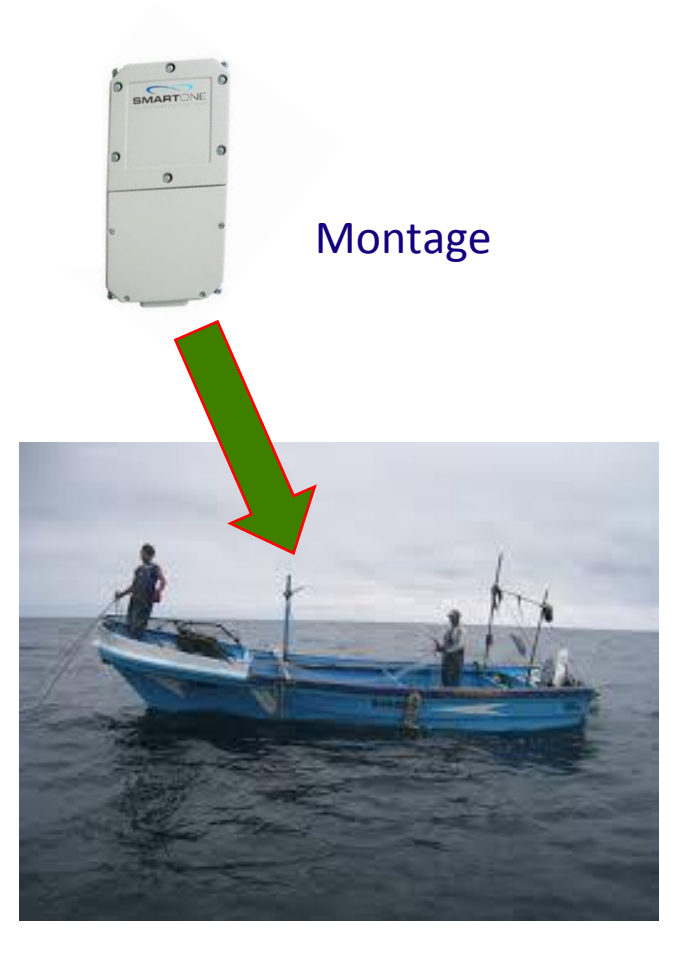

## **Realisierung mit Cloud – Technologie**

#### **Microsoft ASP.NET**

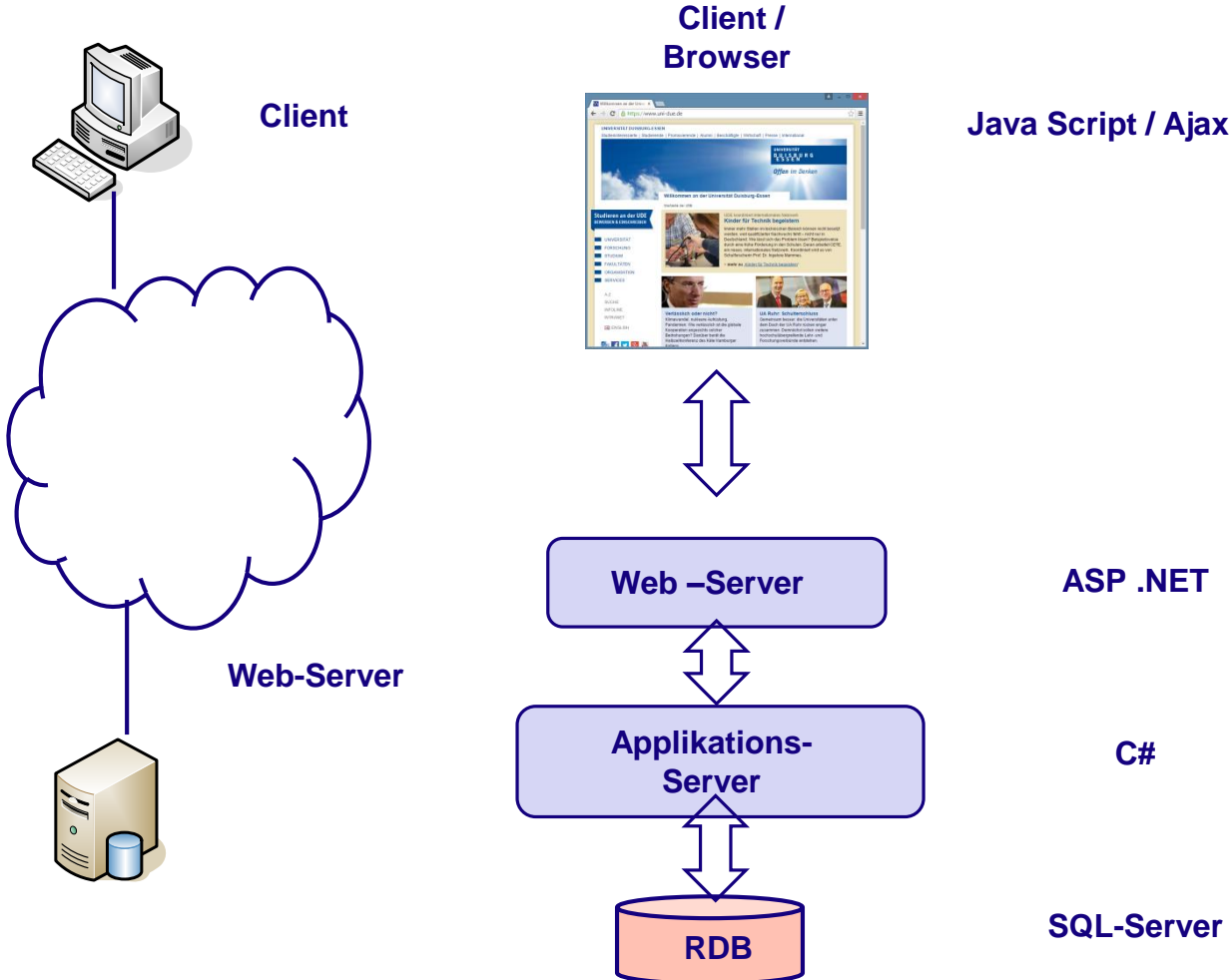

**Java Script / Ajax**

## **Realisierung mit Cloud – Technologie**

#### **Microsoft ASP.NET**

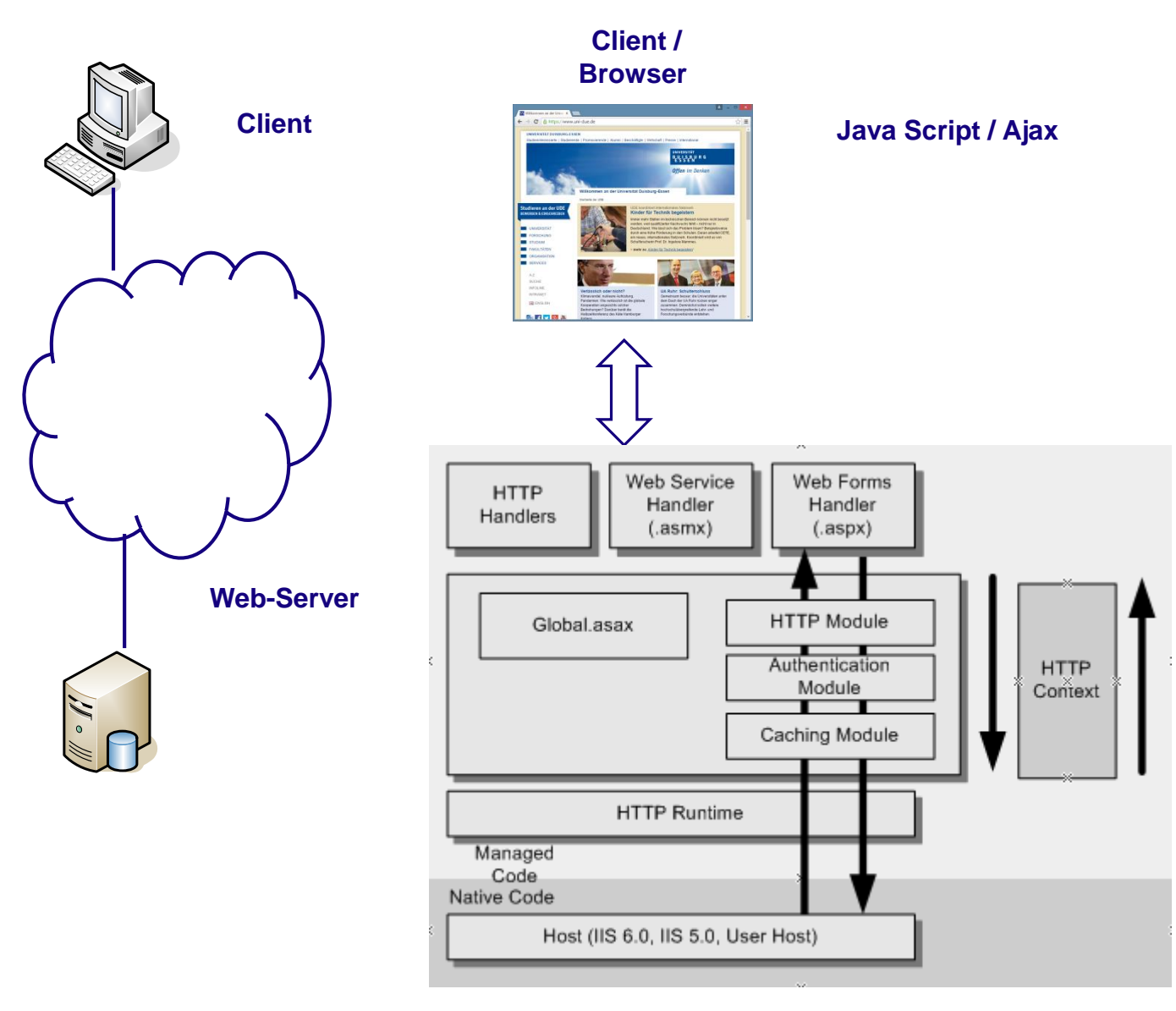

#### **Field Service Management Anwendung**

- Basierend auf Microsoft Technologien
- Architektur: ASP.NET Cloud Application
- Datenbank: MS SQL-Server
- Schlagworte / Verwendete Technologien:
	- $\Rightarrow$  Entity Framework (Database Design by Code First Development)
	- $\Rightarrow$  Bootstrap UI (Web Anwendungen für Desktop- und mobile Geräte)
	- $\Rightarrow$  HTML 5, CSS 3
	- $\Rightarrow$  Programmiersprachen: C#, JavaScript
	- $\Rightarrow$  Globalisierung / Lokalisierung: ASP.NET Global Ressources
	- $\Rightarrow$  Intuitive Benutzeroberfläche

## **Architektur**

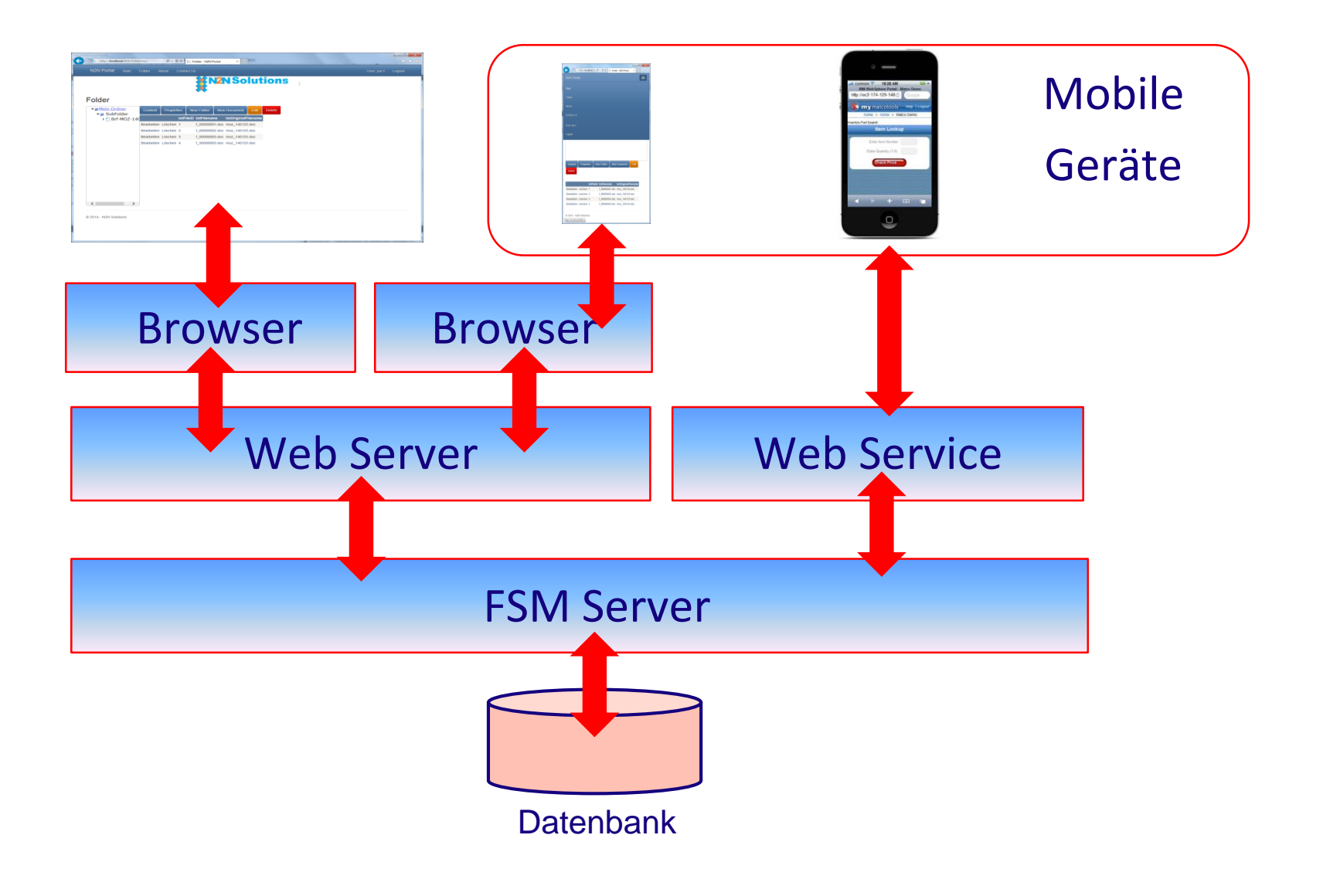

## **Erscheinungsbild**

## Steuerelemente und Inhalt passen sich dem Gerät an.

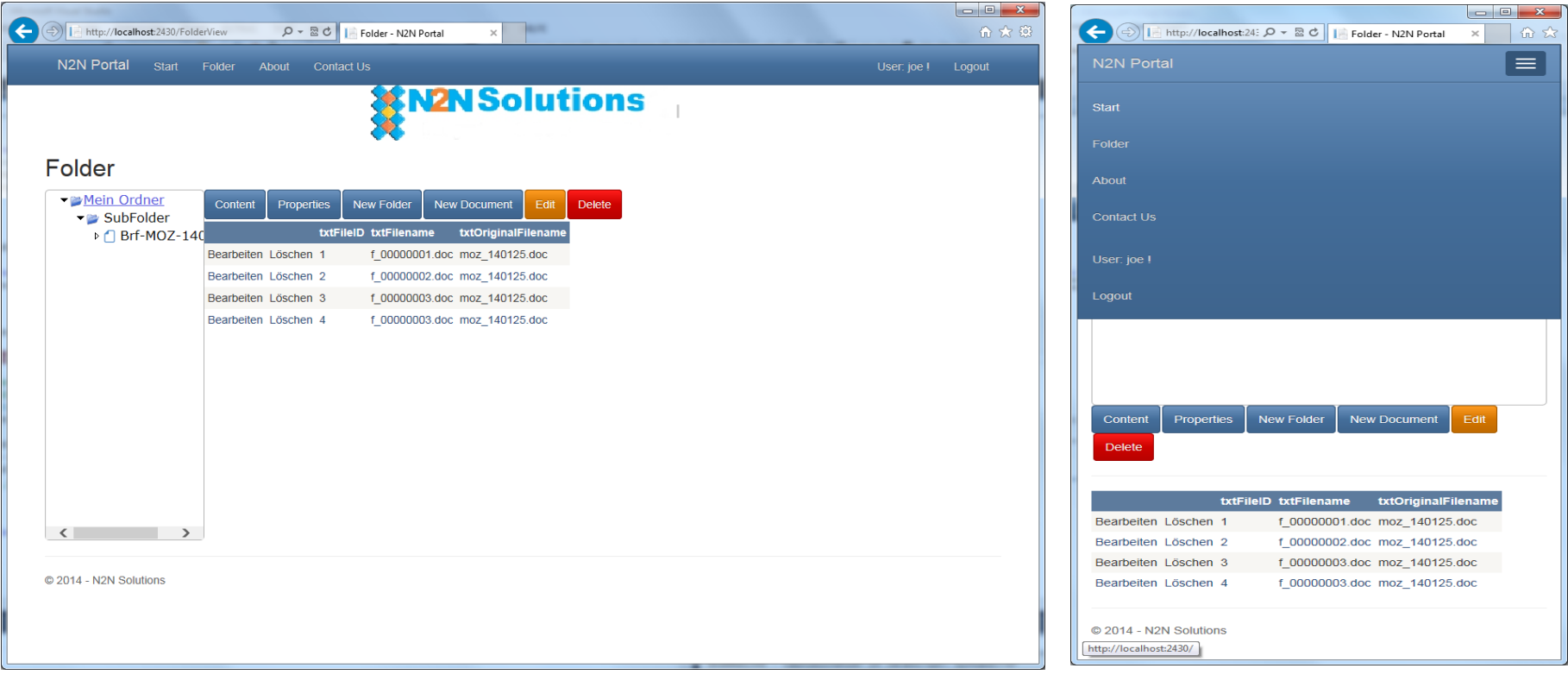

## Desktop Mobile Device

### **Form: User Profile Data**

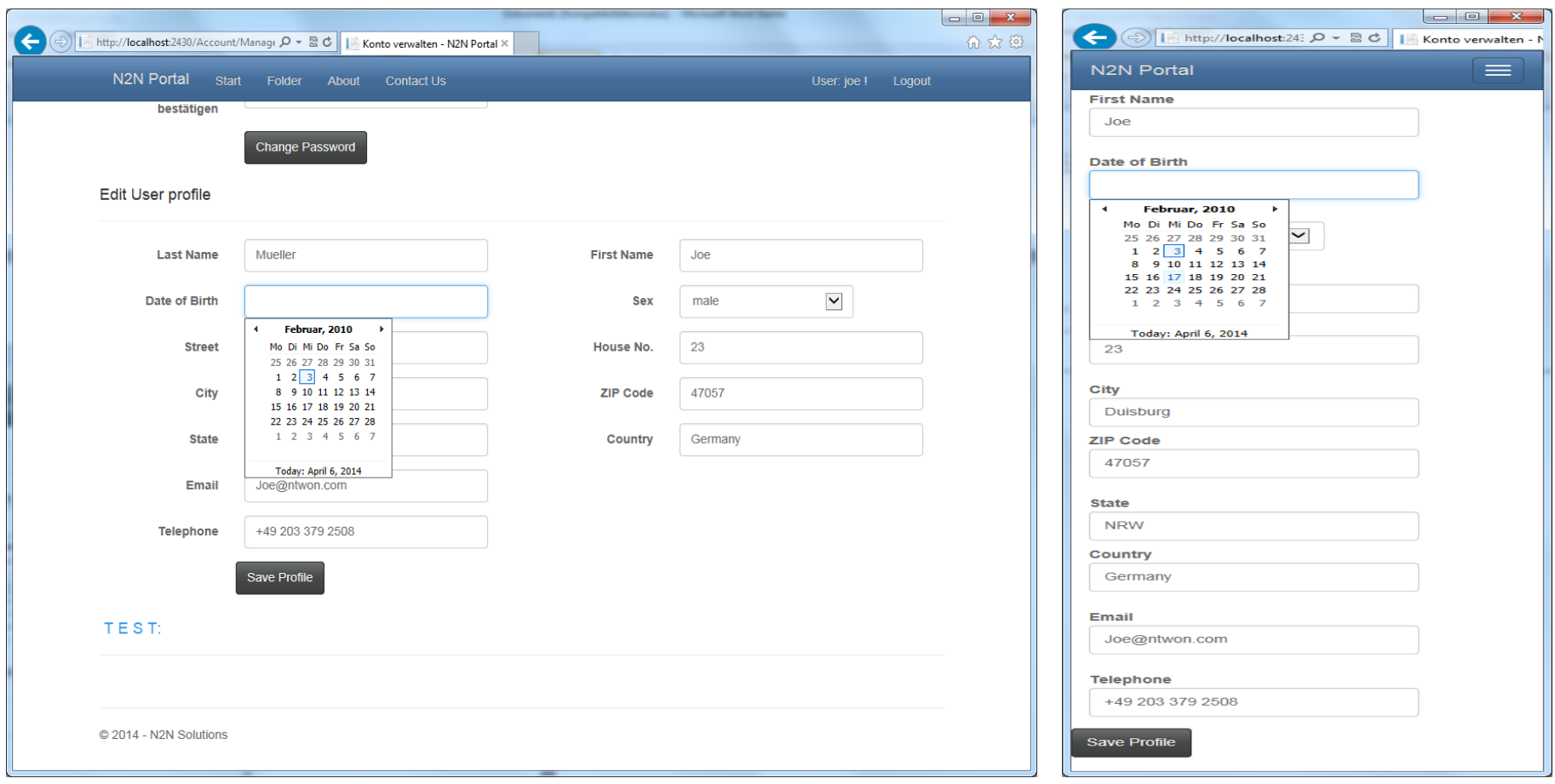

## Desktop Mobile Device

Alle Texte (Label, Menu, Buttons, Überschriften…) sind in globalen Ressourcen hinterlegt.

Beim Starten der Webseite wird die Standardsprache / Kultur des Browsers verwendet. Zur Laufzeit kann die Sprache per Listenauswahl selektiert werden.

Unterstützte Sprachen: Englisch, Deutsch, Spanisch (Hinzufügen weiterer Sprachen beschränkt sich auf das Übersetzen einer Ressource-Tabelle.)
Da nicht an jedem Ort eine drahtlose Verbindung zum Server erwartet werden kann, wird ein "Offline" Modus für die Client-App des Service-Mitarbeiters verwendet.

Dazu werden die Möglichkeiten von HTML5 verwendet.

Ein angemeldeter Benutzer kann nach verschiedenen Kriterien Aufträge auschecken. ("Check Out"-Funktion) Diese Daten werden auf das mobile Gerät geladen und sind lokal verfügbar.

Durch eine "Check In"-Funktion, werden Daten von dem lokalen Gerät in das Portal hochgeladen.

#### **Dokumentenverwaltung**

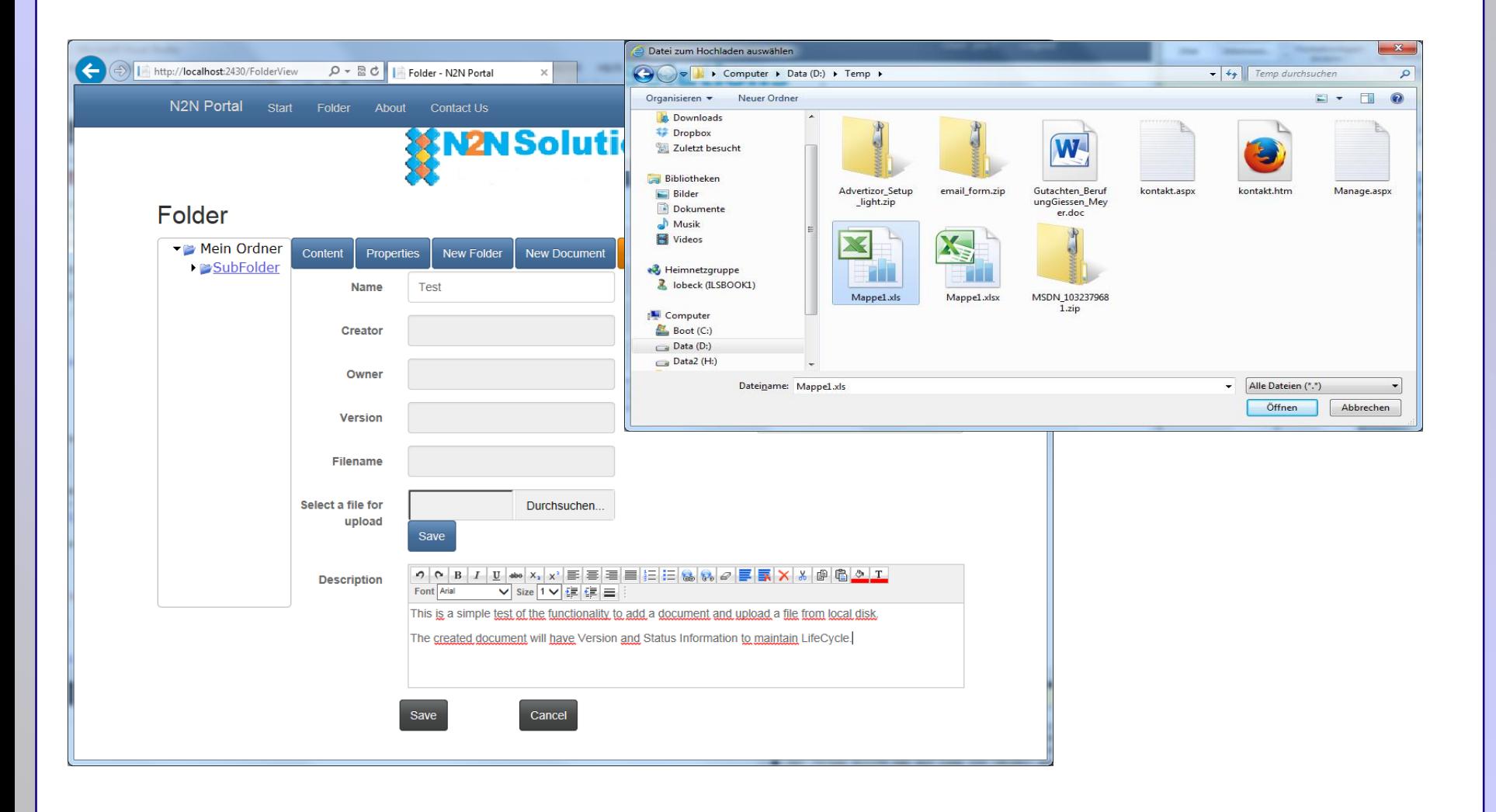

## **Erzeugtes Dokument**

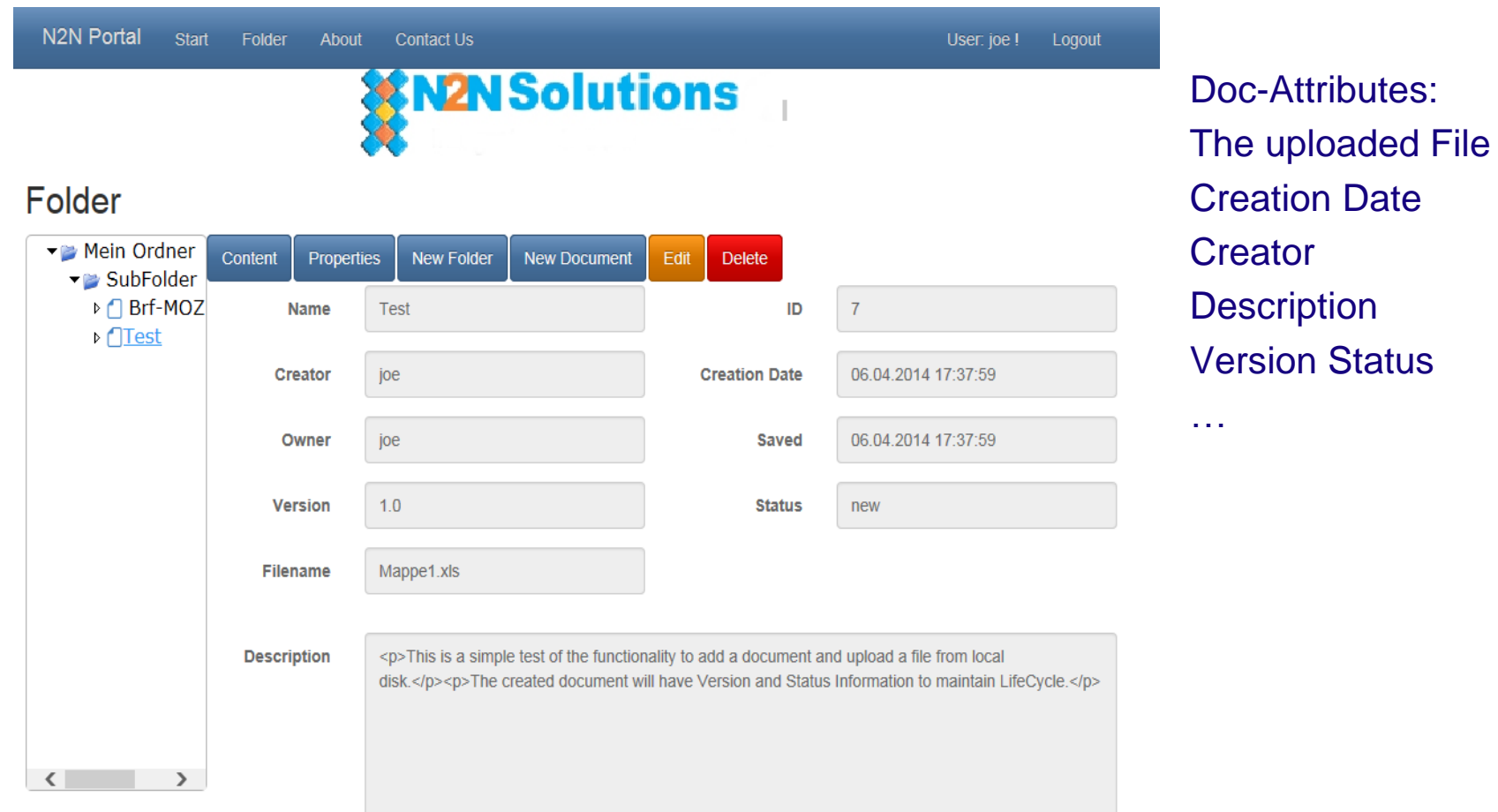

### **Prozess Ablauf**

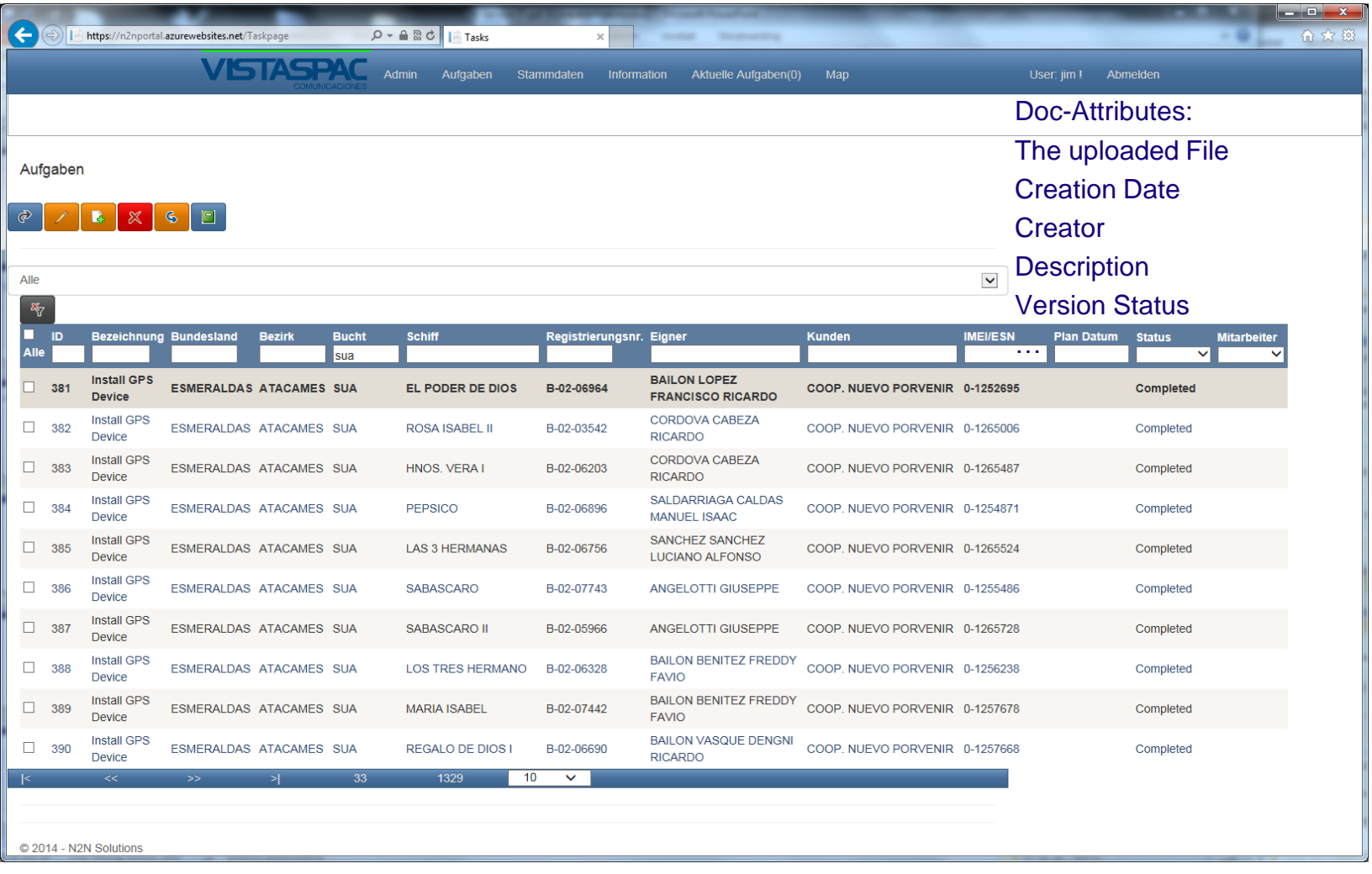

# **Einplanung von Aufträgen**

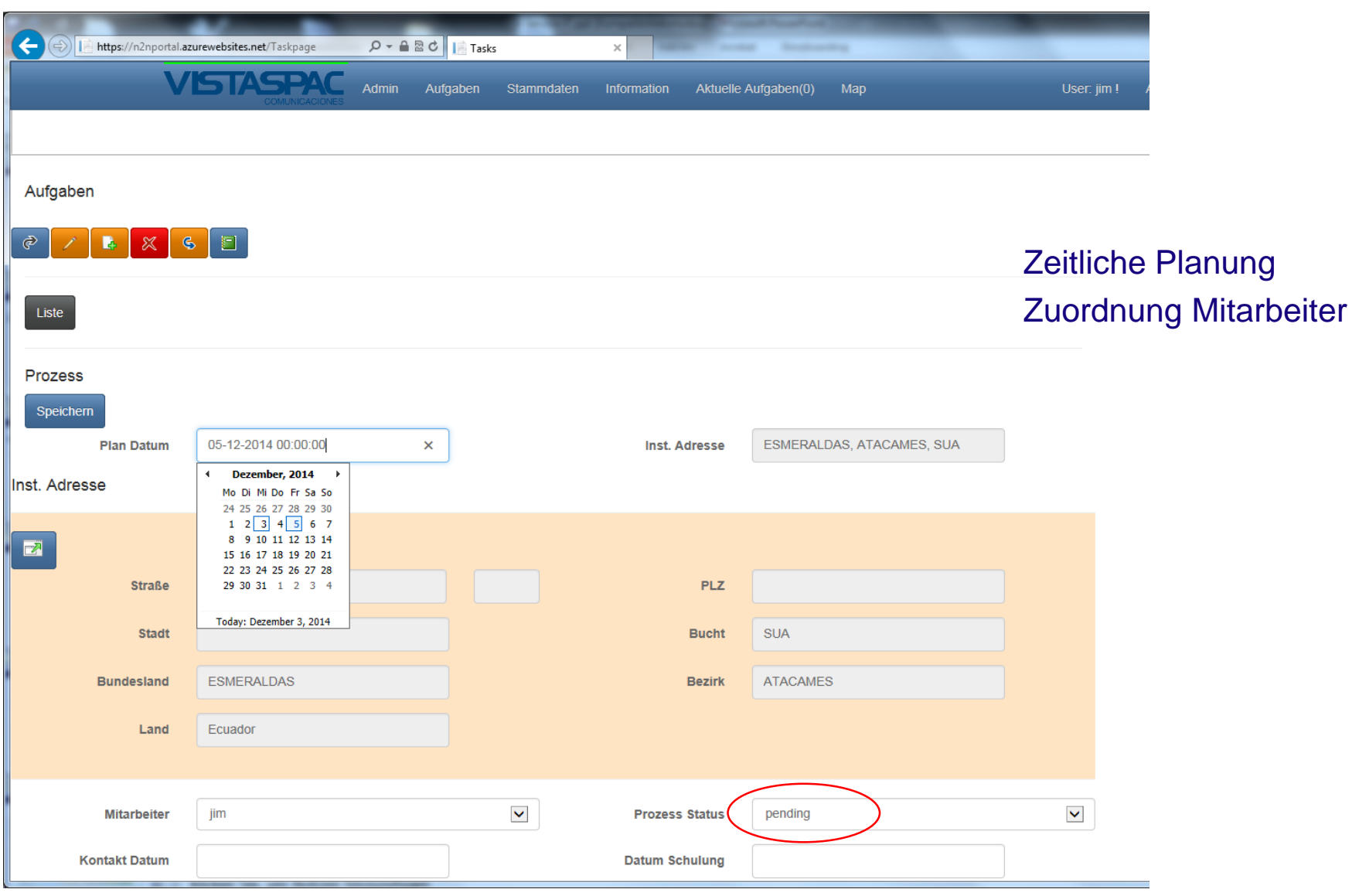

## **Geplanter Auftrag**

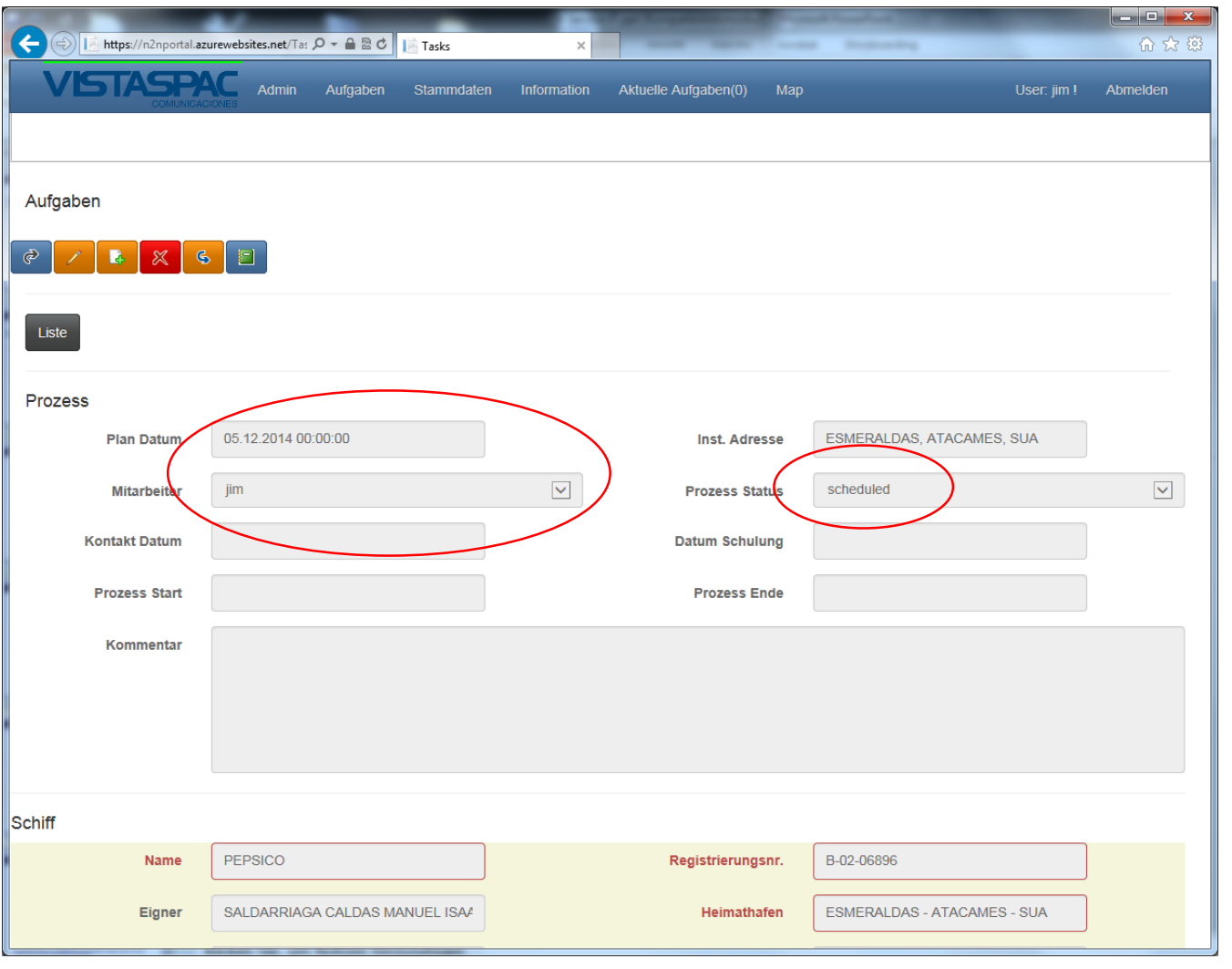

### **"Field-App"**

#### Mitarbeiter vor Ort verfügt über Smartphone

Zugriff über Webportal oder Hybrid App:

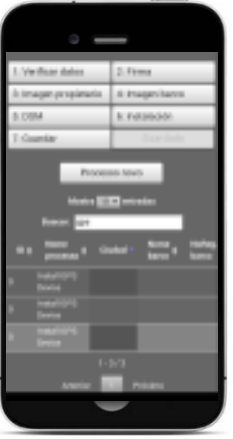

- Laden der geplanten Aufträge auf das mobile Gerät (Check Out)
	- Überprüfen / Erfassen der Informationen
	- Bestätigung des Auftrags durch Unterschrift (Touchscreen)
	- Zuordnung des Tracking Geräts durch Scannen des Barcodes
	- Fotos der Besatzungsmitglieder
	- Fotos des Schiffes
	- Aktualisieren der abgeschlossenen Aufträge (Check In)

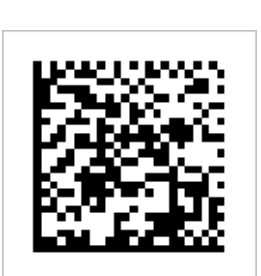

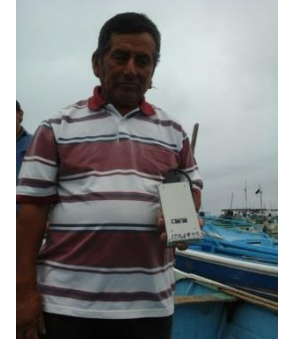

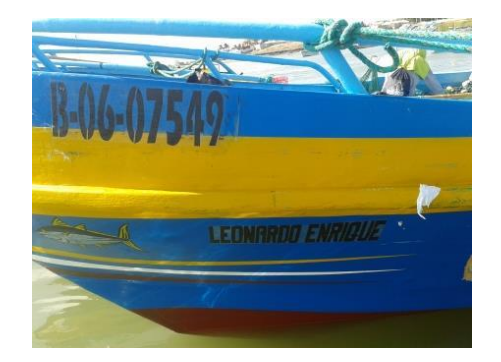

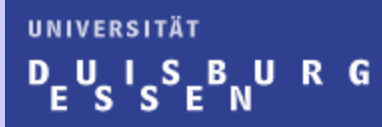

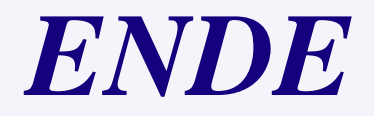

**CAD II** 

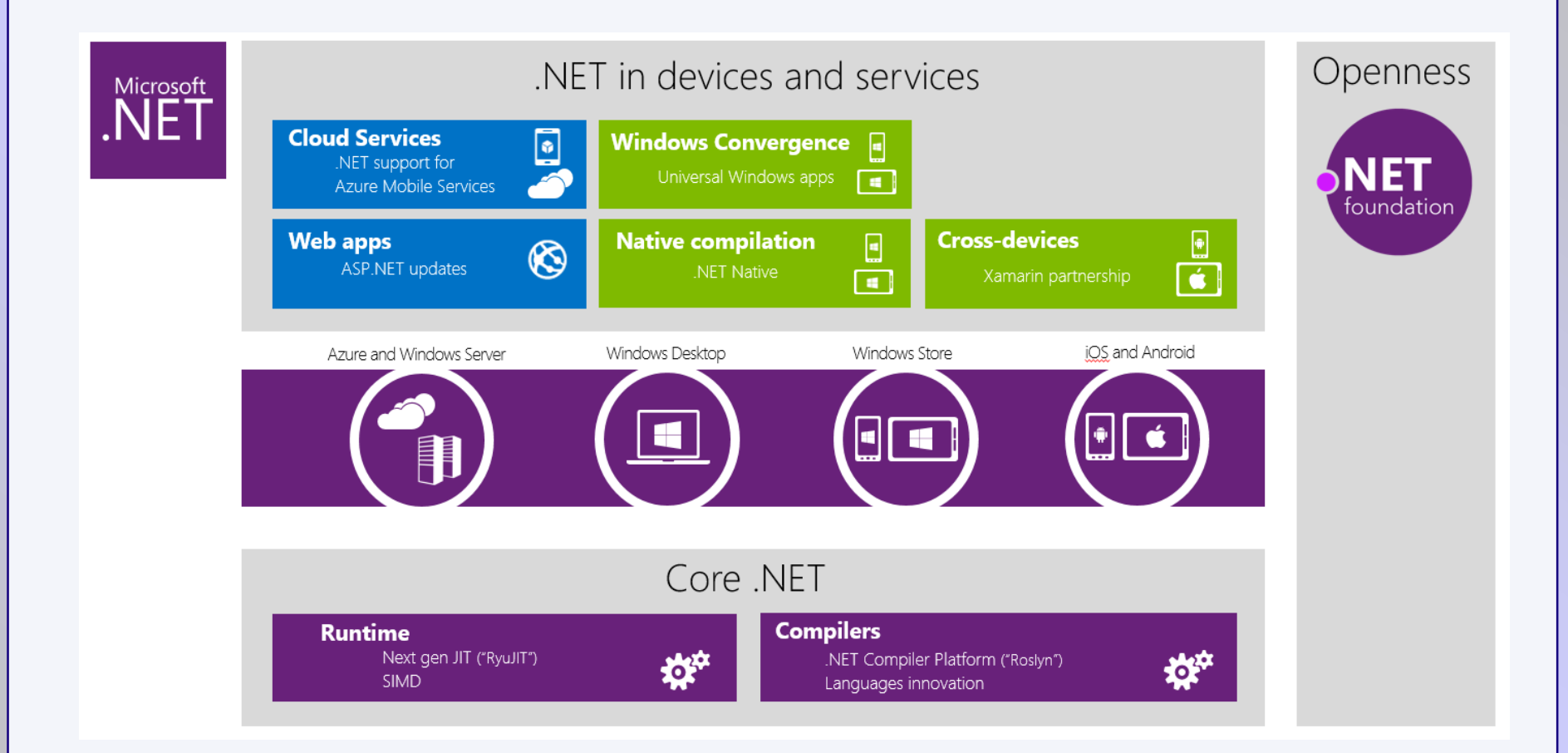

263

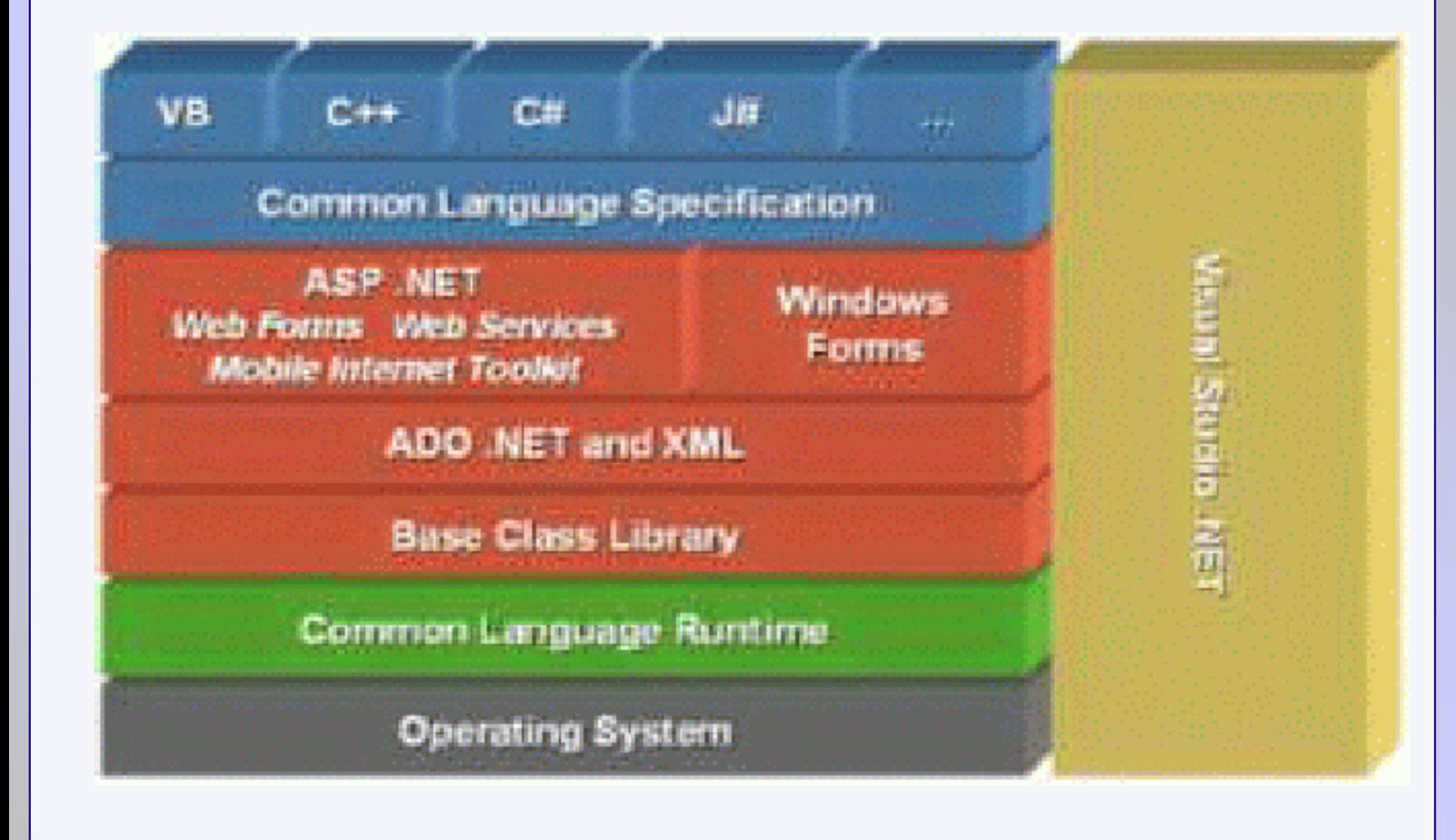